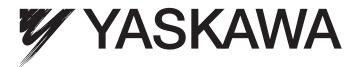

# E7L Drive/Bypass Technical Manual

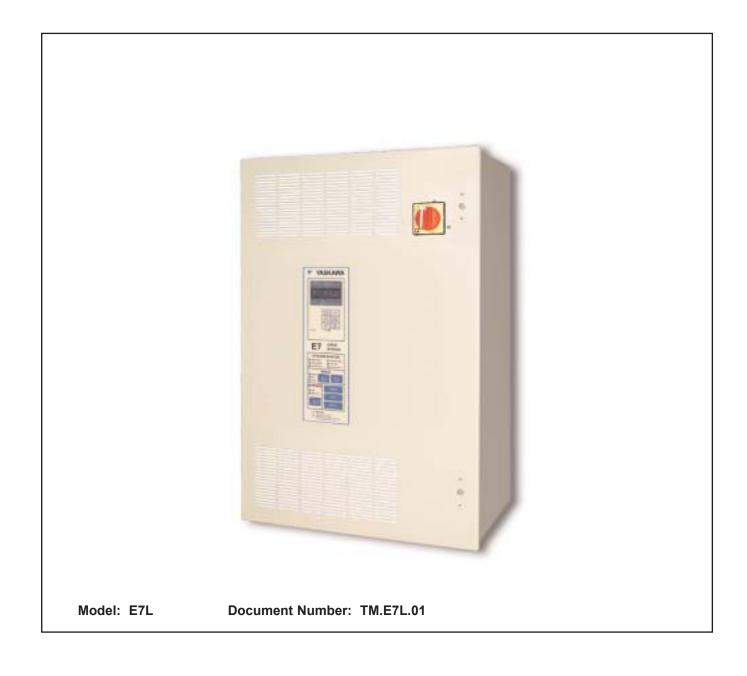

# Quick Reference for Bypass Parameters

| Parameter<br>Number | Factory<br>Setting | User<br>Setting | Parameter<br>Number | Factory<br>Setting    | User<br>Setting                                  | Parameter<br>Number | Factory<br>Setting | User<br>Setting | Parameter<br>Number | Factory<br>Setting | User<br>Setting |
|---------------------|--------------------|-----------------|---------------------|-----------------------|--------------------------------------------------|---------------------|--------------------|-----------------|---------------------|--------------------|-----------------|
| A1-00               | 0                  |                 | b5-04               | 100                   |                                                  | E1-05               | 208V, 230V or      |                 | L1-05               | 0.2                |                 |
| A1-01               | 2                  |                 | b5-06               | 100                   |                                                  |                     | 460V               |                 | L2-01               | 2                  |                 |
| A1-03               | 0                  |                 | b5-07               | 0                     |                                                  | E1-06               | 60                 |                 | L2-02               | kVA Dep.           |                 |
| A1-04               | 0                  |                 | b5-08               | 0                     |                                                  | E1-07               | 3                  |                 | L2-03               | kVA Dep.           |                 |
| A1-05               | 0                  |                 | b5-09               | 0                     |                                                  | E1-08               | 18                 |                 | L2-04               | kVA Dep.           |                 |
| A2-01               |                    |                 | b5-10               | 1                     |                                                  | E1-09               | 1.5                |                 | L2-05               | Voltage Dep.       |                 |
| A2-02               |                    |                 | b5-11               | 0                     |                                                  | E1-10               | 10.8               |                 | L3-01               | 1                  |                 |
| A2-03               |                    |                 | b5-12               | 0                     |                                                  | E1-11               | 0                  |                 | L3-02               | 120                |                 |
| A2-04               |                    |                 | b5-13               | 0                     |                                                  | E1-12               | 0                  |                 | L3-04               | 1                  |                 |
| A2-05               |                    |                 | b5-14               | 1                     |                                                  | E1-13               | 0                  |                 | L3-05               | 1                  |                 |
| A2-06               |                    |                 | b5-15               | 0                     |                                                  | E2-01               | kVA Dep.           |                 | L3-06               | 120                |                 |
| A2-07               |                    |                 | b5-16               | 0                     |                                                  | E2-03               | kVA Dep.           |                 | L4-01               | 0                  |                 |
| A2-08               |                    |                 | b5-17               | 0                     |                                                  | E2-05               | kVA Dep.           |                 | L4-02               | 2                  |                 |
| A2-09               |                    |                 | b5-18               | 0                     |                                                  | F6-01               | 3                  |                 | L4-05               | 0                  |                 |
| A2-10               |                    |                 | b5-19               | 0                     |                                                  | F6-02               | 0                  |                 | L4-06               | 80                 |                 |
| A2-11               |                    |                 | b5-20               | 1                     |                                                  | F6-03               | 1                  |                 | L5-01               | 10                 |                 |
| A2-12               |                    |                 | b5-21               | 1                     |                                                  | F6-05               | 0                  |                 | L5-02               | 0                  |                 |
| A2-13               |                    |                 | b5-22               | 0                     |                                                  | H1-01               | 70                 |                 | L5-03               | 10                 |                 |
| A2-14               |                    |                 | b5-23               | 0                     |                                                  | H1-02               |                    |                 | L6-01               | 0                  | 1               |
| A2-15               |                    |                 | b5-24               | 0                     |                                                  | H1-03               | See Table          |                 | L6-02               | 15                 | 1               |
| A2-16               |                    |                 | b5-25               | 0                     |                                                  |                     | 5.1                |                 | L6-03               | 10                 | †               |
| A2-17               |                    |                 | b5-26               | 0                     |                                                  |                     |                    |                 | L8-01               | 0                  |                 |
| A2-18               |                    |                 | b5-27               | 60                    |                                                  | H1-04               | 4                  |                 | L8-02               | kVA Dep.           |                 |
| A2-19               |                    |                 | b5-28               | 0                     |                                                  | H1-05               | 6                  |                 | L8-03               | 4                  |                 |
| A2-20               |                    |                 | b5-29               | 1                     |                                                  | H2-01               | 0                  |                 | L8-06               | kVA Dep.           |                 |
| A2-21               |                    |                 | b5-30               | 0                     |                                                  | H2-02               | 3B                 |                 | L8-09               | 1                  |                 |
| A2-22               |                    |                 | b8-01               | 0                     |                                                  | H3-02               | 100                |                 | L8-10               | 0                  |                 |
| A2-23               |                    |                 | b8-04               | kVA Dep.              |                                                  | 1.0 02              |                    |                 | L8-11               | 300                |                 |
| A2-24               |                    |                 | b8-05               | 20                    |                                                  | H3-03               | 0                  |                 | L8-12               | 45                 |                 |
| A2-25               |                    |                 | b8-06               | 0                     |                                                  | H3-08               | See Table          |                 | L8-15               | 1                  |                 |
| A2-26               |                    |                 | C1-01               | 30                    |                                                  | 1.0 00              | 5.1                |                 | L8-18               | 1                  |                 |
| A2-27               |                    |                 | C1-02               | 30                    |                                                  |                     |                    |                 | L8-19               | 20                 |                 |
| A2-28               |                    |                 | C1-03               | 30                    |                                                  | H3-09               | See Table          |                 | n1-01               | 1                  |                 |
| A2-29               |                    |                 | C1-04               | 30                    |                                                  |                     | 5.1                |                 | n1-02               | 1                  |                 |
| A2-30               |                    |                 | C1-09               | 10                    |                                                  | H3-10               | 100                |                 | n3-01               | 5                  |                 |
| A2-31               |                    |                 | C1-11               | 0                     |                                                  | H3-11               | 0                  |                 | n3-02               | 150                |                 |
| A2-32               |                    | +               | C2-01               | 0.2                   |                                                  | H3-12               | 0.3                |                 | n3-03               | 1                  |                 |
| b1-01               | See Table          |                 | C2-02               | 0.2                   |                                                  | H3-13               | 0                  |                 | n3-04               | 40                 |                 |
| 51 01               | 5.1                |                 | C4-01               | 1                     |                                                  | H4-01               | 2                  |                 | 01-01               | 6                  |                 |
|                     |                    |                 | C4-01               | 200                   |                                                  | H4-02               | 100                |                 | 01-01               | 1                  |                 |
| b1-02               | 1                  | +               | C6-02               | kVA Dep.              |                                                  | H4-03               | 0                  |                 | 01-02               | 0                  |                 |
| b1-02               | 0                  |                 | C6-03               | kVA Dep.              |                                                  | H4-04               | 8                  |                 | 01-05               | 3                  |                 |
| b1-03               | 1                  | +               | C6-04               | kVA Dep.              |                                                  | H4-05               | 50                 |                 | 01-05               | 0                  |                 |
| b1-04<br>b1-07      | 0                  |                 | C6-04               | 0                     | <del> </del>                                     | H4-05               | 0                  |                 | 01-00               | 2                  | +               |
| b1-07<br>b1-08      | 1                  |                 | d1-01               | 10.0                  | <del> </del>                                     | H4-06<br>H4-07      | 0                  |                 | 01-07               | 3                  | +               |
| b1-08<br>b1-11      | 0                  |                 | d1-01<br>d1-02      | 6.0                   | <b> </b>                                         | H4-07               | 0                  |                 | 01-08               | 0                  | -               |
| b1-11               | 0                  |                 | d1-02               | 0.0                   |                                                  | H5-01               | 1F                 |                 | 02-01               | 0                  | +               |
| b2-01               | 0.5                |                 | d1-03               | 0                     | <del> </del>                                     | H5-01               | See Table          |                 | 02-02               | 1                  | +               |
| b2-01<br>b2-02      | 50                 | +               | d1-04<br>d1-17      | 6                     | -                                                | 113-02              | 5.1                |                 | 02-03               | kVA Dep.           | +               |
| b2-02<br>b2-03      | 0                  |                 | d1-17<br>d2-01      | 100                   | <b> </b>                                         | H5-03               | 0                  |                 | 02-04               | KVA Dep.           | -               |
| b2-03<br>b2-04      | 0                  | +               | d2-01<br>d2-02      | 0                     | <del>                                     </del> | H5-03               | 3                  |                 | 02-05               | 1                  | +               |
|                     | 0                  |                 | d2-02<br>d2-03      | 0                     | <del>                                     </del> | H5-04<br>H5-05      | 1                  |                 |                     | 0                  | +               |
| b2-09<br>b3-01      | 2                  | +               | d2-03<br>d3-01      | 0                     |                                                  | H5-05               | 5                  |                 | 02-07               | 1                  | +               |
| b3-01<br>b3-02      | 120                |                 | d3-01<br>d3-02      | 0                     |                                                  | H5-06               | See Table          |                 | o2-08<br>o2-09      | 1                  | +               |
|                     | 2                  | +               |                     | 0                     | <del>                                     </del> | 113-07              | 5ee rable<br>5.1   |                 |                     |                    | +               |
| b3-03               |                    |                 | d3-03<br>d3-04      |                       |                                                  | HE OO               |                    |                 | 02-10               | 0                  | -               |
| b3-05               | 0.2                | +               |                     | 1                     | ļ                                                | H5-08               | See Table<br>5.1   |                 | 02-12               |                    | +               |
| b3-14               | 1                  |                 | d4-01               | 0                     | ļ                                                | LIE 00              |                    |                 | 02-14               | 0                  | 1               |
| b4-01               | 0                  |                 | d4-02               | 10                    |                                                  | H5-09               | 10                 |                 | 02-15               | 0                  | 1               |
| b4-02               | 0                  |                 | E1-01               | 208V, 240V or<br>480V |                                                  | L1-01               | 1                  |                 | 03-01               | 0                  |                 |
| b5-01               | 0                  | 1               |                     |                       | ļ                                                | L1-02               | 8                  |                 | 03-02               | 1                  | 1               |
| b5-02               | 2                  | 1               | E1-03               | F                     |                                                  | L1-03               | 3                  |                 | T1-02               | kVA Dep.           | 1               |
| b5-03               | 5                  |                 | E1-04               | 60                    |                                                  | L1-04               | 1                  |                 | T1-04               | kVA Dep.           |                 |

# Warnings and Cautions

This Section provides warnings and cautions pertinent to this product, that if not heeded, may result in personal injury, fatality, or equipment damage. Yaskawa is not responsible for consequences of ignoring these instructions.

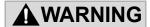

YASKAWA manufactures component parts that can be used in a wide variety of industrial applications. The selection and application of YASKAWA products remain the responsibility of the equipment designer or end user. YASKAWA accepts no responsibility for the way its products are incorporated into the final system design. Under no circumstances should any YASKAWA product be incorporated into any product or design as the exclusive or sole safety control. Without exception, all controls should be designed to detect faults dynamically and fail safely under all circumstances. All products designed to incorporate a component part manufactured by YASKAWA must be supplied to the end user with appropriate warnings and instructions as to that part's safe use and operation. Any warnings provided by YASKAWA must be promptly provided to the end user. YASKAWA offers an express warranty only as to the quality of its products in conforming to standards and specifications published in the YASKAWA manual. NO OTHER WARRANTY, EXPRESS OR IMPLIED, IS OFFERED. YASKAWA assumes no liability for any personal injury, property damage, losses, or claims arising from misapplication of its products.

# **A**WARNING

- Read and understand this manual before installing, operating, or servicing this Drive and Bypass Unit. All warnings, cautions, and instructions must be followed. All activity must be performed by qualified personnel. The Drive must be installed according to this manual and local codes.
- Do not connect or disconnect wiring while the power is on. Do not remove covers or touch circuit boards while the power is on
- Before servicing, disconnect all power to the equipment. The internal capacitor remains charged even after the power supply
  is turned off. Status indicator LEDs and Digital Operator display will be extinguished when the DC bus voltage is below
  50 VDC. To prevent electric shock, wait at least five minutes after all indicators are OFF and measure DC bus voltage level
  to confirm safe level.
- Do not perform a withstand voltage test on any part of the unit. This equipment uses sensitive devices and may be damaged by high voltage.
- The Drive and Bypass unit is not suitable for circuits capable of delivering more than the specified RMS symmetrical amperes. Install adequate branch short circuit protection per applicable codes. Refer to the specification. Failure to do so may result in equipment damage and/or personal injury.
- Do not connect unapproved LC or RC interference suppression filters, capacitors, or overvoltage protection devices to the
  output of the Drive. These devices may generate peak currents that exceed Drive specifications.
- To avoid unnecessary fault displays caused by contactors or output switches placed between Drive and motor, auxiliary contacts must be properly integrated into the control logic circuit.
- YASKAWA is not responsible for any modification of the product made by the user; doing so will void the warranty. This
  product must not be modified.
- Verify that the rated voltage of the Drive and Bypass unit matches the voltage of the incoming power supply before applying power.

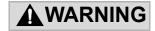

- Some drawings in this manual may be shown with protective covers or shields removed, to describe details. These must be replaced before operation.
- Observe electrostatic discharge procedures when handling circuit cards to prevent ESD damage.
- The equipment may start unexpectedly upon application of power. Clear all personnel from the Drive, motor, and machine
  area before applying power. Secure covers, couplings, shaft keys, and machine loads before energizing the Drive and Bypass
  unit.
- Please do not connect or operate any equipment with visible damage or missing parts. The operating company is responsible
  for any injuries or equipment damage resulting from failure to heed the warnings in this manual.

#### ■ Intended Use

Drives and Bypass Units are intended for installation in electrical systems or machinery.

For use in the European Union, the installation in machinery and systems must conform to the following product standards of the Low Voltage Directive:

EN 50178, 1997-10, Equipping of Power Systems with Electronic Devices EN 60201-1, 1997-12 Machine Safety and Equipping with Electrical Devices Part 1: General Requirements (IEC 60204-1:1997)/

EN 61010, 1997-11Safety Requirements for Information Technology Equipment (IEC 950:1991 + A1:1992 + A2:1993 + A3:1995 + A4:1996, modified)

#### **■**Other

The Drive and Bypass unit is suitable for use on a circuit capable of delivering not more than 100,000 RMS symmetrical amperes, 240VAC maximum (240V Class) and 480VAC maximum (480V Class).

This manual is for reference only and subject to change without notice.

# Introduction

This Section describes the applicability of the Manual

### **◆** Product Description

The E7L Bypass unit provides a means of bypassing the Drive while allowing the motor to operate at full speed, directly from the AC line. It incorporates an AC Drive and two contactor Bypass arrangement in a single UL listed enclosure. The two electrically interlocked IEC rated contactors isolate the Drive from the load when operating in Bypass mode.

Control logic provides industry standard Hand/Off/Auto functions and safety circuit interlocks in both drive and Bypass operating modes.

E7L Bypass components include: a fused 120 VAC control circuit transformer, an input disconnect, motor overload relay, control keypad and indicating lights.

The E7 Drive, a component of the E7L Bypass package, is a Pulse Width Modulated Drive for 3-Phase AC induction motors. This type of Drive is also known as an Adjustable Frequency Drive, Variable Frequency Drive, AC Drive, AFD, ASD, VFD, and Inverter. In this manual, the E7 Drive will be referred to as the "Drive".

The Drive is a variable torque AC drive, designed specifically for HVAC applications in building automation, including fans, blowers and pumps. A new benchmark for size, cost, performance, benefits, and quality, the Drive includes numerous built-in features such as network communications, H/O/A, PI, parameter storage and copy functions.

The Drive has embedded communications for the popular building automation protocols, Johnson Controls Metasys® N2 and Siemens APOGEE<sup>TM</sup> FLN, as well as Modbus®. An optional LONWORKS® interface card is also available.

The LED keypad/operator is equipped with Hand/Off/Auto functions and copy feature. User parameter settings can be recovered at any time via "User Initialization". Optional DriveWizard software allows upload/download, as well as graphing and monitoring of drive parameters from a PC for ease of drive management.

Built-in PI control eliminates the need for closed loop output signals from a building automation system. It includes feedback display, inverse, square root and differential control functions, and maintains setpoint for closed loop control of fans and pumps for pressure, flow, or temperature regulation.

| This manual is applicable to E7 Drives defined by model numbers CIMR-E7U | contained within Bypass units defined |
|--------------------------------------------------------------------------|---------------------------------------|
| by model numbers E7L                                                     |                                       |

This manual is subject to change as product improvements occur. The latest version of the manual can be obtained from the Yaskawa website <a href="www.drives.com">www.drives.com</a>. The date shown on the rear cover is changed when revisions are made. The latest version of Drive software is also shown.

This manual may describe trademarked equipment, which is the property of other companies. These trademarks are the property of the registered owner companies and may include the following:

APOGEE<sup>TM</sup> FLN, trademark of Siemens Building Technologies, Inc.

Metasys<sup>®</sup>, trademark of Johnson Controls Inc.

Modbus<sup>®</sup>, trademark of Schneider Automation, Inc.

LONWORKS<sup>®</sup>, trademark of Echelon Corporation

Other Documents and Manuals are available to support special use or installation of this product. These documents may be provided with the product or upon request or downloaded from www.drives.com. Documents may include the following:

TM.E7.01.USER ... Manual included on CD ROM with product

TM.E7.02.Programming ... Manual included on CD ROM with product

TM.E7.11.Modbus ... Manual included on CD ROM with product

TM.AFD.20.LONWORKS ... Manual included on CD ROM with product

TM.E7.21.APOGEE ... Manual included on CD ROM with product

TM. E7.22. Metasys ... Manual included on CD ROM with product

DriveWizard ... Software and Manual...Included on CD ROM with product

Option Instructions ... Included on CD ROM with product

## Definitions of Acronyms and Abbreviations

| AC   | Alternating Current                            | LRA  | Locked Rotor Amperes                          |
|------|------------------------------------------------|------|-----------------------------------------------|
| AIC  | Amps Interrupting Capacity                     | MCP  | Motor Circuit Protector                       |
| CB   | Circuit Breaker                                | MTBF | Mean Time Between Failures                    |
| CIMR | Control Induction Motor Rotation               | NC   | Normally Closed                               |
| CN   | Connector                                      | NEC  | National Electrical Code                      |
| CPT  | Control Power Transformer                      | NEMA | National Electrical Manufacturers Association |
| CPU  | Central Processing Unit                        | NO   | Normally Open                                 |
| DIP  | Dual Inline Package                            | OLR  | Over Load Relay                               |
| FLA  | Full Load Amperes                              | PCB  | Printed Circuit Board                         |
| FVFF | Forced Ventilated, inlet Filter, outlet Filter | PI   | Proportional plus Integral control action     |
| HOA  | Hand/Off/Auto                                  | RTS  | Request To Send                               |
| HP   | Horsepower                                     | SFS  | Soft Start                                    |
| IEC  | International Electrotechnical Commission      | TB   | Terminal Block                                |
| IGV  | Inlet Guide Vanes                              | THD  | Total Harmonic Distortion                     |
| IPM  | Intelligent Power Module                       | VA   | Volt Amperes                                  |
| KVA  | Kilo Volt Amperes                              | VAC  | Volts Alternating Current                     |
| LED  | Light Emitting Diode                           | VAV  | Variable Air Volume                           |

# ◆ Terminology in This Manual

<sup>&</sup>quot;Standard" or "Configured" options - are available with standard lead times

<sup>&</sup>quot;Engineered" or "Custom" options - are available only with extended lead times

# **♦** Resources Available

| Table of Resources                     |                                                                |  |  |  |  |  |  |  |
|----------------------------------------|----------------------------------------------------------------|--|--|--|--|--|--|--|
| Manuals, Installation Guides, and CD's |                                                                |  |  |  |  |  |  |  |
| Document Number                        | Description                                                    |  |  |  |  |  |  |  |
| TM.E7.01                               | E7 Drive User Manual                                           |  |  |  |  |  |  |  |
| TM.E7B.01 E7 Drive/Bypass Tech Manual  |                                                                |  |  |  |  |  |  |  |
| TM.E7.02                               | E7 Drive Programming Manual                                    |  |  |  |  |  |  |  |
| TM.E7.21                               | E7 APOGEE™ FLN Technical Manual                                |  |  |  |  |  |  |  |
| TM.E7.22                               | E7 Metasys® N2 Technical Manual                                |  |  |  |  |  |  |  |
| IGAFD.20                               | LONWORKS® Option Installation Guide                            |  |  |  |  |  |  |  |
| IG.AFD.50                              | 3-15 PSI Pressure Transducer Installation Guide                |  |  |  |  |  |  |  |
| CD.E7.01                               | CD ROM, Drives for Building Automation                         |  |  |  |  |  |  |  |
| Software                               |                                                                |  |  |  |  |  |  |  |
| Document                               | Description                                                    |  |  |  |  |  |  |  |
| DriveWizard® Software                  | DriveWizard® Software Version 5.5                              |  |  |  |  |  |  |  |
| ESP                                    | Energy Savings Predictor for E7                                |  |  |  |  |  |  |  |
| Flyer                                  | s, Bulletins, Pricebook, Binders, And Specifications           |  |  |  |  |  |  |  |
| Document Number                        | Description                                                    |  |  |  |  |  |  |  |
| FL.E7.01                               | Flyer, 2 page, E7 Drives and Bypass Packages                   |  |  |  |  |  |  |  |
| BL.E7.01                               | Bulletin, Multi-page, E7 Drives and Bypass Packages            |  |  |  |  |  |  |  |
| PB.E7.01                               | E7 Price Book                                                  |  |  |  |  |  |  |  |
| DRG.E7                                 | E7 Drives Resources Guide Binder for Building Automation       |  |  |  |  |  |  |  |
| SG.E7.01 EngSpec15172                  | E7 Specification Guide, Section 15172 for Consulting Engineers |  |  |  |  |  |  |  |
| SG.E7.10 SubmittalSpec                 | E7 Submittal Specification                                     |  |  |  |  |  |  |  |
| SG.E7B.10 SubmittalSpec                | E7 Bypass Submittal Specification                              |  |  |  |  |  |  |  |
| SG.E7C.10 SubmittalSpec                | E7 Configured Submittal Specification                          |  |  |  |  |  |  |  |
| SG.E7E.10 SubmittalSpec                | E7 Engineered Submittal Specification                          |  |  |  |  |  |  |  |
| FL.E7L.01                              | Flyer                                                          |  |  |  |  |  |  |  |
| PB.E7L.01                              | Price Book                                                     |  |  |  |  |  |  |  |
| PP.E7L.01.Intro                        | Power Point Introduction for Sales Use                         |  |  |  |  |  |  |  |
| PH.E7L.01A.blue                        | Photo left facing pose on blue                                 |  |  |  |  |  |  |  |
| PH.E7L.01B.white                       | Photo left facing pose on white                                |  |  |  |  |  |  |  |
| PH.E7L.02A.blue                        | Photo Keypad for E7L on blue                                   |  |  |  |  |  |  |  |
| PH.E7L.02B.white                       | Photo Keypad for E7L on white                                  |  |  |  |  |  |  |  |
| E7L-00                                 | Drive and Bypass Schematic                                     |  |  |  |  |  |  |  |
| S5537 and S5539                        | Dimension Drawings                                             |  |  |  |  |  |  |  |
| SG.E7L.10                              | Submittal Documents                                            |  |  |  |  |  |  |  |
| PR.E7L.01                              | Press Release                                                  |  |  |  |  |  |  |  |
| PL.E7L.02.AnnounceAssoc                | Announcement Letter to Assocs                                  |  |  |  |  |  |  |  |
| PL.E7L.03.AnnounceDistrib              | Announcement Letter to Distribs                                |  |  |  |  |  |  |  |
| E7 DRG                                 | Drive Resource Guide Binder                                    |  |  |  |  |  |  |  |

See also www.drives.com.

Notes:

# **Table of Contents**

|                      | Quick Reference Parameter List             |     |
|----------------------|--------------------------------------------|-----|
|                      | Warnings and CautionsIntroduction          |     |
| Chapter <sup>,</sup> | 1 - Physical Installation                  | 1-1 |
|                      | Bypass Model Number and Enclosure Style    | 2   |
|                      | Enclosure Data                             |     |
|                      | Confirmations upon Delivery                |     |
|                      | Bypass Product Options                     |     |
|                      | Bypass Component Descriptions              |     |
|                      | Exterior and Mounting Dimensions           |     |
|                      | Checking and Controlling Installation Site | 19  |
| Chapter 2            | 2 - Electrical Installation                | 2-1 |
| -                    |                                            |     |
|                      | Termination Configuration - Power Wiring   |     |
|                      | Control Wiring Wiring Diagram              |     |
|                      | Electrical Overview                        |     |
| Chapter :            | 3 - Control Panel                          | 3-1 |
| •                    |                                            |     |
|                      | Digital Operator and Control Panel Display |     |
|                      | Drive Main Menus                           |     |
|                      | Example of Changing a Parameter            | 22  |
| Chapter 4            | 4 - Start Up and Operation                 | 4-1 |
|                      | Start Up Introduction                      | 2   |
|                      | Bypass Unit Start Up Preparation           |     |
|                      | Bypass Unit Start Up Procedure             |     |
|                      | Bypass Unit Operation Description          | 10  |
| Chapter :            | 5 - Programming                            | 5-1 |
|                      | Regarding Chapter 5                        | 2   |
|                      | Bypass Unit Basic Programming Parameters   |     |
|                      | Drive Deremeters                           | 10  |

| Chapter 6 - | Diagnostics & Troubleshooting                      | 6-1 |
|-------------|----------------------------------------------------|-----|
|             | E7L Bypass PCB and H/O/A Control Panel Diagnostics | 2   |
|             | Drive Diagnostics                                  | 6   |
|             | Drive Troubleshooting                              | 19  |
|             | Drive Main Circuit Test Procedure                  | 25  |
|             | Drive Date Stamp Information                       | 29  |
| Chapter 7 - | Maintenance                                        | 7-1 |
|             | E7L Maintenance                                    | 2   |
|             | Removing and Replacing the Drive in a Bypass Unit  |     |
| Appendix A  | \ - Parameters                                     | A-1 |
|             | Parameter List                                     | 2   |
|             | Monitor List                                       | 26  |
|             | Fault Trace List                                   | 28  |
|             | Fault History List                                 | 29  |
|             | Decimal to Hex Conversion                          |     |
| Appendix E  | B - Capacity Related Parameters                    | B-1 |
|             | Drive Capacity                                     | 2   |
| Appendix C  | C - Specifications                                 | C-1 |
|             | Standard Drive and Bypass Specifications           | 2   |
| Appendix D  | ) - Communication                                  | D-1 |
|             | F71 10 :10 : 1                                     | 0   |
|             | E7L and Serial Communication                       |     |
|             | Using Modbus Communication                         |     |
|             | Metasys N2 Point Database                          |     |
|             | APOGEE FLN Point Database                          | 20  |
| Appendix E  | - Peripheral Devices                               | E-1 |
|             | Branch Circuit Short Circuit Protection            | 2   |
|             | Branch Circuit Overload Protection                 | 5   |
|             | Peripheral Devices                                 | 6   |

| Primary Drive Replacement Parts - 208/230/240VAC |  |
|--------------------------------------------------|--|
| Primary Drive Replacement Parts - 480VAC         |  |
| Bypass Replacement Parts                         |  |

Notes:

# Chapter 1 Physical Installation

This chapter describes the checks required upon receiving and the installation process for a Drive and Bypass unit.

| Bypass Model Number and Enclosure Style                           | 2  |
|-------------------------------------------------------------------|----|
| Enclosure Data                                                    |    |
| Confirmations upon Delivery                                       |    |
| Nameplate Information                                             | 6  |
| Bypass Product Options                                            | 8  |
| Bypass Component Descriptions                                     |    |
| Internal Bypass Panel                                             | 12 |
| Exterior and Mounting Dimensions                                  |    |
| Bypass Unit 40 HP to 60 HP, 480 VAC;<br>20 HP to 30 HP, 208V/240V | 17 |
| Dimensions and Weights                                            | 18 |
| Checking and Controlling Installation Site                        |    |
| Controlling the Ambient Temperature                               | 20 |
| Protecting the Bypass Unit from Foreign Matter                    | 20 |
| Installation Orientation and Enclosure Considerations             | 20 |

# **Bypass Model Number and Enclosure Style**

The Bypass covers two voltage ranges: 208-240 VAC and 480 VAC. Ratings applicable are from 1/2 to 60 HP.

| Table 1.1 Bypass |          |                                |      |                                |                     |  |  |  |  |
|------------------|----------|--------------------------------|------|--------------------------------|---------------------|--|--|--|--|
| Voltage          | Base Mod | bass<br>del Number<br>*NEMA 12 | HP   | Bypass<br>Continuous<br>Output | Uses<br>Basic Drive |  |  |  |  |
|                  | NEMA 1   | FVFF                           |      | Current<br>(Amps)              | Model Number        |  |  |  |  |
| _                | E7LVD002 | E7LBD002                       | 0.5  | 2.4                            | CIMR-E7U22P2        |  |  |  |  |
| _                | E7LVD003 | E7LBD003                       | 0.75 | 3.5                            | CIMR-E7U22P2        |  |  |  |  |
| _                | E7LVD004 | E7LBD004                       | 1    | 4.6                            | CIMR-E7U22P2        |  |  |  |  |
| _                | E7LVD007 | E7LBD007                       | 2    | 7.5                            | CIMR-E7U22P2        |  |  |  |  |
| _                | E7LVD010 | E7LBD010                       | 3    | 10.6                           | CIMR-E7U22P2        |  |  |  |  |
| 208 VAC          | E7LVD016 | E7LBD016                       | 5    | 16.7                           | CIMR-E7U23P7        |  |  |  |  |
|                  | E7LVD024 | E7LBD024                       | 7.5  | 24.2                           | CIMR-E7U27P5        |  |  |  |  |
|                  | E7LVD030 | E7LBD030                       | 10   | 30.8                           | CIMR-E7U27P5        |  |  |  |  |
|                  | E7LVD046 | E7LBD046                       | 15   | 46.2                           | CIMR-E7U2011        |  |  |  |  |
|                  | E7LVD059 | E7LBD059                       | 20   | 59.4                           | CIMR-E7U2015        |  |  |  |  |
|                  | E7LVD074 | E7LBD074                       | 25   | 74.8                           | CIMR-E7U2018        |  |  |  |  |
|                  | E7LVA002 | E7LBA002                       | 0.5  | 2.2                            | CIMR-E7U22P2        |  |  |  |  |
|                  | E7LVA003 | E7LBA003                       | 0.75 | 3.2                            | CIMR-E7U22P2        |  |  |  |  |
|                  | E7LVA004 | E7LBA004                       | 1    | 4.0                            | CIMR-E7U22P2        |  |  |  |  |
|                  | E7LVA006 | E7LBA006                       | 2    | 6.8                            | CIMR-E7U22P2        |  |  |  |  |
|                  | E7LVA009 | E7LBA009                       | 3    | 9.6                            | CIMR-E7U22P2        |  |  |  |  |
| 240 VAC          | E7LVA015 | E7LBA015                       | 5    | 15.2                           | CIMR-E7U23P7        |  |  |  |  |
| 240 VAC          | E7LVA022 | E7LBA022                       | 7.5  | 22                             | CIMR-E7U25P5        |  |  |  |  |
|                  | E7LVA028 | E7LBA028                       | 10   | 28                             | CIMR-E7U27P5        |  |  |  |  |
|                  | E7LVA042 | E7LBA042                       | 15   | 42                             | CIMR-E7U2011        |  |  |  |  |
|                  | E7LVA054 | E7LBA054                       | 20   | 54                             | CIMR-E7U2015        |  |  |  |  |
|                  | E7LVA068 | E7LBA068                       | 25   | 68                             | CIMR-E7U2018        |  |  |  |  |
|                  | E7LVA080 | E7LBA080                       | 30   | 80                             | CIMR-E7U2022        |  |  |  |  |
|                  | E7LVB001 | E7LBB001                       | 0.5  | 1.1                            | CIMR-E7U42P2        |  |  |  |  |
|                  | E7LVB001 | E7LBB001                       | 0.75 | 1.6                            | CIMR-E7U42P2        |  |  |  |  |
|                  | E7LVB002 | E7LBB002                       | 1    | 2.1                            | CIMR-E7U42P2        |  |  |  |  |
| -                | E7LVB003 | E7LBB003                       | 2    | 3.4                            | CIMR-E7U42P2        |  |  |  |  |
|                  | E7LVB004 | E7LBB004                       | 3    | 4.8                            | CIMR-E7U42P2        |  |  |  |  |
|                  | E7LVB007 | E7LBB007                       | 5    | 7.6                            | CIMR-E7U43P7        |  |  |  |  |
|                  | E7LVB011 | E7LBB011                       | 7.5  | 11                             | CIMR-E7U45P5        |  |  |  |  |
| 480 VAC          | E7LVB014 | E7LBB014                       | 10   | 14                             | CIMR-E7U47P5        |  |  |  |  |
|                  | E7LVB021 | E7LBB021                       | 15   | 21                             | CIMR-E7U4009        |  |  |  |  |
|                  | E7LVB027 | E7LBB027                       | 20   | 27                             | CIMR-E7U4011        |  |  |  |  |
|                  | E7LVB034 | E7LBB034                       | 25   | 34                             | CIMR-E7U4015        |  |  |  |  |
|                  | E7LVB040 | E7LBB040                       | 30   | 40                             | CIMR-E7U4018        |  |  |  |  |
|                  | E7LVB052 | E7LBB052                       | 40   | 52                             | CIMR-E7U4024        |  |  |  |  |
|                  | E7LVB065 | E7LBB065                       | 50   | 65                             | CIMR-E7U4030        |  |  |  |  |
|                  | E7LVB077 | E7LBB077                       | 60   | 77                             | CIMR-E7U4037        |  |  |  |  |

<sup>\*</sup> The Nema 12 FVFF Enclosure is ventilated and filtered with gaskets. UL does not recognize NEMA 12 ventilated enclosures, therefore, for UL purposes, these units are designated NEMA 1.

# **Enclosure Data**

|                | Table 1.2 208V Enclosure Data |                         |                                        |            |                     |                                    |                                                                         |                                       |                         |  |  |
|----------------|-------------------------------|-------------------------|----------------------------------------|------------|---------------------|------------------------------------|-------------------------------------------------------------------------|---------------------------------------|-------------------------|--|--|
| Input<br>Volts | HP <sup>1</sup>               | Drive<br>Model<br>CIMR- | Bypass <sup>2</sup><br>Model<br>Number | NEC<br>FLA | OL<br>110%<br>1 min | Heat <sup>3</sup><br>Loss<br>Watts | Enclosure Dimensions <sup>4</sup> NEMA 1 & NEMA 12 -FVFF  H W D  inches | Weight <sup>5</sup><br>of<br>Assembly | Electrical<br>Schematic |  |  |
|                | 0.5                           | E7U22P21                | E7L_D002                               | 2.4        | 2.6                 | 68                                 |                                                                         |                                       |                         |  |  |
|                | 0.75                          | E7U22P21                | E7L_D003                               | 3.5        | 3.8                 | 68                                 | 29.48 19.06 13.66                                                       | 115 lbs                               | E7L-00                  |  |  |
|                | 1                             | E7U22P21                | E7L_D004                               | 4.6        | 5.1                 | 78                                 |                                                                         |                                       |                         |  |  |
|                | 2                             | E7U22P21                | E7L_D007                               | 7.5        | 8.2                 | 110                                |                                                                         |                                       |                         |  |  |
|                | 3                             | E7U22P21                | E7L_D010                               | 10.6       | 11.7                | 141                                |                                                                         |                                       |                         |  |  |
| 208            | 5                             | E7U23P71                | E7L_D016                               | 16.7       | 18.4                | 202                                | Dimension Drawing <sup>6</sup>                                          |                                       |                         |  |  |
|                | 7.5                           | E7U27P51                | E7L_D024                               | 24.2       | 26.6                | 273                                | S-5537                                                                  |                                       |                         |  |  |
|                | 10                            | E7U27P51                | E7L_D030                               | 30.8       | 33.9                | 365                                |                                                                         |                                       |                         |  |  |
|                | 15                            | E7U20111                | E7L_D046                               | 46.2       | 50.8                | 578                                |                                                                         | 127 lbs                               |                         |  |  |
|                | 20                            | E7U20151                | E7L_D059                               | 59.4       | 65.3                | 653                                | 40.48 25.63 14.66                                                       |                                       |                         |  |  |
|                | 25                            | E7U20181                | E7L_D074                               | 74.8       | 82.3                | 746                                | Dimension Drawing <sup>6</sup><br>S-5539                                | 208 lbs                               |                         |  |  |

Note 1: Horsepower rating is based on a standard NEMA B 4-pole motor.

Note 2: The underscore position in these model numbers codes for the enclosure type: V = NEMA1, B = NEMA12 FVFF.

Note 3: Heat loss is the amount of heat dissipated by the drive at full load with all standard options available inside the enclosure. Drive heat sink losses are included in the heat loss data.

Note 4: Height dimension (H) excludes the mounting screw tabs. Depth dimension (D) excludes the disconnect handle.

Note 5: This data represents the total weight with all possible standard options. Weight could be less depending on the options specified.

Note 6: All standard options are available in this size enclosure.

|                | Table 1.3 240V Enclosure Data |                         |                                        |            |                     |                                    |                                                                         |                                       |                         |  |  |  |
|----------------|-------------------------------|-------------------------|----------------------------------------|------------|---------------------|------------------------------------|-------------------------------------------------------------------------|---------------------------------------|-------------------------|--|--|--|
| Input<br>Volts | HP <sup>1</sup>               | Drive<br>Model<br>CIMR- | Bypass <sup>2</sup><br>Model<br>Number | NEC<br>FLA | OL<br>110%<br>1 min | Heat <sup>3</sup><br>Loss<br>Watts | Enclosure Dimensions <sup>4</sup> NEMA 1 & NEMA 12 -FVFF  H W D  inches | Weight <sup>5</sup><br>of<br>Assembly | Electrical<br>Schematic |  |  |  |
|                | 0.5                           | E7U22P21                | E7L_A002                               | 2.2        | 2.4                 | 68                                 |                                                                         |                                       |                         |  |  |  |
|                | 0.75                          | E7U22P21                | E7L_A003                               | 3.2        | 3.5                 | 68                                 |                                                                         |                                       |                         |  |  |  |
|                | 1                             | E7U22P21                | E7L_A004                               | 4.0        | 4.4                 | 78                                 |                                                                         | 115 lbs                               |                         |  |  |  |
|                | 2                             | E7U22P21                | E7L_A006                               | 6.8        | 7.5                 | 110                                | 29.48 19.06 13.66                                                       | 113 103                               |                         |  |  |  |
|                | 3                             | E7U22P21                | E7L_A009                               | 9.6        | 10.6                | 141                                |                                                                         |                                       | E7L-00                  |  |  |  |
| 240            | 5                             | E7U23P71                | E7L_A015                               | 15.2       | 16.7                | 202                                | Dimension Drawing <sup>6</sup>                                          |                                       |                         |  |  |  |
| 240            | 7.5                           | E7U25P51                | E7L_A022                               | 22.0       | 24.2                | 273                                | S-5537                                                                  |                                       |                         |  |  |  |
|                | 10                            | E7U27P51                | E7L_A028                               | 28.0       | 30.8                | 365                                |                                                                         | 127 lb-                               |                         |  |  |  |
|                | 15                            | E7U20111                | E7L_A042                               | 42.0       | 46.2                | 578                                |                                                                         | 127 lbs                               |                         |  |  |  |
|                | 20                            | E7U20151                | E7L_A054                               | 54.0       | 59.4                | 653                                | 40.48 25.63 14.66                                                       | 200 11                                |                         |  |  |  |
|                | 25                            | E7U20181                | E7L_A068                               | 68.0       | 74.8                | 746                                | Dimension Drawing <sup>6</sup>                                          | 208 lbs                               |                         |  |  |  |
|                | 30                            | E7U20221                | E7L_A080                               | 80.0       | 88.0                | 939                                | S-5539                                                                  | 221 lbs                               |                         |  |  |  |

Note 1: Horsepower rating is based on a standard NEMA B 4-pole motor.

Note 2: The underscore position in these model numbers codes for the enclosure type: V = NEMA1, B = NEMA12 FVFF.

Note 3: Heat loss is the amount of heat dissipated by the drive at full load with all standard options available inside the enclosure. Drive heat sink losses are included in the heat loss data.

Note 4: Height dimension (H) excludes the mounting screw tabs. Depth dimension (D) excludes the disconnect handle.

Note 5: This data represents the total weight with all possible standard options. Weight could be less depending on the options specified.

Note 6: All standard options are available in this size enclosure.

|                | Table 1.4 480V Enclosure Data |                         |                                        |            |                     |                                    |                                                                         |                                       |                         |  |  |  |
|----------------|-------------------------------|-------------------------|----------------------------------------|------------|---------------------|------------------------------------|-------------------------------------------------------------------------|---------------------------------------|-------------------------|--|--|--|
| Input<br>Volts | HP <sup>1</sup>               | Drive<br>Model<br>CIMR- | Bypass <sup>2</sup><br>Model<br>Number | NEC<br>FLA | OL<br>110%<br>1 min | Heat <sup>3</sup><br>Loss<br>Watts | Enclosure Dimensions <sup>4</sup> NEMA 1 & NEMA 12 -FVFF  H W D  inches | Weight <sup>5</sup><br>of<br>Assembly | Electrical<br>Schematic |  |  |  |
|                | 0.5                           | 42P21                   | E7L_B001                               | 1.1        | 1.2                 | 57                                 |                                                                         |                                       |                         |  |  |  |
|                | 0.75                          | 42P21                   | E7L_B001                               | 1.6        | 1.8                 | 57                                 |                                                                         |                                       |                         |  |  |  |
|                | 1                             | 42P21                   | E7L_B002                               | 2.1        | 2.3                 | 62                                 | 29.48 19.06 13.66                                                       | 115 lbs                               |                         |  |  |  |
|                | 2                             | 42P21                   | E7L_B003                               | 3.4        | 3.7                 | 89                                 |                                                                         |                                       |                         |  |  |  |
|                | 3                             | 42P21                   | E7L_B004                               | 4.8        | 5.3                 | 121                                |                                                                         |                                       |                         |  |  |  |
|                | 5                             | 43P71                   | E7L_B007                               | 7.6        | 8.4                 | 155                                |                                                                         |                                       |                         |  |  |  |
|                | 7.5                           | 45P51                   | E7L_B011                               | 11.0       | 12.1                | 217                                |                                                                         |                                       | E7L-00                  |  |  |  |
| 480            | 10                            | 47P51                   | E7L_B014                               | 14.0       | 15.4                | 318                                | Dimension Drawing <sup>6</sup><br>S-5537                                | 127 lbs                               |                         |  |  |  |
|                | 15                            | 40091                   | E7L_B021                               | 21.0       | 23.1                | 404                                |                                                                         |                                       |                         |  |  |  |
|                | 20                            | 40111                   | E7L_B027                               | 27.0       | 29.7                | 408                                | 1                                                                       |                                       |                         |  |  |  |
|                | 25                            | 40151                   | E7L_B034                               | 34.0       | 37.4                | 485                                |                                                                         | 142 lbs                               |                         |  |  |  |
|                | 30                            | 40181                   | E7L_B040                               | 40.0       | 44.0                | 618                                |                                                                         |                                       |                         |  |  |  |
|                | 40                            | 40241                   | E7L_B052                               | 52.0       | 57.2                | 1040                               |                                                                         | 203 lbs                               |                         |  |  |  |
|                | 50                            | 40301                   | E7L_B065                               | 65.0       | 71.5                | 1045                               | 40.48 25.63 14.66                                                       |                                       |                         |  |  |  |
|                | 60                            | 40371                   | E7L_B077                               | 77.0       | 84.7                | 1197                               | Dimension Drawing <sup>6</sup><br>S-5539                                | 232 lbs                               |                         |  |  |  |

Note 1: Horsepower rating is based on a standard NEMA B 4-pole motor.

# **♦** Bypass Unit Enclosures

All Bypass units are intended for non-hazardous locations. Various enclosure types are provided to protect against the application environmental conditions:

#### ■ Nema Type 1 Enclosures

These are constructed for indoor use to provide a degree of protection against incidental contact with enclosed electrical equipment and falling dust or dirt.

#### ■ NEMA Type 12 FVFF Enclosures

NEMA provides for both non-ventilated and ventilated NEMA 12 enclosures. When ventilated, a suffix to the type number defines the ventilation method. A NEMA 12 FVFF enclosure has Forced Ventilation with inlet air Filter and outlet air Filter. The internal pressure is positive with respect to the ambient pressure. UL does not recognize NEMA 12 ventilated enclosures, therefore, these enclosures are designated NEMA 1 for UL purposes.

Note 2: The underscore position in these model numbers codes for the enclosure type: V = NEMA1, B = NEMA12 FVFF.

Note 3: Heat loss is the amount of heat dissipated by the drive at full load with all standard options available inside the enclosure. Drive heat sink losses are included in the heat loss data.

Note 4: Height dimension (H) excludes the mounting screw tabs. Depth dimension (D) excludes the disconnect handle.

Note 5: This data represents the total weight with all possible standard options. Weight could be less depending on the options specified.

Note 6: All standard options are available in this size enclosure.

# **Confirmations upon Delivery**

### **◆** Receiving Checks

Check the following items as soon as the Drive and Bypass unit is delivered.

| Table 1.5 Checks                                     |                                                                                                    |  |  |  |  |  |
|------------------------------------------------------|----------------------------------------------------------------------------------------------------|--|--|--|--|--|
| Item                                                 | Method                                                                                                    |  |  |  |  |  |
| Has the correct model of Bypass unit been delivered? | Check the model number on the nameplate on the right side of the Bypass unit. Reconcile with packing slip and/or order information. |  |  |  |  |  |
| Is the Bypass unit damaged in any way?               | Inspect the entire exterior of the Bypass unit to see if there are any dents, scratches or other damage resulting from shipping.    |  |  |  |  |  |
| Are any screws or other components loose?            | Use a screwdriver or the appropriate tool to check for tightness.                                                                   |  |  |  |  |  |

If you find any irregularities in the above items, contact the shipping company, the distributor or representative you purchased the Bypass unit from or your Yaskawa office immediately.

The Bypass unit is thoroughly tested at the factory. Any damages or shortages evident when the equipment is received must be reported immediately to the commercial carrier that transported the material. Shipping damage is not covered by the Yaskawa warranty. After unpacking and inspecting for damage, verify that internal wire connections have not come loose during shipment by spot checking wire terminations with a screwdriver or the appropriate tool.

Bypass unit storage must be in a clean and dry location. Maintain the factory packaging and provide covering as needed to protect the Bypass unit from construction site dirt, water, debris and traffic prior to and during construction.

## **♦** Nameplate Information

A nameplate is attached to the right side of the enclosure and the inside of the door of each Bypass unit.

The nameplate shown below is an example for a standard Bypass unit.

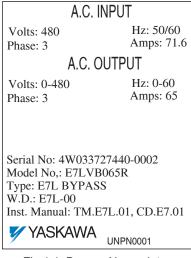

Fig 1.1 Bypass Nameplate (Example)

#### **■ Drive Nameplate Information**

A nameplate is also attached to the right side of the Drive inside the Bypass enclosure. The following nameplate is an example for a standard Drive.

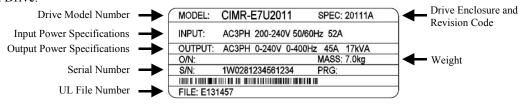

Fig 1.2 Drive Nameplate (Example)

#### **■** Bypass Unit Model Numbers

The model number on the nameplate of the Bypass unit indicates the enclosure, voltage, Drive rated current and options of the Bypass unit in alphanumeric codes.

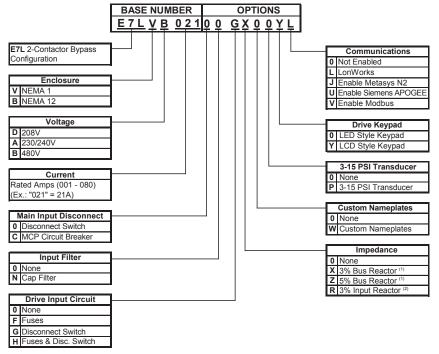

<sup>(1) 3%</sup> and 5% Bus Reactors are only available as an option on base numbers up to E7LVA068

Fig 1.3 Bypass Unit Model Number

and E7LVB040; larger drives have a Bus Reactor as standard
(2) 3% Input Reactor, when combined with the standard Bus Reactor (available on base numbers E7LVA080 and E7LVB052 and above), yields a total of 5% input impedance

# **Bypass Product Options**

#### ■ Option C

Motor Circuit Protector (MCP)/Disconnect: Replaces the standard input disconnect switch and provides short circuit protection integral with the Drive and Bypass package. The MCP includes a through the door, padlockable operator mechanism. Without this option, short circuit protection must be provided by others on the input side of the Drive and Bypass unit.

#### **■** Option F

Drive Input Fuses: Fuses capable of protecting semiconductor devices, rated at 200 kAIC are connected to the line side of the Drive, between the input disconnect and the Drive, to protect the Drive semiconductors when motor or output conductor short circuit faults occur.

#### ■ Option G

Drive Input Disconnect Switch: Provides a disconnect means for the input side of the Drive, for Drive isolation capability during Bypass operation. This disconnect is located inside the enclosure with no external handle.

#### ■ Option H

Drive Input Fused Disconnect Switch: Provides both a disconnect means and short circuit protection for the input side of the Drive. A combination of options F and G.

#### ■ Option J

Enable Embedded Serial Communications: A no cost option. The Drive in a Bypass unit is capable of network communication via one of 3 embedded protocols. Specifying option J will enable the Metasys N2 protocol and will provide the necessary parameter settings and wiring (jumpers) to be network ready when delivered (Project specific H5-0X parameters are setup by the user).

#### ■ Option L

Serial Communication, Echelon LonWorks: An isolated RS-422/485 circuit board provides LonTalk protocol for network communication to a BAS. This option plugs into the CN2 connection on the Drive control circuit board.

#### ■ Option N

Input Capacitive Network Radio Frequency Interference Filter: Electronic equipment can be sensitive to low levels of voltage distortion and electrical noise. This passive wye-delta capacitve filter is intended for installation on the VFD input in order to protect other sensitive electronic loads, it provides attenuation of conducted RFI and EMI.

#### ■ Option P

Pressure to Electrical Transducer: This transducer is employed when converting a pneumatic signal to an electrical signal for use as the Drive speed command input. The need for this option comes up on retrofit applications when the pneumatic signal that formerly controlled the pneumatic actuator on Inlet Guide Vanes (IGV), for example, is now to be used to control the fan speed via the Drive. This option is wired to terminals TB5-7, TB5-8 and TB5-9, parameters H3-10 and H3-11 are used for final field calibration of this input if there is jobsite variation from the typical 3 to 15 PSIG pneumatic signal input range.

#### ■ Option R

3% Input Line Reactor: Employed on the input side of the Drive for Total Harmonic Distortion (THD) suppression. A line reactor also minimizes the potential for Drive input diode damage from line transients and reduces voltage peaks on the DC bus capacitors. This option is installed on the input power side of the Drive, between the input contactor and the Drive.

#### ■ Option U

Enable Embedded Serial Communications: A no cost option. The Drive in a Bypass unit is capable of network communications via one of 3 embedded protocols. Specifying option U will enable the Siemens APOGEE protocol and provide the necessary parameter settings and wiring (jumpers) to be network ready when delivered (Project specific H5-0X parameters are setup by the user).

#### ■ Option V

Enable Embedded Serial Communications: A no cost option. The Drive in a Bypass unit is capable of network communications via one of 3 embedded protocols. Specifying option U will enable the Modbus protocol and provide the necessary parameter settings and wiring (jumpers) to be network ready when delivered (Project specific H5-0X parameters are setup by the user).

#### ■ Option W

Engraved Plastic Nameplate: An enclosure identification nameplate to carry the controlled equipment "tag number".

#### ■ Option X

3% DC Bus Reactor: Attenuates harmonic distortion by limiting the rate of rise of the input current. The bus reactor is wired to the Drive (+1) and (+2) DC bus terminals to provide the equivalent impedance of a 3% input reactor. This option is only used on the low end of the horsepower range where DC bus reactors are not a standard Drive component (25 HP and below @ 208 VAC, 25 HP and below @ 240 VAC, and 30 HP and below @ 480 VAC.)

#### ■ Option Y

LCD Keypad: Offers 5 lines of display with 16 characters on each line for expanded data presentation capability in English (or other language) format.

#### ■ Option Z

5% DC Bus Reactor: Attenuates harmonic distortion by limiting the rate of rise of the input current. The bus reactor is wired to the Drive (+1) and (+2) DC bus terminals to provide the equivalent impedance of a 5% input reactor. This option is only used on the low end of the horsepower range where DC bus reactors are not a standard Drive component (25 HP and below @ 208 VAC, 25 HP and below @ 240 VAC, and 30 HP and below @ 480 VAC.)

# **Bypass Component Descriptions**

# Bypass Unit Front Control Panel

The external appearance, component names, and terminal arrangement of the Bypass unit is shown in Figures 1.4 through 1.8.

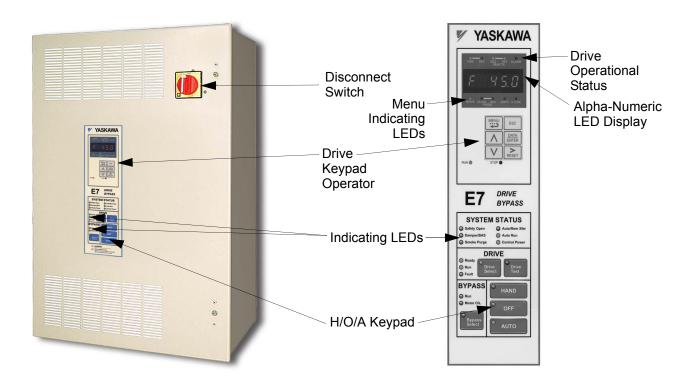

Fig 1.4 E7L Bypass Unit Appearance & E7L Control Panel with Keypad Operator Controls

#### ■ Keypad Control Panel Operator

In a Bypass unit the Drive keypad control panel operator is mounted flush with the hinged door of the enclosure. The Keypad Control/Operator is equipped with 6 LED illuminated selector keys: Hand, Off, Auto, Drive Select, Bypass Select and Drive Test. The E7L also features 11 other status LED indicators: Control Power, Drive Ready, Drive Run, Drive Fault, Bypass Run, Motor O/L, Safety Open, Damper/BAS Interlock, Smoke Purge, Auto Transfer and Auto Run. The membrane over the Drive keypad is non-removable on these Bypass units (In order to use the keypad copy function on a Bypass unit - order a separate keypad, part number CDR001115).

The Keypad Control/Operator has a digital alpha/numeric display and keypad, in the upper portion, for Drive operation and programming. The row of LEDs above the alpha/numeric display indicate Drive operational status. The row of LEDs below the alpha/numeric display indicate the Drive menu that is presently active.

The lower portion of the Keypad Control/Operator displays the operating mode status via LEDs and controls the HAND/OFF/AUTO functions for both the Drive and Bypass via a touchpad. The general rule for LED colors, in the lower portion of the control panel, is:

Green = Normal Status Amber = Abnormal Status Red = Fault Status

#### ■ Input Disconnect Switch

Electrically located on the input power side of the Bypass unit, the disconnect provides a through the door padlockable operator mechanism. The Bypass three phase input power connection is made to the input terminals of the disconnect. The door mounted rotary operating mechanism is a convenient means of disconnecting the Bypass unit from line power for equipment maintenance. The disconnect must be in the OFF position in order to open the enclosure door. The rotary handle can be padlocked in the OFF position.

This disconnect switch DOES NOT provide branch short circuit protection. A device to provide branch short circuit protection MUST be provided by others upstream of the E7L Bypass unit.

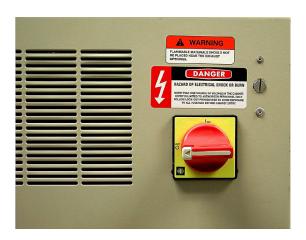

Fig 1.5 Disconnect Handle Positions – OFF, ON Shown in the "OFF" position

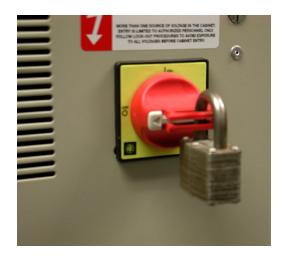

Fig 1.6 Disconnect Handle Positions - Shown OFF, With Padlock

# ♦ Internal Bypass Panel

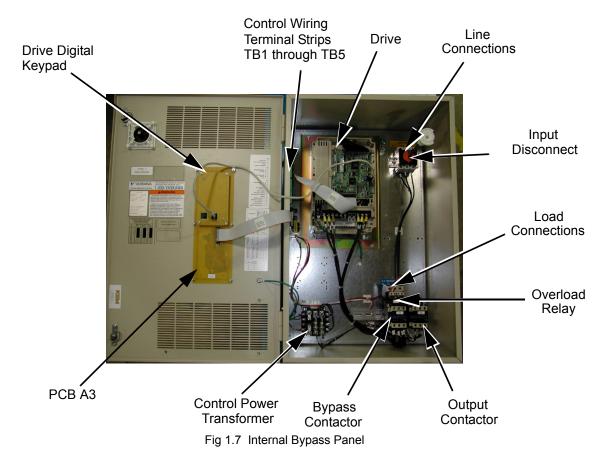

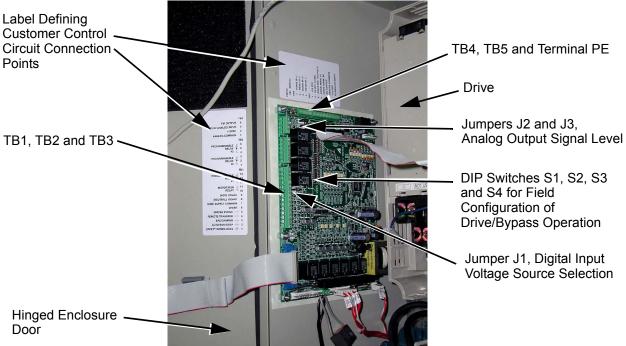

Fig 1.8 PCB A2 Control Logic and Connections
Physical Installation 1 - 12

#### ■ Contactors

The Bypass is a "2 contactor Bypass" circuit employing IEC rated contactors in an electrically interlocked arrangement to allow mutually exclusive operation in Drive or Bypass modes. To minimize enclosure space requirements, they are mounted in a 2 contactor assembly.

The control logic and "soft start" characteristic of the Drive limit the Drive input and output contactors to motor FLA current or less. For this reason, the Drive output contactor has a lower current rating than the Bypass contactor. The Bypass contactor is exposed to motor inrush current (LRA) when starting the motor across-the-line and therefore requires a higher current rating.

#### ■ OverLoad Relay

The OverLoad Relay (OLR) is mounted to the contactor assembly or back panel (depending on rating), just above the Bypass contactor (see Figure 1.7). Electrically on the output power side of the Bypass unit, the adjustable thermal OLR provides overload protection for the motor in both the Drive and Bypass operating modes. The Bypass three phase output power connection to the motor is made to the output terminals of the overload relay. The OLR is set up in the factory to be a manual reset device, requiring operator attention if an overload trip-out is experienced.

#### **■** Control Power Transformer

A Control Power Transformer (CPT) is provided to power the Bypass 120 VAC control circuit. The VA capacity is determined by the control circuit and optional functions specified for the unit. The CPT primary is fused in both legs, the secondary is fused when required by NEC (transformer VA and wire size dependent). One side of the transformer secondary is grounded to the Bypass enclosure.

#### **■** Electronic Bypass Control Logic

Operating elements such as indicating LEDs and selector buttons, as well as the control logic, have been incorporated into a PCB assembly to eliminate the potential for loose wires after shipment and to control factory costs.

The operating elements are located on PCB A3, mounted to the inside of the enclosure door and ribbon cable connected to the control logic PCB A2.

The control logic PCB A2 is mounted to the left hand side of the enclosure and contains the control circuit field wiring terminal strips (TB1 through TB5).

#### ■ Drive/Bypass logic interlocks explained

The Bypass 120 VAC logic circuit is interconnected with the Drive multi-function digital input terminals and multi-function digital output terminals to allow a single customer interface to control both Drive and Bypass circuits. These Drive terminals are therefore not available for other field use. All field control connections are landed at terminal strips TB1 through TB5 on control logic PCB A2.

#### **■ PCB Jumpers explained**

J1 is a field configuration jumper to allow the user to select the internal 120 VAC power supply, a customer supplied 120 VAC power supply or a customer supplied 24 VDC power supply for the digital inputs.

J2 and J3 are field configuration jumpers to allow the user to select the signal level (0 to 10 VDC or 4 to 20 mA) for the two analog output signals.

#### ■ DIP Switch Selectable Functions:

The DIP switches used to select these functions are located on the logic controller Printed Circuit Board (PCB) A2 (See Figure 1.9). The factory default is shown on the wiring diagram in Chapter 2 or Schematic diagram E7L-00.

DIP switches S1, S2, S3 and S4 allow the user to configure various project specific functions of the E7L including:

- · Serial Communication terminating resistor
- Speed command source
- Analog input signal level
- Activate or inactivate functions:

Auto transfer to Bypass on Drive Fault

Safety interlock circuit

BAS interlock circuit

- Power-up mode selection
- Function of 3 SPDT programmable output relays:

Annunciate Running in Bypass mode

Damper actuator energized - employed to energize damper actuator

Annunciate Auto-Transfer to Bypass

Annunciate Running in Drive mode

Annunciate Run command received from serial comm

Annunciate Hand mode

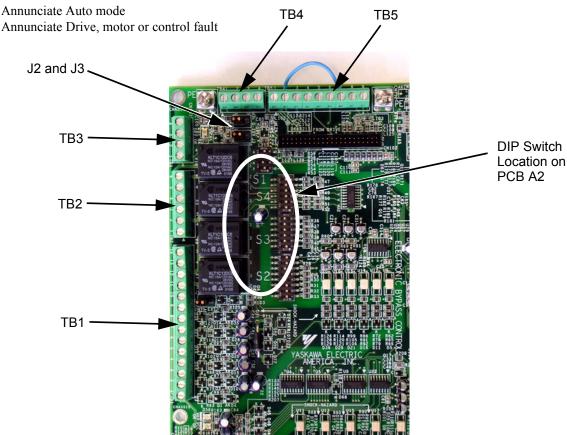

Fig 1.9 Printed Circuit Board A2, DIP Switches for Drive/Bypass Operational Configuration

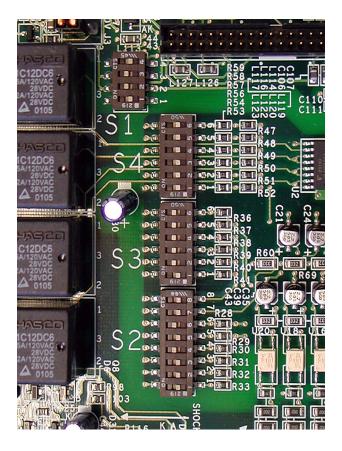

DIP Switches are "ON" when moved toward the enclosure door.

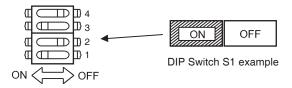

Fig 1.10 DIP Switches S1 to S4 for Drive/Bypass Operational Configuration

# **Exterior and Mounting Dimensions**

# ◆ Bypass Unit 30 HP and Below, 480 VAC; 15 HP and Below, 208V/240V

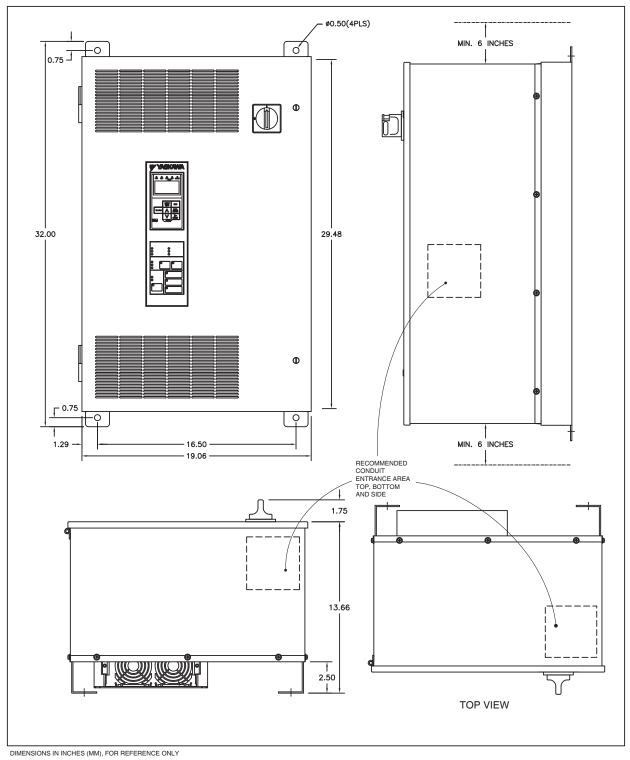

Fig 1.11 Enclosure 1 for up to 30HP, 480 VAC NEMA 1 and NEMA 12 FVFF Enclosures

# ◆ Bypass Unit 40 HP to 60 HP, 480 VAC; 20 HP to 30 HP, 208V/240V

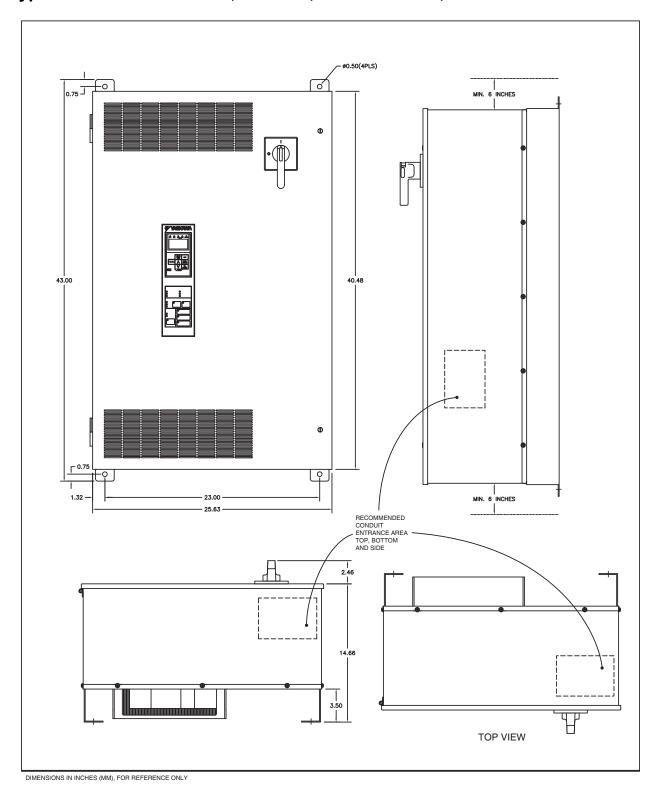

Fig 1.12 Enclosure 2, for 40HP to 60HP, 480 VAC NEMA 1 and NEMA 12 FVFF Enclosures

# ♦ Dimensions and Weights

| Table 1.6 Bypass Dimensions and Weights |                      |                   |        |                       |                            |                  |                                  |         |                      |
|-----------------------------------------|----------------------|-------------------|--------|-----------------------|----------------------------|------------------|----------------------------------|---------|----------------------|
| Rated<br>Input                          | Continuous<br>Output | Nominal           | Bypass | NEM/<br>Dimens        | A 1 and NEI<br>sions inche | MA 12<br>s (mm)  | Wall<br>Mounting Dimen-          | Drawing | Weight               |
| Voltage                                 | Current<br>(Amps)    | HP <sup>(1)</sup> |        | Height <sup>(2)</sup> | Width                      | Depth            | sions<br>H x W                   | Number  | (lbs) <sup>(3)</sup> |
|                                         | 2.4                  | 1/2               | D002   |                       |                            |                  |                                  |         |                      |
|                                         | 3.5                  | 3/4               | D003   |                       | 19.06<br>(484.1)           |                  |                                  |         |                      |
|                                         | 4.6                  | 1                 | D004   |                       |                            | 16.03<br>(407.2) |                                  |         |                      |
|                                         | 7.5                  | 2                 | D007   | 22.00                 |                            |                  | 30.5 x 16.5                      |         | 115                  |
|                                         | 10.6                 | 3                 | D010   | 32.00<br>(812.8)      |                            |                  | (774.7) x (419.1)                | S-5537  |                      |
| 208V                                    | 16.7                 | 5                 | D016   | <u> </u>              | , ,                        |                  |                                  |         |                      |
|                                         | 24.2                 | 7.5               | D024   |                       |                            |                  |                                  |         |                      |
|                                         | 30.8                 | 10                | D030   |                       |                            |                  |                                  |         | 127                  |
|                                         | 46.2                 | 15                | D046   |                       |                            |                  |                                  |         | 127                  |
|                                         | 59.4                 | 20                | D059   | 43.00                 | 25.63                      | 17.03            | 41.5 x 23.0                      | S-5539  | 208                  |
|                                         | 74.8                 | 25                | D074   | (1092.2)              | (651.0)                    | (432.6)          | (1054.1 x 584.2)                 | 0 0000  | 200                  |
|                                         | 2.2                  | 1/2               | A002   |                       |                            | 16.03<br>(407.2) | 30.5 x 16.5<br>(774.7) x (419.1) | S-5537  |                      |
|                                         | 3.2                  | 3/4               | A003   |                       |                            |                  |                                  |         | 115                  |
|                                         | 4.0                  | 1                 | A004   |                       |                            |                  |                                  |         |                      |
|                                         | 6.8                  | 2                 | A006   | 32.00<br>(812.8)      | 19.06<br>(484.1)           |                  |                                  |         |                      |
|                                         | 9.6                  | 3                 | A009   |                       |                            |                  |                                  |         |                      |
| 240V                                    | 15.2                 | 5                 | A015   |                       |                            |                  |                                  |         |                      |
| 2400                                    | 22                   | 7.5               | A022   |                       |                            |                  |                                  |         |                      |
|                                         | 28                   | 10                | A028   |                       |                            |                  |                                  |         | 127                  |
|                                         | 42                   | 15                | A042   |                       |                            |                  |                                  |         | 121                  |
|                                         | 54                   | 20                | A054   | 40.00                 | 25.63<br>(651.0)           | 17.03<br>(432.6) | 41.5 x 23.0<br>(1054.1 x 584.2)  | S-5539  | 208                  |
|                                         | 68                   | 25                | A068   | 43.00<br>(1092.2)     |                            |                  |                                  |         | 200                  |
|                                         | 80                   | 30                | A080   | ,                     |                            |                  |                                  |         | 221                  |
|                                         | 1.1                  | 1/2               | B001   |                       |                            |                  |                                  |         |                      |
|                                         | 1.6                  | 3/4               |        |                       |                            |                  |                                  |         |                      |
|                                         | 2.1                  | 1                 | B002   |                       |                            |                  |                                  |         |                      |
|                                         | 3.4                  | 2                 | B003   |                       |                            |                  |                                  |         | 115                  |
|                                         | 4.8                  | 3                 | B004   |                       |                            |                  |                                  |         |                      |
|                                         | 7.6                  | 5                 | B007   | 32.00                 | 19.06                      | 16.03            | 30.5 x 16.5                      | S-5537  |                      |
|                                         | 11                   | 7.5               | B011   | (812.8)               | (484.1)                    | (407.2)          | (774.7) x (419.1)                | 0 0007  |                      |
| 480V                                    | 14                   | 10                | B014   |                       |                            |                  |                                  |         | 127                  |
|                                         | 21                   | 15                | B021   |                       |                            |                  |                                  |         | 121                  |
|                                         | 27                   | 20                | B027   |                       |                            |                  |                                  |         |                      |
|                                         | 34                   | 25                | B034   |                       |                            |                  |                                  |         | 142                  |
|                                         | 40                   | 30                | B040   |                       |                            |                  |                                  |         |                      |
|                                         | 52                   | 40                | B052   | 42.00                 | 25.63<br>(651.0)           | 17.03<br>(432.6) | 41.5 x 23.0<br>(1054.1 x 584.2)  | S-5539  | 203                  |
|                                         | 65                   | 50                | B065   | 43.00<br>(1092.2)     |                            |                  |                                  |         | 232                  |
|                                         | 77                   | 60                | B077   | , ,                   |                            |                  |                                  |         | -02                  |

<sup>(1)</sup> Horsepower rating is based on standard NEMA B 4-pole motor design

<sup>(2)</sup> Height dimension includes the mounting screw tabs.

<sup>(3)</sup> Data represents the total weight of the drive with all possible standard options, not shipping weight.

# **Checking and Controlling Installation Site**

Install the Bypass unit as described below and maintain the specified operating conditions.

#### ◆ Installation Site

Location of the Bypass unit is important to achieving proper performance and design operating life. Install the Bypass unit as close as possible to the motor. The NEMA type 1 & 12 enclosed units should be installed in an area where it will be protected from: Direct sunlight, rain or moisture, corrosive gasses or liquids, vibration and dust or metallic particles. The ambient air available for cooling the unit should be 104° F (40° C) or less.

Wall mount units require a minimum 6 inch clearance above and below, to achieve adequate heat sink cooling.

No side clearance is required for cooling because the cooling air flow is in and out of the enclosure door at the front surface of the unit (do not block the air flow louvers). Clearance for the opening swing of the enclosure door should be considered when placing these units. The door is hinged on the left and must open through at least a 90 degree swing with a 120 to 180 degree swing being preferable (minimum clearance is 1.5").

Install the Bypass unit under the following conditions in UL pollution degree 1 & 2 environments. This excludes wet locations where surfaces may become conductive due to moisture and contaminant loading.

| Table 1.7 Installation Site                              |                                                |                                  |     |  |  |  |  |
|----------------------------------------------------------|------------------------------------------------|----------------------------------|-----|--|--|--|--|
| Type Ambient Operating Temperature Humidity Plenum Rated |                                                |                                  |     |  |  |  |  |
| NEMA Type 1 & 12                                         | 14 to $104^{\circ}$ F (-10 to $+40^{\circ}$ C) | 95% RH or less (no condensation) | Yes |  |  |  |  |

Observe the following precautions when mounting the Bypass unit.

- Install the Bypass unit in a clean location that is free from oil mist and dust.
- Install the Bypass unit in an environment where metal shavings, oil, water, or other foreign matter will not get into the Bypass enclosure.
- Install the Bypass unit in a location free from radioactive materials.
- Install the Bypass unit in a location free from harmful gasses and liquids.
- Install the Bypass unit in a location without excessive vibration.
- Install the Bypass unit in a location free from chlorides.
- Install the Bypass unit in a location not in direct sunlight.
- Install the Bypass unit on a non-combustible surface.

### **♦** Controlling the Ambient Temperature

To enhance the reliability of operation, the Bypass unit should be installed in an environment free from extreme temperature variations. Do not store this Technical Manual or any other documents on the top surface of the Bypass unit, they may cover the heat sink cooling air discharge opening and cause the unit to overheat.

If the Bypass unit is installed in an enclosure (such as an electrical control box in an air handling unit), use a cooling fan or air conditioner to maintain the Bypass unit internal air temperature below 113°F (45°C).

## ◆ Protecting the Bypass Unit from Foreign Matter

During Bypass unit installation and project construction, it is possible to have foreign matter, such as metal shavings or wire clippings, fall inside the Bypass unit. To prevent foreign matter from falling into the Bypass unit, place a temporary cover over the unit

Always remove the temporary cover from the Bypass unit before start-up. Otherwise, ventilation will be reduced, causing the Bypass unit to overheat.

#### ◆ Installation Orientation and Enclosure Considerations

Install the Bypass unit vertically so as not to reduce the cooling efficiency. When installing the Bypass unit, always provide the recommended installation clearances to allow normal heat dissipation.

When preparing to mount the unit, lift it by the base (or lifting rings when provided), never by the enclosure door. For effective cooling and proper maintenance, the wall mounted units must be installed on a flat non-flammable vertical surface using four mounting screws.

For all units, the Disconnect handle should be in the OFF position to open the enclosure door. The wall mount units have two full turn fasteners, CCW to open, that require a flat blade screwdriver to open the enclosure door.

# Chapter 2 Electrical Installation

This chapter describes wiring and the electrical installation process for a Drive and Bypass unit.

| Termination Configuration - Power Wiring                                                      | 2  |
|-----------------------------------------------------------------------------------------------|----|
| Field Wiring, Pressure Wire Connector, Wire Type, Range and Tightnening Torque Specifications |    |
| Cable Length between Drive and Motor                                                          | 4  |
| Grounding                                                                                     | 5  |
| Wire Routing                                                                                  | 6  |
| E7 Drive Main Circuit Configurations 208-240 VAC                                              | 7  |
| E7 Drive Main Circuit Configurations 480 VAC                                                  | 7  |
| Control Wiring                                                                                |    |
| Bypass Field Control Wire Landing                                                             |    |
| Annunciation Contacts                                                                         | 9  |
| Building Automation System Run/Stop Circuit:                                                  |    |
| Safety Interlock Circuit:                                                                     | 10 |
| Building Automation System Interlock Circuit (Drive and Bypass enable input):                 | 10 |
| Analog Inputs                                                                                 | 11 |
| Analog Outputs                                                                                | 13 |
| Serial Communications                                                                         | 14 |
| Remote Transfer to Bypass                                                                     | 16 |
| Smoke Purge Operation                                                                         | 16 |
| Multi-Function Digital Inputs                                                                 | 16 |
| DIP Switch Programmable Functions Summary                                                     | 17 |
| Bypass Controller PCB                                                                         | 18 |
| Wiring Checks                                                                                 | 19 |
| Control Circuit Wiring Precautions                                                            | 19 |
| Bypass Control Circuit Terminal Functions                                                     | 20 |
| Wiring Diagram                                                                                | 23 |
| Flectrical Overview                                                                           | 25 |

# **Termination Configuration - Power Wiring**

The input disconnect switch is located in the upper right hand side of the Bypass unit. The three phase input power connection is made to the input terminals of the disconnect. See Figure 2.1 for a representative example.

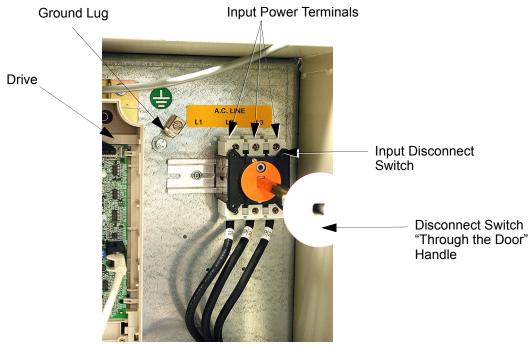

Fig 2.1 Typical Input Power Connection

The OverLoad Relay (OLR) is mounted to the contactor assembly or back panel (depending on rating), just above the bypass contactor. The Bypass three phase output power connection to the motor is made to the output terminals of the OverLoad Relay. See Figure 2.3 for representative examples.

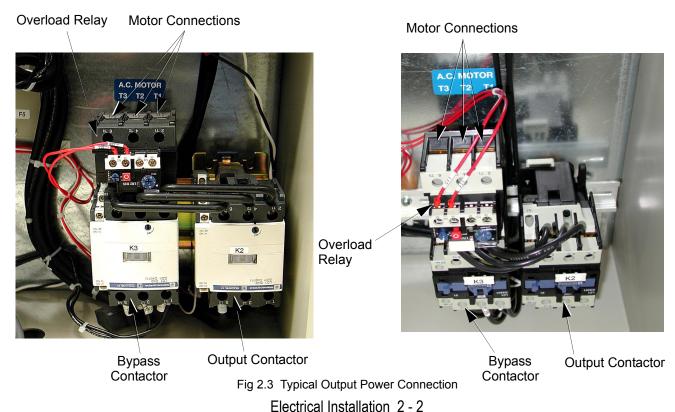

# ◆ Field Wiring, Pressure Wire Connector, Wire Type, Range and Tightnening Torque Specifications

|      |          |      | CUSTOMER A.C. LINE WIRING EARTH GND. WIRING |                                        |                    |                      |                                  |                   |                    |                      |                    |                      |
|------|----------|------|---------------------------------------------|----------------------------------------|--------------------|----------------------|----------------------------------|-------------------|--------------------|----------------------|--------------------|----------------------|
|      |          |      |                                             |                                        |                    |                      |                                  |                   |                    |                      |                    |                      |
|      |          |      |                                             | NAL MOTOR CIRCUIT PROTECTOR - OPTION C |                    |                      | STANDARD INPUT DISCONNECT SWITCH |                   |                    |                      | GROUND LUG         |                      |
| E    | SE NUMBE | XX   | MFG.<br>PART                                | CURRENT<br>RATING                      | WIRE SIZE<br>RANGE | TIGHTENING<br>TORQUE | MFG.<br>PART                     | CURRENT<br>RATING | WIRE SIZE<br>RANGE | TIGHTENING<br>TORQUE | WIRE SIZE<br>RANGE | TIGHTENING<br>TORQUE |
| 208V | 240V     | 480V | NUMBER                                      | (AMPS)                                 | (AWG)              | (LBIN.)              | NUMBER                           | (AMPS)            | (AWG)              | (LBIN.)              | (AWG)              | (LBIN.)              |
|      | A002     | B001 | FAL36003                                    | 3                                      | 14 - 4             | 35                   | V0                               | 20                | 14 - 8             | 19                   | 14 - 10            | 35                   |
| D002 | A003     | B002 | FAL36007                                    | 7                                      |                    |                      |                                  |                   |                    |                      |                    |                      |
| D003 | A004     | B003 | 1                                           |                                        |                    |                      |                                  |                   |                    |                      |                    |                      |
| D004 | 1        | B004 | 1                                           |                                        |                    |                      |                                  |                   |                    |                      |                    |                      |
| D007 | A006     | B007 | FAL36015                                    | 15                                     | 1                  |                      |                                  |                   |                    |                      |                    |                      |
| D010 | A009     | B011 | 1                                           |                                        |                    |                      |                                  |                   |                    |                      |                    |                      |
|      |          | B014 | FAL36030                                    | 30                                     | 12 - 4             | 35                   | 1                                |                   |                    |                      |                    |                      |
| D016 | A015     |      | FAL36030                                    | 30                                     | 12 - 4             | 35                   | V3                               | 45                | 12 - 6             | 40                   |                    |                      |
| D024 | A022     | B021 | FAL36050                                    | 50                                     | 12 - 1/0           | 80                   |                                  |                   |                    |                      |                    |                      |
| D030 | A028     | B027 | 1                                           |                                        |                    |                      |                                  |                   |                    |                      |                    |                      |
|      |          | B034 | FAL36050                                    | 50                                     | 12 - 1/0           | 80                   | V4                               | 63                | 6 - 2              | 50                   |                    |                      |
| D046 | A042     | B040 | FAL36100                                    | 100                                    | 12 - 1/0           | 80                   | V4                               | 63                | 6 - 2              | 50                   | 8                  | 40                   |
| D059 | A054     | B052 | FAL36100                                    | 100                                    | 12 - 1/0           | 80                   | V5                               | 100               | 8 - 2/0            | 200                  |                    |                      |
|      | A068     | B065 | 1                                           |                                        |                    |                      |                                  |                   |                    |                      |                    |                      |
|      |          | B077 | FAL36100                                    | 100                                    | 12 - 1/0           | 80                   | V6                               | 115               |                    |                      |                    |                      |
| D074 | A080     |      | KAL36150                                    | 150                                    | 4 - 350 kcmil      | 250                  | V6                               | 115               | 8 - 2/0            | 200                  | 6 - 4              | 45                   |

WHERE \* = V (NEMA 1) OR B (NEMA 12)

|                     |                                     |      | CUSTO        | MER A.C. MOTOR WIF | RING                      | CUSTOMER CONTROL WIRING |                      |  |  |
|---------------------|-------------------------------------|------|--------------|--------------------|---------------------------|-------------------------|----------------------|--|--|
| E7 BYPASS MODEL NO. |                                     |      | MC           | TOR OVERLOAD RELAY | TERMINAL BLOCKS TB1 - TB5 |                         |                      |  |  |
|                     | SE NUMBE                            |      | MFG.<br>PART | WIRE SIZE<br>RANGE | TIGHTENING<br>TORQUE      | WIRE SIZE<br>RANGE      | TIGHTENING<br>TORQUE |  |  |
| 208V                | 240V                                | 480V | NUMBER       | (AWG)              | (LBIN.)                   | (AWG)                   | (LBIN.)              |  |  |
| D002                | A002                                | B001 | LR2 D13      | 18 - 10            | 15                        | 22 - 14                 | 4.4                  |  |  |
|                     |                                     | B002 |              |                    |                           |                         |                      |  |  |
| D003                | A003                                | B003 | LR2 D15      | 18 - 10            |                           |                         |                      |  |  |
| D004                | A004                                | B004 |              |                    |                           |                         |                      |  |  |
| D007                | A006                                | B007 |              |                    |                           |                         |                      |  |  |
| D010                | A009                                | B011 |              |                    |                           |                         |                      |  |  |
| D016                | A015                                | B014 |              |                    |                           |                         |                      |  |  |
| D024                | A022                                | B021 |              |                    |                           |                         |                      |  |  |
| D030                | A028                                | B027 | LR2 D25      | 14 - 6             |                           |                         |                      |  |  |
| D046                | A042                                | B034 | LR2 D35      | 10 - 1/0           | 100                       |                         |                      |  |  |
| D059                | A054                                | B040 |              |                    |                           |                         |                      |  |  |
| D074                | A068                                | B052 |              |                    |                           |                         |                      |  |  |
|                     | A080                                | B065 |              |                    |                           |                         |                      |  |  |
|                     |                                     | B077 |              |                    |                           |                         |                      |  |  |
| WHERE :             | WHERE # = V (NEMA 1) OR B (NEMA 12) |      |              |                    |                           |                         |                      |  |  |

FOR 0 TO 100 AMPS, USE 60-75 C COPPER WIRE, AND ABOVE 100 AMPS, USE 75 C COPPER WIRE.

#### **IMPORTANT**

Determine the wire size for the main circuit so that line voltage drop is within 2% of the rated voltage. Line voltage drop is calculated as follows:

Line voltage drop(V) =  $\sqrt{3}$  x wire resistance ( $\Omega$ /km) x wire length (m) x current (A) x 10<sup>-3</sup>

#### **WARNING**

Prior to removing any protective cover or wiring any part of the Drive, remove all power sources, including main input power and control circuit power. Wait a minimum of 5 minutes after power removal, before removing any cover. The charge lamp located within the Drive should be off prior to working inside. Even if the charge lamp is off, one must measure the AC input, output, and DC Bus potential to insure safe levels prior to resuming work. Failure to adhere to this warning may result in personal injury or death.

## ◆ Cable Length between Drive and Motor

The Bypass unit should be installed as close as possible to the motor to minimize the length of load side power cable needed between the Drive and the motor. If the cable between the Drive and the motor is long, the high-frequency leakage current will increase, causing the Drive output current to increase as well. This may affect peripheral devices. To prevent this, reduce cable length, or if necessary, adjust the carrier frequency (set in C6-02) as shown in Table 2.1.

The line side power cables, load side power cables and the control wiring should all be run in a separate conduit. Careful attention to this recommended design practice will avoid many potential motor and Drive related problems.

| Table 2.1 Motor Cable Length vs. Carrier Frequency (C6-02) |                                                                                         |               |              |  |  |  |  |  |
|------------------------------------------------------------|-----------------------------------------------------------------------------------------|---------------|--------------|--|--|--|--|--|
| Motor Cable Length                                         | Motor Cable Length 164 ft. (50m) maximum 328 ft. (100m) maximum More than 328 ft.(100m) |               |              |  |  |  |  |  |
| Carrier Frequency                                          | 15kHz maximum                                                                           | 10kHz maximum | 5kHz maximum |  |  |  |  |  |

(See the limitations on carrier frequency, based on Drive capacity and model number in Appendix B).

# Grounding

### ■ Drive and Motor Ground Wire Landing

The Drive ground lug (terminal  $\frac{\perp}{=}$ ) is connected to the enclosure. The enclosure ground lug must be connected to earth ground. See Figure 2.1.

The Drive has a second ground lug to accept the motor ground lead.

#### **■** Ground Wiring Precautions

Observe the following precautions when connecting the ground wire:

- 1. 208-240 VAC Drives should have a ground connection with resistance of less than  $100 \Omega$ .
- 2. 480 VAC Drives should have a ground connection with resistance of less than 10  $\Omega$ .
- 3. Do not share the ground wire with other devices, such as large-current electrical equipment.
- 4. Always use a ground wire that complies with technical standards on electrical equipment and minimize the length of the ground wire. Leakage current flows through the Drive. Therefore, if the distance between the ground rod and the ground terminal is too long, potential on the ground terminal of the Drive will become unstable.
- 5. When using more than one Drive, be careful not to loop the ground wire.

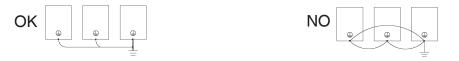

Fig 2.4 Ground Wiring Examples

For grounding connection to earth ground see Figure 2.1.

### **■** Control Circuit Ground Terminals

The control logic PCB A2 provides a ground terminal (marked PE) to accept the control wire shield connection. Terminal PE is located at the top left of PCB A2, near TB4. The control wire shield should be connected on this end only, the opposite end should be isolated with electrical tape.

**IMPORTANT** Grounding of the Bypass enclosure and motor is required for proper system operation.

# ♦ Wire Routing

The following Figures indicate suggested wire entry and bending areas for representative wall mount enclosures.

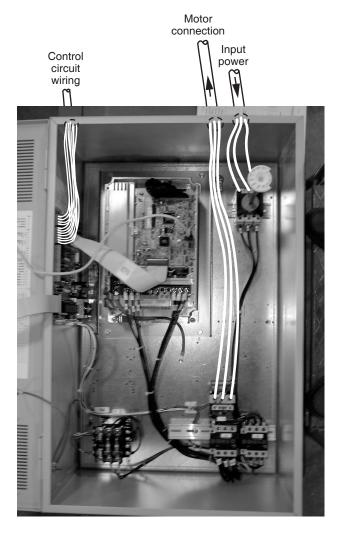

Fig 2.5 Typical Wall Mount Enclosure

# ◆ E7 Drive Main Circuit Configurations 208-240 VAC

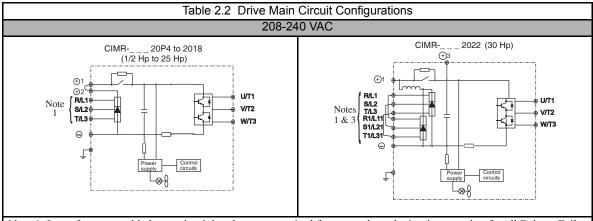

- Note 1. Input fuses or molded case circuit breakers are required for proper branch circuit protection for all Drives. Failure to use recommended fuses/circuit breakers (See Appendix E) may result in damage to the wiring, Drive and/or personal injury.
  - 2. Control power is supplied internally from the main circuit DC power supply for all Drives.
  - 3. Consult your Yaskawa representative before using 12-pulse rectification.

# ◆ E7 Drive Main Circuit Configurations 480 VAC

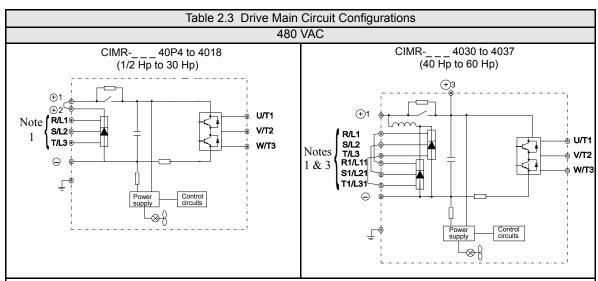

- Note 1. Input fuses or molded case circuit breakers are required for proper branch circuit protection for all Drives. Failure to use recommended fuses/circuit breakers (See Appendix E) may result in damage to the wiring, Drive and/or personal injury.
  - 2. Control power is supplied internally from the main circuit DC power supply for all Drives.
  - 3. Consult your Yaskawa representative before using 12-pulse rectification.

# **Control Wiring**

# Bypass Field Control Wire Landing

The Bypass field control wiring is terminated on the control PCB A2, Terminal blocks TB1 through TB5. The terminal designations are labeled on the enclosure, adjacent to PCB A2 (see Figure 2.6). Route the control wiring as shown in Figure 2.5.

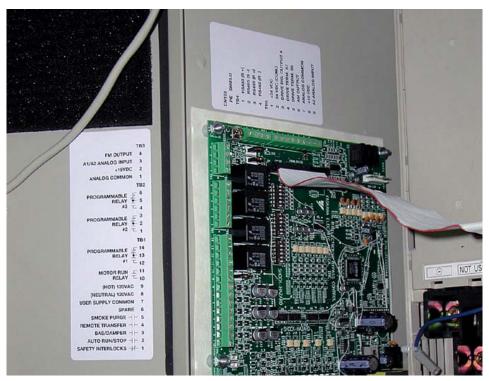

Fig 2.6 TB1 Control Terminal Locations, All Models

### Annunciation Contacts

Contacts for customer use are provided and wired to TB1 and TB2 as follows for use as annunciators of Bypass unit operation. All are 5 amp at 120 VAC contacts.

| Table 2.4 Output Relays - Factory Defaults           |             |     |          |        |  |  |  |  |
|------------------------------------------------------|-------------|-----|----------|--------|--|--|--|--|
| Function Name (E7L-00) Terminal Block Terminals Type |             |     |          |        |  |  |  |  |
| Motor Run                                            | Motor Run * | TB1 | 10-11    | Form A |  |  |  |  |
| Hand Mode                                            | Relay 1 @   | TB1 | 12-13-14 | Form C |  |  |  |  |
| Auto Mode                                            | Relay 2 @   | TB2 | 1-2-3    | Form C |  |  |  |  |
| System Fault                                         | Relay 3 @   | TB2 | 4-5-6    | Form C |  |  |  |  |

<sup>\* =</sup> Dedicated

Programmable Output Relays 1, 2 and 3 may be re-programmed via DIP switches S2 and S3 on the Bypass Control PCB A2. These relays provide form C "dry contacts" for customer use in annunciation to Building Automation Systems or general duty in other control logic circuits. Each contact is rated for 5 amps at 120 VAC.

The additional programmable output relay functions are described in the table below:

| Table 2.5 Programmable Output Relay Functions |                                                                                                    |         |  |  |  |  |
|-----------------------------------------------|----------------------------------------------------------------------------------------------------|---------|--|--|--|--|
| Function                                      | Factory Default                                                                                                    |         |  |  |  |  |
| Bypass Run                                    | Annunciates running in Bypass mode                                                                                                    | No      |  |  |  |  |
| Damper Actuator                               | Intended to close a contact in a damper actuator circuit whenever the motor is commanded to run (operation similar to the dedicated "Motor Run" relay) | No      |  |  |  |  |
| Auto Transfer                                 | Annunciates automatic transfer to Bypass operation due to a Drive fault                                                                                | No      |  |  |  |  |
| Drive Run                                     | Annunciates running in Drive mode                                                                                                    | No      |  |  |  |  |
| Serial Com Run                                | Annunciates that the run command is coming from serial communications                                                                                  | No      |  |  |  |  |
| Hand Mode                                     | Annunciates that the Drive or Bypass is being operated in Hand (local) mode                                                                            | Relay 1 |  |  |  |  |
| Auto Mode                                     | Annunciates that the Drive or Bypass is being operated in Auto (remote) mode                                                                           | Relay 2 |  |  |  |  |
| System Fault                                  | Annunciates that a Drive, motor overload or control circuit fault has occurred                                                                         | Relay 3 |  |  |  |  |

See Table 2.6 for DIP switch positions required to achieve these functions.

|     | Table 2.6 DIP Switch Settings for Output Relay Functions |                      |       |       |                         |       |                         |       |         |                         |             |                               |
|-----|----------------------------------------------------------|----------------------|-------|-------|-------------------------|-------|-------------------------|-------|---------|-------------------------|-------------|-------------------------------|
| No. | Function                                                 | Programmable Relay 1 |       |       | Programmable<br>Relay 2 |       | Programmable<br>Relay 3 |       | Active* | Function<br>Description |             |                               |
|     |                                                          | S2(6)                | S2(5) | S2(4) | S3(3)                   | S3(2) | S3(1)                   | S3(6) | S3(5)   | S3(4)                   |             | Description                   |
| 1   | Bypass Run                                               | OFF                  | OFF   | OFF   | OFF                     | OFF   | OFF                     | OFF   | OFF     | OFF                     | ENERGIZED   | Running in Bypass mode        |
| 2   | Damper Coil                                              | OFF                  | OFF   | ON    | OFF                     | OFF   | ON                      | OFF   | OFF     | ON                      | ENERGIZED   | Damper actuator activation    |
| 3   | Auto Transfer                                            | OFF                  | ON    | OFF   | OFF                     | ON    | OFF                     | OFF   | ON      | OFF                     | ENERGIZED   | Auto-Transfer is active       |
| 4   | Drive Run                                                | OFF                  | ON    | ON    | OFF                     | ON    | ON                      | OFF   | ON      | ON                      | ENERGIZED   | Drive is in the Run mode      |
| 5   | Serial Com. Run                                          | ON                   | OFF   | OFF   | ON                      | OFF   | OFF                     | ON    | OFF     | OFF                     | ENERGIZED   | Serial Comm. Run command      |
| 6   | Hand Mode                                                | ON                   | OFF   | ON    | ON                      | OFF   | ON                      | ON    | OFF     | ON                      | ENERGIZED   | Manual mode operation         |
| 7   | Auto Mode                                                | ON                   | ON    | OFF   | ON                      | ON    | OFF                     | ON    | ON      | OFF                     | ENERGIZED   | Auto mode operation           |
| 8   | System Fault                                             | ON                   | ON    | ON    | ON                      | ON    | ON                      | ON    | ON      | ON                      | DEENERGIZED | Drive, motor or control fault |
| Fa  | actory Settings                                          | ON                   | OFF   | ON    | ON                      | ON    | OFF                     | ON    | ON      | ON                      |             |                               |

<sup>\*</sup> ACTIVE = RELAY CONDITION DURING FUNCTION

<sup>@ =</sup> Programmable

### Building Automation system Run/Stop circuit:

A control terminal block position (TB1, terminals 2 and 9) is provided to connect the Normally Open (NO) Run/Stop contact from a BAS or other remote controller for auto mode control.

There must be continuity between these terminals in order for the motor to run, in auto mode.

# ◆ Safety Interlock Circuit:

A control terminal block position (TB1, terminals 1 and 9) is provided to connect the series circuit of Normally Closed (NC) safety devices such as: freeze up thermostats, smoke/fire sensors, high pressure limits, temperature limits or vibration detectors.

On power up the E7L will display a red "Safety Open" LED in the "System Status" area of the front control panel if a normally closed "Safety Circuit" has not been installed between TB1-1 and TB1-9 on PCB A2. This condition will prevent Drive or Bypass operation.

1 of 3 items needs to be done before the motor can be started:

- 1) Install a NC "Safety Circuit" between TB1-1 and TB1-9 on PCB A2.
- 2) Install a jumper between TB1-1 and TB1-9 on PCB A2. This method should be used if a "Safety Circuit" will be added later in the installation.
- 3) De-activate these terminals by moving DIP switch S2-7 to the ON position (toward the enclosure door). This solution is only suggested if a "Safety Circuit" will <u>never</u> be applied to the drive system.

# ◆ Building Automation System Interlock Circuit (Drive and Bypass enable input):

A control terminal block position (TB1, terminals 3 and 9) is provided to connect Normally Open (NO) enabling contacts such as: damper end switches or occupied cycle timers.

When a Run command is received in HAND or AUTO mode, the E7L will display a red "Damper/BAS" LED in the "System Status" area of the front control panel. This condition will prevent Drive or Bypass operation.

1 of 3 items needs to be done before the motor can be started:

- 1) Install a "BAS Interlock Circuit" between TB1-3 and TB1-9 on PCB A2.
- 2) Install a jumper between TB1-3 and TB1-9 on PCB A2. This method should be used if a "BAS Interlock Circuit" will be added later in the installation.
- 3) De-activate these terminals by moving DIP switch S2-8 to the ON position (toward the enclosure door). This solution is only suggested if a "Safety Circuit" will <u>never</u> be applied to the drive system.

### **♦** Analog Inputs

The Drive has two analog input terminals for use as auto mode speed command (terminals A1 & A2) and feedback (terminal A2) input.

| Table 2.7 Drive Analog Input Terminals |                                                                                  |  |  |  |  |
|----------------------------------------|----------------------------------------------------------------------------------|--|--|--|--|
| Terminal                               | Signal Level                                                                     |  |  |  |  |
| A1                                     | 0 to 10 VDC                                                                      |  |  |  |  |
| A2                                     | 4 to 20 mA or 1 to 10 VDC (programmable via parameter H3-08 and DIP switch S1-2) |  |  |  |  |

### ■ Control Circuit Analog Input Terminals on PCB A2

All control inputs are landed on TB1 through TB5 on PCB A2.

TB3-3 is an analog input terminal and may be connected to either Drive terminal A1 or Drive Terminal A2, to maximize input flexibility, using DIP switches S1-3 and S1-4. The factory default is TB3-3 connected to Drive terminal A2. With this connection, the input signal level can be either 0 to 10 VDC or 4 to 20 mA. The signal level selection is controlled by DIP switch S1-2 and Drive parameter H3-08.

TB5-9 is also an analog input terminal, it is always connected to Drive terminal A2.

See Table 2.8, Figure 2.7 and Schematic Diagram E7L-00 for clarification of the analog input configuration and applications.

|                       |      |            | Table 2 | .8 Analog Inp | out - Auto Mod | le                     |          |          |
|-----------------------|------|------------|---------|---------------|----------------|------------------------|----------|----------|
|                       |      | IP Switche | S       | Drive         | Drive          | Drive Application      |          |          |
|                       |      |            |         | Param.        | Terminal       | Speed                  |          | Diff.    |
|                       | S1-2 | S1-3       | S1-4    | H3-08         | Connected      | Command                | Feedback | Feedback |
| TB3-3                 |      |            |         |               |                |                        |          |          |
| Signal Level          |      |            |         |               |                |                        |          |          |
| 0 to 10 VDC           | N/A  | OFF        | ON      | N/A           | TB3-3 to A1    | X                      | X        | X        |
| 4 to 20 mA            | ON   | ON         | OFF     | 2             | TB3-3 to A2    | X                      | X        |          |
| 0 to 10 VDC           | OFF  | ON         | OFF     | 0             | TB3-3 to A2    | X                      | X        |          |
| TB5-9<br>Signal Level |      |            |         |               |                |                        |          |          |
| 4 to 20 mA            | ON   | N/A        | N/A     | 2             | TB5-9 to A2    | via 3-15<br>Transducer |          |          |
| 0 to 10 VDC           | OFF  | N/A        | N/A     | 0             | TB5-9 to A2    |                        |          | X        |

#### ■ Analog Input PCB A2 Configuration

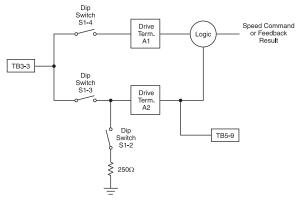

Fig 2.7 Analog Input PCB A2 Configuration

Electrical Installation 2 - 11

### ■ Analog Input (Drive Speed Control Circuit) Wiring

Keep this lead length as short as possible (50 m max.) to maintain signal quality. Insulated twisted shielded pair wire (2 conductor # 18 ga, Belden 8760 or equivalent) is required. Do not run these wires in the same conduits as other AC power or control wires. The shield must be connected on this end only, stub and isolate the other end. The signal employed is 4 to 20 mA with parameter H3-08 set for "2: 4 - 20 mA". For 0 to 10 VDC, parameter H3-08 is set for "0: 0 - 10 VDC" and the control PCB DIP switch S1-2 must be in the OFF position.

When setting speed commands from an external speed potentiometer (and not from a Digital Operator), use shielded twisted-pair wires and ground the shield to terminal PE, as shown in Figure 2.8. Terminal numbers and wire sizes are shown in Table 2.13.

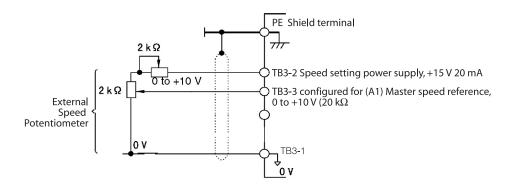

Fig 2.8 Analog Input Terminal Configuration

# **♦** Analog Outputs

Two analog outputs are provided, both can be configured for a signal level of 0 to 10 VDC or 4 to 20 mA. The signal level is controlled by the position of jumpers J2 and J3 (see Figures 1.8 and 1.9 for location) on Control PCB A2 and by the values selected for Drive parameters H4-07 and H4-08.

### ■ Configuring the Analog Outputs:

| Table 2.9 Analog Outputs |              |              |                 |     |            |                    |                    |  |  |
|--------------------------|--------------|--------------|-----------------|-----|------------|--------------------|--------------------|--|--|
|                          | Terminals    |              | Jumper Position |     | Drive      |                    |                    |  |  |
| Analog<br>Output         | AC<br>Common | Signal Level | J2              | J3  | Terminal * | Parameter<br>H4-07 | Parameter<br>H4-08 |  |  |
| TB3-4                    | TB3-1        | 4-20 mA      | 1-2             | N/A | FM         | 2: 4-20 mA         | N/A                |  |  |
| TB3-4                    | TB3-1        | 0-10 VDC     | 2-3             | N/A | FM         | 0: 0-10 V          | N/A                |  |  |
| TB5-6                    | TB5-7        | 4-20 mA      | N/A             | 1-2 | AM         | N/A                | 2: 4-20 mA         |  |  |
| TB5-6                    | TB5-7        | 0-10 VDC     | N/A             | 2-3 | AM         | N/A                | 0: 0-10 V          |  |  |

<sup>\* =</sup> For Drive programming reference

### ■ Programming the Analog Outputs:

The TB3-4 and TB5-6 analog outputs can be programmed to be proportional to any of the following Drive variables.

| Table 2.10 Analog Output Proportional Variables |                                                                                                    |         |                |  |  |  |  |  |
|-------------------------------------------------|----------------------------------------------------------------------------------------------------|---------|----------------|--|--|--|--|--|
| Setting                                         | Description                                                                                                    | Setting | Description    |  |  |  |  |  |
| 1                                               | Frequency Ref                                                                                                    | 20      | SFS Output*    |  |  |  |  |  |
| 2                                               | Output Freq                                                                                                    | 24      | PI Feedback    |  |  |  |  |  |
| 3                                               | Output Current                                                                                                    | 31      | Not Used       |  |  |  |  |  |
| 6                                               | Output Voltage                                                                                                    | 36      | PI Input       |  |  |  |  |  |
| 7                                               | DC Bus Voltage                                                                                                    | 37      | PI Output      |  |  |  |  |  |
| 8                                               | Output kWatts                                                                                                    | 38      | PI Setpoint    |  |  |  |  |  |
| 15                                              | Term A1 Level                                                                                                    | 51      | Auto Mode Fref |  |  |  |  |  |
| 16                                              | Term A2 Level                                                                                                    | 52      | Hand Mode Fref |  |  |  |  |  |
| 18                                              | Mot SEC Current                                                                                                    | 53      | PI Feedback 2  |  |  |  |  |  |
| * SFS is the internal                           | * SFS is the internal soft starter signal. This signal is generated from the reference and often it passes through the accel/ decel functions. |         |                |  |  |  |  |  |

See Page A-17 or the H4-0X parameters in the programming manual, TM.E7.02 for additional programming details.

### **♦** Serial Communications:

Terminals are provided for "full duplex" or "half duplex" connections to the Drive for RS422/RS485 serial communication. For "half duplex" operation via Metasys N2 protocol (enabled with option J), APOGEE FLN protocol (enabled with option U) or Modbus protocol (enabled with option V) field configuration of these terminals is required.

When no cost options J, U or V are ordered:

- Jumpers are provided for field installation on terminals TB4-1 to TB4-3 and TB4-2 to TB4-4.
- The E7 Drive is programmed to enable the appropriate protocol (parameter H5-08), baud rate (parameter H5-02), RTS control (parameter H5-07) and error detection time (parameter H5-09).

Option L (LonWorks) does not require jumpers and (with the exception of H5-07) employs the same parameter settings as Modbus.

| Table 2.11 Factory Programming for Serial Communication |                 |                    |              |              |  |  |  |  |
|---------------------------------------------------------|-----------------|--------------------|--------------|--------------|--|--|--|--|
|                                                         |                 | Opt                | tion         |              |  |  |  |  |
| Parameter (Function)                                    | J               | U                  | V            | L            |  |  |  |  |
| H5-02 (Baud Rate)                                       | 3: 9600 Baud    | 2: 4800 Baud       | 3: 9600 Baud | 3: 9600 Baud |  |  |  |  |
| H5-07 (RTS Control)                                     | 1: Enabled      | 1: Enabled         | 1: Enabled   | 0: Disabled  |  |  |  |  |
| H5-08 (Protocol)                                        | 1: N2 (Metasys) | 2: FLN<br>(APOGEE) | 0: Modbus    | 0: Modbus    |  |  |  |  |
| H5-09 (Error Time)                                      | 10              | 10                 | 10           | 10           |  |  |  |  |

For co-ordination with other E7 Technical Manuals, the table below provides the equivalency between E7L Control PCB A2 terminal designations and E7 Drive terminal designations used in TM.E7.01, TM.E7.02, TM.E7.21, TM.E7.22 and TM.E7B.01.

| Table 2.12 Serial Communications Terminal Designation Cross Reference |    |  |  |  |  |  |
|-----------------------------------------------------------------------|----|--|--|--|--|--|
| E7L RS485 Terminal E7 Drive RS485 Terminal                            |    |  |  |  |  |  |
| TB4-1                                                                 | S+ |  |  |  |  |  |
| TB4-2                                                                 | S- |  |  |  |  |  |
| TB4-3                                                                 | R+ |  |  |  |  |  |
| TB4-4                                                                 | R- |  |  |  |  |  |

#### **■** Terminating Resistor

The terminating resistance must be turned ON only if the Drive is at the very end of the Serial Communication chain. Set the terminating resistance by turning ON DIP switch S1-1.

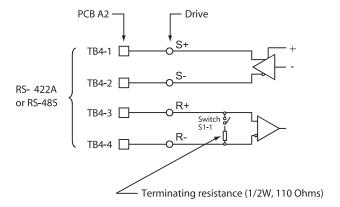

Fig 2.9 Terminating Resistor

### **IMPORTANT**

- 1. Separate the communication cables from the main circuit cables and control circuit wiring.
- 2. Use shielded cables for the communication wiring, and use proper shield clamps.
- 3. When using RS-485 communication, connect TB4-1 to TB4-3, and TB4-2 to TB4-4, on the control circuit terminal board. See Fig 2.10 below.
- 4. Connect shield at one end only.

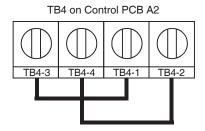

Fig 2.10 RS-485 Communication Connection

### ◆ Remote Transfer to Bypass

Terminal TB1-4 on the Control PCB A2 is a dedicated terminal for "Remote Transfer" to Bypass operation.

This function allows a contact closure from a BAS, between terminals **TB1-4** and **TB1-9**, to transfer motor operation from Drive mode to Bypass mode. This remote transfer to Bypass function overrides the **Drive Select** manual button. An open contact causes operation in Drive mode and a closed contact results in Bypass mode.

# **♦** Smoke Purge Operation

Terminal TB1-5 on the Control PCB A2 is a dedicated terminal for "Smoke Purge" operation.

This function allows a contact closure between terminals **TB1-5** and **TB1-9** to transfer motor operation to Bypass for a maximum capacity smoke control function. When in smoke purge mode, during emergency fire/smoke situations, the motor overloads and safety interlock circuit are overridden to shift the priority to protecting people rather than equipment. [**Note:** Smoke purge overrides all other control inputs and selector buttons. Smoke purge operation can only be terminated by opening the contact closure at terminal **TB1-5** or by opening the disconnect switch (S1 on schematic E7L-00).]

# **♦** Multi-Function Digital Inputs

The Bypass 120 VAC logic circuit is interconnected with the Drive multi-function digital input terminals to allow a single customer interface to control both Drive and Bypass circuits.

As a result, only Drive digital input terminals S6 and S7 are available for other uses. Drive Terminals S6, S7 and SN have been brought out to TB5-5, TB5-4 and TB5-2 respectively. See Appendix A and Chapter 5, parameter H1-04 and H1-05 for programming instructions.

# **♦** DIP Switch Programmable Functions Summary

|        | TABLE 2.13 DIP Switch Functions |                                                           |          |          |               |  |  |  |  |  |
|--------|---------------------------------|-----------------------------------------------------------|----------|----------|---------------|--|--|--|--|--|
| DIP    | DOG                             | DECORIDATION                                              | SETTII   | FACTORY  |               |  |  |  |  |  |
| SWITCH | PUS.                            | POS. DESCRIPTION                                          |          | OFF      | SETTING       |  |  |  |  |  |
|        | 1                               | SERIAL COMMUNICATIONS TERMINATING RESISTANCE              | IN       | OUT      | SEE TABLE 5.2 |  |  |  |  |  |
|        | 2                               | DRIVE ANALOG INPUT 2 (A2) SIGNAL (H3-08="0", FOR 0-10VDC) | 4-20MADC | 0-10VDC  | ON            |  |  |  |  |  |
| S1     | 3                               | TB3(3) CONNECTED TO DRIVE ANALOG INPUT 2 (A2)             | YES      |          | ON            |  |  |  |  |  |
| 31     | 4                               | TB3(3) CONNECTED TO DRIVE ANALOG INPOT 2 (A2)             |          | YES      | OFF           |  |  |  |  |  |
|        | 3                               | TB3(3) CONNECTED TO DRIVE ANALOG INPUT 1 (A1)             |          | YES      |               |  |  |  |  |  |
|        | 4                               | TB3(3) CONNECTED TO DRIVE ANALOG INPOT T (AT)             | YES      |          | ]             |  |  |  |  |  |
|        | 1                               | AUTO TRANSFER TO BYPASS UPON A DRIVE FAULT                | ACTIVE   | INACTIVE | OFF           |  |  |  |  |  |
| S2     | 2                               | POWER UP IN THE "OFF" OR "AUTO" MODE                      | AUTO     | OFF      | OFF           |  |  |  |  |  |
| 32     | 3                               | POWER UP IN THE MAINTENANCE MODE                          | ACTIVE   | INACTIVE | OFF           |  |  |  |  |  |
|        | 4-6                             | SEE TABLE 2.6                                             |          |          |               |  |  |  |  |  |
|        | 7                               | SAFETY INTERLOCKS AT TB1(1)                               | INACTIVE | ACTIVE   | OFF           |  |  |  |  |  |
|        | 8                               | BAS/DAMPER INTERLOCKS AT TB1(3)                           | INACTIVE | ACTIVE   | OFF           |  |  |  |  |  |
| S3     | 1-6                             | SEE TABLE 2.6                                             |          |          | SEE TABLE 5.2 |  |  |  |  |  |
|        | 1                               | RESERVED FOR FUTURE EXPANSION MUST BE AT FACTORY SETTING  | ACTIVE   | INACTIVE | OFF           |  |  |  |  |  |
|        | 2                               | SPEED COMMAND FROM DRIVE TERMINAL A2, WITH SERIAL COMM.   | YES      | NO       |               |  |  |  |  |  |
| S4     | 3                               | RESERVED FOR FUTURE EXPANSION MUST BE AT FACTORY SETTING  | ACTIVE   | INACTIVE | OFF           |  |  |  |  |  |
| 0,     | 4                               | RESERVED FOR FUTURE EXPANSION MUST BE AT FACTORY SETTING  | ACTIVE   | INACTIVE | OFF           |  |  |  |  |  |
|        | 5                               | RESERVED FOR FUTURE EXPANSION MUST BE AT FACTORY SETTING  | ACTIVE   | INACTIVE | OFF           |  |  |  |  |  |
|        | 6                               | RESERVED FOR FUTURE EXPANSION MUST BE AT FACTORY SETTING  | ACTIVE   | INACTIVE | OFF           |  |  |  |  |  |

### ■ Auto Transfer to Bypass

When enabled (DIP switch S2-1 ON), the Bypass unit will automatically switch into Bypass mode on a Drive fault. After clearing the Drive fault condition, the function resets by moving the disconnect switch to the **OFF** position and waiting for the keypad to go blank. **CAUTION:** Before selecting this function in fan applications, care must be taken to ensure that the ductwork is designed to handle the pressure resulting from full speed operation with the VAV terminal unit dampers at minimum position or closed. The factory default for this function is disabled.

#### **■** Power Up Mode

The Drive/Bypass electronic interface can be configured (via a DIP switch) to be in the AUTO mode or OFF when power is applied to the unit. This function is controlled by DIP switch S2-2, ON for AUTO operation on power up. The factory default is to power up to the OFF mode.

#### Bypass Controller PCB **Customer Provided Control Circuit Inputs** INTERNAL SUPPLY 120 VAC LOGIC CUSTOMER SUPPLIED 120 VAC LOGIC ELECTRONIC BYPASS CONTROL PCB TB1 TB1 SAFETY INTERLOCKS 2 AUTO MODE RUN/STOP 2 A2 3 BAS/DAMPER INTERLOCK 5MA, 120VAC Control 4 REMOTE TRANSFER 4 Circuit 5 OR 5 5 SMOKE PURGE 120VAC +/- 15%, 25MA MIN. 4MA MAX. LEAKAGE CURRENT **Outputs** 6 MIN. RATING OF CONTACTS: 5MA, 120VAC 6 6 7 7 7 8 8 9 9 9\* ELECTRONIC BYPASS CONTROL PCB ELECTRONIC BYPASS CONTROL PCB MOTOR RUN J1 • 2 12 (FACTORY SETTING) **Customer Provided** TB2 **Control Circuit Inputs** PROGRAMMABLE RELAY #2 TB3 (FACTORY SETTING IS SYSTEM FAULT) 1 AC 2 TB5 A1/A2 FACTORY SETTING IS 4-20mA CONNECTED TO DRIVE TERMINAL A2 (AS SELECTED BY DIP SWITCH S1(2), (3) & (4)) DRIVE TERMINAL SP 3 1 DRIVE TERMINAL SN 2 4 NOT USED 3 CN103 DRIVE TERMINAL S7 INPUT 4 PE SHIELD 5 DRIVE AM MONITOR OUPUT 4-20MADC OR 0-10VDC (AS SELECTED BY JUMPER J3. FACTORY SETTING IS 4-20MADC) TB4 OPTIONS J, U OR V 6 1 S+ METASYS (J), APOGEE (U) OR, RS 422/485 MODBUS (V) SERIAL COMMUNICATIONS 7 AC 2 S-FACTORY SETTINGS J3 8 3 4-20 MADC • 2 4-20MADC OR 0-10VDC (AS SELECTED BY DIP SW. S1(2). FACTORY SETTING IS 4-20MADC) 9 4 TB3(4) FM

Fig 2.11 Bypass Control Circuit Inputs and Outputs

<sup>\*</sup> Terminal TB1(9) of the electronic bypass control PCB is only for use in the "Internal Supply 120VAC Logic", terminals TB1(1) through TB1(5) as shown above. Terminal TB1(9) should not be used for powering external devices.

| Table 2.14 Terminal Numbers and Wire Sizes (Same for all Bypass Units) |                    |                                        |                                                     |                                          |                                                                                                    |  |  |  |
|------------------------------------------------------------------------|--------------------|----------------------------------------|-----------------------------------------------------|------------------------------------------|----------------------------------------------------------------------------------------------------|--|--|--|
| Terminals                                                              | Terminal<br>Screws | Tightening<br>Torque<br>Ibin.<br>(N•m) | Possible<br>Wire Sizes<br>AWG<br>(mm <sup>2</sup> ) | Recommended<br>Wire Size<br>AWG<br>(mm²) | Wire Type                                                                                                    |  |  |  |
| TB1-1 to 14<br>TB2-1 to 6<br>TB3-1 to 4<br>TB4-1 to 4<br>TB5-1 to 9    | Phoenix type *3    | 4.2 to 5.3<br>(0.5 to 0.6)             | Stranded wire: 26 to 16 (0.14 to 1.5)               | 18<br>(0.75)                             | <ul> <li>Shielded, twisted-pair wire*1</li> <li>Shielded, polyethylene-covered, vinyl sheath cable</li> </ul> |  |  |  |
| PE                                                                     | M3.5               | 7.0 to 8.8<br>(0.8 to 1.0)             | 20 to 14<br>(0.5 to 2*2)                            | 12<br>(1.25)                             |                                                                                                    |  |  |  |

<sup>\*1.</sup> Use shielded twisted-pair cables to input an external speed command.

# Wiring Checks

After all wiring is completed, perform the following checks:

- 1. Is all wiring correct?
- 2. Have all wire clippings, screws or other foreign material been removed from the Drive and Bypass enclosure?
- 3. Are all terminal screws tight?

# Control Circuit Wiring Precautions

Observe the following precautions when wiring control circuits:

- 1. Separate control wiring from power/motor wiring and other high-power lines.
- 2. Separate wiring for control circuit terminals for digital outputs from wiring to other control circuit terminals.
- 3. If using an optional external power supply, it should be a UL Listed Class 2 power supply source.
- 4. Use twisted-pair or shielded twisted-pair cables for control circuits to prevent operating faults. Prepare cable ends as shown in Figure 2.12.
- 5. Connect the shield wire to terminal PE.
- 6. Insulate the shield with tape to prevent contact with other signal lines and equipment.

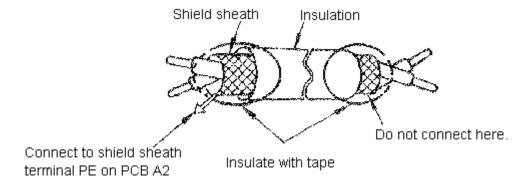

Fig 2.12 Preparing the Termination of Shielded Twisted-Pair Cables

<sup>\*2.</sup> We recommend using straight solderless terminals on digital inputs to simplify wiring and improve reliability.

<sup>\*3.</sup> We recommend using a thin-slot screwdriver with a 3.5 mm blade width.

# **♦** Bypass Control Circuit Terminal Functions

The functions of the control circuit terminals are shown in Table 2.15.

|                  |                  |                                                            | Bypass Control Circuit Termina                    | ıls                                      | Signal Level                                |  |  |
|------------------|------------------|------------------------------------------------------------|---------------------------------------------------|------------------------------------------|---------------------------------------------|--|--|
| Туре             | No.              | Signal Name                                                | Function                                          | Function                                 |                                             |  |  |
|                  | TB1-1            | NC Safety Circuit                                          | Fault when OPF                                    | EN                                       |                                             |  |  |
|                  | TB1-9<br>TB1-2   | ,                                                          |                                                   |                                          |                                             |  |  |
|                  | TB1-2            | Auto Mode run/stop command                                 | Run when CLOSED; stoppe                           | d when OPEN.                             |                                             |  |  |
|                  | TB1-3            | 5.67.1.1                                                   | - 11 D: 1                                         |                                          | -                                           |  |  |
| Digital          | TB1-9            | BAS Interlock                                              | Enable Drive when                                 | Closed                                   | _                                           |  |  |
| input            | TB1-4            | Remote Transfer                                            | Transfer to Bypass who                            | en Closed                                | Dry<br>Contacts                             |  |  |
| signals          | TB1-9            | 110110101                                                  | Transfer to Dypass with                           |                                          | -                                           |  |  |
|                  | TB1-5<br>TB1-9   | Smoke Purge                                                | Transfer to Bypass who                            | en Closed                                |                                             |  |  |
|                  | TB5-4            |                                                            |                                                   |                                          |                                             |  |  |
|                  | TB5-2            | Drive Input Terminal S7                                    | Programmable In                                   | iput                                     |                                             |  |  |
|                  | TB5-5            | Drive Input Terminal S6                                    | Programmable Ir                                   | nnut                                     |                                             |  |  |
|                  | TB5-2            | Brive input reminur 50                                     | Trogrammatic II.                                  |                                          | +15 HD C                                    |  |  |
|                  | TB3-2            | +15 VDC power supply                                       | +15 VDC power supply for an                       | alog Transmitters                        | +15 VDC<br>(Max. current: 20 mA)            |  |  |
|                  |                  | Analog input or Speed Command                              | 4 to 20 mA/100% or 0 to +10                       |                                          | 4 (2.50.0)                                  |  |  |
|                  |                  | when connected to Drive<br>Terminal A2 by DIP switches     | VDC/100%                                          | Function set by H3-09.                   | 4 to 20 mA(250Ω)<br>0 to +10 V(20 kΩ)       |  |  |
|                  | TB3-3            | S1-3 and S1-4                                              | (H3-08 and DIP switch S1-2)                       |                                          |                                             |  |  |
| Analog           | 1200             | Analog Input or Speed Command when connected to Drive      |                                                   |                                          |                                             |  |  |
| input            |                  | Terminal A1 by DIP switches                                | 0 to +10 VDC/10                                   | 00%                                      | 0 to +10 V(20 kΩ)                           |  |  |
| signals          |                  | S1-3 and S1-4                                              | 4 to 20 mA/100% or 0 to +10                       | T                                        |                                             |  |  |
|                  | TB5-9            | Multi-function analog input connected to Drive terminal A2 | VDC/100%                                          | Function set by H3-09.                   | 4 to 20 mA(250Ω)<br>0 to +10 V(20 kΩ)       |  |  |
|                  | TD2 1            | connected to Drive terminal A2                             | (H3-08 and DIP switch S1-2)                       | П3-09.                                   | 0 to 1 to <b>v</b> (20 <b>KS2</b> )         |  |  |
|                  | TB3-1<br>TB5-7   | Analog input common                                        | _                                                 |                                          | _                                           |  |  |
|                  | PE               | Shield wire, optional ground line                          |                                                   |                                          |                                             |  |  |
|                  |                  | connection point                                           | -                                                 |                                          | -                                           |  |  |
|                  | TB1-10<br>TB1-11 | Motor Run                                                  | CLOSED During Motor                               | Operation                                |                                             |  |  |
|                  | TB1-11           |                                                            |                                                   |                                          |                                             |  |  |
|                  | TB1-13           | Programmable Relay 1                                       | Form C Relay Function Selection                   |                                          |                                             |  |  |
| Digital          | TB1-14           |                                                            | Bypass Run     Damper Actuator                    |                                          | Dry contacts                                |  |  |
| output           | TB2-1            |                                                            | 3. Auto Transfer 4. Drive Run                     | Contact capacity:<br>5 A max. at 250 VAC |                                             |  |  |
| signals          | TB2-2            | Programmable Relay 2                                       | 5. Serial Com. Run                                |                                          | 5 A max. at 120 VAC                         |  |  |
|                  | TB2-3<br>TB2-4   |                                                            | 6. Hand Mode 7. Auto Mode                         |                                          |                                             |  |  |
|                  | TB2-5            | Programmable Relay 3                                       | 8. System Fault                                   |                                          |                                             |  |  |
|                  | TB2-6            |                                                            | See Table 2.6 for DIP Switch pro                  | gramming                                 |                                             |  |  |
|                  |                  |                                                            |                                                   | Multi-function                           |                                             |  |  |
|                  | TB3-4            | Multi-function analog output (Drive terminal FM)           | Frequency Output 0 to +10 VDC/100% frequency      | analog monitor 1                         | 0 to +10 VDC or 4-20<br>mA set by Jumper J2 |  |  |
| A mo1 = =        |                  | (Directioning 1 191)                                       | 0 to +10 VDC/100% frequency Function set by H4-01 |                                          | and H4-07                                   |  |  |
| Analog<br>output | TB3-1            | Analog output common                                       | _                                                 | L                                        |                                             |  |  |
| signals          | TB5-7            | Analog output common                                       | _                                                 | T                                        |                                             |  |  |
| 51511415         |                  | Multi function and a suit                                  | Current Monitor Multi-function analog monitor 2   |                                          | 0 to +10 VDC or 4-20 mA                     |  |  |
|                  | TB5-6            | Multi-function analog output (Drive terminal AM)           | 0 to +10 VAC/100%                                 | Function set by                          | set by Jumper J3<br>and H4-08               |  |  |
|                  |                  | , , ,                                                      | Drive's rated current                             | H4-04                                    |                                             |  |  |
|                  | •                | <u>.                                    </u>               | strical Installation 2 20                         | •                                        |                                             |  |  |

| Table 2.15 Bypass Control Circuit Terminals (Continued) |       |                      |                                                             |                     |
|---------------------------------------------------------|-------|----------------------|-------------------------------------------------------------|---------------------|
| Type                                                    | No.   | Signal Name          | Function                                                    | Signal Level        |
|                                                         | TB4-1 | Communication input  | For 2-wire RS-485, short TB4-3 to TB4-1 and TB4-4 to TB4-2. | Differential input, |
| DC 405/                                                 | TB4-2 | Communication input  |                                                             | optical isolation   |
| RS-485/<br>422                                          | TB4-3 | Communication output |                                                             | Differential input, |
| 1.22                                                    | TB4-4 | Communication output |                                                             | optical isolation   |
|                                                         | PE    | Signal common        | -                                                           | -                   |

# **Wiring Diagram**

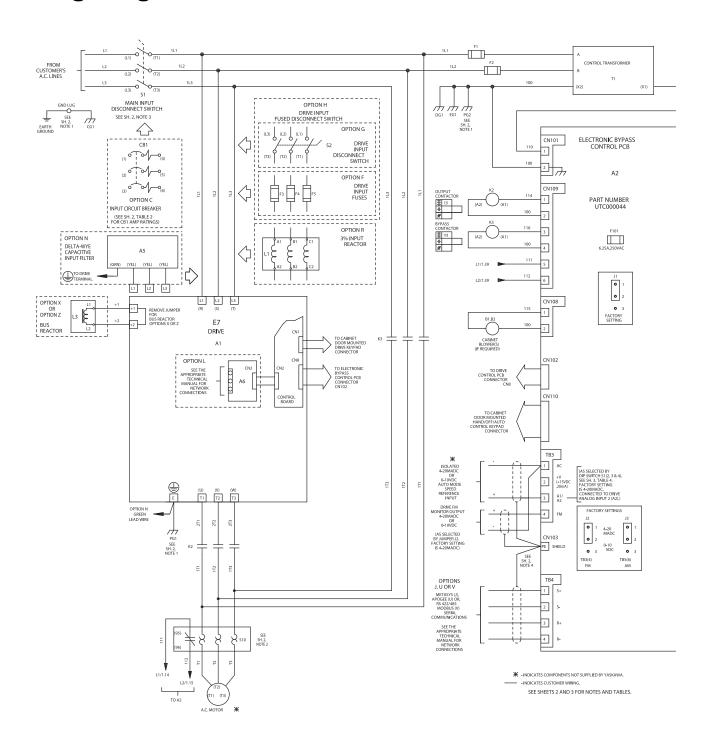

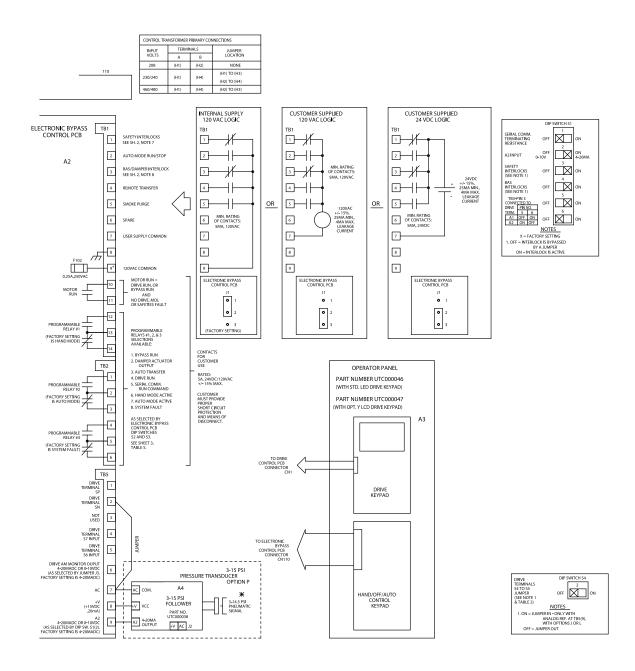

<sup>\*</sup> Terminal TB1(9) of the electronic bypass control PCB is only for use in the "Internal Supply 120VAC Logic", terminals TB1(1) through TB1(5) as shown above. Terminal TB1(9) should not be used for powering external devices.

# **Electrical Overview**

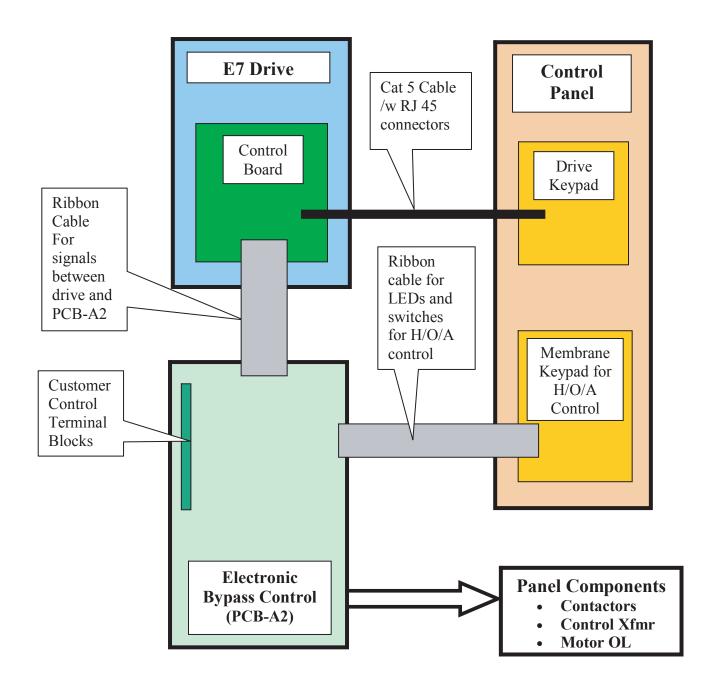

Fig 2.13 E7L Electronic Control Interconnection of Components

# Chapter 3 Control Panel

This chapter describes the displays and functions of the Control Panel.

| Digital Operator and Control Panel Display      | 2  |
|-------------------------------------------------|----|
| Digital Operator and H/O/A Control Panel Keys   |    |
| Drive Digital Operator/Keypad                   | 4  |
| Control Panel Indicator Lights (LEDs)           | 6  |
| Selector Key Indicators                         | 9  |
| Normal Control Panel Indicators                 | 9  |
| Abnormal Control Panel Indicators               | 10 |
| Fault Control Panel Indicators                  | 10 |
| Drive Main Menus                                | 11 |
| Main Menu Structure                             | 12 |
| - DRIVE - Operation Menu                        | 13 |
| - QUICK - Quick Setting Menu                    | 16 |
| - ADV- Programming Menu                         | 18 |
| - VERIFY - Modified Constants (Parameters) Menu | 20 |
| - A.TUNE - Auto-Tuning Menu                     | 21 |
| Example of Changing a Parameter                 | 22 |

# **Digital Operator and Control Panel Display**

The various items included on the Digital Operator Display and Control Panel are described below.

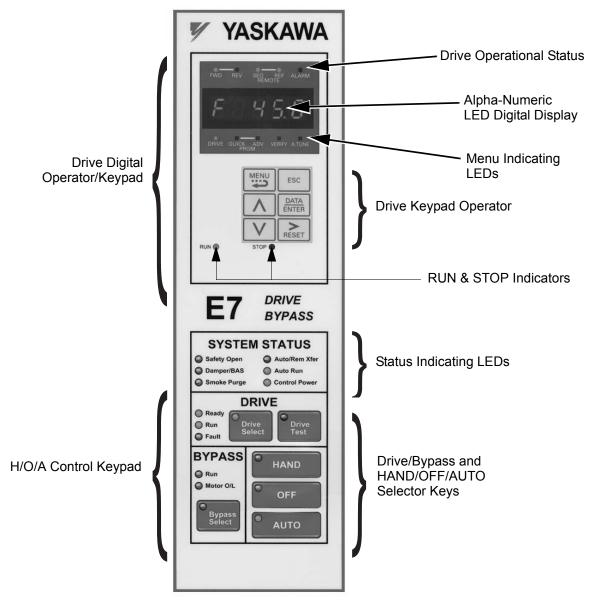

Fig 3.1 E7 Bypass Control Panel Component Names and Functions

The front control panel has a digital alpha/numeric display and keypad, in the upper portion, for Drive operation and programming. The row of LEDs above the alpha/numeric display indicate Drive operational status. See Table 3.2 for an explanation. The row of LEDs below the alpha/numeric display indicate the Drive menu that is presently active.

The lower portion of the front control panel displays the operating mode status via LEDs and controls the HAND/OFF/AUTO functions for both the Drive and Bypass. The general rule for LED colors, in the lower portion of the control panel, is:

Green = Normal Status Amber = Abnormal Status Red = Fault Status

# ◆ Digital Operator and H/O/A Control Panel Keys

The names and functions of the Digital Operator and H/O/A Control Panel Keys are described in Table 3.1.

| Table 3.1 Digital Operator and H/O/A Control Panel Keys |                   |                                                                                                    |
|---------------------------------------------------------|-------------------|----------------------------------------------------------------------------------------------------|
| Key                                                     | Name              | Function                                                                                                    |
| MENU                                                    | MENU Key          | Scrolls from one of the five main menus to the next.                                                             |
| ESC                                                     | ESCAPE Key        | Returns to the display before the DATA/ENTER key was pressed.                                                    |
| <b>^</b>                                                | INCREASE Key      | Increases parameter numbers and set values. Used to move to the next item or data.                               |
| V                                                       | DECREASE Key      | Decreases parameter numbers and set values. Used to move to the previous item or data.                           |
| RESET                                                   | SHIFT/RESET Key   | Selects the digit to be changed. The selected digit will blink. Also resets the Drive when a fault has occurred. |
| DATA<br>ENTER                                           | DATA/ENTER Key    | Pressed to enter menus and parameters as well as to set values.                                                  |
| Drive<br>Select                                         | Drive Select Key  | Selects the Drive mode of operation.                                                                             |
| Bypass<br>Select                                        | Bypass Select Key | Selects the Bypass mode of operation.                                                                            |
| HAND                                                    | HAND Key          | Operates the Drive or Bypass via the local control panel. A Run command is automatic.                            |
| OFF                                                     | OFF Key           | Removes the Run command.                                                                                         |
| AUTO                                                    | AUTO Key          | Enables the Drive or Bypass to be operated by a remote device such as a DDC or BAS.                              |
| Drive<br>Test                                           | Drive Test Key    | Provides local control of the Drive while the motor is operating in Bypass mode.                                 |

# ◆ Drive Digital Operator/Keypad

### ■ Drive Operational Status Indicators

The definition of the Drive operational status indicators are shown in Table 3.2.

| Table 3.2 Drive Operational Status Indicators                             |                                                                                           |  |
|---------------------------------------------------------------------------|-------------------------------------------------------------------------------------------|--|
| Indicator                                                                 | Definition                                                                                |  |
| FWD                                                                       | Lit (red) when a forward run command is input. Also lit when the Drive is in "Hand" Mode. |  |
| REV                                                                       | Lit (red) when a reverse run command is input.                                            |  |
| REMOTE SEQ                                                                | Lit (red) when set up for remote run command, see Table 3.3.                              |  |
| REMOTE REF Lit (red) when set up for remote speed command, see Table 3.3. |                                                                                           |  |
| ALARM                                                                     | Lit (red) when a fault has occurred and flashing when an alarm has occurred.              |  |

### ■ Drive REMOTE Sequence (SEQ) and REMOTE Reference (REF) indicators

The Bypass operates differently than a stand alone Drive with regard to these two indicators. The Bypass control logic interfaces with the Drive via terminals that would be used, in a Drive only installation, for the REMOTE Sequence (Run Command), and REMOTE Reference (Speed Command).

Since these terminals are active and the appropriate parameters configured for the Bypass unit operation (see Tables 5.1 and 5.2), the REMOTE Sequence and REMOTE Reference LED's will be lit even when the H/O/A HAND button is pressed (local control), providing both the run and speed command from the local control panel. The control signals are "Local" to the Drive and Bypass unit, but "Remote" from the Drive itself.

An exception to this rule occurs for the REMOTE REF indicator when serial communication is employed. See Table 3.3.

| Table 3.3 Drive REMOTE Sequence (SEQ) and REMOTE Reference (REF) Indicators |            |     |    |
|-----------------------------------------------------------------------------|------------|-----|----|
| Indicator HAND AUTO                                                         |            |     |    |
| Analog Input                                                                | REMOTE SEQ | ON  | ON |
|                                                                             | REMOTE REF | ON  | ON |
| g : 1 govr                                                                  | REMOTE SEQ | OFF | ON |
| Serial COM Input                                                            | REMOTE REF | OFF | ON |

#### ■ Drive Run Indicator

The status of the "RUN" indicator is shown in Table 3.4 when the Drive is either in the "Hand" or "Auto" mode.

| Table 3.4 RUN Indicator      |                                 |  |
|------------------------------|---------------------------------|--|
| Indicator Status Description |                                 |  |
| On (Red)                     | Drive is running                |  |
| Blinking (Red)               | Drive is decelerating to a stop |  |
| Off                          | Drive is stopped                |  |

### ■ Drive Stop Indicator

The status of the "STOP" indicator is shown in Table 3.5 when the Drive is either in the "Hand" or "Auto" mode.

| Table 3.5 STOP Indicator     |                                                           |  |
|------------------------------|-----------------------------------------------------------|--|
| Indicator Status Description |                                                           |  |
| On (Red)                     | Drive is decelerating to a stop or stopped                |  |
| Blinking (Red)               | Drive is in a run condition but the speed command is zero |  |
| Off                          | Drive is running                                          |  |

The relationship between the indicators for RUN and STOP and the Drive status is shown in Fig. 3.2.

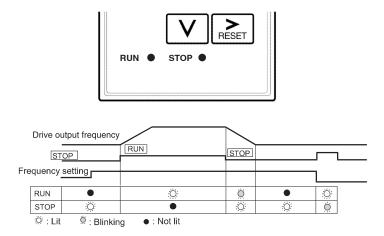

Fig 3.2 RUN and STOP Indicators

# ◆ Control Panel Indicator Lights (LEDs)

### ■ Control Power Status Indicator

| Table 3.6 Control Power Indicator |                                                                                                    |  |
|-----------------------------------|----------------------------------------------------------------------------------------------------|--|
| Indicator Status Condition        |                                                                                                    |  |
| On (Green)                        | 3 Phase Power is applied to the Bypass unit and the control power transformer is functioning.       |  |
| Off                               | 3 Phase Power is disconnected from the Bypass unit or a control power transformer fuse has cleared. |  |

# ■ Drive Run Indicator

| Table 3.7 Drive Run Indicator |                                                                                                    |  |
|-------------------------------|----------------------------------------------------------------------------------------------------|--|
| Indicator Status Condition    |                                                                                                    |  |
| On (Green)                    | The Drive has been given a run command in <b>HAND</b> or <b>AUTO</b> mode and the Bypass circuit is de-energized.      |  |
| Off                           | The Drive has no run command in either the <b>HAND</b> or <b>AUTO</b> modes. The unit may be operating in Bypass mode. |  |

# ■ Bypass Run Indicator

| Table 3.8 Bypass Run Indicator |                                                                                                    |  |
|--------------------------------|----------------------------------------------------------------------------------------------------|--|
| Indicator Status               | Description                                                                                                    |  |
|                                | The Bypass has been given a run command in the <b>HAND</b> or <b>AUTO</b> mode.                                                                                      |  |
| On (Amber)                     | Or, the operation has been remotely transferred to Bypass using the "Remote Transfer to Bypass" feature via a BAS contact closure at terminals TB1-4 and TB1-9.      |  |
|                                | Or, the operation has been automatically transferred to Bypass after a Drive fault condition via the DIP switch selectable "Auto Transfer to Bypass" feature (S2-1). |  |
|                                | Or, the operation has been transferred to Bypass using the "Smoke Purge" feature via a contact closure at terminals TB1-5 and TB1-9.                                 |  |
|                                | The motor is running at full speed across-the-line and the Drive is disconnected from the motor.                                                                     |  |
| Off                            | The Bypass has no run command in either the <b>HAND</b> or <b>AUTO</b> modes. The unit may be operating in Drive mode.                                               |  |

# ■ Bypass Motor OL Indicator

| Table 3.9 Motor OL Indicator                                                                                             |                                        |  |
|----------------------------------------------------------------------------------------------------|----------------------------------------|--|
| Indicator Status Description                                                                                             |                                        |  |
| On (Red)  The motor overload (S10 on schematic E7L-00) has tripped OFF of energizing both the Drive and Bypass Circuits. |                                        |  |
| Off                                                                                                    | The motor overload (S10) is satisfied. |  |

# ■ Safeties Open Status Indicator

| Table 3.10 Safeties Open Indicator |                                                                                                    |  |
|------------------------------------|----------------------------------------------------------------------------------------------------|--|
| Indicator Status Description       |                                                                                                    |  |
| On (Red)                           | The NC "motor safety circuit" connected to terminals TB1-1 and TB1-9 has an open circuit condition. |  |
| Off                                | The NC "motor safety circuit" is satisfied or this function is disabled by DIP switch S2-7.         |  |

### ■ Drive Fault Indicator

| Table 3.11 Drive Fault Indicator |                                                           |
|----------------------------------|-----------------------------------------------------------|
| Indicator Status                 | Description                                               |
| On (Red)                         | The Drive has tripped OFF due to an internal Drive fault. |
| Off                              | The Drive is ready for operation, or operating normally.  |

# ■ Smoke Purge Status Indicator

| Table 3.12 Smoke Purge Indicator |                                                                                                    |
|----------------------------------|----------------------------------------------------------------------------------------------------|
| Indicator Status Description     |                                                                                                    |
| On (Amber)                       | The Smoke Purge function has been activated, the building fire control system has closed a contact between terminals TB1-5 and TB1-9. |
| Off                              | Smoke Purge is not active, the Drive & Bypass are operating normally.                                                                 |

### ■ Auto Run Status Indicator

| Table 3.13 Auto Run Indicator |                                                                                  |
|-------------------------------|----------------------------------------------------------------------------------|
| Indicator Status              | Description                                                                      |
| On (Green)                    | The E7L is in AUTO mode and has received a Run command at TB1-2.                 |
| Off                           | The E7L is not in AUTO mode or has not received a Run command when in AUTO mode. |

### ■ Drive Ready Indicator

| Table 3.14 Drive Ready Indicator |                                                      |
|----------------------------------|------------------------------------------------------|
| Indicator Status                 | Description                                          |
| On (Green)                       | The Drive is ready to run or is running (no faults). |
| Off                              | The Drive has a fault that will prevent operation.   |

### ■ Auto/Rem Xfer Status Indicator

| Table 3.15 Auto/Rem Xfer Status Indicator |                                                                                                    |
|-------------------------------------------|----------------------------------------------------------------------------------------------------|
| Indicator Status                          | Description                                                                                          |
| On (Amber)                                | Auto Transfer to Bypass operation or Remote Transfer to Bypass operation is active.                  |
| Off                                       | Auto or Remote Transfer to Bypass are not active (Auto Transfer may be disabled by DIP switch S2-1). |

# ■Damper/BAS Status Indicator

| Table 3.16 Damper/BAS Status Indicator |                                                                                                    |
|----------------------------------------|----------------------------------------------------------------------------------------------------|
| Indicator Status                       | Description                                                                                                 |
| On (Red)                               | A NC damper end switch or other BAS interlock contact at TB1-3 is open.                                     |
| Off                                    | This function is disabled by DIP switch S2-8 or a contact closure exists between terminals TB1-3 and TB1-9. |

# **♦** Selector Key Indicators

When off these selector key indicators simply mean that the function has not been selected. The table below describes the operation when these functions are selected and the key indicator is lit.

| Table 3.17 Selector Key Indicators |           |                                                                                                |
|------------------------------------|-----------|------------------------------------------------------------------------------------------------|
| Selector Key                       | LED Color | Function When Lit                                                                              |
| Drive Select                       | Green     | The Drive mode of operation is selected.                                                       |
| Bypass Select                      | Amber     | The Bypass mode of operation is selected.                                                      |
| HAND                               | Amber     | The Drive or Bypass is operated via the local control panel. A Run command is automatic.       |
| OFF                                | Amber     | The Run command has been removed from the Drive or Bypass.                                     |
| AUTO                               | Green     | The Drive or Bypass is operated via a remote device (DDC or BAS).                              |
| Drive Test                         | Amber     | The Drive is operated via the local control panel while the motor is operating in Bypass mode. |

### ◆ Normal Control Panel Indicators

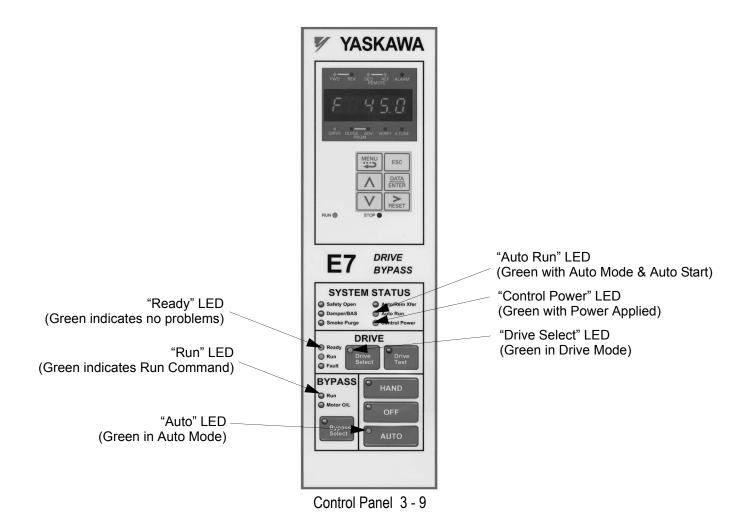

### **♦** Abnormal Control Panel Indicators

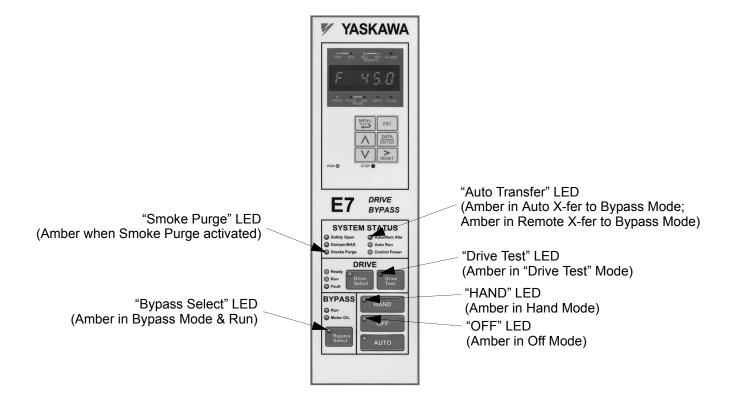

### **♦** Fault Control Panel Indicators

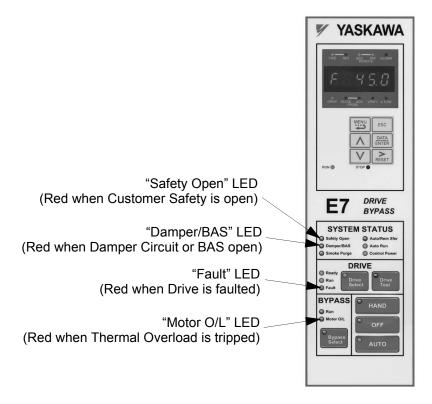

Control Panel 3 - 10

# **Drive Main Menus**

The Drive's parameters and monitoring functions are organized into groups called menus that make it easier to read and set parameters. The Drive is equipped with five menus. The five menus and their primary functions are shown in Table 3.18 and are directly available by pressing the **MENU** key.

| Table 3.18 Drive Main Menus                      |                                                                                                    |  |
|--------------------------------------------------|----------------------------------------------------------------------------------------------------|--|
| Main Menu                                        | Primary Function(s)                                                                                                    |  |
| - DRIVE -<br>Operation                           | The Drive can be run in this menu. Also called the "Monitor" menu. Use this menu for monitoring values such as frequency reference or output current, displaying fault history or displaying the fault traces.                                                                     |  |
| - QUICK -<br>Quick Setting                       | The Drive can be programmed in this menu. Use this menu to set/read the most commonly used parameters.                                                                                                    |  |
| - ADV -<br>Programming                           | The Drive can be programmed in this menu. Use this menu to set/read every parameter.                                                                                                    |  |
| - VERIFY -<br>Modified Constants<br>(Parameters) | The Drive can be programmed in this menu. Use this menu to set/read the parameters that have been modified from their factory default settings.                                                                                                    |  |
| - A.TUNE -<br>Auto-Tuning                        | For Bypass units Auto-Tuning can only be accomplished through the DriveWizard software (Part Number DWST616-C2). A free download from www.drives.com.  The Drive can be programmed in this menu.  Auto-tune the Drive in order to utilize the bi-directional speed search feature. |  |

#### ◆ Main Menu Structure

The menu selection display will appear when the MENU key is pressed from a monitor or setting display. Press the MENU key from the menu selection display to switch between the menus.

Press the DATA/ENTER key from the menu selection key to monitor data and from a monitor display to access the setting display.

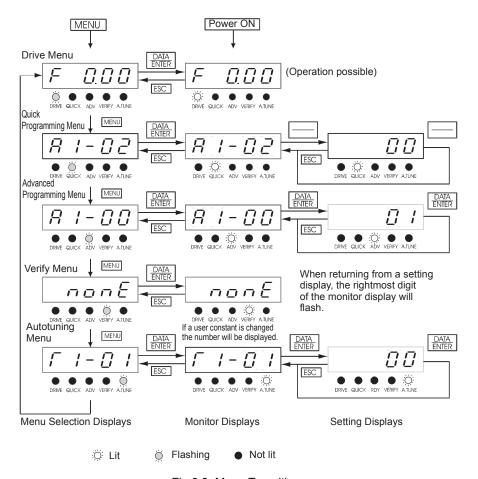

Fig 3.3 Menu Transitions

**WARNING** 

When running the Drive after using the Digital Operator, press the MENU Key to enter the Drive menu (DRIVE indicator will flash) and then press the DATA/ENTER Key from the drive menu display to bring up the monitor display (DRIVE indicator will light). (Monitor display in the drive menu will appear when the power is turned ON.)

### - DRIVE - Operation Menu

This menu is used for setting a speed command or monitoring values such as output frequency and output current. It is also used for displaying the fault history and the fault traces. *The Drive may be limited to this menu in order to accept a run command, see parameter b1-08 in Chapter 5 and Table 5.1*.

#### **■** Example Operations

Key operations in drive menu are shown in the following figure.

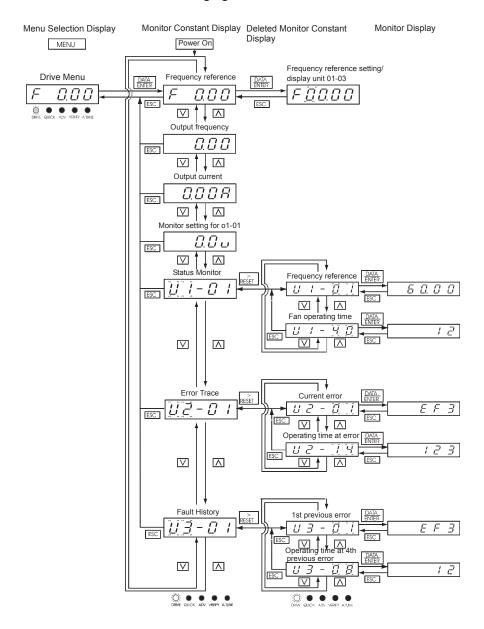

Fig 3.4 Operations in Drive Menu

# ■ U1 Monitor Parameter List

Use igwedge and igwedge keys to scroll through the U1 "Monitor" parameter list.

| Monitor Parameters |                  |  |
|--------------------|------------------|--|
| U1-01              | Frequency Ref    |  |
| U1-02              | Output Freq      |  |
| U1-03              | Output Current   |  |
| U1-06              | Output Voltage   |  |
| U1-07              | DC Bus Voltage   |  |
| U1-08              | Output kWatts    |  |
| U1-10              | Input Term Sts   |  |
| U1-11              | Output Term Sts  |  |
| U1-12              | Int Ctl Sts 1    |  |
| U1-13              | Elapsed Time     |  |
| U1-14              | FLASH ID         |  |
| U1-15              | Term A1 Level    |  |
| U1-16              | Term A2 Level    |  |
| U1-18              | Mot SEC Current  |  |
| U1-20              | SFS Output       |  |
| U1-24              | PI Feedback      |  |
| U1-28              | CPU ID           |  |
| U1-29              | kWh              |  |
| U1-30              | MWh              |  |
| U1-34              | OPE Detected     |  |
| U1-36              | PI Input         |  |
| U1-37              | PI Output        |  |
| U1-38              | PI Setpoint      |  |
| U1-39              | Transmit Err     |  |
| U1-40              | FAN Elapsed Time |  |
| U1-51              | Auto Mode Fref   |  |
| U1-52              | Hand Mode Fref   |  |
| U1-53              | PI Feedback 2    |  |

#### ■ U2 Fault Trace Parameter List

After viewing the "Monitor" parameter list, one may view the "Fault Trace" parameter list.

Use igwedge and igwedge keys to scroll through the U2 "Fault Trace" parameter list.

| Fault | Trace Parameters |
|-------|------------------|
| U2-01 | Current Fault    |
| U2-02 | Last Fault       |
| U2-03 | Frequency Ref    |
| U2-04 | Output Freq      |
| U2-05 | Output Current   |
| U2-07 | Output Voltage   |
| U2-08 | DC Bus Voltage   |
| U2-09 | Output kWatts    |
| U2-11 | Input Term Sts   |
| U2-12 | Output Term Sts  |
| U2-13 | AC Drive Status  |
| U2-14 | Elapsed Time     |

### ■ U3 Fault History Parameter List

After viewing the "Fault Trace" parameter list, one may view the "Fault History" parameter list.

Use \( \int \) and \( \text{V} \) keys to scroll through the U3 "Fault History" parameter list.

| Fault | t History Parameters |
|-------|----------------------|
| U3-01 | Last Fault           |
| U3-02 | Fault Message 2      |
| U3-03 | Fault Message 3      |
| U3-04 | Fault Message 4      |
| U3-05 | Elapsed Time 1       |
| U3-06 | Elapsed Time 2       |
| U3-07 | Elapsed Time 3       |
| U3-08 | Elapsed Time 4       |
| U3-09 | Fault Message 5      |
| U3-10 | Fault Message 6      |
| U3-11 | Fault Message 7      |
| U3-12 | Fault Message 8      |
| U3-13 | Fault Message 9      |
| U3-14 | Fault Message 10     |
| U3-15 | Elapsed Time 5       |
| U3-16 | Elapsed Time 6       |
| U3-17 | Elapsed Time 7       |
| U3-18 | Elapsed Time 8       |
| U3-19 | Elapsed Time 9       |
| U3-20 | Elapsed Time 10      |

### ◆ - QUICK - Quick Setting Menu

This menu is used to set/read a limited set of parameters in the Drive. Follow the key operations below to access the Quick Setting Menu.

### **■** Example Operations

Key operations in quick programming menu are shown in the following figure.

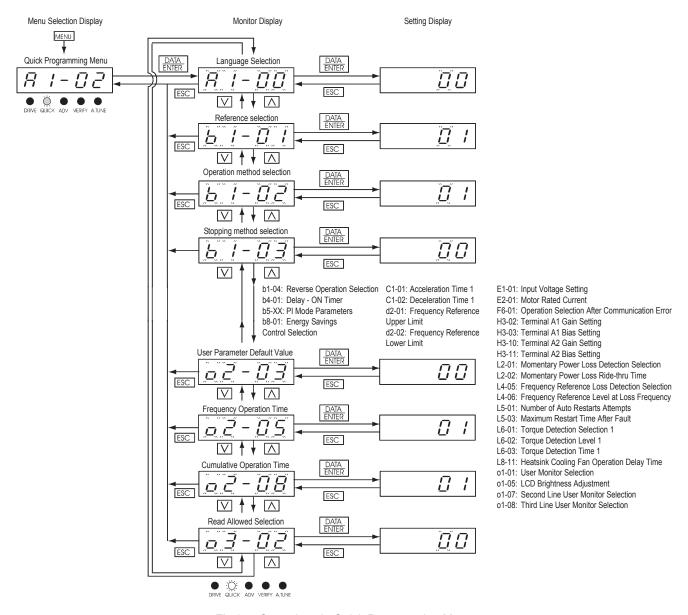

Fig 3.5 Operations in Quick Programming Menu

Use igwedge and igwedge keys to scroll through the "Quick Setting" parameter list.

| Parameter<br>Number | Parameter Name                                |
|---------------------|-----------------------------------------------|
| b1-01               | Frequency Reference Selection                 |
| b1-02               | Run command Selection                         |
| b1-03               | Stopping Method Selection                     |
| b5-01               | PI Mode Selection                             |
| b5-02*              | Proportional Gain Setting                     |
| b5-03*              | Integral Time Setting                         |
| b5-31*              | PI Unit Selection                             |
| C1-01               | Acceleration Time 1                           |
| C1-02               | Deceleration Time 1                           |
| d2-01               | Frequency Reference Upper Limit               |
| d2-02               | Frequency Reference Lower Limit               |
| E1-01               | Input Voltage Setting                         |
| E2-01               | Motor Rated Current                           |
| H3-08*              | Terminal A2 Signal Level Selection            |
| H3-09*              | Auxiliary Terminal Function Selection         |
| H3-13*              | Master/Frequency Reference Terminal Selection |

<sup>\*</sup> This parameter's menu location is Quick Setting when b5-01=1, and Programming when b5-01=0.

# ◆ - ADV- Programming Menu

This menu is used to set/read every parameter in the Drive. Follow the key operations below to access the Programming Menu.

# **■ Example Operations**

Key operations in advanced programming menu are shown in the following figure.

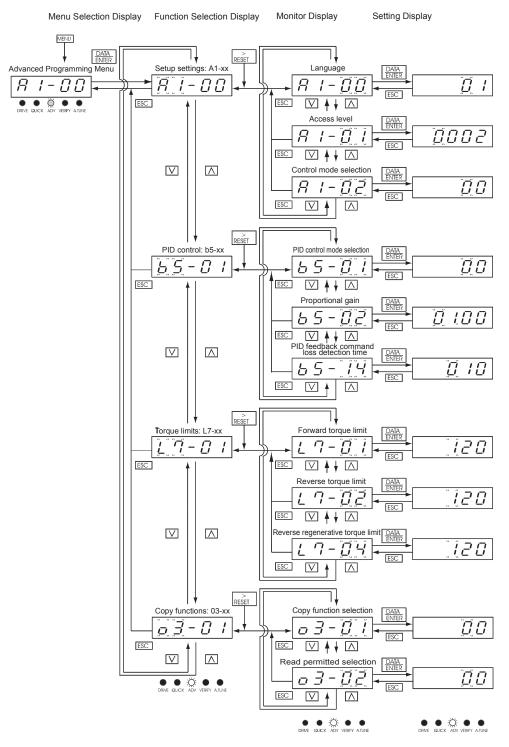

Fig 3.6 Operations in Advanced Programming Menu
Control Panel 3 - 18

Use  $\bigwedge$ ,  $\bigvee$ , and  $\bigvee$  keys to scroll through the "Programming" parameter group list. For a complete parameter list see Appendix A.

| Para     | ameter Group Functions |
|----------|------------------------|
| A1       | Initialization         |
| A2       | User Parameters        |
| b1       | Sequence               |
| b2       | DC Braking             |
| b3       | Speed Search           |
| b4       | Delay Timers           |
| b5       | PI Control             |
| b8       | Energy Saving          |
| C1       | Accel/Decel            |
| C2       | S-Curve Acc/Dec        |
| C4       | Torque Comp            |
| C6       | Carrier Freq           |
| d1       | Preset Reference       |
| d2       | Reference Limits       |
| d3       | Jump Frequencies       |
| d4       | Sequence               |
| d6       | Field-Weakening        |
| E1       | V/F Pattern            |
| E2       | Motor Setup            |
| F6       | Com OPT Setup          |
| H1       | Digital Inputs         |
| H2       | Digital Outputs        |
| Н3       | Analog Inputs          |
| H4       | Analog Outputs         |
| H5       | Serial Com Setup       |
| L1       | Motor Overload         |
| L2<br>L3 | PwrLoss Ridethru       |
| L3       | Stall Prevention       |
| L4       | Ref Detection          |
| L5       | Fault Restart          |
| L6       | Torque Detection       |
| L8       | Hdwe Protection        |
| n1       | Hunting Prev           |
| n3       | High Slip              |
| 01       | Monitor Select         |
| 02       | Key Selections         |
| о3       | COPY Function          |

# ◆ - VERIFY - Modified Constants (Parameters) Menu

Verify menu is used to display any parameters that have been changed from their default settings in a programming menu or by autotuning. "None" will be displayed if no settings have been changed.

For the initialization parameters, only A1-00 will be displayed if it has been changed. Other initialize mode settings will not be displayed even if they have been changed from their default settings.

In the verify menu, the same procedures can be used to change settings as they are used in the programming menus. Use the INCREASE, DECREASE, and Shift/RESET keys to change the parameters. When the DATA/ENTER key is pressed after changing the setting, the user parameter will be written into memory and the display will return to parameter monitor automatically.

## **■** Example Operations

An example of key operations is given below for when the following settings have been changed from their default settings: b1-01 (Reference Selection), C1-01 (Acceleration Time 1), E1-01 (Input Voltage Setting), and E2-01 (Motor Rated Current).

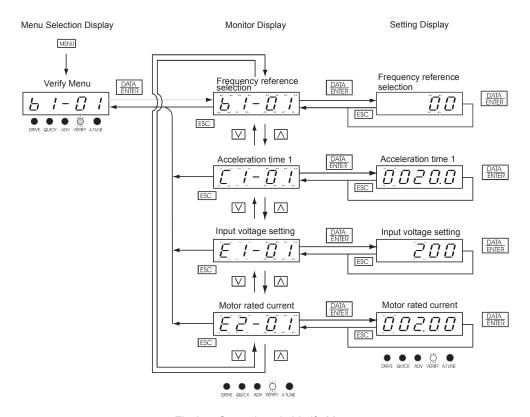

Fig 3.7 Operations in Verify Menu

# ◆ - A.TUNE - Auto-Tuning Menu

For E7 Bypass units Auto-Tuning can only be accomplished through the DriveWizard software (Part Number DWST616-C2). A free download from www.drives.com.

This menu is used in non-bypass Drives to auto-tune the Drive in order to utilize the bi-directional speed search feature. Follow the key operations below to access the Auto-Tuning Menu.

# **■** For Reference Purposes

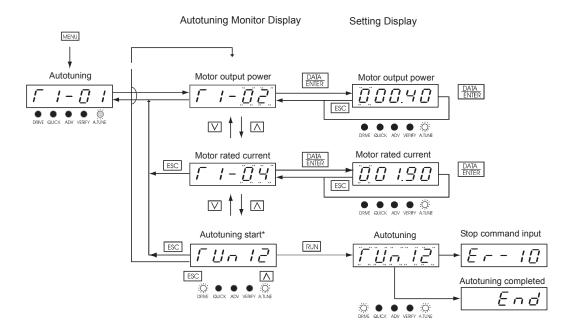

Fig 3.8 Operation in Autotuning Menu

# **Example of Changing a Parameter**

Table 3.19 provides an example of how to change parameter "C1-01" (Acceleration Time 1) from 30 sec to 20 sec.

|                | Table 3.19 Changing a Parameter in the Programming Menu |                                                                                                    |  |  |  |  |  |  |  |  |
|----------------|---------------------------------------------------------|----------------------------------------------------------------------------------------------------|--|--|--|--|--|--|--|--|
| Step<br>Number | Digital Operator Display                                | Description                                                                                                    |  |  |  |  |  |  |  |  |
| 1              | F ÖÜ D D  ORIVE GUICK ADV VERRY ATUNE                   | Power supply turned ON.                                                                                                    |  |  |  |  |  |  |  |  |
| 2              | F                                                       | MENU Key pressed to enter drive menu.                                                                                        |  |  |  |  |  |  |  |  |
| 3              | PI I - [] []  ORIVE QUICK ADV VERBY ATUNE               | MENU Key pressed to enter quick programming menu.                                                                            |  |  |  |  |  |  |  |  |
| 4              | DRIVE GUICK ADV VERRY ATUNE                             | MENU Key pressed to enter advanced programming menu.                                                                         |  |  |  |  |  |  |  |  |
| 5              | DRIVE QUICK ADV VERIFY ATUNE                            | DATA/ENTER pressed to access monitor display.                                                                                |  |  |  |  |  |  |  |  |
| 6              | DRIVE GUICK ADV VERIFY ATUNE                            | INCREASE or DECREASE Key pressed to display C1-01 (Acceleration Time 1).                                                     |  |  |  |  |  |  |  |  |
| 7              | DRIVE GUICK ADV VERRY ATUNE                             | DATA/ENTER Key pressed to access setting display. The setting of C1-01 (30.00) is displayed.                                 |  |  |  |  |  |  |  |  |
| 8              | DRIVE GUICK ADV VERIFY ATUNE                            | Shift/RESET Key pressed to move the flashing digit to the right.                                                             |  |  |  |  |  |  |  |  |
| 9              | DRIVE QUICK ADV VERIFY ATUNE                            | DECREASE Key pressed to change set value to 20.00 s.                                                                         |  |  |  |  |  |  |  |  |
| 10             | End → [020.00]                                          | DATA/ENTER Key pressed to enter the set data. "END" is displayed for 10 s and then the entered value is displayed for 0.5 s. |  |  |  |  |  |  |  |  |
| 11             | DRIVE GUICK ADV VERRY ATUNE                             | The monitor display for C1-01 returns.                                                                                       |  |  |  |  |  |  |  |  |

# Chapter 4 Start Up and Operation

This chapter describes the procedures to prepare for and conduct the E7L Drive and Bypass unit start up.

| Start Up Introduction                    | 2  |
|------------------------------------------|----|
| The Safety Interlock Circuit at Power Up |    |
| The BAS Interlock Circuit at Power Up    | 3  |
| Bypass Unit Start Up Preparation         | ∠  |
| Bypass Unit Start Up Procedure           | 5  |
| Bypass Unit Operation Description        | 9  |
| Selector Key Functions                   | 11 |
| DIP Switch Selectable Functions          | 11 |
| Contact Closure Inputs                   | 13 |

# **Start Up Introduction**

In order to provide you with the most reliable Drive and Bypass unit available, and to avoid any extra costs related to loss or reduction of warranty coverage, an authorized Yaskawa service representative should complete this start up procedure. Please complete the checklist in this document and maintain it in a secured location. Should you have a need to contact Yaskawa in the future, technical service personnel may request information from this document.

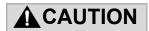

Procedures within this document assume that start up is being accomplished by a Yaskawa authorized service person who has training on the product and is capable of working through the detailed steps with power applied to the Bypass unit while the enclosure door is open.

| Start-Up Date:      | Start-Up Location:   |
|---------------------|----------------------|
| Start-Up Person:    | Company Name:        |
| Phone Number:       | Signature:           |
| Sales Order Number: | E7L Unit Tag Number: |
| Drive Model Number: | Drive Serial Number: |

In this Start-Up chapter, when referring to the keypad display, the complete description of the parameter setting choices are presented for clarity purposes. For example, one of the setting choices for parameter **b1-02** is "1: terminals." Keep in mind that on the standard LED keypad display, only the number of the choice will be shown. The optional LCD keypad display is required to see the complete description.

# **IMPORTANT INFORMATION**

# ◆ The Safety Interlock Circuit at Power Up

On power up the E7L will display a red "Safety Open" LED in the "System Status" area of the front control panel if a normally closed "Safety Circuit" has not been installed between TB1-1 and TB1-9 on PCB A2. This condition will prevent Drive or Bypass operation.

One of the following three items needs to be done prior to start-up:

- 1) Install an NC "Safety Circuit" between TB1-1 and TB1-9 on PCB A2.
- 2) Install a jumper between TB1-1 and TB1-9 on PCB A2. This method should be used if a "Safety Circuit" will be added later in the installation.
- 3) De-activate these terminals by moving DIP switch S2-7 to the ON position (toward the enclosure door). This solution is only suggested if a "Safety Circuit" will <u>never</u> be applied to the drive system.

# ◆ The BAS Interlock Circuit at Power Up

When a Run command is received in HAND or AUTO mode, the E7L will display a red "Damper/Bas" LED in the "System Status" area of the front control panel. This condition will prevent Drive or Bypass operation.

One of the following three items needs to be done prior to start-up:

- 1) Install a "BAS Interlock Circuit" between TB1-3 and TB1-9 on PCB A2.
- 2) Install a jumper between TB1-3 and TB1-9 on PCB A2. This method should be used if a "BAS Interlock Circuit" will be added later in the installation.
- 3) De-activate these terminals by moving DIP switch S2-8 to the ON position (toward the enclosure door). This solution is only suggested if a "Safety Circuit" will never be applied to the drive system.

# **BYPASS UNIT START UP PREPARATION**

| dia | gran | n E7L-00.                                                                                                    |
|-----|------|----------------------------------------------------------------------------------------------------|
|     | 1.   | Review this Bypass Technical Manual and any option instructions and schematics shipped with the Drive and Bypass unit.                                                                                                    |
|     | 2.   | Verify that the model numbers and voltage ratings are as specified in the purchase order by matching the nameplate data for each unit to the purchase order.                                                                                                    |
|     | 3.   | Verify that the unit has been installed in accordance with Chapter 1, <i>Receiving and Mechanical Installation</i> and Chapter 2, <i>Electrical Installation</i> .                                                                                                    |
|     | 4.   | Inspect the security of the supply line power, ground connections and all control circuit connections as identified in Chapter 2, <i>Electrical Installation</i> .                                                                                                    |
|     |      | Double check all the power wires and motor wires.                                                                                                    |
|     |      | Verify that the electrical supply power lines (L1, L2, L3) are connected to the input disconnect switch (S1 on the wiring diagram in Chapter 2) and that the motor leads (T1, T2, T3) are connected to the output terminals of the overload relay (S10 on the wiring diagram in Chapter 2). Ensure that all connections are <u>tight</u> , loose wire connections may cause intermittent problems or overheating. Factory connections sometimes come loose during shipment.         |
|     | 5.   | Review the installer's "as wired" schematic. Determine if a driven motor "safety circuit" is connected. This is a series circuit of NC contacts from devices such as a smoke/fire sensor, freeze-up thermostat or high static pressure limit switch. Verify that these customer emergency contacts are properly terminated in the Bypass safety shutdown circuit. These contacts should be wired between terminal <b>TB1-1</b> and <b>TB1-9</b> . No field programming is required. |
|     |      | Verify that all other field installed wires are correctly terminated (included the shields).                                                                                                    |
|     | 6.   | Verify that the <u>motor</u> is wired for the application voltage. Record the motor nameplate information:                                                                                                    |
|     |      | Voltage Motor Rated Amps                                                                                                    |
|     | 7.   | Verify that the input voltage matches the Bypass unit rating.                                                                                                    |
|     | 8.   | Verify that the motor rated full load amps (FLA) does not exceed the rated output current of the Drive and Bypass controlling it. When multiple motors are simulaneously operated by the Drive, the sum of all motor FLA values must be less than or equal to that of the Drive and Bypass controlling them.                                                                                                    |
|     | 9.   | Record any other connections to the Bypass unit, by terminal number to determine if special programming of any of the following is required. (see Chapter 5 or TM.E7.02 for programming details).                                                                                                    |
|     |      | <ul> <li>Multi-function Digital Inputs</li> <li>Multi-function Digital Outputs</li> <li>Analog Outputs</li> <li>Differential PI control</li> </ul>                                                                                                    |
|     | 10.  | Verify that the building automation system logic is ready for the start, stop and speed command functions.                                                                                                    |

Note: These instructions assume that all jumpers and DIP switches are in the factory default position as defined by schematic

# **BYPASS UNIT START UP PROCEDURE**

(Please review "Bypass Start Up Preparation" on page 4-4)

The front control panel has a digital alpha/numeric display and keypad, in the upper portion, for Drive operation and programming. The row of LEDs above the alpha/numeric display indicate Drive operational status. The **REMOTE SEQ** and **REF** LEDs in this row are always lit in most Bypass unit applications of the E7 Drive (See Chapter 3 for an explanation). The row of LEDs below the alpha/numeric display indicate the Drive menu that is presently active.

The lower portion of the front control panel displays the operating mode status via LEDs and controls the HAND/OFF/AUTO functions for both the Drive and Bypass. The general rule for LED colors, in the lower portion of the control panel, is:

Green = Normal Status Amber = Abnormal Status Red = Fault Status

- ☐ 1. Before applying power, make sure that the following conditions are met:
  - The VAV terminal unit dampers, in supply fan applications, are open to prevent duct flexing or damage in a full speed, across the line starting situation.
  - The electro-mechanical motor OverLoad Relay (OLR) (S10) is adjusted to equal the Full Load Amps (FLA) value from the motor nameplate.

The OLR is mounted to the contactor assembly or back panel (depending on rating), just above the Bypass contactor. See Figure 4.1. Electrically on the output power side of the Bypass unit, the adjustable thermal OLR provides overload protection for the motor in both the Drive and Bypass operating modes. The OLR is set up in the factory to be a manual reset device, requiring operator attention if an overload trip-out is experienced.

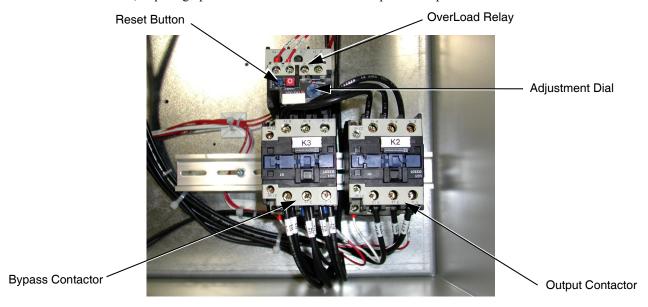

Fig 4.1 Typical Motor Overload and Contactors

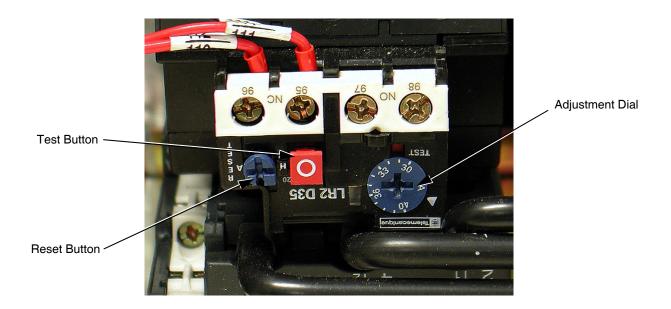

Fig 4.2 Overload Relay Detail

**IMPORTANT** 

To maintain overcurrent, short-circuit, and ground-fault protection, the manufacturer's instructions for setting the motor OLR must be followed.

- □ 2. Apply power to the Drive and Bypass package. Using a VOM, ensure that all three phases are present and that the input voltage is correct for the system being set up. When power is applied to the E7L unit, the control logic will briefly (<3 seconds) self test all the control panel operating mode LEDs, located on the lower half of the control panel. Then, the SEQ and REF LEDs (red), DRIVE menu LED (red), STOP LED (red), Control Power LED (green), Ready LED (green), Drive Select LED (green) and OFF LED (amber) will be lit when the Drive and Bypass are ready for operation. The alpha/numeric display will show input frequency (speed command), at power up. [Note: If the Motor O/L LED (red) is lit, press the reset button on the motor overload relay.]
- 3. Various menus are directly available by pressing the MENU key (see Chapter 3). When in the DRIVE menu, the Drive can accept a run command from local (Hand mode) or remote (Auto mode) sources. Press the MENU key until the ADV/PRGM menu LED (red) is lit. From here, any of the E7 parameters can be accessed and changed using the ♠, ♥, and DATA/ENTER keys. See Appendix A for a list of programmable features. The VERIFY menu can be used to review or modify only those parameters that have been changed from the Drive's default values. Using the ♠, ♥, and DATA/ENTER keys as needed, verify that the parameters are correct for the Drive and installation conditions. See the *Factory Parameter Settings* printed in Table 1 and Table 6 on page 2 and 3 of the E7L-00 Schematic Diagram or Chapter 5 (Table 5.1 and 5.2) of this manual. Consider any additional parameter settings that may be needed by this specific application.

The Factory Parameter Settings, table 1 of E7L-00, documents E7 Drive parameter settings, required to interface with the Bypass logic circuit, that have been established at the factory and stored in a dedicated location in the E7 memory as "User Initialization" values (think of it as a "back-up file"). If additional parameters are set to the specific needs of the application project, and the system operation has been checked and verified, then the "User Initialization" values should be stored in memory again by entering "1: Set Default" in parameter o2-03.

When there is a need for re-initialization (resetting to a known factory starting point for troubleshooting purposes) of the E7L Drive, then a 2-wire initialization should be carried out by entering "2220: 2 Wire Initial" in parameter **A1-03**, followed by entering the "1110: User Initialize" function, also in parameter **A1-03**. This will re-establish the E7 Drive set-up required for the E7L Bypass application and any "user" parameter values that have been stored.

applications. These parameters [b1-07, b1-08, b8-01, L4-05, L5-01, L5-03, o1-02, o2-03 and o3-02] may be changed to meet the needs of the specific application. □ 4. From the ADV/PRGM menu, press DATA/ENTER, go to parameter E1-01 and enter the nominal input voltage that the Drive will receive in this specific application. The overall voltage classification of the Drive cannot be changed by this parameter. However, the input voltage should be adjusted within the range available for the given voltage "class" of the Drive to match the input voltage level normally found on the jobsite. For example, 480 VAC class Drives may be employed on nominal three phase voltage distribution systems of: 380, 400, 415, 440, 460 or 480 VAC. The factory default values may need to be changed to meet the needs of the application distribution voltage. □ 5. From parameter E1-01, use the ESC, A and DATA/ENTER keys as necessary, to go to parameter E2-01 and enter the Motor Rated Current. Set this parameter to the motor rated Full Load Amps (FLA) shown on the motor nameplate. This is essential for proper Drive operation and motor overload protection. [Note: Do not include the "service factor" amps.] □ 6. Press the MENU key to return to the DRIVE menu and the same operational status LED configuration described in step 2 above. The alpha/numeric display will now be the speed command frequency. To start the motor in Drive mode, press the **HAND** key. The **DRIVE Run** LEDs (red and green) and the **HAND** LED (amber) will light and the Drive output will ramp up to "6 HZ." Verify that motor rotation is correct. If the direction of motor rotation is wrong, press the **OFF** key and turn the Power *OFF*! Wait for the red **CHARGE** LED (near the Drive power terminals) to go out. When it does, swap the wires for T1 & T2 on the output terminals of the motor Overload Relay. Tighten the terminal lugs, reapply the power, press the **HAND** key and re-check the rotation direction. □ 7. With correct motor rotation, press the MENU key, if necessary, to return to the DRIVE menu. Press DATA/ENTER (as needed to get "F" flashing) then using the A and V keys, manually run the Drive throughout its entire speed range, while observing operation. If excessive vibration of the driven load is noted at specific frequencies (speeds), the Jump Frequency function may be used to eliminate this vibration, by programming d3-01 through d3-04. Press the OFF key. □ 8. Determine whether the remote speed command is a 0-10 VDC or a 4-20 mA signal. The positive side of the signal should be connected to terminal TB3-3 of the E7L terminal strip. The "common" of the remote speed command signal should be connected to terminal **TB3-1** of the E7L. See the connection diagram on page 1 of the E7L Bypass unit schematic E7L-00 (or Chapter 5 in this manual). [Note: The factory default is 4-20 mA, to change to 0 to 10 VDC adjust parameter H3-08 to "0: 0-10VDC" and move E7L DIP switch S1-2, on the terminal PCB to the OFF position (toward the unit rear).] □ 9. For the Auto mode, request a run command and speed command signal from the building automation system to confirm remote (auto) operation. □ 10. Press the AUTO key, the DRIVE Run LEDs (red and green), the AUTO LED (green) and AUTO Run LED (green)

Table 1 is also used to document parameters that have been factory set to typical values for fan and pump

#### For 0-10 VDC input at Terminal **TB3-3**

1. With no input, adjust the Bias (H3-11 setting) until an output of "0.0 Hz" is obtained.

can achieve the minimum and maximum speeds desired. If not, perform the following: - See Chapter 5.

2. With full scale input, adjust the Gain (**H3-10** setting) until an output of "60.0 Hz" (or other desired maximum frequency) is obtained.

will light and the Drive output will ramp up to the Auto mode speed command. Observe if the remote speed command

#### For 4-20 mA input at Terminal **TB3-3**

- 1. With 4 mA input, adjust Bias (**H3-11** setting) until an output of "0.0 Hz" is obtained.
- 2. With 20 mA input, adjust Gain (**H3-10** setting) until an output of "60.0 Hz" (or other desired maximum frequency) is obtained.

| 11. | If the circuit breaker option is <u>not</u> present - go to step 12.                                                                                                    |
|-----|----------------------------------------------------------------------------------------------------|
|     | In preparation for testing the Bypass, observe the trip setting of the Circuit Breaker. The trip point is factory set at the                                                                                                    |
|     | lowest possible setting and must be adjusted for each application. This breaker will trip due to inrush current and load inertia unless it is reset!                                                                                                    |
|     | • For fan applications adjust the trip setting to ten times motor FLA.                                                                                                    |
|     | • For pump applications adjust the trip setting to six times motor FLA.                                                                                                    |
|     | If Circuit Breaker tripping is experienced at these settings during motor starting on Bypass, increase the setting gradually until the motor can be started without Circuit Breaker tripping.                                                                                                    |
| 12. | Press the <b>OFF</b> key and press the <b>BYPASS Select</b> key. The Drive will ramp the motor to zero speed, then the control will be transferred to Bypass mode. Be prepared to monitor the rotation direction of the motor in Bypass operation. "Bump" the <b>HAND</b> key and quickly press the <b>OFF</b> key. Check the motor rotation. <u>Do not allow the motor to continue operating in Bypass mode until rotation is correct!</u> |
|     | If the rotation direction in Bypass is correct, skip the rest of this step. If not, carry out the following corrections:                                                                                                    |
|     | 1. Turn <u>OFF</u> the incoming power feed to the E7L unit. Since the correct rotation in Drive mode was previously established, <u>do not</u> change any output wires at the motor.                                                                                                    |
|     | 2. Instead, verify that power is <u>OFF</u> . Then swap the wires for <b>L1</b> & <b>L2</b> on the input side of the Disconnect Switch or Circuit Breaker. This will effect rotation in Bypass operation <u>only</u> . Once connections are complete and tight, reapply the incoming power and repeat the previous step to re-check the rotation direction in Bypass mode.                                                                  |
| 13. | Run the motor in Bypass by pressing the <b>HAND</b> key. Record all the phase voltages and currents at this time.                                                                                                    |
| 14. | Press the <b>OFF</b> key and press the <b>DRIVE Select</b> key. Press the <b>HAND</b> key and press the <b>DATA/ENTER</b> key, then scroll the Speed Command to "60 HZ" operation. Monitor the voltages and currents in each of the output phases at full speed to make sure that the voltages are balanced and that the currents are within the motor nameplate rating during accel, stable speed, and decel.                              |
| 15. | If this application requires the Drive to operate in PI mode, see Chapter 5.                                                                                                    |
| For | serial communication, refer to Appendix D in this manual or TM.E7.21 (APOGEE FLN) and TM.E7.22 (Metasys N2).                                                                                                    |

# **Notes:**

# **Bypass Unit Operation Description**

(For selector key positions, control inputs and DIP switch selectable functions.)

The Bypass has two modes of operation: Bypass and Drive. When in the Bypass mode the connected motor is run directly from the incoming AC line, whereas in Drive mode the motor is run from the Drive output. The **DRIVE Select** and **Bypass Select** keys located on the front panel determine the operating mode. Within each operating mode are two methods of control; **HAND** and **AUTO**. The **HAND/OFF/AUTO** selector keys on the front panel determine this control method.

Table 4.1 provides a look at various combinations of the control panel selector key positions, control inputs to **TB1** through **TB5** and the status of the DIP switch selectable functions.

|    |               |                 |        |         | Table 4.1   | 7L 2 Conta | ctor Bypa | ss Inputs a | nd Operat   | ing Modes    |       |                                                  |           |                 |        | Control Pa | anel LEDs |              |
|----|---------------|-----------------|--------|---------|-------------|------------|-----------|-------------|-------------|--------------|-------|--------------------------------------------------|-----------|-----------------|--------|------------|-----------|--------------|
| -  | Se            | elector Butto   | ins    | Conta   | act Closure | Innuts     |           | DIP         | Switch Sele | ctable Funct | tions |                                                  | I         |                 | ı      | Status     | I FDs     |              |
| ŀ  | Drive or      |                 |        | Auto    | Remote      | Smoke      | Auto      | Xfer        |             | fety         |       | er/BAS                                           | 1         | Operating       |        |            | tem       |              |
|    | H/O/A         | Bypass          | Test/  | Run     | Xfer        | Purge      | DIP       | Drive       | DIP         | 1            | DIP   | I                                                | Motor O/L | Mode            | Safety | Auto/Rem   |           |              |
|    | Select        | Select          | Normal | TB1 2&9 | TB1 4&9     | TB1 5&9    | S2-1      | Fault       | S2-7        | TB1 1&9      | S2-8  | TB1 3&9                                          |           | Result          | Open   | Xfer       | BAS       | Auto Run     |
| 1  | 0             | Drive           |        |         | 0           | 0          | D         |             | E           | Х            | Е     | Х                                                | Х         | None            |        |            |           |              |
| 2  | 0             | Drive           |        | i       | 0           | 0          | D         |             | Е           | 0            |       | 1                                                | Х         | None            | On     |            |           |              |
| 3  | 0             | Drive           |        | i       | 0           | 0          | D         |             |             | X            | E     | 0                                                | X         | None            |        |            |           |              |
| 4  | Н             | Drive           |        | i       | 0           | 0          | D         |             |             | X            | E     | 0                                                | X         | None            |        |            | On        |              |
| 5  | Н             | Drive           |        |         | 0           | 0          | D         |             |             | Х            |       | Х                                                | Х         | Drive           |        |            |           |              |
| 6  | Н             | Bypass          | N      |         | 0           | 0          | D         |             |             | X            |       | Х                                                | X         | Bypass          |        |            |           |              |
| 7  | Н             | Bypass          | Т      |         | 0           | 0          | D         |             |             | X            |       | Х                                                | X         | Bypass          |        |            |           |              |
| 8  | Н             | Bypass          | N      |         | 0           | 0          | D         |             | Е           | 0            | Е     | 0                                                | X         | None            | On     |            |           |              |
| 9  | Н             | Bypass          | N      |         | 0           | 0          | D         |             |             | X            | E     | 0                                                | Х         | None            |        |            | On        |              |
| 10 | Н             | Drive           |        |         | X           | 0          | D         |             |             | X            |       | X                                                | X         | Bypass          |        | On         |           |              |
| 11 | Н             | Drive           |        |         | 0           | X          | D         |             |             | Х            |       |                                                  | Х         | Bypass          |        |            |           |              |
| 12 | Н             | Drive           |        |         | 0           | 0          | Е         | Χ           |             | X            |       | X                                                | X         | Bypass          |        | Flash      |           |              |
| 13 | Н             | Drive           |        |         | 0           | 0          | Е         | 0           |             | X            |       | X                                                | X         | Drive           |        |            |           |              |
| 14 | Α             | Drive           |        | 0       | 0           | 0          | D         |             |             | X            |       | Х                                                | Х         | None            |        |            |           |              |
| 15 | Α             | Drive           |        | Х       | 0           | 0          | D         |             |             | Х            |       | X                                                | Х         | Drive           |        |            |           | On           |
| 16 | Α             | Drive           |        | Х       | 0           | 0          | D         |             | Е           | 0            |       |                                                  | X         | None            | On     |            |           | On           |
| 17 | Α             | Drive           |        | Χ       | 0           | 0          | D         |             |             | X            | E     | 0                                                | Х         | None            |        |            | On        | On           |
| 18 | Α             | Drive           |        | X       | Х           | 0          | D         |             |             | X            |       | X                                                | X         | Bypass          |        | On         |           | On           |
| 19 | Α             | Drive           |        | Х       | 0           | Х          | D         |             |             | Х            |       | Х                                                | Х         | Bypass          |        |            |           | On           |
| 20 | Α             | Drive           |        | Х       | 0           | 0          | E         | Х           |             | Х            |       | X                                                | Х         | Bypass          |        | Flash      |           | On           |
| 21 | Α             | Bypass          | N      | Х       | 0           | 0          | D         |             |             | Х            |       | Х                                                | X         | Bypass          |        |            |           | On           |
| 22 | Α             | Bypass          | Т      | Х       | 0           | 0          | D         |             |             | Х            |       | X                                                | X         | Bypass          |        |            |           | On           |
| 23 | A             | Bypass          | N      | X       | 0           | 0          | D         |             | Е           | 0            |       |                                                  | X         | None            | On     |            | _         | On           |
| 24 | A             | Bypass          | N      | Х       | 0           | 0          | D         |             |             | Х            |       | 0                                                | X         | None            |        |            | On        | On           |
| 25 | A             | Bypass          | N      | Х       | 0           | X          | D         |             |             | Х            |       | X                                                | X         | Bypass          |        |            |           | On           |
| 26 | 0             | Drive           |        |         | 0           | X          | D         |             |             | X            |       | X                                                | X         | Bypass          | ļ      |            |           |              |
| 27 | 0             | Bypass          | N      |         | 0           | X          | D         |             |             | X            |       | X                                                | X         | Bypass          | ļ      |            |           | <del></del>  |
| 28 | Α             | Drive           | NI NI  | X       | 0           | 0          | D         |             |             | X            |       | X                                                | 0         | None            | -      | ļ          |           | On           |
| 29 | A<br>H        | Bypass<br>Drive | N      | X       | 0           | 0          | D<br>D    |             |             | X            |       | X                                                | 0         | None<br>None    | -      | ļ          |           | On           |
| 30 | <u>н</u><br>О | Drive           |        |         | 0           | 0          | D D       |             | D           | X            | D     | X                                                |           | None            | -      | ļ          |           | <del> </del> |
| 31 | H             |                 | N      |         | 0           | 0          | D D       |             | D           | $\vdash$     | D     | <b>!</b>                                         | X         |                 | -      |            |           | <del></del>  |
| 32 |               | Bypass<br>Drive | IN     | Х       | 0           | 0          | D D       |             | D           |              | D D   | <del>                                     </del> | X         | Bypass<br>Drive |        |            |           | On           |
| 33 | Α             | Drive           |        | X       | U           | U          | U         |             | ט           |              | U     | 1                                                | X         | Drive           | l      | 1          |           | On           |

Note: A blank cell indicates the input can be in any of the possible positions (don't care).

#### Definitions:

TB = Terminal Block

SX-X = DIP Switch Number

X = Closed Input Contacts

0 = Open Input Contacts

D = Disabled

|       |       |        |        |     |           |        |        | Control P  | anel LEDs  |       |       |     |        |           |           |     |      |                                  |
|-------|-------|--------|--------|-----|-----------|--------|--------|------------|------------|-------|-------|-----|--------|-----------|-----------|-----|------|----------------------------------|
|       |       | Status | s LEDs |     |           |        |        | Selector B | utton LEDs |       |       |     |        | Drive Ke  | ypad LEDs |     |      | _                                |
|       |       | Drive  | LLDS   | By  | pass      |        |        | Jelector D | I LLDS     |       |       |     |        | Dilve ite | ypau LLD3 |     |      | -                                |
| Smoke |       | Dilve  |        | Бу  | разз      | Drive  | Bypass |            |            |       | Drive |     | Auto/F | Remote    |           |     |      |                                  |
| Purge | Ready | Run    | Fault  | Run | Motor O/L | Select | Select | HAND       | OFF        | AUTO  | Test  | FWD | SEQ    | REF       | ALARM     | RUN | STOP |                                  |
|       | On    |        |        |     |           | On     |        |            | On         |       |       |     | On     | On        |           |     | On   | 71                               |
|       | On    |        |        |     |           | On     |        |            | On         |       |       |     | On     | On        |           |     | On   | 2                                |
|       | On    |        |        |     |           | On     |        |            | On         |       |       |     | On     | On        |           |     | On   | 3                                |
|       | On    |        |        |     |           | On     |        | On         |            |       |       |     | On     | On        |           |     | On   | 4                                |
|       | On    | On     |        |     |           | On     |        | On         |            |       |       | On  | On     | On        |           | On  |      | 5                                |
|       | On    |        |        | On  |           |        | On     | On         |            |       |       |     | On     | On        |           |     | On   | 6                                |
|       | On    | On     |        | On  |           |        | On     | On         |            |       | On    | On  | On     | On        |           | On  |      | 7                                |
|       | On    |        |        |     |           |        | On     | On         |            |       |       |     | On     | On        |           |     | On   | 8                                |
|       | On    |        |        |     |           |        | On     | On         |            |       |       |     | On     | On        |           |     | On   | 9                                |
|       | On    |        |        | On  |           | Flash  | On     | On         |            |       |       |     | On     | On        |           |     | On   | 10                               |
| On    | On    |        |        | On  |           | Flash  | On     | On         |            |       |       |     | On     | On        |           |     | On   | 11                               |
|       |       |        | On     | On  |           | Flash  | On     | On         |            |       |       |     | On     | On        | On        |     | On   | 12<br>13                         |
|       | On    | On     |        |     |           | On     |        | On         |            |       |       | On  | On     | On        |           | On  |      | 1:                               |
|       | On    | ĺ      |        |     |           | On     |        | ĺ          |            | On    |       |     | On     | On        |           |     | On   | 1.                               |
|       | On    | On     |        |     |           | On     |        |            |            | On    |       | On  | On     | On        |           | On  |      | 14<br>15                         |
|       | On    |        |        |     |           | On     |        |            |            | Flash |       |     | On     | On        |           |     | On   | 10                               |
|       | On    |        |        |     |           | On     |        |            |            | Flash |       |     | On     | On        |           |     | On   | 1                                |
|       | On    |        |        | On  |           | Flash  | On     |            |            | On    |       |     | On     | On        |           |     | On   | 18<br>19                         |
| On    | On    |        |        | On  |           | Flash  | On     |            |            | On    |       |     | On     | On        |           |     | On   | 11                               |
|       |       |        | On     | On  |           | Flash  | On     |            |            | On    |       |     | On     | On        | On        |     | On   | 2                                |
|       | On    |        |        | On  |           |        | On     |            |            | On    |       |     | On     | On        |           |     | On   | 2                                |
|       | On    | On     |        | On  |           |        | On     |            |            | On    | On    | On  | On     | On        |           | On  |      | 2:                               |
|       | On    |        |        |     |           |        | On     |            |            | Flash |       |     | On     | On        |           |     | On   | 2                                |
|       | On    |        |        |     |           |        | On     |            |            | Flash |       |     | On     | On        |           |     | On   | 2                                |
| On    | On    |        |        | On  |           |        | On     |            |            | On    |       |     | On     | On        |           |     | On   | 2                                |
| On    | On    |        |        | On  |           | Flash  | On     |            | On         |       |       |     | On     | On        |           |     | On   | 2                                |
| On    | On    |        |        | On  |           |        | On     |            | On         |       |       |     | On     | On        |           |     | On   | 2:<br>2:<br>2:<br>2:<br>2:<br>3: |
|       | On    |        |        |     | On        | On     |        |            |            | Flash |       |     | On     | On        |           |     | On   | 2                                |
|       | On    |        |        |     | On        |        | On     |            |            | Flash |       |     | On     | On        |           |     | On   | 2                                |
|       | On    |        |        |     | On        | On     |        | On         |            |       |       |     | On     | On        |           |     | On   | 3/                               |
|       | On    |        |        |     |           | On     |        |            | On         |       |       |     | On     | On        |           |     | On   | 3                                |
|       | On    |        |        |     |           |        | On     | On         |            |       |       |     | On     | On        |           |     | On   | 3:                               |
|       | On    | On     |        |     |           | On     |        |            |            | On    |       | On  | On     | On        |           | On  |      | 3                                |

For additional influences on the Drive behavior in <u>Drive operating mode</u>, consult Table 5.1 and Table 5.2. These tables explain the settings of Drive parameters required by the Bypass logic (Table 5.1) and those that are also dependent upon the control options present on the unit (Table 5.2). For Example: In the second line of Table 5.2, for a Bypass equipped with no options and DIP switch S1-2 in the off position, the hand mode speed command is based on the setting of **d1-02** and the auto mode speed command signal is 0-10VDC.

# **♦** Selector Key Functions

## Operating with **HAND** selected - Drive mode:

The Drive can be operated locally from the control panel by first pressing the **DRIVE Select** key. Then pressing the **HAND** key gives the front panel control of the Drive operation. Pressing **HAND** also provides the run command to the Drive. When placed into **HAND** mode the Drive begins running at the **HAND** mode speed command.

#### Operating with AUTO selected - Drive mode:

The Drive can be operated remotely by pressing the **DRIVE Select** key. Then pressing the **AUTO** key gives a remote device (BAS or DDC) control of the Drive. In the **AUTO** mode the Drive will look for a run command contact closure at terminals **TB1-2** and **TB1-9** on PCB A2. Speed command signal level and source is determined by the parameter settings and the options present in the unit, see Tables 5.1 and 5.2. The **AUTO** speed command is wired to terminals **TB3-3** and **TB3-1**. Consult Figures 2.7 and 2.8 in Chapter 2, *Electrical Installation* for correct configuration of the speed command (analog frequency reference).

#### Operating with **HAND** selected - Bypass mode:

The Bypass can be operated locally from the front control panel by pressing the **Bypass Select** key. In **BYPASS** mode the Bypass contactor coil can be energized manually by pressing the **HAND** key. In Bypass mode, selecting **HAND** operation causes the motor to run at full speed, directly "across the line".

#### Operating with **AUTO** selected - Bypass mode:

The Bypass can be operated remotely by pressing the **Bypass Select** key and selecting **AUTO** operation. In the **AUTO** mode the Bypass will look for a run command contact closure at terminals **TB1-2** and **TB1-9** on PCB A2, to control the run/stop status of "across the line" full speed motor operation.

#### Operating with **DRIVE TEST** selected - Bypass mode:

The only valid use of the **DRIVE TEST** function is in Bypass mode. **DRIVE TEST** provides for local control of the Drive for programming or other "tests" while keeping it isolated from the motor that is operating in Bypass mode.

## DIP Switch Selectable Functions

The switch selectable functions, **Auto Transfer**, **Safety Circuit Interlock** and **BAS Interlock** represent control strategies that may need to be disabled under various application circumstances. They may be enabled in any combination from none of them to all of them. See Table 4.1 for a summary of some common combinations of these switch selectable inputs.

## ■ Auto Transfer to Bypass

When enabled (DIP switch S2-1), the Bypass unit will automatically switch into Bypass mode on a Drive fault. After clearing the Drive fault condition, the function resets by moving the disconnect switch to the **OFF** position and waiting for the keypad to go blank. **CAUTION:** Before selecting this function in fan applications, care must be taken to ensure that the ductwork is designed to handle the pressure resulting from full speed operation with the VAV terminal unit dampers at minimum position or closed. The factory default for this function is disabled.

## ■Safety Interlock Circuit

A Control terminal block position (TB1-1) is provided to connect the series circuit of Normally Closed (NC) safety devices such as: freeze-up thermostats, smoke/fire sensors, high pressure limits, temperature limits or vibration detectors. Anytime all the safety device contacts are closed, the Drive or Bypass will operate. When any one of these contacts open, the Drive or Bypass will immediately stop operating. This input is momentary, when a safety device contact re-closes, the Drive or Bypass will return to operation.

On power up the E7L will display a red "Safety Open" LED in the "System Status" area of the front control panel if a normally closed "Safety Circuit" has not been installed between TB1-1 and TB1-9 on PCB A2. This condition will prevent Drive or Bypass operation.

One of the following three items needs to be done prior to start-up:

- 1) Install a NC "Safety Circuit" between TB1-1 and TB1-9 on PCB A2.
- 2) Install a jumper between TB1-1 and TB1-9 on PCB A2. This method should be used if a "Safety Circuit" will be added later in the installation.
- 3) De-activate these terminals by moving DIP switch S2-7 to the ON position (toward the enclosure door). This solution is only suggested if a "Safety Circuit" will <u>never</u> be applied to the drive system.

# ■Building Automation System Interlock Circuit

This is a Drive and Bypass enable input. A control terminal block position (TB1-3) is provided to connect Normally Open (NO) enabling contacts such as: damper end switches or occupied cycle timers. An open contact will override the run command, preventing Drive or Bypass operation until these input contacts are closed. For example, this input could insure that the system dampers achieve an operating position before the fan is started in order to protect the ductwork from over pressure.

When a Run command is received in HAND or AUTO mode, the E7L will display a red "Damper/BAS" LED in the "System Status" area of the front control panel. This condition will prevent Drive or Bypass operation.

One of the following three items needs to be done prior to start-up:

- 1) Install a "BAS Interlock Circuit" between TB1-3 and TB1-9 on PCB A2.
- Install a jumper between TB1-3 and TB1-9 on PCB A2. This method should be used if a "BAS Interlock Circuit" will be added later in the installation.
- 3) De-activate these terminals by moving DIP switch S2-8 to the ON position (toward the enclosure door). This solution is only suggested if a "Safety Circuit" will <u>never</u> be applied to the drive system.

# **◆** Contact Closure Inputs

# ■ Auto Mode Run/Stop Contact Input

**TB1-2** and **TB1-9** are input terminals used for the Run/Stop command when in the **AUTO** mode. When these input contacts close, the unit will begin running. When the contacts reopen, the unit will cease running.

# ■ Remote Transfer to Bypass

This function allows a contact closure from a BAS, between terminals **TB1-4** and **TB1-9**, to transfer motor operation from Drive mode to Bypass mode. This remote transfer to Bypass function overrides the **DRIVE/BYPASS** selector keys. An open contact causes operation in Drive mode and a closed contact results in Bypass mode.

## ■ Smoke Purge

This function allows a contact closure between terminals **TB1-5** and **TB1-9** to transfer motor operation to Bypass for a maximum capacity smoke control function. When in smoke purge mode, during emergency fire/smoke situations, the motor overloads and safety interlock circuit are overridden to shift the priority to protecting people rather than equipment. [**Note:** Smoke purge overrides all other control inputs and selector switches. Smoke purge operation can only be terminated by opening the contact closure at terminals **TB1-5** and **TB1-9** or by opening the Disconnect Switch.]

# Chapter 5 Programming

This Manual contains descriptions of all parameters in the Drive that may be useful in Bypass applications. Parameters are listed in alpha-numerical order. Parameter number and name, along with a detailed description and its settings are described on the following pages. For descriptions of all drive parameters, see the Programming Manual (TM.E7.02).

| Regarding Chapter 5                                      | 2  |
|----------------------------------------------------------|----|
| Standard LED Keypad Display and Optional LCD Keypad      |    |
| Display                                                  | 2  |
| Programming Instructions for Individual Drive Parameters | 2  |
| Programming for Various Configuration and Options        | 2  |
| Virtual Terminals                                        |    |
| Bypass Unit Basic Programming Parameters                 | 4  |
| Discussion of Table 5.2 Option-Dependent Bypass          |    |
| Parameter Settings                                       |    |
| Drive Parameters                                         |    |
| A1 Initialization                                        |    |
| b1 Sequence                                              | 12 |
| b2 DC Braking                                            |    |
| b3 Speed Search                                          |    |
| b5 PI Function                                           |    |
| b8 Energy Savings                                        |    |
| C1 Accel/Decel                                           |    |
| d1 Preset References                                     |    |
| d2 Reference (Speed Command) Limits                      |    |
| d3 Jump Frequencies                                      | 42 |
| d4 Sequence                                              | 43 |
| E1 V/f Pattern                                           | 44 |
| E2 Motor Setup                                           | 47 |
| F6 Com OPT Setup                                         | 48 |
| H1 Digital Inputs                                        | 49 |
| H2 Digital Outputs                                       | 53 |
| H3 Analog Inputs                                         |    |
| L2 Momentary Power Loss Ride-thru Function               | 60 |
| L3 Stall Prevention                                      | 61 |
| L4 Speed Command Loss Detection                          | 64 |
| L5 Fault Restart                                         | 65 |
| L6 Torque Detection                                      | 67 |
| L8 Hardware Protection                                   | 69 |
| o1 Monitor Configuration                                 | 71 |
| o2 Key Selections                                        | 75 |
| o3 Digital Operator Copy Function                        | 78 |
| T1 Auto-Tuning                                           |    |

# **Regarding Chapter 5**

# ◆ Standard LED Keypad Display and Optional LCD Keypad Display:

This programming chapter has been written to cover both the standard LED keypad display and the optional LCD keypad display. When referring to the keypad display, the complete description of the parameter setting choices are presented for clarity purposes. For example, one of the setting choices for parameter **b1-02** is "1: terminals." Keep in mind that for the standard LED keypad display, only the number of the choice will be shown. The optional LCD keypad display is required to see the complete description.

Some sections of this chapter will apply only to the optional LCD operator, for example:

A1-00 Language Selection o1-05 to o1-08 LCD Display Selections

# ◆ Programming Instructions for Individual Drive Parameters:

The discussions of individual Drive parameters in Chapter 5 are descriptive of the basic E7L unit without any options that would effect the programming of the E7 Drive.

# **♦** Programming for Various Configuration and Options:

Tables 5.1 and 5.2 and the section titled "Discussion of Table 5.2 Option-Dependent Bypass Parameter Settings" provide details of the unique programming required for the E7L Bypass applications of the Drive with various configurations of options and sources for the control signals.

Tables 5.3 and 5.4 are similar but add PI control to the configuration possibilities.

## Virtual Terminals

The Drive multi-function digital inputs and Drive analog inputs have (for the most part) become "virtual terminals" in the E7L two contactor Bypass design.

The Bypass 120 VAC logic circuit is interconnected, via ribbon cable, with the Drive multi-function digital inputs and Drive analog inputs to allow a single set of customer interface terminals to control both the Drive and Bypass circuits.

The Drive firmware however refers to these Drive terminals in order to program the functions of these inputs. The E7L programming documentation and this manual then need to refer to these "virtual terminals" in Chapter 5 (programming) and Appendix A (parameters). These "virtual terminals" are called out, for example, in Table 5.1 *Bypass Parameter Settings*.

Drive terminals S1 through and including S5 are consumed by the needs of the bypass logic circuit. The programming of these terminal functions is essential to the operation of the Drive and Bypass unit and is described in Tables 5.1 and 5.2.

Only Drive terminals A1, A2, S6, S7 and SN are available for other uses. They have been brought out to terminals on the E7L PCB A2:

| Drive Terminals Correspondence to E7L Terminals |                        |                                       |                          |  |  |  |  |
|-------------------------------------------------|------------------------|---------------------------------------|--------------------------|--|--|--|--|
| Drive<br>Terminal                               | E7L PCB A2<br>Terminal | Drive Function<br>Selection Parameter | E7L PCB A2<br>DIP Switch |  |  |  |  |
| A1                                              | TB3-3                  | b1-01                                 | S1-3, S1-4               |  |  |  |  |
| A2                                              | TB3-3                  | H3-08, H3-13                          | S1-2, S1-3, S1-4         |  |  |  |  |
| S6                                              | TB5-5                  | H1-04                                 | N/A                      |  |  |  |  |
| S7                                              | TB5-4                  | H1-05                                 | N/A                      |  |  |  |  |
| SN                                              | TB5-2                  | Digital Common                        | N/A                      |  |  |  |  |

Table 5.1 through Table 5.4 and the accompanying paragraphs explain the programming of the Drive for the E7L Bypass application, including these "virtual terminals."

# **Bypass Unit Basic Programming Parameters**

The basic Drive programming for a Bypass unit is different from that of a Drive installation without the Bypass option.

Several Drive parameters have been programmed at the factory to meet the needs of the Bypass logic circuit. See Table 5.1 below, the highlighted parameters are required by the Bypass logic circuit. Only those parameters that are changed from the Drive default are listed.

|                     |                                   |                    | Tabl  | e 5.1 Bypass Parameter Settings                                                                                                    |                                                      |
|---------------------|-----------------------------------|--------------------|-------|----------------------------------------------------------------------------------------------------|------------------------------------------------------|
| PARAMETER<br>NUMBER | SETTING  For Bypass Drive Default |                    | UNITS | DESCRIPTION                                                                                                    | OPTIONAL LCD<br>KEYPAD DISPLAY<br>For Bypass Setting |
| b1-01               | SEE<br>TABLE 5.2                  | 1                  | N/A   | Frequency Reference Selection – Selects the speed command input source                                                                                 | Reference Source /<br>Terminals                      |
| b1-08               | 1                                 | 0                  | N/A   | Run Command Selection During Programming – Selects if run command is accepted in DRIVE Operation menu only or in all menus.                            | RUN CMD at PRG /<br>Enabled                          |
| d1-01               | 10.0                              | 0.0                | HZ    | Frequency Reference 1 – Hand Mode Speed Reference, used with serial communication, see Table 5.2 and H1-03                                             | Reference 1 / (0-60)                                 |
| d1-02               | 6.0                               | 0.0                | HZ    | Frequency Reference 2 – Hand Mode Speed Reference, used without serial communication, see Table 5.2 and H1-03                                          | Reference 2 / (0-60)                                 |
| E1-01               | 208, 240 or<br>480                | 240 or<br>480      | VOLTS | Input Voltage Setting – Set to the nominal Voltage Setting for the incoming line                                                                       | Input Voltage / (range)                              |
| E1-05               | 208, 230 or<br>460                | 208, 240<br>or 480 | VOLTS | Output Volts Setting – Set to the nominal Voltage Rating of motors                                                                                     | Output Voltage / (range)                             |
| H1-01               | 70                                | 24                 | N/A   | Drive Terminal S3 Function Selection – Set for Drive run enable                                                                                        | Terminal S3 Sel / Drive<br>Enable                    |
| H1-02               | SEE<br>TABLE 5.2                  | 14                 | N/A   | Drive Terminal S4 Function Selection – Set for fault reset or Frequency Reference 1                                                                    | Terminal S4 Sel / Multi-<br>Step Ref 1               |
| H1-03               | SEE<br>TABLE 5.2                  | 3                  | N/A   | Drive Terminal S5 Function Selection – Set For Frequency Reference 1 or Serial Communication                                                           | Terminal S5 Sel / Multi-<br>Step Ref 1               |
| H2-02               | 3B                                | A                  | N/A   | Drive Terminals M3 - M4 Function Selection – Set for serial communication run command                                                                  | Term M3-M4 Sel / Com<br>RUN Command                  |
| H3-08               | SEE<br>TABLE 5.2                  | 2                  | N/A   | Drive Terminal A2 Signal Level –Signal selection, 0 to 10 VDC (Drive control board switch S1-2 off) or 4 to 20 mA (Drive control board switch S1-2 on) | Term A2 Signal / 0-10<br>VDC                         |
| H3-09               | SEE<br>TABLE 5.2                  | 2                  | N/A   | Drive Terminal A2 Function Selection – Selects how this input will be used by the Drive                                                                | Terminal A2 Sel / Aux Reference                      |
| H5-02               | SEE<br>TABLE 5.2                  | 3                  | N/A   | Serial Communication Speed Selection, Baud Rate                                                                                                    | Serial Baud Rate 1<br>9600 Baud                      |
| H5-07               | SEE<br>TABLE 5.2                  | 1                  | N/A   | Serial Communication Request to Send Control                                                                                                    | RT5 Control Sel/enabled                              |
| H5-08               | SEE<br>TABLE 5.2                  | 0                  | N/A   | Serial Communication Protocol Selection                                                                                                    | Protocol Select/N2<br>(Metasys)                      |
| H5-09               | 10.0                              | 2                  | SEC   | Serial Communication Error Detection Time                                                                                                    | CE Detect Time/<br>(0.0 - 10.0)                      |
| L4-05               | 0                                 | 1                  | N/A   | Frequency Reference Loss Detection Selection – Determines Drive response to loss of the frequency speed command                                        | Ref Loss Sel / Stop                                  |

|           | Table 5.1 Bypass Parameter Settings (Continued) |                  |       |                                                                                                    |                                      |  |  |
|-----------|-------------------------------------------------|------------------|-------|----------------------------------------------------------------------------------------------------|--------------------------------------|--|--|
| PARAMETER | SETT                                            | ING              |       |                                                                                                    | OPTIONAL LCD                         |  |  |
| NUMBER    | For Bypass                                      | Drive<br>Default | UNITS | DESCRIPTION                                                                                                    | KEYPAD DISPLAY<br>For Bypass Setting |  |  |
| L5-01     | 10.0                                            | 0                | N/A   | Number of Re-start Attempts – Sets the number of times the Drive will perform an automatic re-start                    | Num of Restarts / (0-10)             |  |  |
| L5-03     | 10                                              | 180              | SEC   | Maximum Restart Time After Fault – If not successfully started after this time, restart attempts stop and Drive faults | Max Restart Time / (.5-600.0)        |  |  |
| 02-01     | 0                                               | 1                | N/A   | Drive Local/Remote Key Function Selection – Enables or Disables the Local/Remote Key                                   | Local/Remote Key/<br>Disabled        |  |  |
| 02-02     | 0                                               | 1                | N/A   | Drive OFF Key Function During Auto Run – Enables or disables the Off key.                                              | Oper STOP Key /<br>Disabled          |  |  |
| 02-03     | 1                                               | 0                | N/A   | User Parameter Default Value – Stores Bypass parameter settings for recall via A1-03 = "1110: User Initialize"         | User Defaults/<br>Set Defaults       |  |  |
| 02-15     | 0                                               | 1                | N/A   | Drive Hand Key Function Selection - Enables or disables the Hand and Auto keys (optional LCD operator)                 | Hand Key / Disabled                  |  |  |
| 03-02     | 1                                               | 0                |       | Read Allowed Selection – Enables or disables keypad copy functions                                                     | Read Allowable / Enabled             |  |  |

The shaded Bypass Parameter Settings in Table 5.1 document Drive parameter settings, required to interface with the Bypass logic circuit, that have been established at the factory and stored in a dedicated location in the memory as "User Initialization" values (think of it as a "back-up file").

Table 5.1 is also used to document parameters that have been factory set, for convenience, to typical values for fan and pump applications. These parameters may be changed to meet the needs of the specific application.

If additional parameters are set to the specific needs of the application project, and the system operation has been checked and verified, then the "User Initialization" values should be stored in memory again by selecting and entering "1: Set Default" in parameter **o2-03**.

When there is a need for re-initialization of the "user" parameters (re-setting to the "User Initialization" values) of the Bypass unit, then a "User Initialization" function should be carried out by selecting "1110: User Initialize" in parameter **A1-03**. This will re-establish the drive set-up required for the Bypass application and any "user" parameter values that have been stored.

The factory parameter settings required to interface with the bypass logic circuit have also been stored in the digital keypad memory. If there is a need for re-initialization (re-setting to a known factory starting point for trouble-shooting purposes) of the Bypass unit, then the "back-up file" in the digital keypad memory can be copied to the drive. In parameter o3-01 select "2: OP->INV WRITE" to carry out the copy function.

|           | Table 5.2 Option Dependent Bypass Parameter Settings |               |               |          |       |          |          |                                 |            |                                                           |                |      |               |            |             |              |                           |                  |                     |                |
|-----------|------------------------------------------------------|---------------|---------------|----------|-------|----------|----------|---------------------------------|------------|-----------------------------------------------------------|----------------|------|---------------|------------|-------------|--------------|---------------------------|------------------|---------------------|----------------|
| Options   | Ontions                                              |               |               |          |       | PCB DIP  | PCB DIP  | HAND Speed<br>Command<br>Source |            | Drive Terminal A2 Sig-<br>nal Level via TB3-3 or<br>TB5-9 |                | AUTO |               |            |             |              |                           |                  |                     |                |
| Specified | b1-01                                                | H1-02<br>(S4) | H1-03<br>(S5) | H3-08    | H3-09 | H5-2     | H5-7     | H5-8                            | Swite<br>1 | 2                                                         | Switch S4<br>2 |      | rpad<br>d1-02 | 4-20<br>mA | 0-10<br>VDC | 3-15<br>PSIG | Run/<br>Terminal<br>TB1-2 | Stop<br>Serial # | Sp<br>TB3-3<br>(A2) | eed<br>Serial# |
| None      | 1*                                                   | 14*           | 3*            | 2*       | 0     | (a)      | @        | @                               | (a)        | On*                                                       | Off*           |      | X             | X          |             |              | X                         |                  | X                   |                |
| None      | 1                                                    | 14            | 3             | 0        | 0     | <u>@</u> | (a)      | (a)                             | @          | Off                                                       | Off            |      | X             |            | X           |              | X                         |                  | X                   |                |
| P         | 1                                                    | 14            | 3             | 2        | 0     | @        | <u>@</u> | <u>@</u>                        | (a)        | On                                                        | Off            |      | X             | X          |             | X            | X                         |                  | X                   |                |
| J         | 0                                                    | 14            | 6C            | @        | (a)   | 3*       | 1*       | 1                               | Off*       | (a)                                                       | Off            | X    |               |            |             |              |                           | X                |                     | X              |
| U         | 0                                                    | 14            | 6C            | <b>@</b> | (a)   | 2        | 1        | 2                               | Off        | <u>@</u>                                                  | Off            | X    |               |            |             |              |                           | X                |                     | X              |
| V         | 0                                                    | 14            | 6C            | @        | (a)   | 3        | 1        | 0*                              | Off        | (a)                                                       | Off            | X    |               |            |             |              |                           | X                |                     | X              |
| J         | 0                                                    | 3             | 6C            | 0        | 2*    | 3        | 1        | 1                               | Off        | Off                                                       | On             | X    |               |            | X           |              |                           | X                | X                   |                |
| U         | 0                                                    | 3             | 6C            | 2        | 2     | 2        | 1        | 2                               | Off        | On                                                        | On             | X    |               | X          |             |              |                           | X                | X                   |                |
| V         | 0                                                    | 3             | 6C            | 0        | 2     | 3        | 1        | 0                               | Off        | Off                                                       | On             | X    |               |            | X           |              | X                         | X                | X                   |                |
| J & P     | 0                                                    | 3             | 6C            | 2        | 2     | 3        | 1        | 1                               | Off        | On                                                        | On             | X    |               | X          |             | X            |                           | X                | X                   |                |
| U & P     | 0                                                    | 3             | 6C            | 2        | 2     | 2        | 1        | 2                               | Off        | On                                                        | On             | X    |               | X          |             | X            |                           | X                | X                   |                |
| V & P     | 0                                                    | 3             | 6C            | 2        | 2     | 3        | 1        | 0                               | Off        | On                                                        | On             | X    |               | X          |             | X            |                           | X                | X                   |                |
| L         | 0                                                    | 14            | 6C            | @        | 2     | 3        | 0        | 0                               | On         | @                                                         | Off            | X    |               |            |             |              | X                         | X                |                     | X              |
| L         | 0                                                    | 3             | 6C            | 0        | 2     | 3        | 0        | 0                               | On         | Off                                                       | On             | X    |               |            | X           |              |                           | X                | X                   |                |
| L & P     | 0                                                    | 3             | 6C            | 2        | 2     | 3        | 0        | 0                               | On         | On                                                        | On             | X    |               | X          |             | X            |                           | X                | X                   |                |

#### Definitions:

L = LonWorks Option Card

J = Native Protocol, Metasys N2

P = Pneumatic Interface (3 to 15 PSIG)

U = Native Protocol, APOGEE FLN

V = Native Protocol, Modbus

\* = The Drive factory default

# = The H/O/A selector keys must have AUTO selected

to allow serial com. to control the Drive

@ = Don't care

#### Parameter Reference:

b1-01: Speed Command Input Source

0: Operator

1: Terminals (default)

Drive Terminal S4 Function Selection H1-02:

3: Multi-step Ref 1

14: Fault Reset (default)

H1-03: **Drive Terminal S5 Function Selection** 

3: Multi-step Ref 1 (default)

6C: Com/Inv Sel 2

H3-08: Drive Terminal A2 Signal Level

0: 0 - 10 VDC

2: 4 - 20 mA (default)

H3-09: Drive Terminal A2 Function Selection

0: Frequency Bias

2: Aux Reference (default)

H5-02: Communication Speed Selection

3: 9600 Baud (default)

2: 4800 Baud

RTS Control Selection H5-07:

0: Disabled (RTS always on)

1: Enabled (RTS on only when sending) (default)

H5-08: Communication Protocol Selection

0: Modbus (default)

1: N2 (Metasys) 2: FLN (APOGEE)

Frequency Reference 1

d1-01: d1-02: Frequency Reference 2

#### DIP Switch Reference:

S1-1: Terminating resistor, always on for option L, otherwise on only if last device.

S1-2: Drive Terminal A2 signal level

On = 4-20 mA Off = 0-10 VDC

S4-2: Drive input terminal S4 operation

On = Input S4 operates inversely with input S5

Off = Inputs S4 and S5 operate independently

#### Notes:

Hand mode run/stop for Drive and Bypass is always via the front control panel HAND selector key.

Auto mode run/stop for Drive and Bypass without serial com. is from terminal TB1-2.

Auto mode run/stop with serial com. is from serial com. for both Drive and Bypass modes.

DIP switch configurable terminal TB3-3 is connected to Drive terminal A2 (the default). See Chapter 2 Table 2.8 for the alternate TB3-3 configuration.

A Jumper is required from TB5-2 to TB5-7. This is essential for serial com. applications and benign for all other applications.

# ◆ Discussion of Table 5.2 Option-Dependent Bypass Parameter Settings:

Drive Parameter Settings for Various Combinations of Bypass and Options

Notes:

See Appendix D, Communications, for additional information on serial communication.

Hand mode run/stop for Drive and Bypass is always via the front control panel HAND selector key.

The **HAND/OFF/AUTO** selector keys must be in **AUTO** position if serial communication is to be used to control the Drive.

For "monitoring only" of Drive parameters and operation, via serial communication, the user needs only to set-up the H5-0X "Serial Com Setup" parameters. All other parameters may remain as they were factory programmed for the Bypass unit and options.

Option L, LonWorks serial communication always requires DIP switch S1-1 (terminating resistor) to be ON. See the LonWorks Option Installation Guide (IGAFD.20.LONWORKS) for additional parameter setting instructions. Options J, U or V require a terminating resistor only when the Drive is the last device on the serial communication chain.

To add a speed potentiometer at terminals TB3-1 to TB3-3 for HAND mode speed command: Configure terminal TB3-3 to connect to Drive terminal A1 by placing DIP switch S1-3 in the Off position and DIP switch S1-4 in the On position:

For an E7L with no options, as in line 2 of Table 5.2, change to have H3-09 = 2 and ensure that H3-13 = 1 (all other parameters per line 2 of Table 5.2)

For an E7L with serial communications, as in lines 4, 5 and 6 of Table 5.2, change b1-01 = 1, H3-09 = 2, and H3-13 = 0 (all other parameters per line 4, 5 or 6 of Table 5.2)

# ■ Options - None; Bypass with no options:

Hand mode speed command from Keypad/Operator.

Auto mode speed command input signal, 4-20 mA applied to Terminal TB3-3 (Drive terminal A2). Auto mode run/stop contact closure for Drive and Bypass applied to terminals TB1-2 and TB1-9.

| Significant Parameter Setting         | Drive Operational Result                                                                                                    |
|---------------------------------------|----------------------------------------------------------------------------------------------------|
| b1-01 = 1: Terminals (default)        | Speed command source = Terminals                                                                                                    |
| H3-08 = 2: 4-20 mA (default)          | Drive Terminal A2 is programmed for 4-20 mA (Note – Control PCB DIP switch S1-2 must also be ON)                                                      |
| H3-09 = 0: Frequency Bias             | Drive Terminal A2 function is set to "bias" the terminal A1 input. Terminal A1 is not used, therefore the A2 "bias" signal becomes the speed command. |
| H1-03 = 3: Multi-Step Ref 1 (default) | A Drive terminal S5 input contact closure selects $d1-02$ (keypad) as a preset speed. This input contact is closed when $H/O/A = H$ and.              |

## ■ Options - None; Bypass with no options:

Hand mode speed command from Keypad/Operator.

Auto mode speed command input signal, 0-10 VDC applied to Terminal TB3-3 (Drive terminal A2). Auto mode run/stop contact closure for Drive and Bypass applied to terminals TB1-2 and TB1-9.

| Significant Parameter Setting         | Drive Operational Result                                                                                                    |
|---------------------------------------|----------------------------------------------------------------------------------------------------|
| b1-01 = 1: Terminals (default)        | Speed command source = Terminals                                                                                                    |
| H3-08 = 0: 0-10 VDC                   | Drive Terminal A2 is programmed for 0-10 VDC (Note – Control PCB DIP switch S1-2 must also be OFF)                                                    |
| H3-09 = 0: Frequency Bias             | Drive Terminal A2 function is set to "bias" the terminal A1 input. Terminal A1 is not used, therefore the A2 "bias" signal becomes the speed command. |
| H1-03 = 3: Multi-Step Ref 1 (default) | A Drive terminal S5 input contact closure selects $d1-02$ (keypad) as a preset speed. This input contact is closed when $H/O/A = H$ and.              |

# ■ Options - P "Pneumatic Pressure Transducer"; Bypass with pneumatic input for speed control:

Hand mode speed command from Keypad/Operator.

Auto mode speed command input signal from the pneumatic transducer, or 4-20 mA applied to Terminal TB5-9 (Drive terminal A2).

Auto mode run/stop contact closure for Drive and Bypass applied to terminals TB1-2 and TB1-9.

| Significant<br>Parameter Setting      | Drive Operational Result                                                                                                    |
|---------------------------------------|----------------------------------------------------------------------------------------------------|
| b1-01 = 1: Terminals (default)        | Speed command source = Terminals                                                                                                    |
| H3-08 = 2: 4-20 mA (default)          | Drive Terminal A2 is programmed for 4-20 mA (Transducer output is 4-20 mA) (Note – Control PCB DIP switch S1-2 must also be ON)                       |
| H3-09 = 0: Frequency Bias             | Drive Terminal A2 function is set to "bias" the terminal A1 input. Terminal A1 is not used, therefore the A2 "bias" signal becomes the speed command. |
| H1-03 = 3: Multi-Step Ref 1 (default) | A Drive terminal S5 input contact closure selects $d1-02$ (keypad) as a preset speed. This input contact is closed when $H/O/A = H$ and.              |

# ■ Options - J, U, V or L "Serial Communications"; Bypass with serial communication for control:

Hand mode speed command from Keypad/Operator.

Auto mode speed command input signal from serial communication.

Auto mode run/stop command for Drive from serial communication.

Auto mode run/stop command for Bypass from serial communication.

| Significant<br>Parameter Setting | Drive Operational Result                                                                                                    |
|----------------------------------|----------------------------------------------------------------------------------------------------|
| b1-01 = 0: Operator              | Speed command source = Keypad/Operator (d1-01)                                                                                                    |
| H1-03 = 6C: Com/Inv Sel 2        | A Drive terminal S5 input contact closure allows b1-01 to select d1-01 (keypad) as a preset speed. An open contact selects serial com for speed command and run/stop. This input contact is closed when H/O/A = Hand. |
| H5-02 = Baud Rate                | Each protocol requires the baud rate indicated in Table 5.2                                                                                                    |
| H5-07 = RTS Control              | Each protocol requires the Request to Send control indicated in Table 5.2                                                                                                    |
| H5-08 = Protocol Selection       | Drive communicates via protocol selected. 0: Modbus, 1: N2 or 2: FLN                                                                                                    |

# ■ Options - J, U, V or L "Serial Communications"; Bypass with serial communication for run/stop control and speed monitoring:

Hand mode speed command from Keypad/Operator.

Auto mode speed command input signal, 0-10 VDC applied to Terminal TB3-3 (Drive terminal A2).

Auto mode run/stop command for Drive from serial communication.

Auto mode run/stop command for Bypass from serial communication.

| Significant<br>Parameter Setting                          | Drive Operational Result                                                                                                    |
|-----------------------------------------------------------|----------------------------------------------------------------------------------------------------|
| b1-01 = 0: Operator                                       | Speed command source = Keypad/Operator (d1-01)                                                                                                    |
| H3-08 = 0: 0-10 VDC                                       | Drive Terminal A2 is programmed for 0-10 VDC (Note – Control PCB DIP switch S1-2 must also be OFF)                                                                                                    |
| H3-09 = 2: Aux Reference (default)                        | Drive Terminal A2 function is set to be a speed command input. This setting also gives terminal A2 priority over d1-02 for "preset speed 2", see Programming Manual TM.E7.02.                                                                                                    |
| H1-02 = 3: Multi-Step Ref 1<br>DIP switch S4-2 must be ON | A Drive terminal S4 input contact closure selects A2 as "preset speed 2" speed input. The S4 input closes when $H/O/A = Auto$ .                                                                                                    |
| H1-03 = 6C: Com/Inv Sel 2                                 | A Drive terminal S5 input contact closure allows b1-01 to select d1-01 (keypad) as the speed command. An open contact selects serial com for the run/stop command (the serial com speed command is overridden by the preset speed above). This input contact is closed when H/O/A = Hand. |
| H5-02 = Baud Rate                                         | Each protocol requires the baud rate indicated in Table 5.2                                                                                                    |
| H5-07 = RTS Control                                       | Each protocol requires the Request to Send control indicated in Table 5.2                                                                                                    |
| H5-08 = Protocol Selection                                | Drive communicates via protocol selected. 0: Modbus, 1: N2 or 2: FLN                                                                                                    |

# ■ Options - J, U, V or L and P "Serial Communications" and "Pneumatic Pressure Transducer"; Bypass with serial communication for run/stop control and speed monitoring, with pneumatic input for speed control:

Hand mode speed command from Keypad/Operator.

Auto mode speed command input signal from the pneumatic transducer, or 4-20 mA applied to Terminal TB5-9 (Drive terminal A2).

Auto mode run/stop command for Drive from serial communication.

Auto mode run/stop command for Bypass from serial communication.

| Significant<br>Parameter Setting                          | Drive Operational Result                                                                                                    |
|-----------------------------------------------------------|----------------------------------------------------------------------------------------------------|
| b1-01 = 0: Operator                                       | Speed command source = Keypad/Operator (d1-01)                                                                                                    |
| H3-08 = 2: 4-20 mA (default)                              | Drive Terminal A2 is programmed for 4-20 mA (Transducer output is 4-20 mA) (Note – Control PCB DIP switch S1-2 must also be ON)                                                                                                    |
| H3-09 = 2: Aux Reference (default)                        | Drive Terminal A2 function is set to be a speed command input. This setting also gives terminal A2 priority over d1-02 for "preset speed 2", see Programming Manual TM.E7.02.                                                                                                    |
| H1-02 = 3: Multi-Step Ref 1<br>DIP switch S4-2 must be ON | A Drive terminal S4 input contact closure selects A2 as "preset speed 2" speed input. The S4 input closes when H/O/A = Auto.                                                                                                    |
| H1-03 = 6C: Com/Inv Sel 2                                 | A Drive terminal S5 input contact closure allows b1-01 to select d1-01 (keypad) as the speed command. An open contact selects serial com for the run/stop command (the serial com speed command is overridden by the preset speed above). This input contact is closed when H/O/A = Hand. |
| H5-02 = Baud Rate                                         | Each protocol requires the baud rate indicated in Table 5.2                                                                                                    |
| H5-07 = RTS Control                                       | Each protocol requires the Request to Send control indicated in Table 5.2                                                                                                    |
| H5-08 = Protocol Selection                                | Drive communicates via protocol selected. 0: Modbus, 1: N2 or 2: FLN                                                                                                    |

# **Drive Parameters**

# ◆ A1 Initialization

The initialization group contains parameters associated with initial setup of the Drive. Parameters involving the display language, access levels, initialization and password are located in this group.

# ■ A1-00 Select Language (Optional LCD keypad only)

| Setting | Description               |
|---------|---------------------------|
| 0       | English (factory default) |
| 1       | Japanese                  |
| 2       | Deutsch                   |
| 3       | Français                  |
| 4       | Italiano                  |
| 5       | Espanol                   |
| 6       | Portugues                 |

The setting of parameter A1-00 determines which international language the Drive will use to display non-numerical text. The A1-00 parameter will not be changed by an Initialization of the Drive (A1-03= "1110: User Initialize", "2220: 2-Wire Initial", or "3330: 3-Wire Initial").

If the Drive is accidentally set to a language unfamiliar to the operator, locating the parameter to change the operator language can be done by performing the following:

- 1. Press the MENU key until the "-ADV-" MENU is shown in the upper left corner of the digital operator.
- 2. Press the DATA/ENTER key to enter the programming menu. The first parameter shown is A1-00 (Select Language).
- 3. Press the DATA/ENTER key again and use the INCREASE and DECREASE arrow keys to choose the preferred language from the list below:
  - 0: English
  - 1 : Japanese
  - 2 : Deutsch (German)
  - 3: Français (French)
  - 4: Italiano (Italian)
  - 5: Español (Spanish)
  - 6 : Portuguės (Portuguese)

## ■ A1-01 Access Level Selection

| Setting | Description                      |
|---------|----------------------------------|
| 0       | Operation Only                   |
| 1       | User Level                       |
| 2       | Advanced Level (factory default) |

A1-01 can be used to allow access to and permission to change all Drive parameters. If the Drive is programmed for Operation Only (A1-01= "0: Operation Only"), then only the OPERATION and the PROGRAMMING menus are accessible. Within the PROGRAMMING menu only parameters A1-01 and A1-04 are adjustable.

If A1-01 is configured for Advanced Access (A1-01= "2: Advanced Level"), then all menus and all parameters are shown. If the Access Level Selection is set to Advanced, all parameters should be adjustable unless:

- 1. The Drive parameters are password protected (A1-04) which will prevent access to A1-00 through A1-03 and all A2 parameters.
- 2. A digital input has been configured as a Program Lockout (H1-0X= 1B) is active.
- 3. During serial communication writing, if a parameter change is also attempted via the digital operator, a "BUSY WRITE PROTECTED" message will display. Parameter change will not be possible from the digital operator until an Enter command is received via the serial communication to finish the serial writing process.

#### ■ A1-03 Initialize Parameters

| Setting | Description                     |
|---------|---------------------------------|
| 0       | No Initialize (factory default) |
| 1110    | User Initialize                 |
| 2220    | 2-Wire Initialize               |
| 3330    | 3-Wire Initialize               |

The Drive can be set back to one of three default states via the A1-03 parameter.

**Note:** The E7L application of the Drive employs "2-wire" control.

- 1. User Initialization 1110: The modified Drive parameters are returned to the values selected as user settings. User settings are stored when parameter o2-03= "1: Set Defaults".
- 2. 2-Wire Initialization 2220: The Drive parameters are returned to factory default values with digital inputs S1 and S2 configured as Forward Run and Reverse Run, respectively.
- 3. 3-Wire Initialization 3330: The Drive parameters are returned to factory default values with digital inputs S1, S2, and S5 configured as Run, Stop, and Forward/Reverse respectively.

After an initialization is performed, parameter A1-03 will automatically be set back to 0.

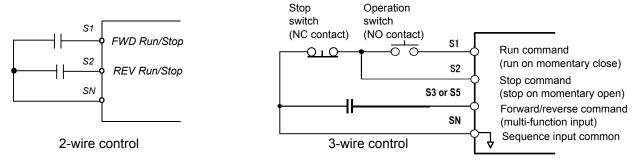

Fig 5.1 2 & 3-Wire Control Wiring Examples

See "Virtual Terminals" note on page 5-2.

| IMPORTANT | Some parameters are unaffected by either the 2-Wire or 3-Wire initialization. The following parameters not be reset when parameter A1-03=2220 or 3330: |                                        |  |  |  |  |  |
|-----------|----------------------------------------------------------------------------------------------------|----------------------------------------|--|--|--|--|--|
|           | A1-00                                                                                                    | Language Selection                     |  |  |  |  |  |
|           | E1-03                                                                                                    | V/f Pattern Selection                  |  |  |  |  |  |
|           | 02-04                                                                                                    | kVA Selection                          |  |  |  |  |  |
|           | 02-09                                                                                                    | Initialization Specification Selection |  |  |  |  |  |

# ■ A1-04 Password Entry

Setting Range: 0 to 9999

Factory Default: 0

If parameters A1-01 through A1-03 and all of the A2 parameters are locked (unchangeable) they can be unlocked by entering the correct password number into A1-04.

Once the correct password number is entered and the specified parameters are unlocked, a 2-Wire or 3-Wire initialization will reset the password to 0000.

#### ■ A1-05 Select Password

Setting Range: 0 to 9999

Factory Default: 0

When the value set into A1-04 does NOT match the value set into A1-05, parameters A1-01 thru A1-03 and A2-32 cannot be changed. All other parameters determined by A1-01 can be changed. Parameter A1-05 can be accessed by displaying parameter A1-04, then press and hold the RESET key along with the MENU key simultaneously.

# b1 Sequence

The Sequence Group contains parameters associated with starting and stopping the Drive. Parameters involving the Run Command, Speed Reference location, Stopping Method and Hand/Auto changeover are located in this group.

## ■ b1-01 Reference (Speed Command) Source Selection

This is one of the special parameter settings required by the Bypass logic circuit. See Table 5.1.

| Setting | Description                                                                |
|---------|----------------------------------------------------------------------------|
| 0       | Operator - Digital Preset Speed d1-01                                      |
| 1       | Terminals - Analog Input Terminal A1 (or Terminal A2, see Parameter H3-13) |
| 2       | Serial Com - RS-485 Terminals R+, R-, S+ and S-                            |
| 3       | Option PCB - Option Board connected at 2CN                                 |

In order to run the Drive and motor with the BYPASS/DRIVE select keys in the DRIVE Select position: the Drive must receive a Run command and a speed command. Parameter b1-01 specifies from where the speed command is received when the Drive is in the AUTO mode. Switching into the AUTO mode can be done by pressing the AUTO key of the Hand/Off/ Auto selector.

IMPORTANT If a Run command is input to the Drive but no corresponding speed command is input, the Run indicator on the digital operator will turn on and the STOP indicator on the digital operator will blink.

If you want the Drive to follow the speed command set by the digital operator: Use the HAND mode by pressing the HAND key of the HAND/OFF/AUTO selector. The speed command can then be entered into the U1-01 monitor parameter in the "-DRIVE-" Menu.

If you want the Drive to follow an AUTO analog speed command: Connect a 0 - 10 VDC or a 4 - 20 mA speed command signal to terminals TB3-3 (positive) and TB3-1 (common). Select the AUTO position of the Hand/Off/Auto selector.

**If you want the Drive to receive the speed command from serial communication:** Set the parameters indicated in Table 5.2 for the desired serial communication option. Connect the RS-485/422 serial communications cable to terminals TB4-3 (R+), TB4-4 (R-), TB4-1 (S+), and TB4-2 (S-) on the E7L PCB A2. The **HAND/OFF/AUTO** selector must be in the **AUTO** position.

#### ■ b1-02 Run Source

| Setting | Description                 |
|---------|-----------------------------|
| 0       | Operator                    |
| 1       | Terminals (factory default) |
| 2       | Serial Com                  |
| 3       | Option PCB                  |

To successfully operate the Drive or Bypass and motor remotely, an external run command must be received by the Drive and Bypass unit. Parameter b1-02 specifies from where the run command for the Drive will be accepted.

This parameter is by default set to "1: Terminals." This setting is required by the Bypass logic circuit.

To issue a run command from the control panel: Press the HAND key of the Hand/Off/Auto selector.

**To issue a run command from a remote source, such as a BAS:** The Hand/Off/Auto selector must be in the **AUTO** position. A contact closure between terminals TB1-2 and TB1-9 will control the Drive or Bypass start and stop operation.

**To issue a run command via serial communication:** Set the parameters indicated in Table 5.2 for the desired serial communication option. Connect the RS-485/422 serial communication cable to TB4-3 (R+), TB4-4 (R-), TB4-1 (S+), and TB4-2 (S-) on the E7L PCB A2.

## ■ b1-03 Stopping Method

There are four methods of stopping the Drive when the Run command is removed.

| Setting | Description                    |
|---------|--------------------------------|
| 0       | Ramp to Stop (factory default) |
| 1       | Coast to Stop                  |
| 2       | DC Injection to Stop           |
| 3       | Coast w/Timer                  |

**"0:Ramp to stop":** When the Run command is removed, the Drive will decelerate the motor to 0 rpm. The rate of deceleration is determined by the active deceleration time. The factory default Decel Time is in parameter C1-02.

When the output frequency has dropped below the DC Injection Start Frequency in b2-01 (Default = 0.5HZ) DC current will be injected in the motor at a level determined by b2-02 (50% Default). The DC Injection condition will occur for the time specified by b2-04 (0.0 Default), to establish the end point of the ramp. DC injection can be used to insure the motor is at zero rpm prior to the Drive shutting off.

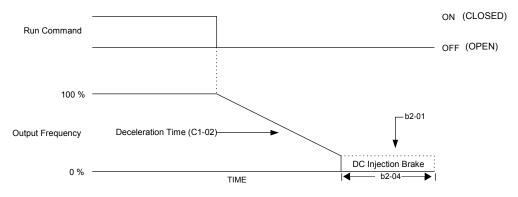

Fig 5.2 Deceleration to Stop

The actual deceleration time can be determined by the following formula

Time to Stop = 
$$\frac{\text{Output Freq. at time of stop command}}{\text{Maximum Frequency (E1 - 04)}} \times \text{Setting of active Decel Time (C1 - 02 or C1-04)}$$

If S-Curve characteristics are specified by the Drive programming, they will add to the total time to stop.

**1:Coast to stop:** When the Run command is removed, the Drive will turn off its output and the motor will coast (uncontrolled deceleration). The friction of the driven equipment will eventually overcome any residual inertia of the system and the rotation will stop.

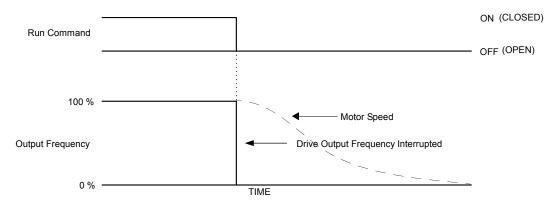

Fig 5.3 Coast to Stop

IMPORTANT

After a stop is initiated, a subsequent Run commands input before the Minimum Baseblock Time (L2-03) has expired, will be ignored.

**2:DCInj to Stop:** When the Run command is removed, the Drive will Baseblock (turn off its output) for the Minimum Baseblock Time (L2-03). Once the Minimum Baseblock Time has expired, the Drive will inject DC current into the motor windings to lock the motor shaft. The stopping time will be reduced as compared to Coast to Stop. The level of DC Injection current is set by parameter b2-02 (50% Default). The DC Injection brake time is determined by the set value in b2-04 and the output frequency at the time the Run command is removed.

DC Injection Brake Time = 
$$\frac{(b2 - 04) \times 10 \times \text{Output Frequency}}{\text{Maximum Frequency (E1 - 04)}}$$

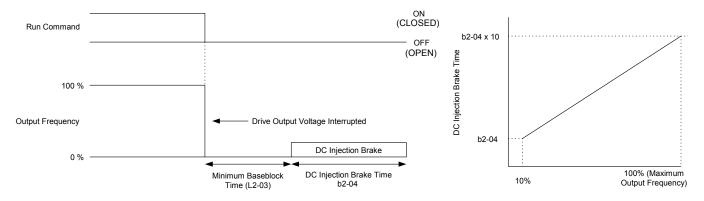

Fig 5.4 DC Injection Braking to Stop

IMPORTANT

If an overcurrent (OC) fault occurs during DCInj to Stop, lengthen the Minimum Baseblock Time (L2-03) until the fault no longer occurs.

**3: Coast w/Timer:** When the Run command is removed, the Drive will turn off its output and the motor will coast to a stop. If a Run command is input before time T (Operation Wait Time) expires, the Drive will not run and the Run command will need to be cycled before operation can occur. The time T (Operation Wait Time) is determined by the output frequency when the Run command is removed and the active deceleration time (C1-02).

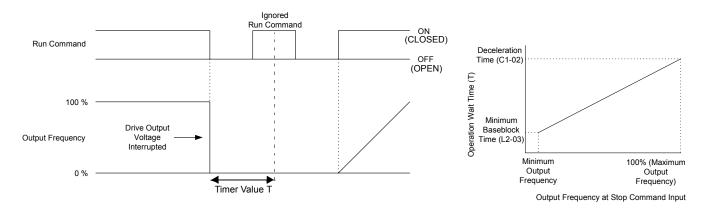

Fig 5.5 Coast to Stop with Timer

## ■ b1-04 Reverse Operation

| Setting | Description                        |
|---------|------------------------------------|
| 0       | Reverse Enabled                    |
| 1       | Reverse Disabled (factory default) |
| 2       | Exchange Phase                     |
| 3       | ExchgPhs, Rev Dsbl                 |

For some applications reverse motor rotation is not applicable and may even cause problems (e.g., air handling units, pumps, etc.). Setting parameter b1-04 to 1 or 3 will cause the Drive to ignore any inputs for reverse operation. Setting parameter b1-04 to either 2 or 3 will change the motor shaft rotation when a Forward Run command is given by exchanging the order of the output phasing.

The factory default setting of parameter b1-04 is "1: Disabled". When b1-04= "1: Disabled", reverse operation is prohibited and no exchanging of output phasing occurs.

It's not immediately apparent how to program a reverse run function on the E7L. Cooling tower defrost initiated by a BAS contact closure is an example. Here is one way to accomplish this:

As the unit ships from the factory, Drive terminals S6 and S7 are the only ones available for customer use. All others are used for the bypass logic circuit.

A dry contact is wired between terminals TB5-2 and TB5-5, (if using Drive terminal S6), or TB5-2 and TB5-4, (if using Drive terminal S7). Terminal S6 is not available if utilizing the PI function.

H1-04, (if using Drive terminal S6), or H1-05, (if using Drive terminal S7), is programmed for "Reverse Jog" (13).

d1-17 is programmed for the desired reverse jog speed.

b1-04 is programmed for "0: reverse enable."

When the contact is closed, the motor will run in reverse at the speed programmed in d1-17.

#### ■ b1-07 Local/Remote Run Selection

| Setting | Description                        |
|---------|------------------------------------|
| 0       | Cycle Extern Run                   |
| 1       | Accept Extrn Run (factory default) |

When the Drive is switched between the Local (Hand) mode (the digital operator) to the Remote (Auto) mode by the Hand/Off/ Auto selector, there is the possibility that a Run command is already present (i.e. a contact closure between terminals TB1-2 and TB1-9. Parameter b1-07 determines whether the Drive will:

Ignore the external Run command until it is removed and re-instated (b1-07= "0: Cycle Extern Run")

OR

Accept the already present Run command and immediately begin acceleration to the commanded speed (b1-07= "1: Accept Extrn Run").

IMPORTANT

When switching from local mode to Auto mode when b1-07= "1:Accept Extrn Run" the Drive may start unexpectedly if the Run command is already applied. Be sure all personnel are clear of rotating machinery and electrical connections prior to switching between local mode and Auto mode.

## ■ b1-08 Run Command Selection During Programming

| Setting | Description               |  |  |  |  |
|---------|---------------------------|--|--|--|--|
| 0       | Disabled                  |  |  |  |  |
| 1       | Enabled (factory default) |  |  |  |  |

As a convenience to the user, the Drive will respond to a Run input even when the digital operator is being used to adjust parameters. If it is necessary that external Run commands not be recognized while the Drive is being programmed, set b1-08= "0: Disabled".

## ■ b1-11 Drive Delay Time Setting

Setting Range: 0 to 600 Seconds Factory Default: 0 Seconds

If a time is set into parameter b1-11, the Drive will delay executing any run command until the b1-11 time has expired. During Drive delay time execution, the digital operator will display:

DDLY Waiting to RUN

Both the ALARM and Run indicators will blink while the Drive waits to execute the Run command.

# ♦ b2 DC Braking

The DC Braking Group contains parameters associated with the DC injection braking feature. Parameters involving the starting frequency, current level, braking time, and motor pre heat current level are located here.

## ■ b2-01 DC Injection Braking Start Frequency

Setting Range: 0.0 to 10.0 Hz Factory Default: 0.5 Hz

Parameter b2-01 sets the output frequency where the Drive begins DC Injection <u>during Ramp to stop.</u> in order to lock the rotor of the motor and established the end point of the ramp. If  $b2-01 \le E1-09$  (Minimum Frequency), then DC Injection begins at E1-09.

Parameter b2-01 also determines the output frequency that the Drive must be at or below before a Zero Speed condition is considered true. This affects any digital output configured as a Zero Speed signal (H2-0x="1: Zero Speed").

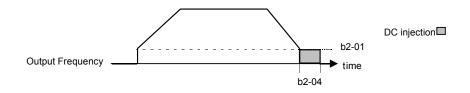

Fig 5.6 DC Injection Braking During Stopping

## ■ b2-02 DC Injection Braking Current

Setting Range: 0 to 100% Factory Default: 50%

The level of DC Injection Braking Current affects the strength of the magnetic field attempting to lock the motor shaft. Increasing the level of current will increase the amount of heat generated by the motor windings and should only be increased to the level necessary to hold the motor shaft. DC Injection current is set in percentage of Drive rated output current. Drive rated output current is stated on the Drive nameplate.

# ■ b2-03 DC Injection Braking Time at Start b2-04 DC Injection Braking Time at Stop

Setting Range: 0.00 to 10.00 Seconds Factory Default: b2-03 = 5.00 Seconds

b2-04 = 0.00 Seconds

b2-03 is one of the special parameter settings required by the Bypass logic circuit. See Table 5.1.

The Drive can be programmed to automatically DC Inject for a predetermined amount of time prior to accelerating to speed (b2-03) and/or at the end of a Ramp to stop (b2-04). Parameter b2-03 can be used to stop a rotating motor prior to attempting acceleration (i.e. a wind milling fan). If DC Injection braking at start or Speed Search is not enabled, attempting to Drive a spinning motor may cause nuisance tripping.

Parameter b2-04 can be used to resist any residual motion of the load after the deceleration has finished.

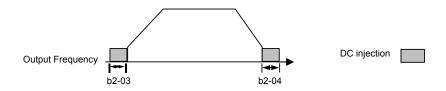

Fig 5.7 DC Injection Braking During Starting and Stopping

Parameter b2-04 also serves the function of affecting the length of time DC Injection to stop (b1-03= "2: DC Injection to Stop") will occur.

#### **■** b2-09 Motor Pre-Heat Current

Setting Range: 0 to 100% Factory Default: 0%

A DC current can be circulated within the motor windings while the motor is stopped. The current will produce heat within the motor and prevent condensation. Parameter b2-09 determines the percentage of Drive rated output current that will be used for the motor pre-heat function. This function can be useful in applications where the motor sits for extended periods of time in humid conditions. Motor pre-heating can only be initiated by closing a digital input programmed as a Motor Pre-heat Input (H1-0x=60). Check with the motor manufacturer to determine the maximum acceptable current level the motor can withstand when stopped. Be sure not to exceed the motor manufacturers recommended level.

# ◆ b3 Speed Search

The Speed Search function allows the Drive to determine the speed of a motor shaft that is being driven by rotational inertia. Speed Search will allow the Drive to determine the speed of the already rotating motor and begin to ramp the motor to a set speed without first having to bring it to a complete stop. When a momentary loss of supply power is experienced, the Drive output is turned off. This results in a coasting motor. When power returns, the Drive can determine the speed of the coasting motor and start without requiring it to be brought to minimum speed. Speed Search can be programmed to always be active by setting b3-01 or it can be commanded by remote contact closure by setting a digital input.

There are two forms of Speed Search in the Drive, the speed estimation method and the current detection method.

IMPORTANT

When setting the Drive for remote Speed Search input, via a contact closure, the method of Speed Search is determined by the setting of b3-01. If b3-01= "0: SpdsrchF Disable" then the remote input will initiate speed estimation method, and if b3-01= "2: SpdsrchI Disable", then the remote input will start the current detection method.

Parameters L2-03 and L2-04 also affect the current detection method of Speed Search operation.

#### ■ b3-01 Speed Search Selection

| Setting | Description                        |
|---------|------------------------------------|
| 0       | SpdsrchF Disable                   |
| 1       | SpdsrchF Enable                    |
| 2       | SpdsrchI Disable (factory default) |
| 3       | SpdsrchI Enable                    |

**Speed Estimation: Method (b3-01= 0 or 1)** The speed estimation method will calculate the speed using measurements of residual motor fields. The speed estimation version is bi-directional and will determine both the motor speed and direction. To enable speed estimation Speed Search at start, set b3-01= "1: SpdsrchF Enable".

IMPORTAN1

If the speed estimation method of Speed Search is to be used, then Auto-tuning must be performed prior to using Speed Search. If the length of cable between the Drive and motor is ever changed after Auto-tuning then Auto-tuning should be performed again.

IMPORTANT

The speed estimation mode cannot be used when there are multiple motors operated by one Drive or the motor is two or more frames smaller than the standard size motor per the Drive capacity.

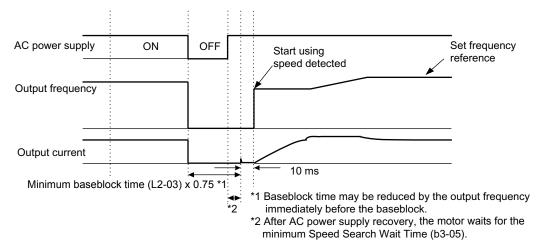

Fig 5.8 Speed Search (Estimated Speed Method) after momentary power loss where the power loss time is less than the minimum baseblock time

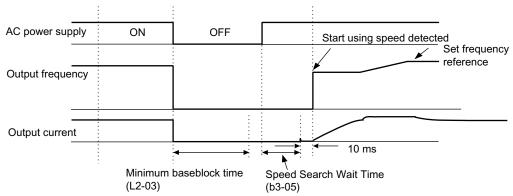

Note: If the frequency immediately before the baseblock is low or the power supply off time is long, operation may be the same as the search in case 1.

Fig 5.9 Speed Search (Estimated Speed Method) after momentary power loss where the power loss time exceeds the minimum baseblock time

Current Detection Method (b3-01=2 or 3): The current detection method starts searching from a predetermined frequency while monitoring the Drive output current to determine when the rotor speed and the Drive output speed (frequency) match. The current detection version is not bi-directional. To enable current detection Speed Search at start set b3-01= "3: SpdscrhI enable" and program any digital input equal to Speed Search 1 (H1-0x= 61) or Speed Search 2 (H1-0x= 62). Speed Search 1 will start searching from the max. frequency (E1-04) and ramp down to meet the rotor speed. Speed Search 2 will start searching from the set frequency and ramp down to meet the rotor speed.

IMPORTANT If a UV1 fault occurs when current detection Speed Search is attempted, increase the setting of L2-04.

IMPORTANT If an OC fault occurs when Speed Search is attempted after power loss recovery, increase the setting of L2-03.

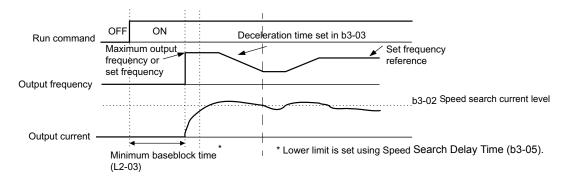

Fig 5.10 Speed Search (Current Detection Method) at Startup

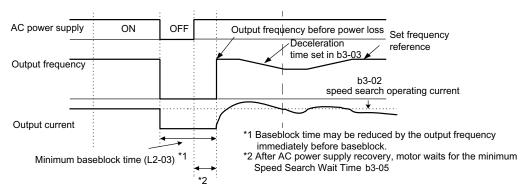

Fig 5.11 Speed Search (Current Detection Method) after momentary power loss where the power loss time is less than the minimum baseblock time

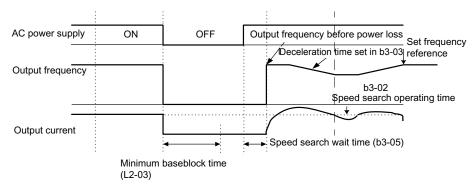

Fig 5.12 Speed Search (Current Detection Method) after momentary power loss where the power loss time exceeds the minimum baseblock time

| Setting of | Automatic Speed Search for | Automatic Speed Search after | Speed Search Used for   |
|------------|----------------------------|------------------------------|-------------------------|
| b3-01      | all RUN commands           | momentary power loss and     | Run with programmed     |
|            |                            | baseblock                    | multi-function input    |
| 0          | No                         | Yes - Speed Estimation       | Yes - Speed Estimation  |
| 1          | Yes - Speed Estimation     | Yes - Speed Estimation       | Yes - Speed Estimation  |
| 2          | No                         | Yes - Current Detection      | Yes - Current Detection |
| 3          | Yes - Current Detection    | Yes - Current Detection      | Yes - Current Detection |

#### **■** b3-02 Speed Search Deactivation Current

Setting Range: 0 to 200% of Drive rated output current Factory Default: 120% of Drive rated output current

When using the current detection method of Speed Search, parameter b3-02 sets the current level that will determine when the search is complete and the rotor and output speeds match. When the output frequency is higher than the actual rotor speed the slip causes the current to be high. As the output frequency is lowered, the closer it comes to the rotor speed, the lower the current draw will be. When the output current drops below the level as set in b3-02 (100% = Drive Rated Current) the output frequency stops decreasing and normal operation resumes.

# ■ b3-03 Speed Search Deceleration Time

Setting Range: 0.1 to 10.0 Seconds

Factory Default: 2.0 Seconds

Parameter b3-03 sets the deceleration ramp used by the current detection method of Speed Search when searching for the motor's rotor speed. Even if Speed Search 2 is selected, for Speed Search at start, the time entered into b3-03 will be the time to decelerate from maximum frequency (E1-04) to minimum frequency (E1-09).

#### ■ b3-05 Speed Search Delay Time

Setting Range: 0.0 to 20.0 Seconds Factory Default: 0.2 Seconds

In cases where an output contactor is used between the Drive and the motor, extra waiting time is provided after power returns and before Speed Search is performed. This extra time allows for the contactor to operate. When Speed Search at start is used, b3-05 will serve as the lower limit of the Minimum Baseblock Time (L2-03).

#### ■ b3-14 Bi-Directional Speed Search Selection

| Setting | Description               |
|---------|---------------------------|
| 0       | Disabled                  |
| 1       | Enabled (factory default) |

The b3-14 parameter can be used to turn off the bi-directional capabilities of the Speed Estimation form of Speed Search. By turning off the bi-directional capability, the speed search will only try to match the speed in the last known direction.

## b5 PI Function

The capability to accept an analog signal as feedback for a PI (Proportional + Integral) control function is built into the Drive.

#### Speed Command / PI Setpoint

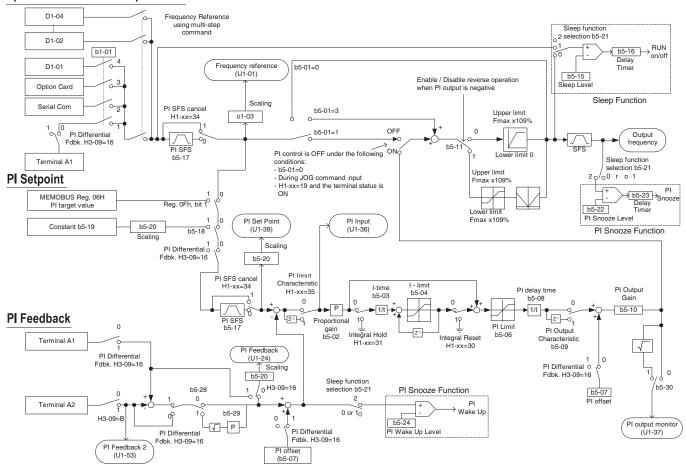

Fig 5.13 PI Block Diagram

Bypass units are shipped with the parameters in Table 5.1 and Table 5.2 pre-established for the configuration ordered.

To add PI control to a Bypass unit; observe the control options that are included in the unit by review of the model number on the nameplate (inside of door and external lower right side) as well as the option codes and model number description in Chapter 1. Then revise the parameter settings indicated in Table 5.3 and 5.4 for a line of data, in Table 5.4, with the same (or similar) combination of options and sources for the speed and run commands. This will add the logic required for PI control to that required for Bypass control.

Table 5.3 includes parameters that are the same regardless of control options specified while Table 5.4 provides detail on the option dependent parameters.

|                     | Table 5.3 PI Control Parameter Settings in E7L Bypass Units |                           |       |                                                                                                    |                                                      |  |  |  |
|---------------------|-------------------------------------------------------------|---------------------------|-------|----------------------------------------------------------------------------------------------------|------------------------------------------------------|--|--|--|
| PARAMETER<br>NUMBER | SET Bypass & PI Control                                     | TING<br>Bypass<br>Default | UNITS | DESCRIPTION                                                                                                    | OPTIONAL LCD<br>KEYPAD DISPLAY<br>For Bypass Setting |  |  |  |
| b1-01               | 0                                                           | SEE TABLE 5.2             | N/A   | Frequency Reference Selection – Selects the speed command input source                                                                                  | Reference Source / Terminals                         |  |  |  |
| b5-01               | 1                                                           | 0                         | N/A   | PI Mode Selection – Enables PI mode                                                                                                    | PI Mode Setting / PI Mode                            |  |  |  |
| H1-03               | SEE TABLE 5.4                                               | SEE TABLE 5.2             | N/A   | Drive Terminal S5 Function Selection – Set for various operating modes                                                                                  | Terminal S5 Sel / Com/Inv Sel 2, for example         |  |  |  |
| H1-04               | SEE TABLE 5.4                                               | 4                         | N/A   | Drive Terminal S6 Function Selection – Set for PI Disable, turn off PI controller                                                                       | Terminal S6 Sel / PI Disable                         |  |  |  |
| Н3-08               | SEE TABLE 5.4                                               | SEE TABLE 5.2             | N/A   | Drive Terminal A2 Signal Level – Signal selection, 0 to 10 VDC (Drive control board switch S1-2 off) or 4 to 20 mA (Drive control board switch S1-2 on) | Term A2 Signal / 0-10 VDC                            |  |  |  |
| H3-09               | В                                                           | SEE TABLE 5.2             | N/A   | Drive Terminal A2 Function Selection – Selects how this input will be used by the Drive                                                                 | Terminal A2 Sel / PI Feedback                        |  |  |  |
| H5-02               | SEE TABLE 5.4                                               | 3                         | N/A   | Serial Communication Speed Selection,<br>Baud Rate                                                                                                    | Serial Baud Rate/<br>9600 Baud                       |  |  |  |
| H5-07               | SEE TABLE 5.4                                               | 1                         | N/A   | Serial Communication Request to Send<br>Control                                                                                                    | RTS Control Sel/enabled                              |  |  |  |
| H5-08               | SEE TABLE 5.4                                               | 0                         | N/A   | Serial Communication Protocol Selection                                                                                                    | Protocol Select/N2 (Metasys)                         |  |  |  |

|                      | Table 5.4 Option Dependent Bypass Parameter Settings with PI Control |       |       |        |          |          |          |                  |     |                   |      |                                             |             |        |                                                         |   |   |      |   |   |  |  |  |                |        |      |      |      |       |   |               |      |       |  |
|----------------------|----------------------------------------------------------------------|-------|-------|--------|----------|----------|----------|------------------|-----|-------------------|------|---------------------------------------------|-------------|--------|---------------------------------------------------------|---|---|------|---|---|--|--|--|----------------|--------|------|------|------|-------|---|---------------|------|-------|--|
| Outhors              | Parameters Effected by Options Specified and Settings                |       |       |        | Settings |          |          |                  |     | ed and            | PCB  | PCB DIP PCB DIP Sour                        |             |        | Drive Terminal A2<br>Signal Level via TB3-3<br>or TB5-9 |   |   | AUTO |   |   |  |  |  |                |        |      |      |      |       |   |               |      |       |  |
| Options<br>Specified | b5-01                                                                | H1-03 | H1-04 | H3-08  | H5-2     | H5-7     | H5-8     | Switch S1<br>1 2 |     |                   |      |                                             |             |        |                                                         |   |   |      |   |   |  |  |  | Switch S4<br>2 | Keypad | 4-20 | 0-10 | 3-15 | Run/S | • | Spee<br>Feedl | oack | Setpo |  |
|                      | 50 01                                                                | (S5)  | (S6)  | 110 00 | 110 2    | 110 7    | 1100     |                  |     | d1-01 mA VDC PSIG | PSIG | Terminal Serial TB3-3 Serial TB1-2 # (A2) # | Serial<br># | Keypad | Serial<br>#                                             |   |   |      |   |   |  |  |  |                |        |      |      |      |       |   |               |      |       |  |
| PI Control           | 1                                                                    | 19    | (a)   | 2      | @        | @        | @        | <u>@</u>         | On  | Off               | X    | X                                           |             |        | X                                                       |   | X |      | X |   |  |  |  |                |        |      |      |      |       |   |               |      |       |  |
| PI Control           | 1                                                                    | 19    | @     | 0      | @        | <u>@</u> | <u>@</u> | <u>@</u>         | Off | Off               | X    |                                             | X           |        | X                                                       |   | X |      | X |   |  |  |  |                |        |      |      |      |       |   |               |      |       |  |
| J & PI               | 1                                                                    | 6C    | 19~   | 0      | 3        | 1        | 1        | Off              | Off | Off               | X    |                                             | X           |        |                                                         | X | X |      |   | X |  |  |  |                |        |      |      |      |       |   |               |      |       |  |
| U & PI               | 1                                                                    | 6C    | 19~   | 0      | 2        | 1        | 2        | Off              | Off | Off               | X    |                                             | X           |        |                                                         | X | X |      |   | X |  |  |  |                |        |      |      |      |       |   |               |      |       |  |
| V & PI               | 1                                                                    | 6C    | 19~   | 0      | 3        | 1        | 0        | Off              | Off | Off               | X    |                                             | X           |        |                                                         | X | X |      |   | X |  |  |  |                |        |      |      |      |       |   |               |      |       |  |
| L & PI               | 1                                                                    | 6C    | 19~   | 0      | 3        | 0        | 0        | On               | Off | Off               | X    |                                             | X           |        |                                                         | X | X |      |   | X |  |  |  |                |        |      |      |      |       |   |               |      |       |  |

#### Definitions:

L = LonWorks Option Card

J = Native Protocol, Metasys N2

P = Pneumatic Interface (3 to 15 PSIG)

U = Native Protocol, APOGEE FLN

V = Native Protocol, Modbus

#### Parameter Reference:

b5-01: PI Control Selection

0: Disable (default)

1: Enable

H1-03: Drive Terminal S5 Function Selection

3: Multi-step Ref 1 (default)

6C: Com/Inv Sel 2

H1-04: Drive Terminal S6 Function Selection

4: Multi-step Ref 2 (default)

19: PI Disable

H3-08: Drive Terminal A2 Signal Level

0: 0 - 10 VDC

2: 4 - 20 mA (default)

\* = The Drive factory default

# = The H/O/A selector keys must have AUTO selected

to allow serial com. to control the Drive

(a) = Don't care

 $\sim$  = Jumper required TB5-5 to TB1-12 and TB1-13 to TB5-2

H5-02: Communication Speed Selection

3: 9600 Baud (default)

2: 4800 Baud

H5-07: RTS Control Selection

0: Disabled (RTS always on)

1: Enabled (RTS on only when sending) (default)

H5-08: Communication Protocol Selection

0: Modbus (default)
1: N2 (Metasys)
2: FLN (APOGEE)

d1-01: Frequency Reference 1

## DIP Switch Reference:

S1-1: Terminating resistor, always on for option L, otherwise on only if last device.

S1-2: Drive Terminal A2 signal level

On = 4-20 mA Off = 0-10 VDC

S4-2: Drive input terminal S4 operation

On = Input S4 operates inversely with input S5

Off = Inputs S4 and S5 operate independently

#### Notes:

Hand mode run/stop for Drive and Bypass is always via the front control panel HAND selector key.

Auto mode run/stop for Drive and Bypass without serial com. is from terminal TB1-2.

Auto mode run/stop with serial com. is from serial com. for both Drive and Bypass modes.

DIP switch configurable terminal TB3-3 is connected to Drive terminal A2 (the default). See Chapter 2 Table 2.8 for the alternate TB3-3 configuration.

A Jumper is required from TB5-2 to TB5-7. This is essential for serial com. applications and benign for all other applications.

### ■ Optional LCD Digital Operator and Control Panel Display for PI Control

In Table 5.5, the o1-0X parameter listed setup the Drive display to indicate 3 variables for PI control as in Figure 5.14 when the HAND/OFF/AUTO selector is in **AUTO**.

Table 5.5 parameter for optional LCD display setup for PI control.

|           | Table 5.5 Parameters for Optional LCD Display Setup for PI Control |                  |       |                                                                                  |                                           |  |  |  |
|-----------|--------------------------------------------------------------------|------------------|-------|----------------------------------------------------------------------------------|-------------------------------------------|--|--|--|
| PARAMETER | SETTING                                                            |                  |       |                                                                                  | KEYPAD DISPLAY                            |  |  |  |
|           | For Bypass                                                         | Drive<br>Default | UNITS | DESCRIPTION                                                                      | For Bypass Setting                        |  |  |  |
| o1-03     | 1                                                                  | 0                | %     | Digital Operator Display Selection – Set for percent                             | Display Scaling / (0-39999)               |  |  |  |
| 01-06     | 1                                                                  | 0                | N/A   | User Monitor Selection Mode – Enables a custom display for PI Control monitoring | Monitor Mode Sel / 1: 3<br>Non Selectable |  |  |  |
| 01-08     | 24                                                                 | 3                | N/A   | Third Line User Monitor Selection – Display PI<br>Feedback                       | 3rd Monitor Sel / 24: PI<br>Feedback      |  |  |  |

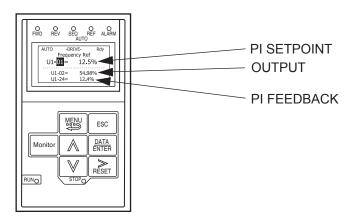

Fig 5.14 Drive Display for PI Control, AUTO Mode

When the HAND/OFF/AUTO selector is transferred to the **HAND** position, the display will automatically change to indicate the speed command, as in Figure 5.15.

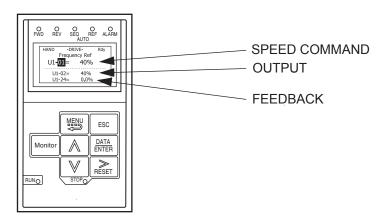

Fig 5.15 Drive Display for PI Control, HAND Mode

#### ■ Discussion of Table 5.4 Options Dependent, PI Control Bypass Parameter Settings:

Typical Drive Parameter Settings for PI Control with Various Combinations of Bypass and Control Options

#### Notes:

For project specific PI control tuning see the PI Control (b5-XX) parameters in this chapter. Tables 5.3 and 5.4 provide the basic configuration for PI Control from a Drive in an E7L Bypass unit. The b5-XX parameters are defaulted to a good starting point for most HVAC applications. Final adjustment to some of the b5-XX parameters for the project at hand may be required.

Hand mode run/stop for Drive and Bypass is always via the front control panel HAND/OFF/AUTO selector.

#### **Options - None;** Bypass with PI Control and no options:

Hand mode speed command from Keypad/Operator.

Auto mode PI Setpoint from Keypad/Operator.

Auto mode PI Feedback input signal, 4-20 mA applied to Terminal TB3-3 (Drive terminal A2).

Auto mode run/stop contact closure for Drive and Bypass applied to terminals TB1-2 and TB1-9.

| Significant<br>Parameter Setting | Drive Operational Result                                                                                       |
|----------------------------------|----------------------------------------------------------------------------------------------------|
| b1-01 = 0: Operator              | Speed command (Hand) and PI setpoint (Auto) source = Keypad/Operator (U1-01)                                   |
| b5-01 = 1: Enable                | Enable PI mode of operation                                                                                    |
| H1-03 = 19: PI Disable           | A Drive terminal S5 input contact closure disables PI mode. This input contact is closed when $H/O/A = H$ and. |
| H3-08 = 2: 4-20 mA (default)     | Drive Terminal A2 is programmed for 4-20 mA (Note – Control PCB DIP switch S1-2 must also be ON)               |
| H3-09 = B: PI Feedback           | Drive Terminal A2 function is set to provide PI feedback for closed loop control                               |

#### **Options - None;** Bypass with PI Control and no options:

Hand mode speed command from Keypad/Operator.

Auto mode PI Setpoint from Keypad/Operator.

Auto mode PI Feedback input signal, 0-10 VDC applied to Terminal TB3-3 (Drive terminal A2).

Auto mode run/stop contact closure for Drive and Bypass applied to terminals TB1-2 and TB1-9.

| Significant<br>Parameter Setting | Drive Operational Result                                                                                       |
|----------------------------------|----------------------------------------------------------------------------------------------------|
| b1-01 = 0: Operator              | Speed command (Hand) and PI setpoint (Auto) source = Keypad/Operator (U1-01)                                   |
| b5-01 = 1: Enable                | Enable PI mode of operation                                                                                    |
| H1-03 = 19: PI Disable           | A Drive terminal S5 input contact closure disables PI mode. This input contact is closed when $H/O/A = H$ and. |
| H3-08 = 0: 0-10 VDC              | Drive Terminal A2 is programmed for 0-10 VDC (Note – Control PCB DIP switch S1-2 must also be OFF)             |
| H3-09 = B: PI Feedback           | Drive Terminal A2 function is set to provide PI feedback for closed loop control                               |

**Options - J, U, V or L** "Serial Communications"; Bypass with PI Control and serial communication for run/stop control and Setpoint input:

Hand mode speed command from Keypad/Operator.

Auto mode PI Setpoint input signal from serial communication.

Auto mode run/stop command for Drive from serial communication.

Auto mode run/stop command for Bypass from serial communication.

| Significant<br>Parameter Setting                                                   | Drive Operational Result                                                                                                    |
|------------------------------------------------------------------------------------|----------------------------------------------------------------------------------------------------|
| b1-01 = 0: Operator                                                                | Speed command source = Keypad/Operator (U1-01)                                                                                                    |
| b5-01 = 1: Enable                                                                  | Enable PI mode of operation                                                                                                    |
| H1-03 = 6C: Com/Inv Sel 2                                                          | A Drive terminal S5 input contact opening ( $H/O/A = Auto$ ) selects serial com for both the run/stop command and speed command. A Drive terminal S5 input contact closure ( $H/O/A = Hand$ ) allows b1-01 to select Keypad/Operator as the speed command source. This input contact is closed when $H/O/A = Hand$ . |
| H1-04 = 19: Disable<br>Jumpers required:<br>TB5-5 to TB1-12 and TB1-13 to<br>TB5-2 | A Drive terminal S6 input contact closure disables PI mode.                                                                                                    |
| H3-08 = 0: 0-10 VDC                                                                | Drive Terminal A2 is programmed for 0-10 VDC (Note - Control PCB DIP switch S1-2 must also be OFF)                                                                                                    |
| H3-09 = B: PI Feedback                                                             | Drive Terminal A2 function is set to provide PI feedback for closed loop control                                                                                                    |
| H5-02 = Baud Rate                                                                  | Each protocol requires the baud rate indicated in Table 5.2                                                                                                    |
| H5-07 = RTS Control                                                                | Each protocol requires the Request to Send control indicated in Table 5.2                                                                                                    |
| H5-08 = Protocol Selection                                                         | Drive communicates via protocol selected. 0: Modbus, 1: N2 or 2: FLN                                                                                                    |

The analog feedback to the Drive for the PI control is via the Drive A2 terminal. The Drive must be programmed (H3-09= "B: PI Feedback") to use terminal A2 as feedback for the PI functionality of the Drive.

The PI setpoint can be configured to come from one of many different inputs or parameters. The table below describes the options for originating the PI setpoint.

| Table 5.6 PI Setpoint Options      |                    |                                              |                 |  |  |  |  |  |
|------------------------------------|--------------------|----------------------------------------------|-----------------|--|--|--|--|--|
|                                    | If these of        | If these conditions are true                 |                 |  |  |  |  |  |
| The PI Setpoint will be read from: | Status of<br>b5-18 | Status of<br>Modbus<br>Register<br>0Fh bit 1 | Status of b1-01 |  |  |  |  |  |
| Parameter b5-19                    | = 1                | N/A                                          | N/A             |  |  |  |  |  |
| Modbus Register                    | = 0                | ON                                           | N/A             |  |  |  |  |  |
| 06H                                |                    |                                              |                 |  |  |  |  |  |
| D1-01                              | = 0                | OFF                                          | = 0             |  |  |  |  |  |
| Terminal A1                        | = 0                | OFF                                          | = 1             |  |  |  |  |  |
| Serial Com.                        | = 0                | OFF                                          | = 2             |  |  |  |  |  |
| Option PCB                         | = 0                | OFF                                          | = 3             |  |  |  |  |  |

In some situations there are two feedback inputs. Air Handling Unit return fan speed control in a "volume matching" strategy for building pressure control is an example. The Drive can be programmed to maintain a set differential between two analog signals. If input A2 is configured as a "PI Differential Mode" (H3-09= "16: PI Differential"), then the Drive will maintain a set difference between the measurements read on inputs TB3-3 (configured for Drive Terminal A1) and TB5-9 (Drive Terminal A2). This differential setpoint is programmed by parameter (b5-07).

#### ■ b5-01 PI Mode

| Setting | Description                |
|---------|----------------------------|
| 0       | Disabled (factory default) |
| 1       | Enabled                    |
| 3       | Fref+PI                    |

The Drive can be used as a stand-alone PI controller. If PI functionality is selected by parameter b5-01, the Drive will adjust its output to cause the feedback from a transmitter to match the PI setpoint (b5-19). The setting of b5-01 will determine whether PI functionality is disabled (b5-01= "0: Disabled"), enabled (b5-01= "1: Enabled"), or enable with the output of the PI function used to trim a Speed Command (b5-01= "3: Fref+PI").

### ■ b5-02 Proportional Gain Setting

Setting Range: 0.00 to 25.00

Factory Default: 2.00

The proportional gain will apply a straight multiplier to the calculated difference (error) between the PI Setpoint and the measured transmitter feedback at terminal A2. A large value will tend to reduce the error but may cause instability (oscillations) if too high. A small value may allow to much offset between the setpoint and feedback (See Figure 5.16 on following page).

#### ■ b5-03 Integral Time Setting

Setting Range: 0.0 to 360.0 Seconds

Factory Default: 5.0 Seconds

The Integral factor of PI functionality is a time-based gain that can be used to eliminate the error (difference between the setpoint and feedback at steady state). The smaller the Integral Time set into b5-03, the more aggressive the Integral factor will be. To turn off the Integral Time, set b5-03= 0.00.

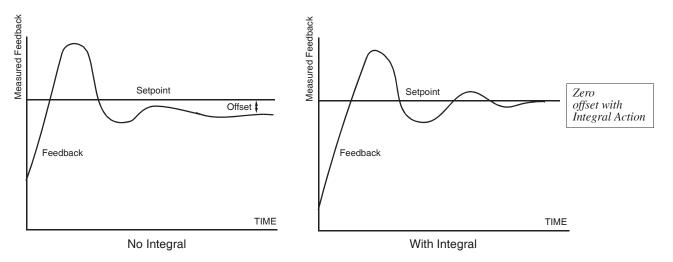

Fig 5.16 PID Feedback Response Characteristics

#### ■ b5-04 Integral Limit Setting

Setting Range: 0.0 to 100.0% Factory Default: 100.0%

On some applications, especially those with rapidly varying loads, the output of the PI function may have large oscillations. To suppress these oscillations, a limit can be applied to the integral factor by programming b5-04.

#### ■ b5-06 PI Output Limit

Setting Range: 0.0 to 100.0% Factory Default: 100.0%

Places a cap on the output of the PI function. Limiting the PI function may help to prevent large overshoots in the Drive's response to error (the difference between the setpoint and the feedback).

#### ■ b5-07 PI Offset Adjustment

Setting Range: -100.0% to +100.0%

Factory Default: 0.0%

The PI Offset Adjustment parameter has two different uses. Parameter b5-07 serves different functions depending on whether it is used on a standard PI loop or a Differential PI loop.

Parameter b5-07 causes an offset to be applied to the output of the PI function in a non-differential PI loop. Every time the PI output is updated, the offset (b5-07) is summed with the PI output. This can be used to artificially kick-start a slow starting PI loop.

If the Drive is configured for Differential PI Regulation (H3-09= "16: PI Differential"), then this parameter is the target set-point for the differential to be maintained between the signal measured on analog input A1 and the signal measured on analog input A2.

### **■** b5-08 PI Primary Delay Time Constant

Setting Range: 0.00 to 10.00 Seconds

Factory Default: 0.00 Seconds

Acts as a time based filter that lowers the responsiveness of the PI function, but also makes the function more stable when the setpoint varies rapidly or when the feedback is noisy.

### ■ b5-09 PI Output Level Selection

| Setting | Description                                     |
|---------|-------------------------------------------------|
| 0       | Normal Output (direct acting) (factory default) |
| 1       | Reverse Output (reverse acting)                 |

Normally, the output of the PI function causes an increase in motor speed whenever the measured feedback is below the setpoint. This is referred to as direct acting response. However, if b5-09= "1: Reverse Output", the output of the PI function causes the motor to slow down when the feedback is below the setpoint. This is referred to as reverse acting response.

#### ■ b5-10 PI Output Gain Setting

Setting Range: 0.0 to 25.0

Factory Default: 1.0

Applies a multiplier to the output of the PI function. Using the gain can be helpful when the PI function is used to trim the Speed Command. Increasing b5-10 causes the PI function to have a greater regulating affect on the speed command.

#### ■ b5-11 PI Reverse Selection

| Setting | Description               |  |
|---------|---------------------------|--|
| 0       | 0 Limit (factory default) |  |
| 1       | Reverse                   |  |

Parameter b5-11 determines whether reverse operation is allowed while using PI control (b5-01 $\neq$ 0). The factory default setting will not allow the Drive to run in reverse. This parameter does not need to be changed from factory default for a majority of HVAC applications. (Refer also to b5-09).

#### ■ b5-12 PI Feedback Reference Missing Detection Selection

| Setting | Description                |
|---------|----------------------------|
| 0       | Disabled (factory default) |
| 1       | Alarm                      |
| 2       | Fault                      |

Loss of feedback can cause problems to a PI application. The Drive can be programmed to turn on a digital output whenever a loss of feedback occurs. Feedback Loss Detection is turned on by b5-12. When b5-12= "1: Alarm", the Drive acknowledges the loss of feedback without stopping or turning on the fault output (MA-MB). If b5-12= "2: Fault", the Drive coasts to a stop and turns on the fault output if the feedback is determined to be lost.

#### **■ b5-13 PI Feedback Loss Detection Level**

Setting Range: 0 to 100% Factory Default: 0%

#### ■ b5-14 PI Feedback Loss Detection Time

Setting Range: 0.0 to 25.0 Seconds

Factory Default: 1.0 Seconds

The Drive interprets feedback loss whenever the feedback signal drops below the value of b5-13 and stays below that level for at least the time set into b5-14. See Figure 5.17 below for timing details.

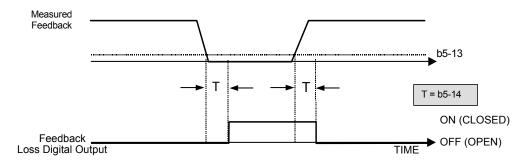

Fig 5.17 Loss of PI Feedback Feature

#### ■ b5-15 Sleep Function Start Level

Setting Range: 0.0 to 200.0 Hz

Factory Default: 0.0 Hz

## ■ b5-16 Sleep Delay Time

Setting Range: 0.0 to 25.5 Seconds Factory Default: 0.0 Seconds

The Sleep Function can be programmed to prevent running the Drive when the PI loop output or the speed command is so low that no usable work is being done and/or equipment damage may result. The Sleep Function can be Enabled by entering a value in parameter b5-15. If the Drive's output drops below the level set by the Sleep Function Start Level (b5-15) and remains there at least as long as the delay time determined by the Sleep Delay Time (b5-16), then the Drive's internal Run command drops out and the Drive output ceases. Though the Drive's output has ceased, all other Drive functions continue. Once the Drive's theoretical output returns to a level above the Sleep Function Start Level (b5-15) and remains above that level for at least the Sleep Delay Time (b5-16), the internal Run command returns and the Drive output begins again. The b5-16 Delay Time prevents oscillation about the sleep level. **Note:** The sleep function can be used even if the P1 function is disabled (b5-01 = "0: Disabled").

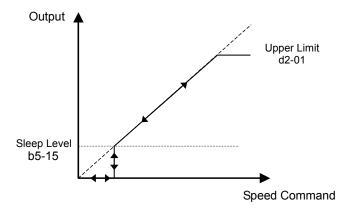

Fig 5.18 Sleep Function Response

#### ■ b5-17 PI Accel/Decel Time

Setting Range: 0.0 to 25.5 Seconds

Factory Default: 0.0 Seconds

This is a soft start function that is applied to the PI setpoint analog input. Instead of having nearly instantaneous changes in signal levels, there is a programmed ramp applied to level changes. When changing setpoints the error can be limited by gradually ramping the setpoint through the use of parameter b5-17.

#### ■ b5-18 PI Setpoint Selection

| Setting | Description                |
|---------|----------------------------|
| 0       | Disabled (factory default) |
| 1       | Enabled                    |

In order to use parameter b5-19 as the PI Setpoint, set parameter b5-18= "1: Enabled". If b5-18= "0: Disabled" the PI Setpoint will either be:

- Modbus Register 06H (If Register 0FH bit 1 is high)
- The active speed command (i.e. Determined by the setting of b1-01). See Table 5.7 "Setpoint Options"

#### ■ b5-19 PI Setpoint Value

Setting Range: 0.00 to 100.00%

Factory Default: 0.00%

Parameter b5-19 is for a PI Setpoint value. When b5-18= "1: Enabled", the value of b5-19 will take precedent over any other PI setpoint unless the Drive is set up for Differential Feedback, in which case, b5-18 and b5-19 have no affect on the PI function.

### ■ b5-20 PI Setpoint Display Scaling

| Setting | Description          |  |
|---------|----------------------|--|
| 0       | Hz (factory default) |  |
| 1       | %                    |  |
| 3       | RPM (Synchronous)    |  |
| 3       | Engineering Units    |  |

The PI Setpoint Display Scaling value (b5-20) is a scaling factor that is applied to the monitor display for both the PI Setpoint (U1-38) and the PI Feedback (U1-24).

| Table 5.7 PI Setpoint Display Scaling Options |                                        |  |
|-----------------------------------------------|----------------------------------------|--|
| If b5-20 is:                                  | U1-24 and U1-38<br>Display Increments. |  |
| 0                                             | 0.01 Hz                                |  |
| 1                                             | 0.00%                                  |  |
| 2 through 39 (enter the # of motor poles)     | 0 RPM                                  |  |
| 40 through 39999                              | Engineering Units                      |  |

If the monitors seem more natural in terms of percentage, set b5-20= 1. If the monitors are easier to work with when displaying the equivalent synchronous RPM, set b5-20= [the number of motor poles].

If another engineered unit, such a fpm or cfm, is desired, set b5-20= xxxxx where

Digit 5 Digit 4 Digit 3 Digit 2 Digit 1

Digits 1 through 4 set the desired number to be displayed at 100% speed. Digit 5 determines the number of decimal places

If Digit 5 = 0 number format is XXXX If Digit 5 = 1 number format is XXXXX If Digit 5 = 2 number format is XX.XX If Digit 5 = 3 number format is X.XXX

For example:

If b5-20= 10425 then at 100% output the digital operator would display 42.5 for monitor U1-38 or U1-24.

#### ■ b5-21 Sleep Source

| Setting | Description                    |
|---------|--------------------------------|
| 0       | SFS Input (Output of PI block) |
| 1       | PI Setpoint (factory default)  |
| 2       | Snooze                         |

Parameter b5-21 selects the sleep function characteristic action:

When b5-21= "0: SFS Input" the sleep function start level (b5-15) is compared to the Drive's output (Speed Command after PI block). This is the setting that should be used for open loop or closed loop control.

It is also possible to have the sleep function start level (b5-15) compared to the Drive input or setpoint. For this special application set b5-21= "1: PI Setpoint".

When b5-21= "2: Snooze" a variation of the sleep function called "Snooze" is enabled, see parameter b5-22 to b5-27.

**IMPORTANT** The sleep function can be used even if the PI function is disabled (b5-01= "0: Disabled").

#### ■ b5-22 PI Snooze Level

Setting Range: 0 to 100% Factory Default: 0%

#### ■ b5-23 PI Snooze Delay Time

Setting Range: 0 to 3600 Seconds

Factory Default: 0 Seconds

#### ■ b5-24 PI Snooze Deactivation Level

Setting Range: 0 to 100%

Factory Default: 0%

The Snooze Function is a variation on the Sleep Function. The Snooze function must be selected by setting parameter b5-21= "2: Snooze". Once the Snooze Function is selected, the Drive monitors the output frequency. If the output frequency drops below the PI Snooze Level (b5-22), and stays below that level for at least the PI Snooze Delay Time (b5-23), the Drive output shuts off. This is different from the Sleep Function because it is the feedback that must drop below the PI Snooze Deactivation Level (b5-24) before normal Drive output will begin again. See Figure 5.19 on the following page.

## ■ b5-25 PI Setpoint Boost Setting

Setting Range: 0 to 100%

Factory Default: 0%

Just before the Snooze Function is activated, the PI Setpoint can be temporarily increased to create an overshoot of the intended PI Setpoint. The temporary boost is determined by the PI Setpoint Boost Setting (b5-25). Once the temporary boost level is reached (or the PI Maximum Boost Time (b5-26) is exceeded), the Drive output shuts off (snoozes) and the intended PI Setpoint returns. From this point on, the Snooze Function operates normally and the Drive output returns when the feedback level drops below b5-24. See Figure 5.19 on the following page.

#### ■ b5-26 PI Maximum Boost Time

Setting Range: 0 to 3600 Seconds

Factory Default: 0 Seconds

Associated with the Snooze Function. In cases where the temporary PI Setpoint (intended PI setpoint + PI Setpoint Boost) cannot be reached within the PI Maximum Boost Time (b5-26), the Setpoint Boost is interrupted and the Drive output is turned off.

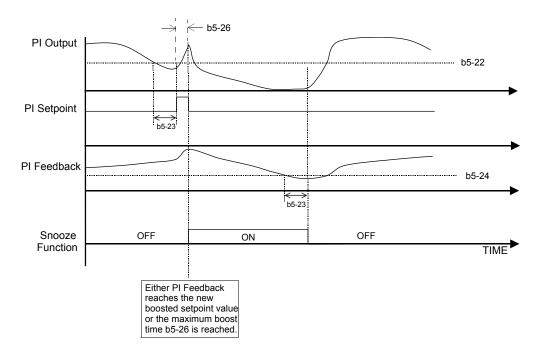

Fig 5.19 Snooze Function Operation

# ■ b5-27 PI Snooze Feedback Level

Setting Range: 0 to 100% Factory Default: 60%

This is a second method of initiating the Snooze Function. If the PI feedback level exceeds the PI Snooze Feedback Level (b5-27), then the Drive output shuts off. Once the PI feedback drops below the PI Snooze Deactivation Level (b5-24) then normal Drive and PI operation return.

### **■** b5-28 PI Feedback Square Root Function Activation

| Setting | Description                |  |
|---------|----------------------------|--|
| 0       | Disabled (factory default) |  |
| 1       | Enabled                    |  |

If b5-28="1: Enabled", the square root of the PI feedback is compared to the PI Setpoint in order to determine appropriate Drive output to properly regulate the system. This is helpful in cases where the measured feedback is pressure but the PI loop needs to regulate flow.

### ■ b5-29 PI Square Root Gain

Setting Range: 0.00 to 2.00 Factory Default: 1.00

A multiplier applied to the square root of the feedback.

## ■ b5-30 PI Output Square Root Monitor Selection

| Setting | Description                |
|---------|----------------------------|
| 0       | Disabled (factory default) |
| 1       | Enabled                    |

If the PI Function is regulating the flow of a closed loop system by using a pressure feedback, it may be convenient to view the square root of the PI output using monitor U1-37.

# ♦ b8 Energy Savings

The energy savings function improves overall system operating efficiency by operating the motor at its highest efficiency. This is accomplished by continuously monitoring the motor load and adjusting the motor terminal voltage so that the motor always operates near its rated slip frequency. A motor is most efficient when operating near rated slip conditions.

#### ■ b8-01 Energy Savings Selection

| Setting | Description                |
|---------|----------------------------|
| 0       | Disabled (factory default) |
| 1       | Enabled                    |

When the Energy Savings function is enabled (b8-01= "1: Enabled"), the Drive reduces the output voltage to the motor below the voltage value specified by the programmed V/f pattern whenever the motor load is light. Since torque is reduced during this voltage reduction, the voltage has to return to normal levels when the load returns. The energy savings is realized through improved motor efficiency. The reduced output voltage causes increased rotor slipping even with a light load. A motor is most efficient when operating fully loaded (i.e. operating at rated slip).

#### **■** b8-04 Energy Saving Coefficient Value

Setting Range: 0.0 to 655.0 Factory Default: Model Dependent

Parameter b8-04 is used in maximizing motor efficiency. The factory setting will be Drive capacity dependent but can be adjusted in small amounts while viewing the kW monitor (U1-08) and running the Drive to minimize the output kW. A larger value typically results in less voltage to the motor and less energy consumption. Too large a value will cause the motor to stall.

# ◆ C1 Accel/Decel

■ C1-01 Acceleration Time 1

C1-02 Deceleration Time 1

C1-03 Acceleration Time 2

C1-04 Deceleration Time 2

Setting Range: 0.0 to 6000.0 Seconds

Factory Default: 30.0 Seconds

C1-01 (Acceleration Time 1) sets the time to accelerate from zero to maximum speed (E1-04). C1-02 (Deceleration Time 1) sets the time to decelerate from maximum speed to zero. C1-01 and C1-02 are the factory default active accel/decel "pair". Another accel/decel pair (C1-03 and C1-04) exists that can be activated by a multi-function digital input (H1-0x= 7), or specified by a switch over frequency as programmed in parameter C1-11.

Note: In fan applications employing duct high pressure safety limit switches, it may be necessary to further adjust the deceleration time to avoid high pressure limit trips due to damper closure as the system is shut down (an alternate solution in this situation is to set parameter **b1-03** to "Coast to Stop").

## ■ C1-09 Fast Stop Time

Setting Range: 0.0 to 6000.0 Seconds

Factory Default: 10.0 Seconds

A special deceleration parameter is available for use with emergency or fault operations. Parameter C1-09 will set a special deceleration that can be operated by closing a digital input configured as H1-0x= 15 or H1-0x= 17. A digital input configured as H1-0x= 15 will look for a switch closure before initiating the Fast Stop operation. A digital input configured as H1-0x= 17 will look for the switch opening before initiating the Fast Stop operation.

Unlike a standard deceleration time, once the Fast Stop operation is initiated even momentarily, the Drive cannot be re-operated until the deceleration is complete, the Fast Stop input is cleared, and the Run command is cycled.

## d1 Preset References

■ d1-01 Frequency Reference 1

d1-02 Frequency Reference 2

d1-03 Frequency Reference 3

d1-04 Frequency Reference 4

Setting Range: 0.00 to E1-04 Value Factory Default: d1-01 = 10.00 Hz

d1-02 = 6.00 Hz d1-03 = 0.00 Hzd1-04 = 0.00 Hz

d1-01 and d1-02 are special parameter settings required by the Bypass logic circuit. See Table 5.1.

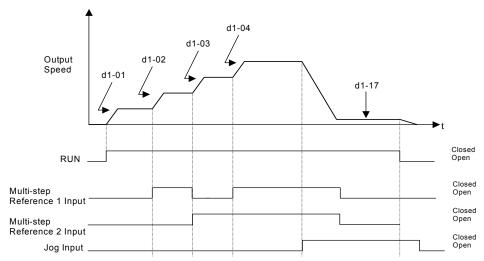

Fig 5.20 Preset Reference Timing Diagram example

#### ■ d1-17 Jog Frequency Reference

Setting Range: 0.00 to E1-04 Value

Factory Default: 6.00 Hz

The Drive can be programmed to utilize digital inputs to change between four presets speeds and a jog speed. It is a two-step process to set the Drive up for preset speeds. First, d1-01 through d1-04 and d1-17 must be programmed with the desired preset speeds and the desired jog speed, respectively. Next, up to three of the Drive's digital inputs (Terminals S3 through S7) need to be programmed (via parameters H1-01 to H1-05) and wired (to normally open contacts) as Multi-step Speed Reference 1, Multi-step Speed Reference 2, and Jog Frequency.

|                 | Table 5.8 Preset Speed Truth Table                |                                                   |                                            |                                                                                        |
|-----------------|---------------------------------------------------|---------------------------------------------------|--------------------------------------------|----------------------------------------------------------------------------------------|
| Preset<br>Speed | Terminal programmed as Multi-<br>step Reference 1 | Terminal programmed as Multi-<br>step Reference 2 | Terminal<br>programmed as Jog<br>Reference | Details                                                                                |
| 1               | OFF                                               | OFF                                               | OFF                                        | Frequency Reference 1 (d1-01) or analog input A1† (Determined by b1-01, see page 5-12) |
| 2               | ON                                                | OFF                                               | OFF                                        | Frequency Reference 2 (d1-02) or analog input A2† (Determined by H3-09, see page 5-57) |
| 3               | OFF                                               | ON                                                | OFF                                        | Frequency Reference 3 (d1-03)                                                          |
| 4               | ON                                                | ON                                                | OFF                                        | Frequency Reference 4 (d1-04)                                                          |
| 5               |                                                   | -                                                 | ON*                                        | Jog Frequency (d1-17)                                                                  |

\* The Jog Frequency input is given priority over the multi-step speeds.

Shown for H3-13 = "0: Main Fref TA1", A1 and A2 are reversed if H3-13 = "1: Main Fref TA2"

As shown in Table 5.8, it is possible to use analog inputs in place of Frequency Reference 1 and Frequency Reference 2.

- If b1-01= "1: Terminals" then the analog input A1 will be used instead of Frequency Reference 1 for the first preset speed. If b1-01= "0: Operator", then Frequency Reference 1 will be used.
- If H3-09= "2: Aux Reference" then the analog input A2 will be used instead of Frequency Reference 2 for the second preset speed. If H3-09≠2 then Frequency Reference 2 will be used.

#### IMPORTAN<sup>\*</sup>

The programming of d1-01 through d1-04 and d1-17 will be affected by the setting of o1-03. The programming of these parameters will be in the units specified by Display Scaling parameter (o1-03).

# ♦ d2 Reference (Speed Command) Limits

#### ■ d2-01 Frequency Reference Upper Limit

Setting Range: 0.0 to 110.0% Factory Default: 100.0%

## ■ d2-02 Frequency Reference Lower Limit

Setting Range: 0.0 to 110.0%

Factory Default: 0.0%

The use of parameters d2-01 and d2-02 places limitations on the speed command that the Drive will accept. The parameters are set in units of percentage of the maximum frequency (E1-04) and provide limits on any remote speed command input. By entering upper or lower frequency limits, the Drive programmer can prevent operation of the Drive above or below levels that may cause resonance, equipment damage or discomfort (see also parameter d3-0X). For example, limits may be needed to prevent low speed operation of: cooling tower fans with gear boxes, pumps with pressure dependent seals or AHUs with minimum delivery requirements.

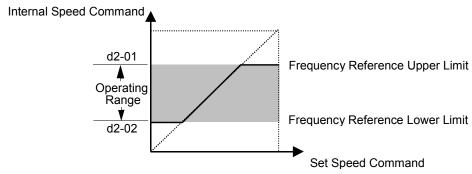

Note: See also the "Sleep" function in Figure 5.18 for alternate "lower limit" implementation.

Fig 5.21 Frequency Reference Upper and Lower Limit Effects on the Speed Command

# d3 Jump Frequencies

d3-01 Jump Frequency 1
 d3-02 Jump Frequency 2
 d3-03 Jump Frequency 3

Setting Range: 0.0 to 200.0 Hz

Factory Default: 0.0 Hz

# ■ d3-04 Jump Frequency Width

Setting Range: 0.0 to 20.0 Hz Factory Default: 1.0 Hz

In order to avoid continuous operation at a speed that causes resonance in driven machinery, the Drive can be programmed with jump frequencies that will not allow continued operation within specific frequency ranges. If a speed is commanded that falls within a dead band, or Jump Frequency, the Drive will clamp the frequency reference just below the dead band and only accept higher speed commands when the commanded speed rises above the upper end of the dead band, for increasing references. Similarly, the Drive will clamp the frequency reference just above the dead band and only accept lower speed commands when the command speed falls below the lower end of the dead band, for decreasing references.

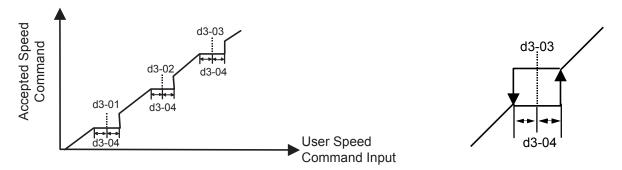

Fig 5.22 Jump Frequency Characteristics

Setting the center point of the dead band with the d3-01 through d3-03 parameters and setting the width of the dead band with parameter d3-04 determines the dead band characteristics. The programmer can set up to three Jump Frequencies. If multiple Jump Frequencies are programmed the following rule applies:

$$d3-01 < = d3-02 < = d3-03$$

# ♦ d4 Sequence

## ■ d4-01 MOP Reference Memory

| Setting | Description                |  |
|---------|----------------------------|--|
| 0       | Disabled (factory default) |  |
| 1       | Enabled                    |  |

The Drive offers the capacity to change the speed command much the way a Motor Operated Potentiometer (MOP) would. Using programmed digital inputs configured as MOP Increase (H1-0x= 10) and MOP Decrease (H1-0x= 11), the Drive will increase the speed command whenever the MOP Increase input is closed and decrease the speed command whenever the MOP Decrease is closed. The speed command will remain constant whenever both inputs are open or closed.

Parameter d4-01 determines whether the last speed command, before the Run command was removed, is remembered even if the power is cycled to the Drive. If d4-01= "0: Disabled", then when a new Run command is issued the Drive's speed command will be 0 rpm. If d4-01= "1: Enabled", then the speed command will be the last commanded speed before the Run command was removed.

# ◆ E1 V/f Pattern

## ■ E1-01 Input Voltage Setting

Setting Range: 155.0V to 255.0V (208V/240V Models)

310.0V to 510.0V (480V Models)

Factory Defaults: 208.0V (208V Models)

240.0V (240V Models) 480.0V (480V Models)

Set the Input Voltage parameter (E1-01) to the nominal voltage of the connected AC power supply. This parameter adjusts the levels of some protective features of the Drive (i.e. Overvoltage, Stall Prevention, etc.). E1-01 also serves as the Maximum/ Base Voltage used by the Preset V/Hz curves (E1-03= 0 to D).

#### ■ E1-03 V/f Pattern Selection

| Setting | Description                                                       |  |  |
|---------|-------------------------------------------------------------------|--|--|
| 0       | 50 Hz                                                             |  |  |
| 1       | 60 Hz Saturation                                                  |  |  |
| 2       | 50 Hz Saturation                                                  |  |  |
| 3       | 72 Hz                                                             |  |  |
| 4       | 50 Hz VT1                                                         |  |  |
| 5       | 50 Hz VT2                                                         |  |  |
| 6       | 60 Hz VT1                                                         |  |  |
| 7       | 60 Hz VT2                                                         |  |  |
| 8       | 50 Hz HST1                                                        |  |  |
| 9       | 50 Hz HST2                                                        |  |  |
| A       | 60 Hz HST1                                                        |  |  |
| В       | 60 Hz HST2                                                        |  |  |
| С       | 90 Hz                                                             |  |  |
| D       | 120 Hz                                                            |  |  |
| F       | Custom V/f (factory default, with parameter values per setting 1) |  |  |
| FF      | Custom w/o limit                                                  |  |  |

The Drive operates utilizing a set V/f pattern to determine the appropriate output voltage level for each commanded speed. There are 14 different preset V/f patterns to select from with varying voltage profiles, saturation levels (frequency at which maximum voltage is reached), and maximum frequencies.

There are also settings for Custom V/f patterns that will allow the programmer to manually set ("Customize") the V/f pattern using parameters E1-04 through E1-13.

Using parameter E1-03, the programmer can select one of the preset V/f patterns or chose between a custom V/F pattern with an upper voltage limit (E1-03= "F: Custom V/F") and a custom V/f pattern without a voltage limit (E1-03= "FF: Custom w/o limit").

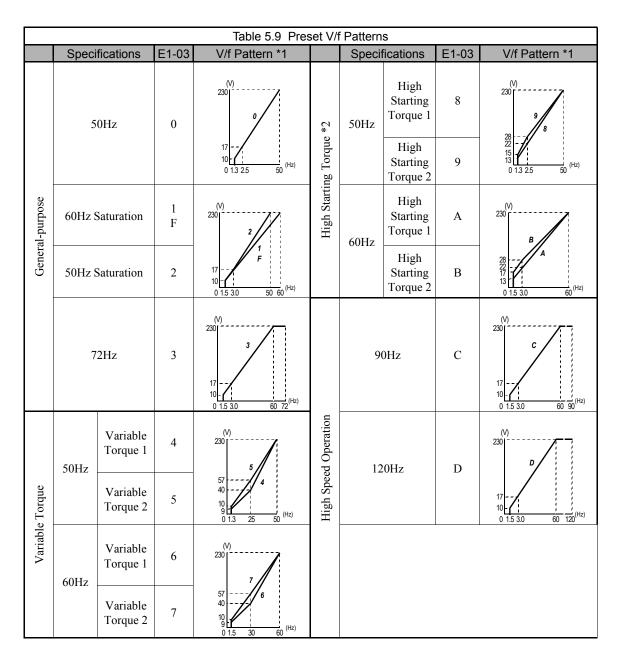

If one of the custom V/f patterns is selected, then parameters E1-04 through E1-13 will determine the V/F pattern.

Table 5.9 is for 240V class units only, for 480V class units multiply the voltage values by 2.

**IMPORTANT** 

When a factory Initialization is performed, the setting of E1-03 is unaffected but the settings of E1-04 through E1-13 are returned to their factory default settings.

# **■ E1-04 Maximum Output Frequency**

Setting Range: 0.0 to 120.0 Hz

Factory Default: 60.0 Hz

## ■ E1-05 Maximum Output Voltage

Setting Range: 0.0 to 255.0V (208V/240V Models)

0.0 to 510.0V (480V Models)

Factory Defaults: 208.0V (208V Models)

230.0V (240V Models) 460.0V (480V Models)

#### **■** E1-06 Base Frequency

Setting Range: 0.0 to 200.0 Hz (settings above 120.0 Hz are currently not supported)

Factory Default: 60.0 Hz

#### ■ E1-07 Mid Output Frequency A

Setting Range: 0.0 to 200.0 Hz (settings above 120.0 Hz are currently not supported)

Factory Default: 3.0 Hz

### ■ E1-08 Mid Output Voltage A

Setting Range: 0.0 to 255.0V (208V/240V Models)

0.0 to 510.0V (480V Models)

Factory Defaults: 18.0V (208V Models)

18.0V (240V Models) 33.6V (480V Models)

### ■ E1-09 Minimum Output Frequency

Setting Range: 0.0 to 200.0 Hz (settings above 120.0 Hz are currently not supported)

Factory Default: 1.5 Hz

# ■ E1-10 Mid Output Voltage

Setting Range: 0.0 to 255.0V (208V/240V Models)

0.0 to 510.0V (480V Models)

Factory Defaults: 10.8V (208V Models)

10.8V (240V Models) 16.8V (480V Models)

#### ■ E1-11 Mid Output Frequency B

Setting Range: 0.0 to 200.0 Hz (settings above 120.0 Hz are currently not supported)

Factory Default: 0.0 Hz

## ■ E1-12 Mid Output Voltage B

#### E1-13 Base Voltage

Setting Range: 0.0 to 255.0V (208V/240V Models)

0.0 to 510.0V (480V Models)

Factory Defaults: 0.0V (208V Models)

0.0V (240V Models) 0.0V (480V Models) To set up a custom V/f pattern, program the points shown in the diagram below using parameters E1-04 through E1-13. Be sure that the following condition is true:

 $E1-09 \le E1-07 \le E1-06 \le E1-11 \le E1-04$ 

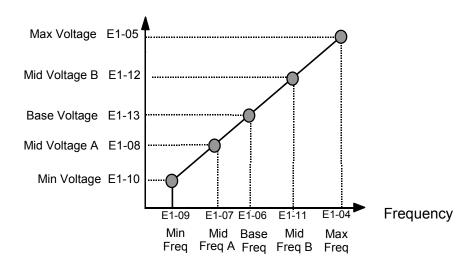

Fig 5.23 Custom V/f Pattern Programming Curve

Increasing the voltage in the V/f pattern increases the available motor torque. However, when setting a custom V/f pattern, increase the voltage gradually while monitoring the motor current, to prevent:

- Drive faults as a result of motor over-excitation
- Motor overheating or excessive vibration

# **◆** E2 Motor Setup

#### **■ E2-01 Motor Rated Current**

Setting Range: Model Dependent (see appendix B)

Factory Default: Model Dependent

The Motor Rated Current parameter (E2-01) is necessary information for the Drive motor protection function. The motor overload protection parameter L1-01 is enabled by default. In addition, motor rated current is used by the torque compensation function to insure optimum torque production. Set E2-01 to the full load amps (FLA) value stamped on the motor's nameplate. During Auto-tuning, it is required for the operator to enter the motor rated current in parameter T1-04 on the Auto-Tuning menu. If the Auto-tuning operation completes successfully, the value entered into T1-04 will be also written into E2-01.

For applications employing a Drive that is oversized for the motor, E2-01 may be set as low as 10% of the Drive output current rating. The ampere value in E2-01 however, must always be greater than the "No Load Current" value in parameter E2-03 or an OPE02 error will be displayed.

#### ■ E2-03 No Load Current

Setting Range: Model Dependent (see appendix B)

Factory Default: Model Dependent

Set E2-03 to the motor no-load current at rated voltage and rated frequency. Consult the motor manufacturer for the proper value if the no load current is not stated on the motor nameplate.

# ◆ F6 Com OPT Setup

(Applies only to the LonWorks® option)

#### ■ F6-01 Operation Selection After Communication Error

| Setting | Description                  |  |  |
|---------|------------------------------|--|--|
| 0       | Ramp to Stop                 |  |  |
| 1       | Coast to Stop                |  |  |
| 2       | Fast-Stop                    |  |  |
| 3       | Alarm Only (factory default) |  |  |

If a serial communication option board is attached to the Drive at the 2CN connector, the Drive will automatically monitor the card for any type of communication errors. F6-01 is applicable no matter whether a run command or speed command is coming via the option board, digital operator, or terminal input. The setting of F6-01 determines whether the communication error is seen as a fault or an alarm. If F6-01= "3: Alarm Only", then the fault output is not energized upon a communication error. All other settings of F6-01 cause the fault output to energize. The setting of F6-01 does not apply to any of the embedded communication protocols used at the RS-485/422 terminals on the removable terminal board. (See parameters H5-0X)

#### ■ F6-02 Option PCB External Fault Detection Selection

| Setting | Description                       |
|---------|-----------------------------------|
| 0       | Always Detected (factory default) |
| 1       | Detected only during operation    |

#### ■ F6-03 Option PCB External Fault Stopping Method

| Setting | Description                     |  |  |
|---------|---------------------------------|--|--|
| 0       | Ramp to Stop                    |  |  |
| 1       | Coast to Stop (factory default) |  |  |
| 2       | Fast-Stop                       |  |  |
| 3       | Alarm Only                      |  |  |

If an external fault is received from the LonWorks<sup>®</sup> or other communication option card, the settings of F6-02 and F6-03 will determine the Drive operation in reaction to the fault signal. Parameter F6-02 will determine if the external fault is always recognized (F6-02= "0: Always Detected") or only recognized when the Run command is active (F6-02= "1: Detected only during operation").

Once the fault is recognized, parameter F6-03 will determine the operation of the Drive. If parameter F6-03 is set to anything other then "3", the Drive will fault and a stopping sequence is begun. If F6-03= "3: Alarm Only", then the external fault is treated like an alarm. Operation will continue and an EF0 fault will flash on the digital operator.

## ■ F6-05 Current Scaling via Communication Option PCB

| Setting | Description                     |  |
|---------|---------------------------------|--|
| 0       | A Display (factory default)     |  |
| 1       | 100%/8192 (Drive Rated Current) |  |

A communication option card can read the Drive's DPRAM to access the current monitor. The format of the current reading in the DPRAM will be determined by parameter F6-05.

F6-05= "0: A Display"  $\rightarrow$  Current is a decimal number corresponding to actual Amperes F6-05= "1: 100%/8192 (Drive Rated Current)"  $\rightarrow$  Current reading is a number where 8192 = 100% of Drive rated output current

# **♦** H1 Digital Inputs

■ H1-01 Drive Terminal S3 Function Selection

H1-02 Drive Terminal S4 Function Selection

H1-03 Drive Terminal S5 Function Selection

H1-04 Drive Terminal S6 Function Selection

H1-05 Drive Terminal S7 Function Selection

Setting Range: 0 to 6E

Factory Default: H1-01= "70: Bypass Drv Envl" This is one of the special parameter settings required by the Bypass logic

circuit. See Table 5.1.

H1-02= This is one of the special parameter settings required by the Bypass logic circuit. See Table 5.2

H1-03= This is one of the special parameter settings required by the Bypass logic circuit. See Table 5.2.

H1-04= "4: Multi-Step Ref 2" (2 Wire)

"3: Multi-Step Ref 1" (3 Wire)

H1-05= "6: Jog Freq Ref" (2 Wire)

"4: Multi-Step Ref 2" (3 Wire)

The Drive has five multi-function contact digital inputs. By programming parameters H1-01 through H1-05, the user can assign specific functions to each input. Below is a table with a complete list of all of the digital input functions. The programming manual has a more detailed description of each of the functions.

| Table 5.10 Digital Input Functions |                           |           |                           |
|------------------------------------|---------------------------|-----------|---------------------------|
| Parameter                          |                           | Parameter |                           |
| setting                            | Function                  | setting   | Function                  |
| 0                                  | 3-Wire Control            | 1C        | Trim Control Increase     |
| 1                                  | Local/Remote Selection    | 1D        | Trim Control Decrease     |
| 2                                  | Option/Inv Selection 1    | 1E        | Reference Sample Hold     |
| 3                                  | Multi-step Reference 1    | 20-2F     | External Fault            |
| 4                                  | Multi-step Reference 2    | 30        | Integral Reset            |
| 6                                  | Jog Frequency Reference 1 | 31        | Integral Hold             |
| 7                                  | Multi-Accel/Decel 1       | 34        | PI Soft Start Cancel      |
| 8                                  | External Baseblock N.O.   | 35        | PI Input Characteristic   |
| 9                                  | External Baseblock N.C.   | 36        | Option/Inv Selection 2    |
| A                                  | Accel/Decel Ramp Hold     | 60        | Motor Pre-heat            |
| С                                  | Terminal A2 Enable        | 61        | Speed Search 1            |
| F                                  | Terminal Not Used         | 62        | Speed Search 2            |
| 10                                 | MOP Increase              | 64        | Speed Search 3            |
| 11                                 | MOP Decrease              | 67        | Communications Test Mode  |
| 12                                 | Forward Jog               | 68        | High Slip Braking         |
| 13                                 | Reverse Jog               | 69        | Jog Frequency Reference 2 |
| 14                                 | Fault Reset               | 6A        | Drive Enable (Cycle Run)  |
| 15                                 | Fast Stop N.O.            | 6B        | Com/Inv Selection         |
| 17                                 | Fast Stop N.C.            | 6C        | Com/Inv SEL 2             |
| 18                                 | Timer Function            | 6D        | Auto Mode @ Close         |
| 19                                 | PI Disable                | 6E        | Hand Mode @ Close         |
| 1B                                 | Program Lockout           | 70        | Drive Enable (Accept Run) |

Following are descriptions of only those parameters that are required for Bypass operations and PI control.

■ Function: Multi-step Ref 1

Setting: 3

■ Function: Multi-step Ref 2

Setting: 4

The Drive can be programmed to step through four preset speeds and a jog. It is also possible to mix in the analog inputs as speed references that can be chosen in place of the first and second preset frequency references. The selection of which preset speed will be the active speed command is determined by the status of the digital inputs set for Multi-step Ref 1 (H1-0x= 3) and Multi-step Ref 2 (H1-0x= 4). Changing the active speed command via the Multi-step References can be done while the Drive is running.

The following table details which reference is active based on the status of the Multi-step Ref 1 and Multi-step Ref 2 inputs:

| Table 5.11 Digital Input Functions                                      |                                               |                                               |                                            |                                                                         |
|-------------------------------------------------------------------------|-----------------------------------------------|-----------------------------------------------|--------------------------------------------|-------------------------------------------------------------------------|
| Preset Speed                                                            | Terminal Programmed as Multi-step Reference 1 | Terminal Programmed as Multi-step Reference 2 | Terminal<br>Programmed as<br>Jog Reference | Details                                                                 |
| 1                                                                       | OFF                                           | OFF                                           | OFF                                        | Frequency Reference 1 (d1-01) or analog input A1† (Determined by b1-01) |
| 2                                                                       | ON                                            | OFF                                           | OFF                                        | Frequency Reference 2 (d1-02) or analog input A2† (Determined by H3-09) |
| 3                                                                       | OFF                                           | ON                                            | OFF                                        | Frequency Reference 3 (d1-03)                                           |
| 4                                                                       | ON                                            | ON                                            | OFF                                        | Frequency Reference 4 (d1-04)                                           |
| 5                                                                       | -                                             | -                                             | ON*                                        | Jog Frequency (d1-17)                                                   |
| * The Jog Frequency input is given priority over the multi-step speeds. |                                               |                                               |                                            |                                                                         |

The determination of whether the Preset Speed 1 will be the Frequency Reference 1 (d1-01 or the analog input A1) is determined by the status of b1-01. If b1-01="1: Terminals", the value of the input to A1 will determine the commanded speed when Preset Speed 1 is selected. If b1-01≠1, the setting of d1-01 will determine the commanded speed when Preset Speed 1 is selected.

The determination of Preset Speed 2 is made much the same way as Preset Speed 1 except that the setting of parameter H3-09 decides whether the analog input A2 or d1-02 is Preset Speed 2. If H3-09="2: Aux Reference", the value of the input to A2 will determine the commanded speed when Preset Speed 2 is selected. If H3-09≠2, the setting of d1-02 will determine the commanded speed when Preset Speed 2 is selected.

#### ■ Function: Fault Reset

Setting: 14

Whenever the Drive detects a fault condition, the fault output contact will close and the Drive's output will shut OFF causing the motor to coast (specific stopping methods can be selected for some faults such as L1-04 for motor overheat). Once the Run command is removed, the fault can be reset by either the RESET key on the digital operator or by closing a digital input configured as a Fault Reset (H1-0x= 14).

#### ■ Function: PI Disable

Setting: 19

When the PI Function has been enabled by b5-01 (PI Mode Selection), it can be indefinitely disabled by closing a digital input configured as a PI Disable input (H1-0x= 19). When disabled, the Drive operates as a standard Drive that does not have PI enabled.

#### ■ Function: Com/Inv Sel 2

Setting: 6C

The Com/Inv Selection function allows the user to switch the origin of the Run and speed command between the Drive's terminals and the RS-485/422 port (and the embedded communication protocols) on the removable terminal board. When a digital input is programmed for the Com/Inv Selection function (H1-0x= 6B) that input will function as follows:

<sup>†</sup> Shown for H3-13 = "0: Main Fref TA1", A1 and A2 are reversed if H3-13 = "1: Main Fref TA2"

| Table 5.12                       |                                                              |  |
|----------------------------------|--------------------------------------------------------------|--|
| Option/Inv Function Input Status | Run and Speed Command Source                                 |  |
| OPEN                             | From the control circuit and analog input terminals          |  |
| CLOSED                           | From Serial Com port (R+,R-,S+, and S-) (embedded protocols) |  |

To switch the command source between the serial communication port and the control circuit terminals be sure to program the following parameters:

- Set b1-01 (Frequency Reference Selection) to 1 (Terminals).
- Set b1-02 (Run Command Selection) to 1 (Terminals).
- Set H1-0x (Input Terminal Function Selection) to 6B or 6C.

The Com/Inv Sel 2 function will operate the same way except the logic is reversed. When a digital input is programmed for the Com/Inv Selection function (H1-0x=6C) that input will function as follows:

| Table 5.13                       |                                                                |  |
|----------------------------------|----------------------------------------------------------------|--|
| Option/Inv Function Input Status | Run and Speed Command Source                                   |  |
| OPEN                             | From Serial Com port (R+, R-, S+, and S-) (embedded protocols) |  |
| CLOSED                           | From the control circuit and analog input terminals            |  |

IMPORTANT Switching the Reference and Run sources can only be done while the Drive is stopped.

## **♦** H2 Digital Outputs

# ■ H2-01 Drive Terminal M1-M2 Function Selection H2-02 Drive Terminal M3-M4 Function Selection

Setting Range: 0 to 3B

Factory Default: H2-01= "0: During Run 1"

H2-02= "3B: Run Src Com/Opt"

H2-01 and H2-02 are two of the special parameter settings required by the Bypass logic circuit. See Table 5.1.

The Drive has two multi-function outputs. By programming parameters H2-01 and H2-02, the user can assign specific functions to each output. Below is a table with a complete list of all of the digital output functions. Refer to the Programming Manual for a more detailed description of each of the functions.

| Table 5.14 Digital Output Functions |                                            |                      |                       |
|-------------------------------------|--------------------------------------------|----------------------|-----------------------|
| Parameter setting                   | Function                                   | Parameter<br>Setting | Function              |
| 0                                   | During Run1                                | F                    | Terminal Not Used     |
| 1                                   | Zero Speed                                 | 10                   | Minor Fault           |
| 2                                   | F <sub>REF</sub> /F <sub>OUT</sub> Agree 1 | 11                   | Reset Cmd Active      |
| 3                                   | F <sub>REF</sub> /Set Agree 1              | 12                   | Timer Output          |
| 4                                   | Frequency Detect 1                         | 17                   | Torque Detect 1 N.C.  |
| 5                                   | Frequency Detect 2                         | 1A                   | Reverse Direction     |
| 6                                   | Drive Ready                                | 1E                   | Restart Enabled       |
| 7                                   | DC Bus Undervoltage                        | 1F                   | Overload (OL1)        |
| 8                                   | Baseblock 1                                | 20                   | OH Pre-alarm          |
| 9                                   | Option Reference                           | 38                   | Drive Enable          |
| A                                   | Remote Operation                           | 39                   | Drive Waiting         |
| В                                   | Torque Detect 1 N.O.                       | 3A                   | Frequency Reduced, OH |
| С                                   | Loss of Reference                          | 3B                   | Run from Serial Com   |
| Е                                   | Fault                                      |                      |                       |

## ♦ H3 Analog Inputs

#### ■ H3-02 Drive Terminal A1 Gain Setting

Setting Range: 0.0 to 1000.0%

Factory Default: 100.0%

The addition of another input signal on terminal A1 to the Drive and Bypass unit, after shipment to the job site, would be the only reason for changing this parameter.

For example, in variable air volume AHUs with a "volume matching" control strategy, P1 differential control is employed with feedback signals connected to both terminals A1 and A2.

#### ■ H3-03 Drive Terminal A1 Bias Setting

Setting Range: -100.0% to +100.0%

Factory Default: 0.0%

In order to have the Drive properly interpret an analog input, it may be necessary to apply a gain and/or a bias to the signal. The analog inputs have a resolution of 10 bits (1024 steps). Using the factory default settings for the analog input's gain and bias, the 0-10Vdc or 4-20mA signal at the analog input will yield a 0-100% speed command span.

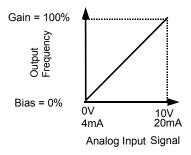

Fig 5.24 Output Frequency as Commanded Via Analog Input

If a different span of analog input signal is desirable, it will be necessary to adjust the gain, the bias, or both to allow the analog input level to generate the desired frequency command. Adjustment of the gain setting will change the speed command that is equivalent to the maximum analog input (10Vdc or 20mA). If, for instance, the gain is increased to 200%, then 10Vdc or 20mA will be equivalent to a 200% speed command and 5 VAC or 12mA will be equivalent to a 100% Speed Command. Since the Drive output is limited by the maximum frequency parameter (E1-04), 0-5Vdc or 4-12mA will now be equivalent to 0-100% speed command span.

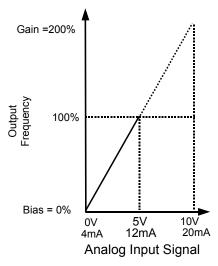

Fig 5.25 Output Frequency as Commanded via Analog Input with Increased Gain Setting

Adjustment of the bias setting will likewise adjust the speed command that is equivalent to the minimum analog input level (0Vdc or 4mA). If, for instance, the bias is set to –25%, then 0Vdc or 4mA will be equivalent to a –25% speed command. Since the minimum speed command is 0% an analog input of 2.5 to 10Vdc or 8 to 20mA will now be equivalent to 0-100% speed command span.

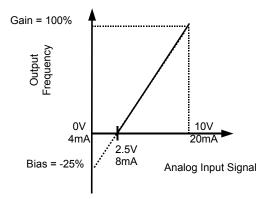

Fig 5.26 Output Frequency with Reduced Bias Setting

As a further example, for an inverse-acting speed command, set the bias= 100% and the gain= 0%. The minimum analog input level (0Vdc or 4mA) will produce a 100% speed command and the maximum analog input level (10Vdc or 20mA) will produce a 0% speed command.

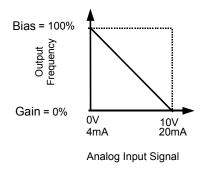

Fig 5.27 Output Frequency with Inverted Gain and Bias Settings

#### ■ H3-08 Drive Terminal A2 Signal Level

| Setting | Description        |
|---------|--------------------|
| 0       | 0 - 10VDC          |
| 2       | 4 - 20mA (Default) |

H3-08 is one of the special parameter settings required by the Bypass logic circuit. See Table 5.2.

The H3-08 parameter (Drive Terminal A2 Signal Level) allows the programmer to specify the signal that will be applied to the A2 analog input (E7L Terminal TB3-3 or TB5-9). The A2 analog input can accept either a 0–10 Vdc or 4-20 mA signal as a reference. The E7L also has a DIP switch (S1) on the PCB A2 that must be set for the proper reference signal into the A2 analog input. The S1-2 DIP switch setting determines the internal resistance of the Drive A2 input while parameter H3-08 determines how the Drive interprets the measured signal.

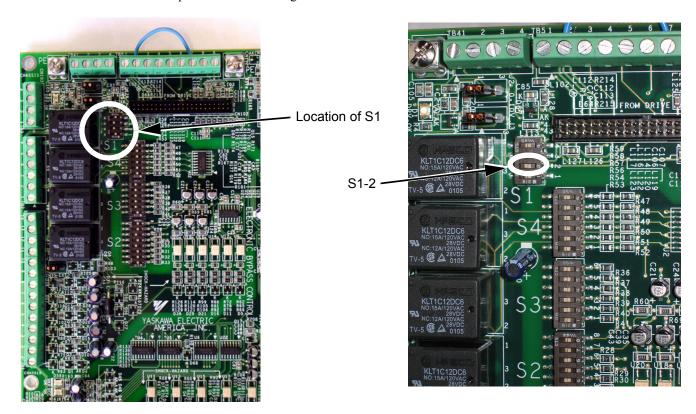

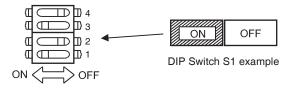

Fig 5.28 DIP Switch S1

| Table 5.15 DIP Switch S1-2 |          |                                                                                                    |  |
|----------------------------|----------|----------------------------------------------------------------------------------------------------|--|
| Name                       | Function | Setting                                                                                                    |  |
| S1-2                       |          | OFF: 0 to 10 V (internal resistance: $20 \text{ k}\Omega$ )<br>ON: 4 to 20 mA (internal resistance: $250 \Omega$ ) (Factory default) |  |

#### ■ H3-09 Drive Terminal A2 Function Selection

H3-09 is one of the special parameter settings required by the Bypass logic circuit. See Table 5.2.

| Setting | Description       |
|---------|-------------------|
| 0       | Frequency Bias    |
| 2       | Aux Reference     |
| В       | PI Feedback       |
| D       | Frequency Bias 2  |
| Е       | Motor Temperature |
| 16      | PI Differential   |
| 1F      | Not Used          |

The Drive A2 analog input (E7L Terminal TB3-3 or TB5-9) can be programmed to perform many different functions. The setting of parameter H3-09 determines which of the following functions the A2 analog input will perform.

**Function: Aux Reference** 

Setting: 2

In order for the A2 analog input to be used as the master Speed Command, parameter H3-09 must be set for Aux Reference (H3-09= "2: Aux Reference"). Once A2 is configured as an auxiliary reference, it can be selected as the master Speed Command by setting H3-13= "1: Main Fref TA2". If H3-09= 2, terminal A2 analog input will become the speed command when a digital input programmed for Multi-Step Ref 1 (H1-0x= 3) is selected by a contact closure.

Function: PI Feedback

**Setting: B** 

Configuring the A2 analog input as PI Feedback (H3-09= "B: PI Feedback") is a requirement of setting the Drive up for PI operation. The A2 analog input is the only source for feedback for PI operation though the setpoint can come from a number of different sources (refer to the section covering the PI parameters for more information regarding specifying the setpoint source. PI parameters are listed in section b5).

Parameters H3-10 (Terminal A2 Gain) and H3-11 (Terminal A2 Bias) can be used to configure the A2 analog input to match the signal from the Feedback Transmitter.

The U1-24 monitor (PI Feedback) can be used to check the PI Feedback level with the digital operator.

**Function: PI Differential** 

Setting: 16

Normal PI operation will adjust the Drive output in order to match the measured feedback value to a desired setpoint. When PI is operated in the differential mode, however, the Drive output is adjusted in order to maintain a desired differential between two feedback signals.

When the A2 analog input is configured as a PI Differential (H3-09= "16: PI Differential"), the A1 analog input becomes the other PI Differential input. The desired differential is set by parameter b5-07 (PI Differential Setpoint) and can be set so that A2 is held less than A1 (b5-07 <0) or A2 is held greater than A1 (b5-07>0).

When PI Differential operation is chosen, the A1 feedback level can be monitored by U1-24 (PI Feedback) and the A2 feedback level can be monitored by U1-53 (PI Feedback2).

#### ■ H3-10 Drive Terminal A2 Gain Setting

Setting Range: 0.0 to 1000.0%

Factory Default: 100.0%

#### ■ H3-11 Drive Terminal A2 Bias Setting

Setting Range: -100.0% to +100.0%

Factory Default: 0.0%

Parameters H3-10 and H3-11 perform the same function for the A2 analog input that parameters H3-02 and H3-03 perform for the A1 analog input. Please refer to the parameter description for H3-02 and H3-03 for information about H3-10 and H3-11.

These parameters could be used for final calibration of a factory or field installed pressure to electric transducer input connected to terminal A2 and AC. This field calibration may be needed if there is a job site variation from the typical 3 to 15 PSIG pneumatic signal input range.

#### ■ H3-12 Analog Input Filter Time Constant

Setting Range: 0.0 to 2.00 Seconds Factory Default: 0.30 Seconds

An analog input filter can be used to prevent erratic Drive control when a "noisy" analog reference is used. Parameter H3-12 sets the time constant for a first order filter that will be applied to both the A1 and A2 analog inputs. The Drive operation becomes more stable the longer the time programmed, but it becomes less responsive to rapidly changing analog signals.

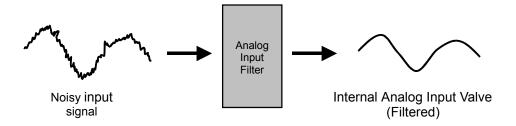

Fig 5.29 Analog Input Filter Time Constant Effect on "Noisy" Signal

#### ■ H3-13 Master Frequency Reference Terminal Selection

| Setting | Description                     |
|---------|---------------------------------|
| 0       | Main Fref= A1 (factory default) |
| 1       | Main Fref= A2                   |

Parameter H3-13 allows the programmer to select which analog input will serve as the Speed Command input when "Terminals" are selected as the Auto Mode Speed source (b1-01= "1: Terminals"), or Terminal is selected as the reference source for the Hand mode (b1-12= "1: Terminals"). For the A2 analog input to be an effective selection for the H3-13 parameter, parameter H3-09 must be configured as Aux Reference (H3-09= "2: Aux Reference").

If H3-09≠2, then the A1 analog input will be used regardless of the setting of parameter b1-12.

#### **♦ L2 Momentary Power Loss Ride-thru Function**

When momentary power loss recovery is enabled (L2-01≠0), a speed search is executed to catch the potentially spinning motor shaft. This speed search will occur regardless of the setting of b3-01 "Speed Search Selection".

#### ■ L2-01 Momentary Power Loss Detection Selection

| Setting | Description                        |
|---------|------------------------------------|
| 0       | Disabled                           |
| 1       | PwrL Ride Thru t                   |
| 2       | CPU Power Active (factory default) |

#### ■ L2-02 Momentary Power Loss Ride-Thru Time

Setting Range: 0.0 to 25.5 Seconds Factory Default: Model Dependent

The Drive allows different responses to momentary power losses. The setting of L2-01 determines whether the Drive attempts to restart after a short loss of incoming AC power and for what length of time this capability remains active.

If L2-01= "0: Disabled", the Drive detects a UV1 fault 15ms after power loss and automatic restarting is disabled. The Drive cannot restart until the external run command is removed and the UV1 fault is reset.

If L2-01= "1: PwrL Ride Thru t", the Drive restarts without the UV1 fault if power is returned within the time specified in L2-02, the Momentary Power Loss Ride-thru Time. During the power loss but before the fault trip, the digital operator will display a UV alarm. If L2-02 is set for a time longer than the control power supply can be sustained, a UV1 fault will not occur and the Drive restarts upon the return of AC power. The time that the control power supply can be maintained varies with Drive size. The larger the Drive, the greater the potential ride-thru time.

If L2-01= "2: CPU Power Active", the Drive ignores L2-02 and attempts a restart as long as the control power supply is still able to maintain a minimal voltage level. In effect, setting L2-01= "2: CPU Power Active" (factory default) is programming the Drive for maximum Power Loss Ride-thru. An equivalent setting is L2-01= "1: PwrL Ride Thru t", with L2-02 set to a time longer than the control power supply can be maintained after power is lost.

**Note:** The run command must be held during power loss for any power loss ride-thru capability to be possible. It is for this reason that 3-wire control is not recommended for use with the Momentary Power Loss function.

#### L3 Stall Prevention

#### ■ L3-01 Stall Prevention Selection During Accel

| Setting | Description                       |
|---------|-----------------------------------|
| 0       | Disabled                          |
| 1       | General Purpose (factory default) |
| 2       | Intelligent                       |

#### ■ L3-02 Stall Prevention Level During Accel

Setting Range: 0 to 200% of Drive rated output current Factory Default: 120% of Drive rated output current

The stall prevention during acceleration function adjusts the acceleration time in order to prevent OC fault trips during acceleration. If L3-01= "0: Disabled", stall prevention is disabled. If the load is large enough and the acceleration time short enough the Drive may fault and stop.

If L3-01= "1: General Purpose", then the standard stall prevention function is enabled. When the output current exceeds the level set by the L3-02 parameter, the Drive will discontinue accelerating and maintain speed. If, during acceleration, the output current comes within 15% of the level set by parameter L3-02, the acceleration time is lengthened. Once the output current level has dropped below the L3-02 level, acceleration will begin again with the acceleration rate reaching the programmed rate once again 15% below the L3-02 level.

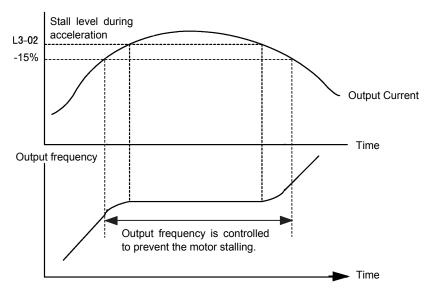

Fig 5.30 Detailed Time Chart for Stall Prevention During Acceleration

If L3-01= "2: Intelligent", the intelligent stall prevention is enabled. The active acceleration time is ignored and the Drive will attempt to accelerate as quickly as possible without exceeding the L3-02 output current level.

**IMPORTANT** Stall Prevention during Acceleration is not effective when the output frequency is less than 6Hz.

The following figure demonstrates acceleration when L3-01= "1: General Purpose".

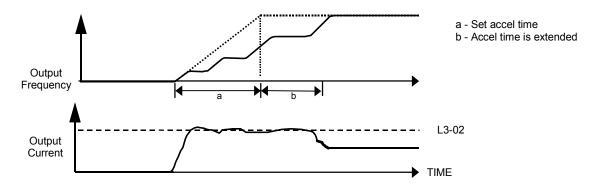

Fig 5.31 Time Chart for Stall Prevention During Acceleration

The L3-02 parameter is set as a percentage of the Drive rated output current. If the motor capacity is small compared to the Drive's capacity, or if the motor stalls during acceleration, lower the set value of L3-02.

#### ■ L3-04 Stall Prevention Selection During Decel

| Setting | Description                       |
|---------|-----------------------------------|
| 0       | Disabled                          |
| 1       | General Purpose (factory default) |
| 2       | Intelligent                       |
| 3       | Stall prev w/R                    |

The stall prevention during deceleration function adjusts the deceleration time in order to prevent OV fault trips during deceleration. If L3-04= "0: Disabled", stall prevention is disabled and if the load is large and the deceleration time short enough the Drive may fault and stop.

If L3-04= "1: General Purpose", then the standard stall prevention function is enabled. If, during deceleration, the DC Bus voltage exceeds the stall prevention level (see table below), the Drive will discontinue decelerating and maintain speed. Once the DC Bus voltage has dropped below the stall prevention level, the deceleration will continue down to the Speed Command level. See figure below.

| Table 5.16 Stall Prevention During Decel |                 |                                                |
|------------------------------------------|-----------------|------------------------------------------------|
| Drive Voltage                            |                 | Stall Prevention Level during Deceleration (V) |
| 240 VAC                                  |                 | 380                                            |
| 480 VAC                                  | E1-01 ≥ 400 VAC | 760                                            |
|                                          | E1-01 < 400 VAC | 660                                            |

If L3-01= "2: Intelligent", the intelligent stall prevention is enabled. The active deceleration time is ignored and the Drive will attempt to decelerate as quickly as possible without causing the DC Bus voltage to exceed the stall prevention level.

The following figure demonstrates acceleration when L3-04= "1 General Purpose".

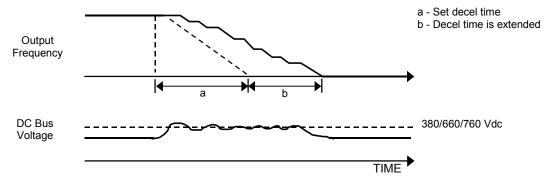

Fig 5.32 Time Chart for Stall Prevention During Deceleration

#### ■ L3-05 Stall Prevention Selection During Running

| Setting | Description                    |
|---------|--------------------------------|
| 0       | Disabled                       |
| 1       | Decel Time 1 (factory default) |
| 2       | Decel Time 2                   |

#### ■ L3-06 Stall Prevention Level During Running

Setting Range: 30 to 200% of Drive rated output current Factory Default: 120% of Drive rated output current

The Stall Prevention During Running function will attempt to avoid a Drive OC fault occurrence while the Drive is operating at a constant speed. If L3-05= "0: Disabled", the Drive may fault if the load increases sufficiently to cause the output current to reach the OC fault level (180% of Drive rated output current).

If L3-05="1: Decel Time 1", the Drive is outputting a constant speed, and the Drive's output current level exceeds the level set by parameter L3-06 for more than 100 ms the Drive will begin to decelerate at the rate specified by parameter C1-02. The Drive will continue to decelerate until the output current level drops below the L3-06 level (less a 2% hysteresis). Once the output current drops below the L3-06 – 2% level the Drive will begin to accelerate at the currently active acceleration rate (either C1-01 or C1-03).

If L3-05= "2: Decel Time 2", the Drive will function as described above except C1-04 will be used instead of C1-02 as the deceleration rate used when the output current exceeds L3-06 for more than 100 ms.

The following figure demonstrates acceleration when L3-05 $\neq$ 0.

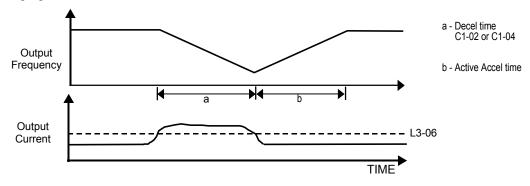

Fig 5.33 Time Chart for Stall Prevention Level During Running

The L3-06 parameter is set as a percentage of the Drive rated output current. If the Drive still faults when L3-05 $\neq$ 0, then either lower the L3-06 or adjust the C1-02 or C1-04 settings for a quicker deceleration.

#### L4 Speed Command Loss Detection

#### ■ L4-05 Frequency Reference Loss Detection Selection

| Setting | Description                |
|---------|----------------------------|
| 0       | Disabled (factory default) |
| 1       | Enabled @ % of PrevRef     |

#### ■ L4-06 Frequency Reference at Loss of Frequency Reference

Setting Range: 0.0 to 100.0% of previous speed command

Factory Default: 80.0% of previous speed command

The Drive can be configured to compensate for the loss of its external speed command. An external speed command is considered lost if it drops 90% of its value in 400mS or less.

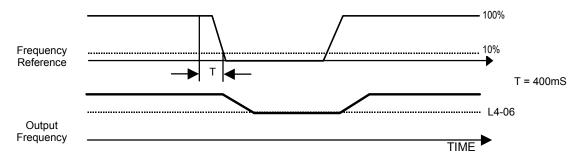

Fig 5.34 Loss of Frequency Reference Timing Diagram

To enable Frequency loss detection, set L4-05= "1: Enabled @ % of PrevRef". If Frequency Reference Loss Detection is enabled and the reference is lost, the Drive continues to operate at the speed commanded by parameter L4-06. When the speed command returns, the Drive again follows the speed command.

Setting H2-01/H2-02= "C: Loss of Ref", configures a digital output as a Frequency Reference Loss indication only when L4-05= "1: Enabled @ % of PrevRef".

#### L5 Fault Restart

#### ■ L5-01 Number of Auto Restart Attempts

Setting Range: 0 to 10 Factory Default: 10

#### ■ L5-02 Auto Restart Operation Selection

| Setting | Description                    |
|---------|--------------------------------|
| 0       | No Flt Relay (factory default) |
| 1       | Flt Relay Active               |

#### ■ L5-03 Maximum Restart Time After Fault

Setting Range: 0.5 to 600.0 Seconds Factory Default: 600.0 Seconds

All major faults will cause the Drive to stop. For some faults it is possible to configure the Drive to attempt a restart automatically. After the fault occurs, the Drive baseblocks for L2-03 seconds. After the baseblock is removed the Drive checks if a fault condition still exists. If no fault condition exists the Drive will attempt to restart the motor. If the restart is successful, the Drive performs a Speed Search (Regardless of the status of b3-01 "Speed Search Selection") from the set speed command and the Auto Restart Attempts count is increased by one. Even if the restart fails the restart count is increased by one as long as the Drive attempted to rotate the motor. The restart count will not be incremented if the restart is not attempted due to a continuing fault condition (i.e. an OV fault). The Drive waits L5-03 seconds before attempting another restart.

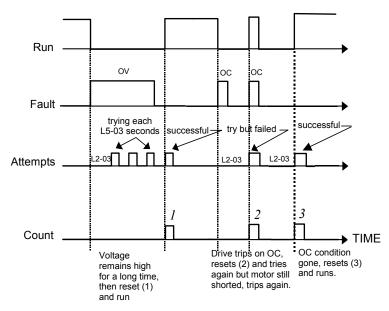

Fig 5.35 Automatic Restart Timing Diagram

The auto restart count is reset back to 0 if any of the following occur:

- No further faults for ten minutes after the last retry.
- The Drives power is turned off (the Drive must be without power long enough to let control power dissipate).
- The SHIFT/RESET key is pushed after the last reset attempt.

The setting of parameter L5-02 determines whether the fault output (MA-MB) will be closed during an auto restart attempt. The setting of L5-02 can be important when interfacing the Drive with other equipment.

The following faults will allow the Auto Restart function to initiate:

- OC (Overcurrent)
- LF (Output Open Phase)
- PF (Input Phase Loss)
- PUF (DC Bus Fuse)
- OL1 (Motor Overload)
- OL3 (Overtorque)
- OL2 (Drive Overload)
- OV (DC Bus Overvoltage)
- GF (Ground Fault)
- UV1 (DC Bus Undervoltage)
- OH1 (Overheat)

In order for auto restart after a UV1 fault, Momentary Power Loss Ride-thru must be enabled (L2-01= "1: PwrL Ride Thru t", or "2: CPU Power Active"). Setting H2-01 or H2-02 equal to "1E" configures a digital output as "Restart Enabled" to signal if an impending auto restart is possible.

#### **◆ L6 Torque Detection**

#### ■ L6-01 Torque Detection Selection 1

| Setting | Description                |
|---------|----------------------------|
| 0       | Disabled (factory default) |
| 1       | OL@SpdAgree - Alm          |
| 2       | OL At Run -Alm             |
| 3       | OL@SpdAgree - Flt          |
| 4       | OL At Run - Flt            |
| 5       | UL@SpdAgree - Alm          |
| 6       | UL at Run - Alm            |
| 7       | UL@SpdAgree - Flt          |
| 8       | UL At Run - Flt            |

#### ■ L6-02 Torque Detection Level 1

Setting Range: 0 to 300% of Drive rated output current Factory Default: 15% of Drive rated output current

#### ■ L6-03 Torque Detection Time 1

Setting Range: 0.0 to 10.0 Seconds Factory Default: 10.0 Seconds

The Drive can be programmed to indicate when either an overtorque or an undertorque conditions exist. A digital output must be programmed for "Torque Detection", (H2-01/H2-02= "B: Trq Det 1 N.O." or "17: Trq Det 1 N.C.). A warning of an overtorque condition can indicate a jam and an undertorque condition can indicate a broken belt, no water in a pump, or other loss of load.

To configure Torque Detection requires the following decisions:

- 1. Do you wish to check for an overtorque condition or an undertorque condition?
- 2. Do you wish to check for the torque condition whenever the Drive is running or only at speed agree? Nuisance detection during acceleration, when variable torques are normally required, can be avoided.
- 3. Do you want the Drive to fault if the torque condition is detected or only alarm and continue operation?

The following table can help choose the proper setting for Torque Detection Selection 1 to get the wanted results.

| Table 5.17 L6-01 Setting Choices |                                                 |             |       |       |                    |                              |
|----------------------------------|-------------------------------------------------|-------------|-------|-------|--------------------|------------------------------|
| L6-01<br>Setting                 | Overtorque                                      | Undertorque | Fault | Alarm | Always<br>Detected | Only Detected @<br>Spd Agree |
| 0                                | Torque Detection Disabled                       |             |       |       |                    |                              |
| 1                                | X                                               |             |       | X     |                    | X                            |
| 2                                | X                                               |             |       | X     | X                  |                              |
| 3                                | X                                               |             | X     |       |                    | X                            |
| 4                                | X                                               |             | X     |       | X                  |                              |
| 5*                               |                                                 | X           |       | X     |                    | X                            |
| 6                                |                                                 | X           |       | X     | X                  |                              |
| 7                                |                                                 | X           |       |       |                    | X                            |
| 8                                |                                                 | X           |       |       | X                  |                              |
| *Suggested sett                  | *Suggested settings for Loss of Load indication |             |       |       |                    |                              |

After selecting the proper detection scheme the Torque Detection Level (L6-02) must be specified. If the current level read by the output current transformers rises above (overtorque) or drops below (undertorque) this level, and remains there for at least the Torque Detection Time (L6-03), then the Torque Detection Function will change the state of any digital output configured for Torque Detection (H2-01/H2-02= "B: Trq Det 1 N.O.", or "17: Trq Det 1 N.C.").

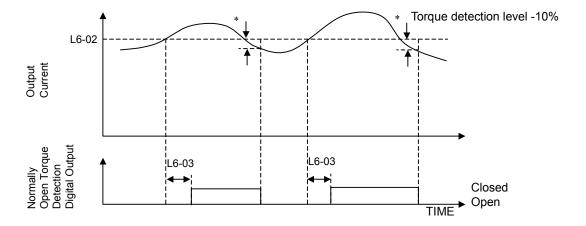

\* When the output current drops below the Torque Detection Level by approximately 10% of the Drive's rated output current the digital output is reset.

Torque detection level 10% \*

L6-02

Torque detection level 10% \*

L6-03

Closed Open

TIME

Fig 5.36 Over Torque Detection

\* When the output current rises above the Torque Detection Level by approximately 10% of the Drive's rated output current the digital output is reset.

Fig 5.37 Under Torque Detection

#### **◆** L8 Hardware Protection

#### ■ L8-01 Internal Dynamic Braking Resistor Protection Selection

| Setting | Description                    |
|---------|--------------------------------|
| 0       | Not Provided (factory default) |
| 1       | Provided                       |

This parameter is not applicable for Drive operation.

#### ■ L8-02 Overheat Pre-Alarm Level

Setting Range: 50 to 130°C Factory Default: 95°C

#### ■ L8-03 Overheat Pre-Alarm Operation Selection

| Setting | Description                           |
|---------|---------------------------------------|
| 0       | Ramp to Stop (Decel Time C1-02)       |
| 1       | Coast to Stop                         |
| 2       | Fast-Stop (Decel Time C1-09)          |
| 3       | Alarm Only                            |
| 4       | OH Alarm and Reduce (factory default) |

The Drive is capable of warning the operator of an impending heatsink over-temperature fault via an OH pre-alarm. The level at which the pre-alarm will activate is determined by the setting of parameter L8-02. Measurement of the heatsink temperature is done with several strategically mounted thermistors. If any of the heatsink thermistors measure a temperature in excess of the setting of L8-02, the Drive will fault (OH2) and either: ramp to stop using the C1-02 deceleration rate (L8-03= "0: Ramp to Stop"), coast to stop (L8-03= "1: Coast to Stop"), ramp to stop using the C1-09 fast stop deceleration rate (L8-03= "2: Fast-Stop"), alarm (OH) and continue running (L8-03= "3: Alarm Only"), alarm (OH) and continue running but at a reduced speed (L8-03= "4: Alarm & Reduce"). If L8-03= 4: Alarm and Reduce, the Drive will continue to run but will reduce the speed to the level determined by parameter L8-19. Refer to the description for parameter L8-19.

If a digital output is configured for OH Prealarm (H2-01= "20: OH PreAlarm"), it will close whenever the heatsink temperature is greater than the L8-02 level no matter what the setting is of L8-03.

#### ■ L8-10 Heatsink Cooling Fan Operation Selection

| Setting | Description                       |
|---------|-----------------------------------|
| 0       | Fan On-Run Mode (factory default) |
| 1       | Fan Always On                     |

#### ■ L8-11 Heatsink Cooling Fan Operation Delay Time

Setting Range: 0 to 300 Seconds Factory Default: 300 Seconds

Parameters L8-10 and L8-11 allow the Drive programmer to customize the heatsink cooling fan operation. Parameter L8-10 determines whether the cooling fans are always ON whenever the Drive is powered (L8-10="1: Fan Always On") or if the cooling fans are only ON when the Drive is in a Run condition (L8-10="0: Fan On-Run Mode").

Parameter L8-11 is a delayed OFF for the cooling fan if L8-10= "0: Fan On-Run Mode". When the cooling fans are set to turn OFF when the Run command is removed, parameter L8-11 will cause the fans to continue cooling the Drive for the amount of time programmed into L8-11 after the Run command is actually removed. The Drive can be programmed to allow the cooling fan to run for up to 5 minutes (factory default) after the run command is removed.

Both parameters are intended to extend fan life while still providing sufficient cooling for proper Drive operation.

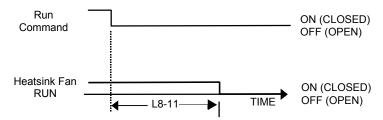

Fig 5.38 Heatsink Cooling Fan Operation Timing Diagram

#### ■ L8-19 Overheat Frequency Reference Reduction Level

Setting Range: 0.0 to 100.0% of maximum frequency

Factory Default: 20.0% of maximum frequency

When the heatsink temperature reaches the OH Pre-alarm level (L8-02) and the Overheat Pre-Alarm Operation Selection parameter is set for Alarm and Reduce (L8-03= "4: OH Alarm & Reduce"), the L8-19 parameter sets the amount of speed decrease that will be applied to the Speed Command in order to lower the heatsink temperature. The decrease in speed will lower the current being switched and conducted by the heat producing output transistors of the Drive.

Parameter L8-19 is set in percentage of maximum frequency (E1-04).

# ♦ o1 Monitor Configuration

#### ■ o1-01 User Monitor Selection

Setting Range: 6 to 53 Factory Default: 6

| Setting | Description                               |
|---------|-------------------------------------------|
| 6       | Output Voltage (factory default)          |
| 7       | DC Bus Voltage                            |
| 8       | Output Power                              |
| 10      | Input Terminal Status                     |
| 11      | Output Terminal Status                    |
| 12      | Drive Operation Status                    |
| 13      | Cumulative Operation Time                 |
| 14      | Software Number                           |
| 15      | Terminal A1 Input Voltage                 |
| 16      | Terminal A2 Input Voltage                 |
| 18      | Motor Secondary Current (I <sub>q</sub> ) |
| 20      | Output Frequency After Soft Start         |
| 24      | PI Feedback Value                         |
| 28      | CPU Number                                |
| 34      | First Parameter Causing an OPE            |
| 36      | PI Input                                  |
| 37      | PI Output                                 |
| 38      | PI Setpoint                               |
| 39      | Memobus Communication Error Code          |
| 40      | Heatsink Cooling Fan Operation Time       |
| 51      | Auto Mode Frequency Reference Value       |
| 52      | Hand Mode Frequency Reference Value       |
| 53      | PI Feedback 2 Value                       |

#### ■ o1-02 Power-On Monitor

| Setting | Description                           |
|---------|---------------------------------------|
| 1       | Frequency Reference (factory default) |
| 2       | Output Frequency                      |
| 3       | Output Current                        |
| 4       | User Monitor (set by o1-01)           |

When the Drive is powered up, the display monitor is the "Power-On" monitor. The factory default "Power-On monitor" is Speed Command (U1-01). Pressing the INCREASE key once scrolls the monitors to show the next two sequential monitors, Output Frequency (U1-02), Output Current (U1-03) and User Monitor as selected by o1-01. The factory default for o1-01 is the Output Voltage, monitor (U1-06).

The active monitor displayed when the Drive is powered on can be changed to either be U1-01 (Speed Command), U1-02 (Output Frequency), U1-03 (Output Current), or the User Monitor.

For example, if the Drive needs to display the Elapsed Timer as the Power-On monitor, then o1-01 must be set to "13" and o1-02 must be set to "4". The next time Drive power is cycled, the digital operator displays U1-13 (Elapsed Time).

#### ■ o1-03 Digital Operator Display Scaling

| Setting    | Description                      |
|------------|----------------------------------|
| 0          | Hz (factory default)             |
| 1          | %                                |
| 2 - 39     | RPM (Enter the # of Motor Poles) |
| 40 - 39999 | User Display                     |

Parameter o1-03 allows the programmer to change the units in which the speed monitors and some speed parameters are displayed. The o1-03 parameter will change the units of the following:

- U1-01 (Frequency Reference Monitor)
- U1-02 (Output Frequency Monitor)
- U1-20 (Output Frequency after Soft Start)
- d1-01 through d1-17 (Preset Frequency References and Jog Reference)

The table below details how the setting of o1-03 will affect the way the listed monitors and parameters will be displayed.

| Table 5.18 Display Scaling                |                         |  |
|-------------------------------------------|-------------------------|--|
| If o1-03 is:                              | The frequency format is |  |
| 0                                         | 0.01 Hz                 |  |
| 1                                         | 0.00%                   |  |
| 2 through 39 (enter the # of motor poles) | 0RPM                    |  |
| 40 through 39999                          | Engineering Units       |  |

The factory default setting (o1-03= "0") sets the Drive up to display the affected monitors and parameters in terms of hertz (Hz).

If the speeds seem more natural in terms of percentage of maximum, set o1-03= "1". If the speeds are easier to work with when displaying the equivalent synchronous motor RPM, set o1-03= [the number of motor poles]. If another engineered unit, such as fpm or gpm, is desired, set o1-03= xxxx where:

Digit 5 Digit 4 Digit 3 Digit 2 Digit 1

Digits 1 through 4 set the desired number to be displayed at 100% speed. Digit 5 determines the number of decimal places in the displayed number.

If Digit 5 = 0 number format is XXXX If Digit 5 = 1 number format is XXX.X If Digit 5 = 2 number format is XX.XX If Digit 5 = 3 number format is X.XXX

For example:

If o1-03= 10425, then at full speed the digital operator will display "42.5". Configuring parameter o1-03 for displaying in terms of an engineering unit is only appropriate if the actual display units have a linear relationship with the actual output speed.

#### ■ o1-05 LCD Contrast Adjustment

Setting Range: 0 to 5 Factory Default: 3

The contrast setting of the LCD display of the digital operator can be adjusted by the setting of parameter o1-05. The higher the number programmed into o1-05, the darker the background will become. Set o1-05 to the value that makes the LCD the easiest to view at the normal viewing distance and angle.

#### ■ o1-06 User Monitor Selection Mode (Optional LCD Operator only)

| Setting | Description                        |
|---------|------------------------------------|
| 0       | 3 Mon Sequential (factory default) |
| 1       | 3 Mon Selectable                   |

#### ■ o1-07 Second Line User Monitor (Optional LCD Operator only)

Setting Range: 1 to 53 Factory Default: 2

#### ■ o1-08 Third Line User Monitor (Optional LCD Operator only)

Setting Range: 1 to 53 Factory Default: 3

Normally the monitors shown directly below the active monitor are the next two sequential monitors. If o1-06 (User Monitor Selection Mode) is set to "1: 3 Mon Selectable", those two monitors are locked as specified by parameters o1-07 and o1-08 and will not change as the top parameter is scrolled with the INCREASE and DECREASE keys.

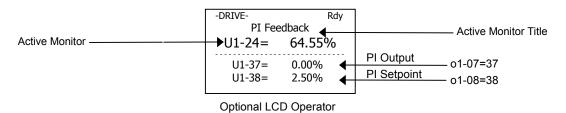

#### For Example:

The Display above showing PI Feedback, PI Output and PI Setpoint would be useful when setting up a PI Control Loop.

#### • o2 Key Selections

#### ■ o2-03 User Parameter Default Value

| Setting | Description  |
|---------|--------------|
| 0       | No Change    |
| 1       | Set Defaults |
| 2       | Clear All    |

The Drive gives the option of configuring any and all of the programming parameters and then saving the parameters as "User Initialization Values". After configuring the Drive, set parameter o2-03="1: Set Defaults", to save the parameters to a User Initialization memory location. Once this has been done, the "Initialize Parameters" parameter (A1-03) will offer the choice of "1110:User Initialize". Choosing A1-03="1110: User Initialized", will reset all modified parameters back to what they were the last time they were saved using o2-03.

The choice of setting A1-03= "1110: User Initialized", is unavailable until first setting the User Initialization parameters using o2-03. Once a User Initialization is set (saved), it can be cleared by setting o2-03= "2: Clear All". After clearing the User Initialization parameters, the choice of "1110: User Initialize" is no longer a available in A1-03.

#### ■ o2-05 Frequency Reference Setting Method Selection

| Setting | Description               |
|---------|---------------------------|
| 0       | Disabled                  |
| 1       | Enabled (factory default) |

The factory default setting of the Frequency Reference Setting Method parameter (o2-05= "1: Enabled") dictates that when setting a Speed Command via the digital operator ("Hand" mode), it is not necessary to press the DATA/ENTER key before the Drive will begin to accelerate or decelerate to the new set speed. This is referred to as MOP (Motor Operated Potentiometer) type functionality. When o2-05= "1: Enabled", the speed command is stored to memory 5 seconds after the INCREASE or DECREASE keys are released.

When o2-05= "0: Disabled", the digital operator INCREASE and DECREASE keys will change the speed command but the Drive will not accelerate or decelerate to the new speed command until the DATA/ENTER key is pressed. In order to change the Speed Command in the HAND mode, U1-01 must be the top monitor and then the ENTER key must be pressed in order to access the Speed Command function. This in not to be confused with pressing the ENTER key in order to achieve a change in speed using the INCREASE and DECREASE keys, which is the subject of parameter o2-05.

#### ■ o2-06 Operation Selection when Digital Operator is Disconnected

| Setting | Description               |
|---------|---------------------------|
| 0       | Disabled                  |
| 1       | Enabled (factory default) |

Leaving o2-06 enabled will cause the Drive to fault, when the digital operator is removed, even if it's not outputting to the motor. The reset key on the digital operator will need to be pressed after reconnecting the digital operator to reset the fault and continue normal operation.

If o2-06 = "0: Disabled" then the Drive will not fault if the digital operator is disconnected, but the Drive will discontinue motor operation. If full Drive operation is required while the digital operator is removed set o2-06 = "0: Disabled" and o2-15 = "0: Disabled" (Hand Key Function). If both o2-06 and o2-15 are disabled then the digital operator can be disconnected without disturbing Drive operation.

#### ■ o2-07 Cumulative Operating Time Setting

Setting Range: 0 to 65535 Hours

Factory Default: 0 Hours

#### ■ o2-08 Cumulative Operation Time Selection

| Setting | Description                    |
|---------|--------------------------------|
| 0       | Power-On Time                  |
| 1       | Running Time (factory default) |

The Drive features an Elapsed Timer monitor that records in units of hours. The Elapsed Timer monitor is U1-13. Parameter o2-08 programs this function to either accumulate elapsed hours based on time the Drive is powered (o2-08= "0: Power-On Time") or time the Drive is running (o2-08= "1: Running Time"). The Drive is considered "running" anytime there is an active run command or when the Drive is outputting voltage (i.e. including during deceleration).

Parameter o2-07 allows manual adjustment of the Elapsed Timer, primarily to accommodate maintenance or control board replacement in the event of damage. To reset the Elapsed Timer back to zero, set o2-07= 0.

#### ■ o2-10 Cumulative Cooling Fan Operation Time Setting

Setting Range: 0 to 65535 Hours

Factory Default: 0 Hours

The elapsed time of heatsink cooling fan operation is tracked by the U1-40 monitor. Much like the o2-07 parameter can be used to adjust or reset the Drive operation elapsed timer, parameter o2-10 can be used to adjust the time displayed by the U1-40 monitor in the event of fan replacement.

#### ■ o2-12 Fault Trace / Fault History Clear Function

| Setting | Description                            |
|---------|----------------------------------------|
| 0       | Disabled (No Effect) (factory default) |
| 1       | Enabled                                |

The operator can clear the Fault Trace (U2) and Fault History logs by setting o2-12= "1: Enabled". Clearing the Fault Trace and Fault History logs erases all the information.

#### ■ o2-14 kWh User Monitor Initialization

| Setting | Description                            |
|---------|----------------------------------------|
| 0       | Disabled (No Change) (factory default) |
| 1       | Clear All                              |

The kWh monitors (U1-29 and U1-30) track the power usage of the Drive and are not reset by powering down the Drive. To reset the monitors back to zero, set o2-14= "1: Clear all".

#### ◆ o3 Digital Operator Copy Function

#### ■ o3-01 Copy Function Selection

The membrane over the Drive keypad also makes the keypad <u>non-removable</u> on Bypass units. In order to use the keypad copy function on a Bypass unit - order a separate keypad, part number CDR001115 and obtain locally a standard CAT 5 Ethernet cable.

Note: The copy function is disabled when serial communication is active.

| Setting | Description                   |
|---------|-------------------------------|
| 0       | COPY SELECT (factory default) |
| 1       | INV→OP READ                   |
| 2       | OP→INV WRITE                  |
| 3       | OP⇔INV VERIFY                 |

#### ■ o3-02 Read Allowed Selection

| Setting | Description               |
|---------|---------------------------|
| 0       | Disabled                  |
| 1       | Enabled (factory default) |

The digital operator has parameter COPY capabilities via built in non-volatile memory. The digital operator can READ all of the parameters in the Drive and store them for later WRITE back to the Drive or into a Drive with the same product code and software number. In order to read the parameter values and store them in the digital operator, select o3-02= "1: Enabled". If you attempt to READ the data, which overwrites any previously stored data, without first setting o3-02= "1: Enabled", you will get a PrE error.

After setting o3-02= "1: Enabled", it is possible to store parameter values in the digital operator by setting o3-01=1 (INV $\rightarrow$ OP READ).

A successful READ of the parameter values will display rEd.

An error may occur while saving the parameter values to the digital operator's memory. If an error is displayed, press any key to cancel the error display and return to parameter o3-01. To COPY parameter values into a Drive, set o3-01= "2: OP->INV WRITE". During the writing of the parameter values into the Drive the digital operator will display CPy.

An error may occur while writing the parameter values to the Drive. If an error is displayed, press any key to cancel the error display and return to parameter o3-01.

It is possible to compare the parameter values stored in the digital operator with the parameter values currently in the Drive by using the VERIFY function. This VERIFY function should not be confused with the "-VERIFY-" that is displayed on the digital operator when viewing the "Modified Constants" menu. To VERIFY the parameter values in the Drive as compared with those stored in the digital operator, set o3-01= "3: OP<-->INV VERIFY". During the comparing of the parameter values into the Drive the digital operator will display uFy.

If all the parameter values stored in the digital operator do not match those programmed in the Drive, the digital operator displays the following uYE.

The digital operator will not display which parameters did not match, only that the verification found discrepancies in some parameter values.

**NOTE:** In order to properly use the COPY or VERIFY functions, the following Drive specifications must be identical between the Drive that the parameters were read from and the Drive that the parameters are to be written to:

- Model Number (e.g. CIMR-E7U2015)
- Software Number (e.g. 03011 also known as FLASH ID)

Yaskawa offers DriveWizard™ software that can also READ, COPY, and VERIFY Drive parameter values. DriveWizard™ lists all discrepancies between the Drive and a pre-saved parameter file when verifying is performed.

To use DriveWizard first select o2-15= "0: Disabled" and select o2-06= "0: Disabled" then remove the digital operator/keypad and attach the DriveWizard cable in its place.

#### ♦ T1 Auto-Tuning

Auto-Tuning can only be accomplished through the DriveWizard software (Part Number DWST616-C2). Available by download from www.drives.com.

#### ■ T1-02 Motor Rated Power

Setting Range: 0.00 to 650.00 kW Factory Default: Model Dependent

#### ■ T1-04 Motor Rated Current

Setting Range: Model Dependent Factory Default: Model Dependent

Auto tuning is recommended to achieve optimum performance. In addition, the Drive requires Line-To-Line Resistance auto-tuning before it can properly perform the Estimated Speed Search method. This method of speed search allows for bi-directional speed search. The T1 parameters are found under the Auto-Tuning menu.

#### ■ Auto-Tuning Using DriveWizard

DriveWizard is a PC software program designed to provide the tools necessary to handle Drive installation as well as parameter record keeping and maintenance. As such it provides an Auto-Tuning method for Drives in Bypass units. The Auto-Tuning function "tunes" the Drive setup to the characteristics of the specific motor to which it is applied. Auto-Tuning is essential if bi-directional Speed Search is required and enabled for the application.

DriveWizard can be obtained either through CD or www.Drives.com. Follow the installation procedures provided with the software.

With the DriveWizard software loaded onto a PC, connect a standard CAT 5 Ethernet cable from the PC's RS-232 port (with a DB-9 to CAT 5 adaptor) to the digital operator/keypad port on the Drive. Before disconnecting the digital operator/keypad from the Drive, set parameter **o2-06** ("Oper Detection") to "0:disabled". This will allow the Drive to continue running with the digital operator/keypad removed.

Start DriveWizard and setup the PC communications by setting the appropriate communications port and Baud rate. Typical settings are Com Port 1 and 9600 Baud.

Once the communications port is set, connect to the Drive by clicking on the pull-down menu "Inverter" and selecting "Connect." [This can also be done by typing Ctrl+C on your keyboard, or by clicking on the yellow icon resembling two puzzle pieces.] This will upload all of the current parameters in the Drive to the computer as a working parameter file.

At this point the parameters can be saved as a backup file if desired. [DriveWizard is a third method of saving the complete parameter list and user settings. In addition to the "User Parameters" (o2-03) and "Keypad Copy" (o3-01) functions discussed in this chapter, DriveWizard can be employed to maintain a downloadable list of the Drive parameter set up on a PC, for backup or transfer to other drives.]

Auto-Tuning is performed by selecting the Auto-Tuning function from the "Inverter" pull-down menu. DriveWizard will ask you to verify that the motor is in a safe operating condition, and then ask you to enter two parameters. DriveWizard will ask you to fill in parameters **T1-02** "Mtr Rated Power" and **T1-04** "Rated Current". After this data has been entered, click on the "Load" button to enter these values into the Drive memory. The "Start" button will become available, click on "Start" to begin the auto-tuning process. While Auto-Tuning is running the Drive output current and frequency will be displayed, the flashing green light indicates DriveWizard is communicating with the Drive. When complete, DriveWizard will have auto-tuned the Drive, adjusted several motor related parameters and the Drive will be ready for optimum performance for bi-directional Speed Search and other functions.

# Chapter 6 Diagnostics & Troubleshooting

This chapter describes diagnostics and troubleshooting for the Drive and Bypass.

| E7L Bypass PCB and H/O/A Control Panel Diagnostics                                    | 2    |
|---------------------------------------------------------------------------------------|------|
| Introduction                                                                          | 2    |
| Specifications                                                                        | 2    |
| Set Up for Maintenance Mode                                                           | 2    |
| Testing                                                                               | 3    |
| Drive Diagnostics                                                                     | 6    |
| Fault Detection                                                                       | 7    |
| Alarm Detection                                                                       | 13   |
| Operator Programming Errors (OPE)                                                     | 16   |
| Auto-Tuning Faults                                                                    | 17   |
| Digital Operator COPY Function Faults                                                 | 18   |
| Drive Troubleshooting                                                                 | 19   |
| If Parameter Cannot Be Set                                                            | 19   |
| If the Motor Does Not Operate                                                         | 20   |
| The Direction of the Motor Rotation is Reversed                                       | . 21 |
| If the Motor Does Not Put Out Torque or If Acceleration is Slow                       | 21   |
| If the Motor Operates at a Higher Speed Than the Speed Command                        | 21   |
| If the Motor Overheats                                                                | . 22 |
| If Peripheral Devices Like PLCs or Others are Influenced by Starting or Running Drive | 22   |
| If a Stand Alone Ground Fault Interrupter Operates When the Drive is Run              | 23   |
| If There is Mechanical Vibration                                                      | . 23 |
| If the Motor Rotates Even When Drive Output is Stopped                                | . 24 |
| If Zero Volts is Detected When a Motor is Started, or Stalls                          | . 24 |
| If Output Frequency Does Not Rise to Frequency Reference                              | . 24 |
| Drive Main Circuit Test Procedure                                                     | . 25 |
| Drive Date Stamp Information                                                          | . 29 |

# E7L Bypass PCB and H/O/A Control Panel Diagnostics

#### **♦** Introduction

This section describes a quick and systemic approach in troubleshooting of an E7L Bypass panel and PCB A2. The only additional testing device needed will be a DVM to verify the PCB A2 interactions and connections to other devices in the E7L Bypass panel. The bypass control card (PCB A2) provides the capability to test and monitor all the panel, Drive, user and option wiring efficiently. Thus a bad control card can be detected and replaced, or eliminated from consideration, very rapidly.

Before starting the procedure below, follow routine troubleshooting tests around the offending section to detect possibly faulty components. For example, if a contactor is not picking up or a blower is not running, measure the voltage across the device. If the Drive is not working properly, check the keypad and verify that the Drive does not have an internal fault (external faults might be caused by bypass system and will be resolved later in this section). If the problem is more complex, such as a Bypass not responding or the interaction between the PCB A2 and the Drive is not normal, then the procedure in this section will help resolve the issue.

#### **♦** Specifications

#### Inputs:

- TB1 pins 1-6: 6 x 24VDC±15% / 4mA or 120VAC±15% / 4mA, Auto-Detect
- CN104 pins 2-5: 4 x 120VAC±15% / 4mA
- CN109 pin 5: 1 x 120VAC±15% / 4mA
- CN110 pins 21-26: 6 x 3VDC-5.5VDC / 2.7-5mA
- CN102 pins 2, 3, 30, 32, 34: 5 x 15-27VDC / 4.2-7.5mA
- CN113 pins 2-13: 12 x 3-5VDC / 2mA (1, 6, 7, 8: Inputs Only)

#### Outputs:

- TB1 pins 10-14: 2 x 120VAC±15% / 5A
- TB2 pins 1-6: 2 x 120VAC±15% / 5A
- CN105 pin 1: 1 x 120VAC±15% / 5A
- CN107 pins 1 and 3: 2 x 120VAC±15% / 5A
- CN109 pins 1 and 3: 2 x 120VAC±15% / 5A
- CN108 pin 1: 1 x 120VAC±15% / 5A
- CN110 pins 1-17: 17 x 3-26VDC / 25mA
- CN102 pins 19-26, 28: 9 x 15-27VDC / 10mA
- CN113 pins 2-5, 9-13: 10 x 3-5VDC / 2mA

Fusing: F101/6.25A (10A-max), F102/0.25A (3A-max)

#### Set Up for Maintenance Mode

Power down the panel and wait for the Drive keypad display to extinguish.

Set the DIP switch S2, position 3 (referred to as S2-3 from now on) to the ON position to activate the system "Maintenance Mode."

#### **♦** Testing

Test all the fuses in the panel, including the two on the bypass control PCB A2.

#### **CAUTION**

In maintenance mode, all power or control systems connected to the bypass panel such as motors or controls will be energized for a couple of seconds to allow the wiring to be tested. If this is not desirable, these wires should be disconnected from the panel prior to any maintenance mode testing.

Power up the system and verify that for approximately 2 seconds, all the LEDs are lit on the H/O/A keypad. If this does not occur, the H/O/A keypad, its cable or the Bypass control PCB is defective. Temporarily swap them, one by one, with known working components to find the source of the problem.

This procedure is based on a properly wired and functioning Bypass control PCB. Before any testing, verify that all three LEDs on the card are lit brightly (if not, re-check the fuses on the PCB and security of connections): D1 (DRV\_OK) monitors the Drive connection and power status; D56 (VKP\_OK) monitors the keypad connection and power status; D61 (VCC\_OK) monitors the control PCB power status.

After the 2 second initial period, LEDs on the keypad go off and start to cycle sequentially with approximately a 2 second interval. Also, the control PCB A2 relays K1 to K10 along with all the Drive command outputs to Drive terminals S1, S2, S4 and S5 will start cycling concurrently with the keypad LEDs. Both the Motor-Overload-Relay (CN109/5) input and Safety Interlock input (TB1/1) must be activated. This is done as a safety precaution for the connected power systems. Verify that K1 to K10 are cycling by monitoring the connected devices such as contactors, cabinet blowers and any customer wired outputs. Cycling of the Drive input commands to Drive terminals S1, S3-S5 can be verified through the Drive keypad by monitoring U1-10. The first and third to fifth digits should cycle with half the speed of the bypass keypad LEDs.

Test the H/O/A keypad itself for properly functioning of LEDs and switches. To test the LEDs, either all the LEDs should light up for 2 seconds at power up or, during the cyclic rotation, each of them should light up sequentially. To test the switches, press any key, the cycling of the LEDs should be interrupted for as long as any of the switches is pressed. This will test the entire keypad and its cable connections.

Independent from the sequential cycling, the LEDs will blink if the associated inputs are activated. If an LED is blinking due to a specific input activation, it will be lit for 2 seconds at its turn in the sequence, then resume blinking. This enables monitoring of every input to the system regardless of its origin: drive, user, panel, or options.

| Table 6.1 Relation Between Digital Inputs and H/O/A Control Keypad LEDs in Maintenance Mode |                    |                         |  |
|---------------------------------------------------------------------------------------------|--------------------|-------------------------|--|
| Connector Port/Pin                                                                          | Assigned Function  | Keypad LED              |  |
| TB1-2                                                                                       | Auto-Run           | Auto-Run-Mode-Enabled   |  |
| TB1-3                                                                                       | Damper/BAS         | Damper/BAS-Enabled      |  |
| TB1-4                                                                                       | Remote-Transfer    | Auto-Transfer-Enabled   |  |
| TB1-5                                                                                       | Smoke-Purge        | Smoke-Purge-Enabled     |  |
| TB1-6                                                                                       | Spare              | Bypass-Mode-Selected    |  |
| CN104/2                                                                                     | Future expansion   | Bypass-Run-Enabled      |  |
| CN104/3                                                                                     | Future expansion   | Off-Mode-Enabled        |  |
| CN104/4                                                                                     | Future expansion   | Auto-Mode-Enabled       |  |
| CN104/5                                                                                     | Future expansion   | Hand-Mode-Enabled       |  |
| CN102/30                                                                                    | Drive-M3/M4 (COMM) | Drive-Mode-Selected     |  |
| CN102/32                                                                                    | Future expansion   | Drive-Ready-Enabled     |  |
| Internal                                                                                    | On-Board-MCU/NVRAM | Drive-Test-Mode-Enabled |  |

Four inputs are excluded from this process, they do not cause any LEDs to blink. They have LEDs on the keypad that monitor the status independently:

- Motor-Overload-Relay input at CN109/5
- User-Safety-Interlock input at TB1/1
- Drive-Fault-Relay input at CN102/2
- Drive-Run-Relay input at CN102/3

If testing of the Drive digital outputs is required, these two outputs can be set to a normally active function on the Drive keypad (H2-01 or H2-02 set to 1 (Zero Speed) or 6 (Ready) for example) in order to be monitored on the bypass H/O/A keypad.

| Table 6.2 Troubleshooting the E7L                                                     |                                                                                                    |  |
|---------------------------------------------------------------------------------------|----------------------------------------------------------------------------------------------------|--|
| Problem or Fault Solution                                                             |                                                                                                    |  |
| Panel/Drive ON, Bypass dead.                                                          | Check the fuse F101. Verify the power to PCB LEDs.                                                                                                    |  |
| Any or all the user digital I/O at TB1 are not accepted.                              | Test the user-side wiring/circuitry. If it is OK, test the control PCB. Check J1, S2/7-8 and fuse F102. If external supply used, check the voltage levels. All either 24VDC or all 120VAC, ±10% safe area, no mixing.                 |  |
| Drive TB3/TB5 I/O not OK.                                                             | Test the Drive functions/wiring only.                                                                                                    |  |
| No motor-run in Hand mode.                                                            | Check S4-3 to be off. Maybe in Start/Stop Option mode.                                                                                                    |  |
| Runs the motor at power up.                                                           | Check S2-2 to be off. Check TB1-2 and S2-1.                                                                                                    |  |
| Blinks the LEDs and/or recycles relays/outputs.                                       | Check S2-3 to be off. Maybe in Maintenance mode.                                                                                                    |  |
| Drive reads no analog signal.                                                         | Check S1-2, S1-3 and S1-4. Check the Drive parameters (see Table 5.2).                                                                                                    |  |
| Shuts down the Drive and/or the motor by itself and does not run anymore.             | Very noisy area or unstable power. If long wiring is present from customer side, try setting J1 to position 2-3 and supply control power externally. Add RC filters to TB1-1 through 6 and/or use shielded cables. Recycle the power. |  |
| Powers up to Off mode.                                                                | Check S2-2 to be on and S4-4 to be off.                                                                                                    |  |
| All LEDs always lit.                                                                  | Check keypad wiring. Bad board and/or voltage.                                                                                                    |  |
| Off mode locked and Auto or Hand mode not working.                                    | If Power LED blinks, check keypad wiring and recycle the power. Replace the H/O/A keypad and/or its cable.                                                                                                    |  |
| D56 (VKP_OK) LED is off, keypad is dead.                                              | Check the keypad cable and wiring. Replace the H/O/A keypad and/or its cable.                                                                                                    |  |
| Does not go back to Drive mode when Drive fault is reset.                             | Check S2-1 to be ON. Check the Drive and its wiring.                                                                                                    |  |
| Control Power LED blinks and motor cannot run.                                        | Bad keypad or unstable power. Recycle the power and check the keypad and its connection. Replace H/O/A keypad.                                                                                                    |  |
| Switches to bypass mode by itself after Drive run command. Drive will not run.        | Drive is not responding properly. Check the drive, cable and connections. Recycle the power.                                                                                                    |  |
| The options wired to CN104/1-3 are not working.                                       | Check S4-3 to be ON. Check the fuse F102.                                                                                                    |  |
| The options wired to CN104/4-6 are not working.                                       | Check S4-1 to be ON. Check the fuse F102.                                                                                                    |  |
| The motor select input at TB1-6 is not working.                                       | Check CN104/4 and 5 to both be inactivated. Check the fuse F102.                                                                                                    |  |
| Stays in bypass mode and does not accept any Drive command.                           | Check TB1-4 and 5 to be off. Check the Drive connections. Recycle the power, bad PCB A2.                                                                                                    |  |
| Drive analog outputs always at max, off or very low.                                  | Check J2 and J3 jumpers are not missing and in right position (1-2 for I, 2-3 for V), check the H4 parameters.                                                                                                    |  |
| Drive or Bypass begins to run when Auto is pressed; with no contact closure at TB1-2. | Check programming of parameter H2-02. This parameter must be set to "3B: Run Src Com/Opt" for all E7L units. See Table 5.1.                                                                                                    |  |

The overall layout of PCB A2 is shown in Figure 6.1 for further reference.

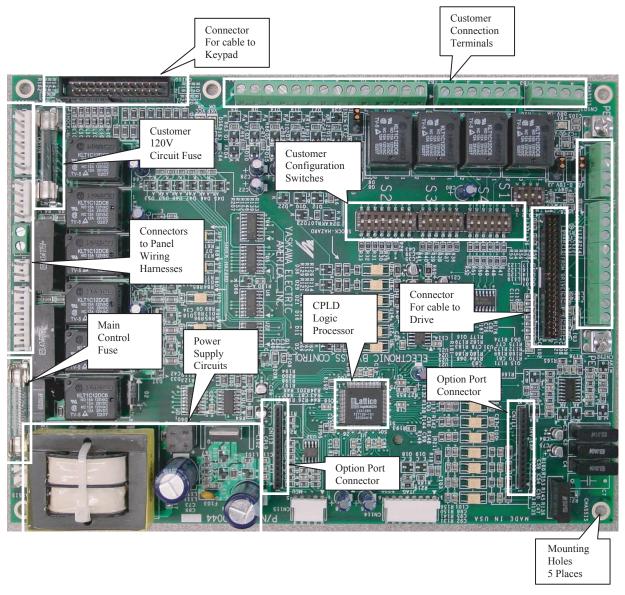

Fig 6.1 Electronic Bypass Control Board Layout

# **Drive Diagnostics**

#### **Drives Technical Support in USA and Canada**

Technical Support for Inverters and Drives is available by phone as follows:

Normal: Monday through Friday during the hours of 8 a.m. to 5:00 p.m. C.S.T. Emergency: After normal hours, 7 days a week including weekends and holidays

To contact Drives Technical Support, please call 1-800-YASKAWA (927-5292). From the menu, dial 2 for Inverter and Drive Products, then 5 for Technical Support.

Drives Technical Support can also be reached by e-mail at <a href="mailto:DriveSupport@yaskawa.com">DriveSupport@yaskawa.com</a>. Support information, such as technical manuals, FAQs, instruction sheets and software downloads are available at our website, <a href="https://www.drives.com">www.drives.com</a>.

When calling for technical support, please have the following materials available:

- The appropriate Technical Manual in hand because the support associate may refer to this.
- Complete nameplate information from the Drive and the motor.
   (Confirm that Drive Nameplate Output amps is equal to or greater than Motor Nameplate amps)
- A list with your parameter settings.
- A sketch of the electrical power train, from AC line to motor, including filters and disconnects.

Field Service, Start Up Assistance, Factory Repair, Replacement Parts, and Other Support Contact Drives Technical Support for help with any of these needs.

#### **Technical Training**

Training is conducted at Yaskawa training centers, at customer sites, and via the internet. For information, visit <a href="www.drives.com">www.drives.com</a> or call 1-800-YASKAWA (927-5292). From the phone menu, dial 2 for Inverter and Drive Products, then 4 for Product Training.

#### **Support in Other Countries**

Yaskawa is a multi-national company with offices and service representation around the world. To obtain support, always contact the local distributor first for guidance and assistance.

Contact the closest Yaskawa office listed for further assistance.

#### **◆** Fault Detection

When the Drive detects a fault, the fault information is displayed on the digital operator, the fault contact closes, and the motor coasts to stop. (However, a fault with selectable stopping method will operate according to the stopping method selected.)

- If a fault occurs, take appropriate action according to the table by investigating the cause.
- To restart, reset the fault with any of the following procedures:
  - Turn ON the fault reset signal.
  - Set "14: Fault Reset" to a multi-function digital input (H1-01 to H1-05).
  - Press the RESET key of the digital operator.
  - Shut off the Drive input power once, and then turn on again.

#### **WARNING**

The Run Command (Start Command) needs to be removed prior to resetting a fault. Resetting a fault by removing and reapplying power to the Drive while the Run Command is applied, may cause the Drive to start unexpectedly. Therefore, make sure all personnel are clear from the Drive, motor, and machine prior to resetting the Drive.

| Table 6.3 Fault Displays and Processing |                                                                                                    |                                                                                                    |                                                                      |
|-----------------------------------------|----------------------------------------------------------------------------------------------------|----------------------------------------------------------------------------------------------------|----------------------------------------------------------------------|
| Digital<br>Operator Display             | Description                                                                                                    | Cause                                                                                               | Corrective Action                                                    |
| BUS<br>Option Com Err                   | Option Communication Error After initial communication was established, the connection was lost.                                                     | Connection is broken, master has stopped communicating.                                             | Check all connections, verify all user-side software configurations. |
| CE<br>Memobus Com Err                   | Modbus Communication Error Control data was not received correctly for two seconds.                                                                  | Connection is broken, master has stopped communicating.                                             | Check all connections, verify all user-side software configurations. |
| CPF00                                   | Operator Communication Fault 1 Transmission between the Drive and the digital operator cannot be established within 5 seconds after supplying power. | Digital operator cable not securely connected, digital operator defective, control board defective. | Remove the digital operator once and then reinstall it.              |
| COM-ERR(OP&INV)                         | External RAM of CPU is defective.                                                                                                    | Control circuit damage.                                                                             | Cycle power off and on to the Drive.                                 |
|                                         |                                                                                                    |                                                                                                    | Replace the Drive.                                                   |
|                                         | Operator Communication Fault 2 After communication started with the digital operator, a communication fault occurred for 2 seconds or more.          | Digital operator cable not securely connected, digital operator defective, control board defective. | Remove the digital operator once and then reinstall it.              |
| CPF01<br>COM-ERR(OP&INV)                |                                                                                                    |                                                                                                    | Cycle power off and on to the Drive.                                 |
|                                         |                                                                                                    |                                                                                                    | Replace the Drive.                                                   |
|                                         | Baseblock Circuit Fault Baseblock circuit fault at power-up                                                                                          | Gate array hardware failure during power-up.                                                        | Perform a factory initialization.                                    |
| CPF02<br>BB Circuit Err                 |                                                                                                    |                                                                                                    | Cycle power off and on to the Drive.                                 |
|                                         |                                                                                                    |                                                                                                    | Replace the control board.                                           |
| CPF03<br>EEPROM Error                   | EEPROM Fault<br>EEPROM fault, check sum not valid                                                                                                    | Noise or spike on the control circuit input terminals.                                              | Perform a factory initialization                                     |
|                                         |                                                                                                    |                                                                                                    | Cycle power off and on to the Drive.                                 |
|                                         |                                                                                                    |                                                                                                    | Replace the control board.                                           |

| Table 6.3 Fault Displays and Processing (Continued) |                                                      |                                                                   |                                        |
|-----------------------------------------------------|------------------------------------------------------|-------------------------------------------------------------------|----------------------------------------|
| Digital<br>Operator Display                         | Description                                          | Cause                                                             | Corrective Action                      |
| CPF04<br>Internal A/D Err                           | CPU Internal A/D Converter Fault                     | Noise or spike on the control circuit input terminals.            | Perform a factory initialization.      |
|                                                     |                                                      |                                                                   | Cycle power off and on to the Drive.   |
|                                                     |                                                      |                                                                   | Replace the control board.             |
|                                                     |                                                      | Noise or spike on the control circuit input terminals.            | Perform a factory initialization.      |
| CPF05<br>External A/D Err                           | CPU External A/D Converter Fault                     |                                                                   | Cycle power off and on to the Drive.   |
|                                                     |                                                      |                                                                   | Replace the control board.             |
| CPF07<br>RAM-Err                                    | ASIC Internal RAM Fault                              |                                                                   | Cycle power off and on to the Drive.   |
| KAIVI-LII                                           | (RAM)                                                | Control circuit damage                                            | Replace the Drive.                     |
| CPF08<br>WAT-Err                                    | Watchdog Timer Fault                                 |                                                                   | Cycle power off and on to the Drive.   |
| WAITEII                                             | (WAT)                                                | Control circuit damage                                            | Replace the Drive.                     |
| CPF09                                               | CPU-ASIC Mutual Diagnosis Fault                      |                                                                   | Cycle power off and on to the Drive.   |
| CPU-Err                                             | (COY)                                                | Control circuit damage                                            | Replace the Drive.                     |
| CPF10<br>ASIC-Err                                   | ASIC Version Fault (ASIC)                            | Control circuit damage                                            | Replace the Drive.                     |
|                                                     |                                                      | Option card connector connection fault.                           | Remove all inputs to the option board. |
|                                                     |                                                      |                                                                   | Perform a factory initialization.      |
| CPF20<br>Option A/D Error                           | Option Card Fault                                    | Option card A/D converter fault.                                  | Cycle power off and on to the Drive.   |
|                                                     |                                                      |                                                                   | Replace the option board.              |
|                                                     |                                                      |                                                                   | Replace the Control board.             |
|                                                     |                                                      |                                                                   | Perform a factory initialization.      |
| CPF21<br>Option CPU Down                            | Self-diagnosis Fault of Communication<br>Option Card | Noise or spike on the communication line, defective option board. | Cycle power off and on to the Drive.   |
| Option CPO Down                                     |                                                      |                                                                   | Replace the option board.              |
|                                                     |                                                      |                                                                   | Replace the control board.             |
|                                                     |                                                      |                                                                   | Remove any option boards.              |
| CPF22<br>Option Type Err                            | Communication Option Card Code Number Fault          | Unrecognizable option board is connected to the control board.    | Cycle power off and on to the Drive.   |
|                                                     |                                                      |                                                                   | Perform a factory initialization.      |
|                                                     |                                                      |                                                                   | Replace the option board.              |
|                                                     |                                                      |                                                                   | Replace the control board.             |

| Table 6.3 Fault Displays and Processing (Continued) |                                                                                                    |                                                                                                    |                                                                            |
|-----------------------------------------------------|----------------------------------------------------------------------------------------------------|----------------------------------------------------------------------------------------------------|----------------------------------------------------------------------------|
| Digital<br>Operator Display                         | Description                                                                                                    | Cause                                                                                                    | Corrective Action                                                          |
|                                                     |                                                                                                    |                                                                                                    | Remove power to the Drive.                                                 |
|                                                     |                                                                                                    | An option board is not                                                                                                    | Connect the option board once more.                                        |
| CPF23                                               | Communication Option Card                                                                                                    | correctly connected to the control board or an option board                                                                        | Perform a factory initialization.                                          |
| Option DPRAM Err                                    | Interconnection Fault                                                                                                    | that is not made for the Drive is attached to the control board.                                                                   | Cycle power off and on to the Drive.                                       |
|                                                     |                                                                                                    | board.                                                                                                    | Replace the option board.                                                  |
|                                                     |                                                                                                    |                                                                                                    | Replace the control board.                                                 |
|                                                     |                                                                                                    |                                                                                                    | Check for an external condition.                                           |
| EF0<br>Opt External Flt                             | Communication Option Card External Fault                                                                                                    | An external fault condition exists.                                                                                                | Verify the parameters.                                                     |
| Opt External ric                                    |                                                                                                    | CAISIS.                                                                                                    | Verify communication signal.                                               |
| EF3<br>Ext Fault S3                                 | External Fault at Terminal S3                                                                                                    |                                                                                                    |                                                                            |
| EF4<br>Ext Fault S4                                 | External Fault at Terminal S4                                                                                                    | An andamal Carle and the ar                                                                                                    | Eliminate the cause of an                                                  |
| EF5<br>Ext Fault S5                                 | External Fault at Terminal S5                                                                                                    | An external fault condition exists connected to a multi-function digital input.                                                    | external fault condition.                                                  |
| EF6<br>Ext Fault S6                                 | External Fault at Terminal S6                                                                                                    |                                                                                                    |                                                                            |
| EF7<br>Ext Fault S7                                 | External Fault at Terminal S7                                                                                                    |                                                                                                    | Remove the fault from a multi-<br>function digital input.                  |
| FBL                                                 | PI Feedback Loss This fault occurs when PI Feedback Loss Detection is programmed to fault. (b5-12 = 2) and the PI Feedback < PI Feedback Loss Detection Level (b5-13) for the PI Feedback Loss Detection Time (b5-14). | PI Feedback source<br>(e.g. transducer, sensor,<br>building automation signal) is<br>not installed correctly or is not<br>working. | Verify Drive is programmed to receive the PI Feedback source signal.       |
| Feedback Loss                                       |                                                                                                    |                                                                                                    | Check to ensure the PI Feedback source is installed and working properly.  |
|                                                     |                                                                                                    |                                                                                                    | Remove the motor and run the Drive without the motor.                      |
| GF<br>Ground Fault                                  | Output Ground Fault Drive output grounding current has exceeded 50% of the Drive rated output                                                                                                    | Motor lead is shorted to ground, DCCT defective.                                                                                   | Check the motor for a phase to ground short.                               |
| Ground Fault                                        | exceeded 50% of the Drive rated output current.                                                                                                    | ground, Deer defective.                                                                                                    | Check the output current with a clamp on meter to verify the DCCT reading. |
|                                                     | Output Phase Loss                                                                                                    | Open phase on the output on the Drive.                                                                                             | Check output voltage.                                                      |
| LF<br>Output Pha Loss                               | Drive output has an open phase or the motor no load current is below the setting of                                                                                                    | Loose terminal screws at T1, T2 or T3.                                                                                             | Tighten the terminal screws.                                               |
|                                                     | parameter E2-03.                                                                                                    | Parameter E2-03 set incorrectly.                                                                                                   | Adjust E2-03 to a lower value.                                             |

| Table 6.3 Fault Displays and Processing (Continued) |                                                                                                    |                                                                                                  |                                                                                              |
|-----------------------------------------------------|----------------------------------------------------------------------------------------------------|--------------------------------------------------------------------------------------------------|----------------------------------------------------------------------------------------------|
| Digital<br>Operator Display                         | Description                                                                                                    | Cause                                                                                            | Corrective Action                                                                            |
| LL3                                                 | Loss of Load Detection 1                                                                                          |                                                                                                  | Ensure the values in L6-02 and L6-03 are appropriate.                                        |
| Loss of Load Det 1                                  | Drive output current < L6-02 for more than the time set in L6-03                                                  | Motor is underloaded.                                                                            | Check application/machine status to eliminate fault.                                         |
|                                                     |                                                                                                    | Shorted Drive output phase to                                                                    | Remove the motor and run the Drive without the motor.                                        |
|                                                     | Overcurrent                                                                                                    | phase, shorted motor, locked<br>rotor, load too heavy, accel/<br>decel time too short, contactor | Check the motor for a phase-to-phase short.                                                  |
| OC<br>Over Current                                  | Drive output current exceeded the overcurrent detection level (approximately 180% of Drive rated output current). | on the Drive output is opened and closed, a special motor or                                     | Check the Drive for a phase-to-<br>phase short at the output.                                |
|                                                     | 100/0 of 21110 factor carpair carronly.                                                                           | a motor with a FLA rating larger than Drive rated output current.                                | Verify C1-01 and C1-02 are set correctly.                                                    |
|                                                     |                                                                                                    |                                                                                                  | Check load conditions.                                                                       |
|                                                     | Cooling Fin/Cooling Fin Fan Overheat The temperature of the Drive cooling fin                                     | Cooling fan(s) are not                                                                           | Check for dirt build-up on the fans and cooling fins.                                        |
| OH1<br>Heatsnk MAX Temp                             | exceeded the temperature programmed in parameter L8-02, and L8-03 = 0-2.                                          | working, high ambient<br>temperature, a heat source is                                           | Reduce the ambient temperature around the Drive.                                             |
|                                                     | Drive Internal Cooling Fan too close to the Drive.                                                                |                                                                                                  | Remove the heating unit. Replace the cooling fan.                                            |
|                                                     | Motor Overheating Alarm The Drive stops or continues operation according to the setting of L1-03.                 | Overheating of motor as measured by motor thermistor.                                            | Recheck the cycle time and the size of the load.                                             |
| ОНЗ                                                 |                                                                                                    |                                                                                                  | Recheck the accel/decel time (C1-01 and C1-02).                                              |
| Motor Overheat 1                                    |                                                                                                    |                                                                                                  | Recheck the V/F pattern (E1-01 thru E1-13).                                                  |
|                                                     |                                                                                                    |                                                                                                  | Recheck the motor rated current value (E2-01).                                               |
|                                                     |                                                                                                    | Overheating of motor as measured by motor thermistor.                                            | Recheck the cycle time and the size of the load.                                             |
| OH4                                                 | Motor Overheating Fault The Drive stops operation according to the setting of L1-04.                              |                                                                                                  | Recheck the accel/decel time (C1-01 and C1-02).                                              |
| Motor Overheat 2                                    |                                                                                                    |                                                                                                  | Recheck the V/F pattern (E1-01 thru E1-13).                                                  |
|                                                     |                                                                                                    |                                                                                                  | Recheck the motor rated current value (E2-01).                                               |
|                                                     | Motor Overload                                                                                                    | The load is too large. The cycle time is too short at the accel/decel time.                      | Recheck the cycle time and the size of the load as well as the times set in C1-01 and C1-02. |
| OL1<br>Motor Overloaded                             | Designed to protect the motor Fully adjustable from parameter E2-01                                               | The voltage of the V/F pattern is high.                                                          | Review the V/F pattern parameters, E1-01 thru E1-13.                                         |
|                                                     |                                                                                                    | Motor rated current setting is improper.                                                         | Check the motor rated current value in E2-01.                                                |

| Table 6.3 Fault Displays and Processing (Continued) |                                                                                            |                                                                                   |                                                                                                 |
|-----------------------------------------------------|--------------------------------------------------------------------------------------------|-----------------------------------------------------------------------------------|-------------------------------------------------------------------------------------------------|
| Digital<br>Operator Display                         | Description                                                                                | Cause                                                                             | Corrective Action                                                                               |
| OL2                                                 | Drive Overload                                                                             | The load is too large. The cycle time is too short at the accel/decel time.       | Recheck the cycle time and the size of the load as well as the times set in C1-01 and C1-02.    |
| Inv Overloaded                                      | Designed to protect the Drive                                                              | The voltage of the V/F pattern is high.                                           | Review the V/F pattern parameters, E1-01 thru E1-13.                                            |
|                                                     |                                                                                            | The size of the Drive is small.                                                   | Change to a larger size Drive.                                                                  |
| OL3                                                 | Overtorque Detection 1                                                                     | Motor is overloaded.                                                              | Ensure the values in L6-02 and L6-03 are appropriate.                                           |
| Overtorque Det 1                                    | Drive output current > L6-02 for more than the time set in L6-03                           | iviotor is overroaded.                                                            | Check application/machine status to eliminate fault.                                            |
|                                                     | Digital Operator Connection Fault                                                          |                                                                                   | Attach the digital operator.                                                                    |
| OPR<br>Oper Disconnect                              | The Drive will stop if the digital operator is removed when the Drive is commanded to      | The digital operator is not attached or the digital operator connector is broken. | Check the digital operator connector.                                                           |
|                                                     | run through the digital operator.                                                          |                                                                                   | Verify the setting of o2-06.                                                                    |
|                                                     | DC Bus Overvoltage<br>208-240VAC: Trip point is ≥ 400Vdc<br>480VAC: Trip point is ≥ 800Vdc | High input voltage at R/L1, S/L2 and T/L3.                                        | Check the input circuit and reduce the input power to within specifications.                    |
| OV<br>DC Bus Overvolt                               |                                                                                            | The deceleration time is set too short.                                           | Extend the time in C1-02.                                                                       |
|                                                     |                                                                                            | Power factor correction capacitors are being used on the input to the Drive.      | Remove the power factor correction capacitors.                                                  |
|                                                     |                                                                                            | Open phase on the input of the Drive.                                             | Check the input voltage.                                                                        |
|                                                     |                                                                                            | Loose terminal screws at R/L1, S/L2 or T/L3.                                      | Tighten the terminal screws.                                                                    |
| PF<br>Input Pha Loss                                | Input Phase Loss Drive input power supply has an open phase                                | Momentary power loss occurred.                                                    | Check the input voltage.                                                                        |
| , , , , , , , , , , , , , , , , , , , ,             | or has a large imbalance of input voltage.                                                 | Input voltage fluctuation too large.                                              | Check the input voltage.                                                                        |
|                                                     |                                                                                            | Parameter L8-06 value is set incorrectly.                                         | Adjust L8-06 according to your application. The higher the value the less sensitive it becomes. |
|                                                     |                                                                                            |                                                                                   | Remove power from the Drive.                                                                    |
|                                                     |                                                                                            |                                                                                   | Disconnect the motor.                                                                           |
| PUF<br>DC Bus Fuse Open                             | DC Bus Fuse Detects if the DC bus fuse has opened                                          | Shorted output transistor(s) or terminals.                                        | Perform the checks without power in Table 6.6.                                                  |
|                                                     |                                                                                            |                                                                                   | Replace the shorted component(s).                                                               |
|                                                     |                                                                                            |                                                                                   | Replace the defective fuse.                                                                     |

| Table 6.3 Fault Displays and Processing (Continued) |                                                                                                    |                                                                                        |                                                                                |
|-----------------------------------------------------|----------------------------------------------------------------------------------------------------|----------------------------------------------------------------------------------------|--------------------------------------------------------------------------------|
| Digital<br>Operator Display                         | Description Cause                                                                                                   |                                                                                        | Corrective Action                                                              |
|                                                     | Dynamic Braking Resistor                                                                                            | Overhauling load, extended                                                             | Verify dynamic braking duty cycle.                                             |
| RH<br>DynBrk Resistor                               | The protection of the dynamic braking                                                                               | dynamic braking duty cycle, defective dynamic braking                                  | Monitor DC bus voltage.                                                        |
| ,                                                   | resistor based on setting of L8-01                                                                                  | resistor.                                                                              | Replace dynamic braking resistor.                                              |
|                                                     |                                                                                                    | Shorted dynamic braking                                                                | Cycle power off and on to the Drive.                                           |
| RR<br>DynBrk Transistr                              | Dynamic Braking Transistor The dynamic braking transistor failed.                                                   | transistor, high DC bus<br>voltage, defective dynamic<br>braking resistor.             | Replace defective dynamic braking transistor or resistor.                      |
|                                                     |                                                                                                    |                                                                                        | Monitor DC bus voltage.                                                        |
|                                                     | DC Bus Undervoltage The DC bus voltage is ≤ L2-05 208-240VAC: Trip point is ≤ 190Vdc 480VAC: Trip point is ≤ 380Vdc | Low input voltage at R/L1, S/L2 and T/L3                                               | Check the input circuit and increase the input power to within specifications. |
| UV1<br>DC Bus Undervolt                             |                                                                                                    | The acceleration time is set too short.                                                | Extend the time in C1-01.                                                      |
|                                                     |                                                                                                    | Voltage fluctuation of the input power is too large.                                   | Check the input voltage.                                                       |
|                                                     | Control Power Supply Undervoltage Undervoltage of the control circuit when running.                                 | External load connected pulling down the Drive power supplies.                         | Cycle power off and on to the Drive.                                           |
| UV2<br>CTL PS Undervolt                             |                                                                                                    |                                                                                        | Repair or replace the Power PCB/<br>Gate Drive PCB.                            |
|                                                     |                                                                                                    |                                                                                        | Remove all control wiring and test Drive.                                      |
|                                                     |                                                                                                    | Contacts on the soft charge contactor are dirty and the soft charge contactor does not | Cycle power off and on to the Drive.                                           |
| UV3<br>MC Answerback                                | Soft Charge Circuit Fault  The pre-charge contactor opened while the Drive was running.                             |                                                                                        | Check the condition of the soft charge contactor.                              |
|                                                     |                                                                                                    | function mechanically.                                                                 | Repair or replace the Power PCB/<br>Gate Drive PCB.                            |

## WARNING

Some features within the PI function group cause the Drive to shut down momentarily (e.g. Sleep Function, Snooze Function, Feedback Loss feature etc.) Upon recovery from the conditions that activate these features, the Drive may start unexpectedly. Therefore, when enabling these features take appropriate measures to notify personnel working with this equipment that unexpected starting may occur.

## Alarm Detection

Alarms are Drive protection functions that does not operate the fault contact. The Drive will automatically return to its original status once the cause of the alarm has been removed.

During an alarm condition, the Digital Operator display flashes and an alarm output is generated at the multi-function outputs (H2-01 to H2-02) if programmed.

When an alarm occurs, take appropriate corrective action according to the table below.

|                                       | Table 6.4 Alarm Displays and Processing                                                                               |                                                                                                    |                                                                      |  |
|---------------------------------------|----------------------------------------------------------------------------------------------------|----------------------------------------------------------------------------------------------------|----------------------------------------------------------------------|--|
| Digital<br>Operator Display           | Description                                                                                                    | Cause                                                                                                | Corrective Action                                                    |  |
| BUS<br>Option Com Err                 | Option Communication Error After initial communication was established, the connection was lost.                      | Connection is broken, master has stopped communicating.                                              | Check all connections, verify all user side software configurations. |  |
| CALL<br>SI-F/G ComCall                | Serial communication transmission error<br>Communication has not yet been estab-<br>lished.                           | Connection not made properly, user software not configured to the proper baud rate or configuration. | Check all connections, verify all user side software configurations. |  |
| EF<br>External Fault                  | Both the forward and the reverse run commands are input simultaneously for 500mS or more. This alarm stops the motor. | An external forward and reverse command are input simultaneously.                                    | Check external sequence logic.                                       |  |
| EF0                                   |                                                                                                    |                                                                                                    | Check for an external condition.                                     |  |
| Opt External Flt                      | Communication Option Card External Fault                                                                              | An external fault condition exists.                                                                  | Verify the parameters.                                               |  |
| (Flashing)                            |                                                                                                    |                                                                                                    | Verify communication signal.                                         |  |
| EF3<br>Ext Fault S3<br>(Flashing)     | External Fault at Terminal S3                                                                                         |                                                                                                    |                                                                      |  |
| EF4<br>Ext Fault S4<br>(Flashing)     | External Fault at Terminal S4                                                                                         |                                                                                                    | Eliminate the cause of an external                                   |  |
| EF5<br>Ext Fault S5<br>(Flashing)     | External Fault at Terminal S5                                                                                         | An external fault condition exists connected to a multi-function digital input.                      | fault condition.                                                     |  |
| EF6<br>Ext Fault S6<br>(Flashing)     | External Fault at Terminal S6                                                                                         |                                                                                                    |                                                                      |  |
| EF7<br>Ext Fault S7<br>(Flashing)     | External Fault at Terminal S7                                                                                         |                                                                                                    | Remove the fault from a multi-<br>function digital input.            |  |
| DNE<br>Drive not Enable<br>(Flashing) | The Drive does not have the enable command when the run command is applied.                                           | The Run command has been applied prior to the enable signal.                                         | Apply the enable command before applying the run command.            |  |
| FAN<br>Cooling Fan Error              | Failure of the Drive internal cooling fan when L8-32 = 0                                                              | Drive cooling fan has stopped.                                                                       | Replace the cooling fan.                                             |  |

| Table 6.4 Alarm Displays and Processing (Continued) |                                                                                                    |                                                                                                    |                                                                           |
|-----------------------------------------------------|----------------------------------------------------------------------------------------------------|----------------------------------------------------------------------------------------------------|---------------------------------------------------------------------------|
| Digital<br>Operator Display                         | Description                                                                                                    | Description Cause                                                                                                |                                                                           |
|                                                     |                                                                                                    |                                                                                                    | Verify Drive is programmed to receive the PI Feedback source signal.      |
|                                                     | PI Feedback Loss This fault occurs when PI Feedback Loss                                                                              | PI Feedback source                                                                                               | Check to ensure the PI Feedback source is installed and working properly. |
| FBL<br>Feedback Loss                                | Detection is programmed to fault.<br>(b5-12 = 2) and the<br>PI Feedback < PI Feedback Loss Detection                                  | (e.g. transducer, sensor, building automation signal) is not installed correctly or is not                       | Check the motor for a phase-to-phase short.                               |
|                                                     | Level (b5-13) for the PI Feedback Loss<br>Detection Time (b5-14)                                                                      | working.                                                                                                    | Check the Drive for a phase-to phase short at the output.                 |
|                                                     |                                                                                                    |                                                                                                    | Verify C1-01 and C1-02 are set correctly.                                 |
|                                                     |                                                                                                    |                                                                                                    | Check load conditions.                                                    |
| LL3<br>Loss of Load Det 1                           | Loss of Load Detection 1 Drive output current < L6-02 for more than the time set in L6-03                                             | Motor is underloaded.                                                                                            | Ensure the values in L6-02 and L6-03 are appropriate.                     |
| (Flashing)                                          |                                                                                                    |                                                                                                    | Check application/machine status to eliminate fault.                      |
| OH                                                  | Cooling Fin/Cooling Fin Fan Overheat The temperature of the Drive cooling fin exceeded the temperature programmed in parameter L8-02. | Cooling fan(s) are not working, high ambient temperature, a heating unit in close proximity to Drive is present. | Check for dirt build-up on the fans and cooling fins.                     |
| Heatsnk Overtemp<br>(Flashing)                      |                                                                                                    |                                                                                                    | Reduce the ambient temperature around the Drive.                          |
|                                                     | Drive Internal Cooling Fan                                                                                                    | 2                                                                                                    | Remove the heating unit.                                                  |
| OH2                                                 | Drive overheat pre-alarm signal is input                                                                                              | An external overheat condition exists connected to one of the                                                    | Check for an external condition.                                          |
| Over Heat 2<br>(Flashing)                           | from a multi-function digital input terminal.                                                                                         | multi-function input terminals S3, S4, S5, S6 or S7.                                                             | Verify the program parameters H1-01 thru H1-05.                           |
|                                                     |                                                                                                    |                                                                                                    | Recheck the cycle time and the size of the load.                          |
|                                                     |                                                                                                    |                                                                                                    | Recheck the accel/decel time (C1-01 and C1-02).                           |
| OH3                                                 | Motor Overheating Alarm                                                                                                    | Or anhanting of mater                                                                                            | Recheck the V/F pattern (E1-01 thru E1-13).                               |
| Motor Overheat 1<br>(Flashing)                      | The Drive stops or continues operation according to the setting of L1-03.                                                             | Overheating of motor                                                                                             | Recheck the motor rated current value (E2-01).                            |
|                                                     |                                                                                                    |                                                                                                    | Check the digital operator connector.                                     |
|                                                     |                                                                                                    |                                                                                                    | Verify the setting of o2-06.                                              |

|                                     | Table 6.4 Alarm Displays and Processing (Continued)                                                                                                    |                                                                              |                                                                                |
|-------------------------------------|----------------------------------------------------------------------------------------------------|------------------------------------------------------------------------------|--------------------------------------------------------------------------------|
| Digital<br>Operator Display         | Description Cause Corrective A                                                                                                    |                                                                              | Corrective Action                                                              |
|                                     |                                                                                                    | High input voltage at R/L1, S/L2 and T/L3.                                   | Check the input circuit and reduce the input power to within specifications.   |
| OV<br>DC Bus Overvolt<br>(Flashing) | DC Bus Overvoltage<br>208-240VAC: Trip point is ≥ 400Vdc<br>480VAC: Trip point is ≥ 800Vdc                                                                                                    | The deceleration time is set too short.                                      | Extend the time in C1-02.                                                      |
|                                     |                                                                                                    | Power factor correction capacitors are being used on the input to the Drive. | Remove the power factor correction capacitors.                                 |
| OVRD<br>Emergcy<br>Override         | Emergency Override<br>Emergency Override is active                                                                                                    | Forward or Reverse Emergency<br>Override input is closed                     |                                                                                |
| PRHT<br>Motor Preheating            | Motor Preheating<br>Motor is preheating                                                                                                    | Motor Preheat 2 input is closed                                              |                                                                                |
| UV                                  | DC Bus Undervoltage                                                                                                    | Low input voltage at R/L1, S/L2 and T/L3.                                    | Check the input circuit and increase the input power to within specifications. |
| DC Bus Undervolt<br>(Flashing)      | The DC bus voltage is $\leq$ L2-05<br>208-240VAC: Trip point is $\leq$ 190Vdc<br>480VAC: Trip point is $\leq$ 380Vdc                                                                                                    | The acceleration time is set too short.                                      | Extend the time in C1-01.                                                      |
|                                     | The state of the state of the s | Voltage fluctuation of the input power is too large.                         | Check the input voltage.                                                       |
| UV2                                 | Control Power Supply Undervoltage of the control circuit when running                                                                                                    | External load connected pulling down the Drive power supplies.               | Cycle power off and on to the Drive.                                           |
| CTL PS Undervolt                    |                                                                                                    |                                                                              | Repair or replace the Power PCB/<br>Gate Drive PCB.                            |
| UV3                                 | Soft Charge Circuit Fault                                                                                                    | Contacts on the soft charge contactor are dirty and the soft                 | Cycle power off and on to the Drive.                                           |
| MC Answerback                       | The pre-charge contactor opened while the Drive was running.                                                                                                    | charge contactor does not function mechanically.                             | Check the condition of the soft charge contactor.                              |

## ◆ Operator Programming Errors (OPE)

An Operator Programming Error (OPE) occurs when an inapplicable parameter is set or an individual parameter setting is inappropriate.

The Drive does not operate until the parameter is set correctly. (Alarm output and fault contact do not operate.) If an OPE occurs, change the appropriate parameter by checking the cause shown in Table 6.5.

|                             | Table 6.5 OPE Error and Fault Displays                                                                                                    |                                                                                                    |                                                                                                    |  |
|-----------------------------|----------------------------------------------------------------------------------------------------|----------------------------------------------------------------------------------------------------|----------------------------------------------------------------------------------------------------|--|
| Digital Operator<br>Display | Description                                                                                                    | Cause                                                                                                    | Corrective<br>Action                                                                                                    |  |
| OPE01<br>kVA Selection t    | Drive kVA setting error                                                                                                    | The control board was replaced and the kVA parameter is set incorrectly.                                                                                                    | Enter the correct kVA setting (o2-04) by referring to the Drive model number in Appendix B.                               |  |
| OPE02<br>Limit              | Constant data out of range                                                                                                    | Parameter set above the allowable range                                                                                                    | Verify the program settings.                                                                                              |  |
| OPE03<br>Terminal           | Multi-function input selection fault                                                                                                    | Duplicate functions are selected, up/down commands or trim control increase/decrease are not set simultaneously. Speed search from maximum frequency and set frequency are set simultaneously. | Verify program settings (H1-01~H1-05).                                                                                    |  |
| OPE05<br>Sequence Select    | Run command is selected through serial communication at 2CN but option board is not installed.                                                               | Serial communication option board is not installed, option board is installed incorrectly. The run command selection parameter B1-02 is set to 3 and option board is not installed.            | Verify that the board is installed.<br>Remove power to the Drive and<br>connect the option board once more.               |  |
| OPE10<br>V/f Ptrn Setting   | V/f data setting fault                                                                                                    | V/f parameter settings are not set correctly.                                                                                                    | Check parameters (E1-04 ~ E1-11). A minimum frequency/voltage value may be set higher than the maximum frequency/voltage. |  |
| OPE11<br>CarrFrq/On-Delay   | Carrier frequency data setting fault<br>Carrier frequency proportional gain<br>C6-05 > 6 and C6-04 > C6-03.<br>Upper/lower limit error of C6-03 to<br>5.0kHz | Parameter setting incorrect.                                                                                                    | Check the program settings and correct the errors.                                                                        |  |
| ERR<br>EEPROM R/W Err       | It does not match at EEPROM write.                                                                                                    | <ul><li>Power supply is turned OFF.</li><li>Parameter is reset repeatedly.</li></ul>                                                                                                    | <ul><li>Cycle power off and on to Drive.</li><li>Do a factory initialization (A1-03).</li></ul>                           |  |

## **♦** Auto-Tuning Faults

Auto-tuning faults are shown below. When the following faults are detected, the fault is displayed on the digital operator and the motor coasts to a stop during operation. The fault contact is not activated.

| Table 6                             | Table 6.6 Auto-Tuning Displays and Processing                                                                                                    |                                                                                                    |  |  |
|-------------------------------------|----------------------------------------------------------------------------------------------------|----------------------------------------------------------------------------------------------------|--|--|
| Digital Operator Display            | Probable Cause                                                                                                    | Corrective Action                                                                                                    |  |  |
| Er - 01<br>Fault                    | <ul> <li>There is an error in the data input for autotuning.</li> <li>There is an error in the relationship between the motor output and the motor rated current.</li> </ul>  | <ul><li> Check input data.</li><li> Check Drive and motor capacity.</li><li> Check motor rated current.</li></ul>    |  |  |
| Er - 02<br>Minor Fault              | A minor fault is detected during auto-tuning.                                                                                                    | Check input data. Check wirings and around the machine. Check the load.                                              |  |  |
| Er - 03<br>STOP key                 | The STOP key is pressed during auto-tuning, and the auto-tuning is interrupted.                                                                                               | -                                                                                                    |  |  |
| Er - 04<br>Resistance               | Auto-tuning is not completed within the specified time. The auto-tuning result became other than the parameter set range.                                                     | Check input data. Check motor wiring. If a motor and a machine are connected, disconnect the motor from the machine. |  |  |
| Er - 12<br>I-det. Circuit           | <ul> <li>Current flow exceeded the motor rated current.</li> <li>Current detection value symbol was reversed.</li> <li>Any of U/TI, V/T2, and W/T3 has open-phase.</li> </ul> | Check current detection circuit,<br>wiring and mounting procedure.                                                   |  |  |
| Er - 13<br>Leakage Inductance Fault | Auto-tuning did not finish within the set time. Tuning result became other than the parameter setting range.                                                                  | Check motor wiring.                                                                                                  |  |  |
| End - 3<br>Data Invalid             | Rated current set value is set too high.                                                                                                    | Check input data (especially,<br>motor output current and motor<br>rated current value).                             |  |  |

## **◆** Digital Operator COPY Function Faults

These faults can occur occurred during the operator COPY function. Fault content is displayed on the operator. An error during the COPY function does not activate the fault contact output or alarm output.

|                    | Table 6.7 Digital Operator COPY Function Faults |                                                                                                    |                                                                                                    |  |
|--------------------|-------------------------------------------------|----------------------------------------------------------------------------------------------------|----------------------------------------------------------------------------------------------------|--|
| Function           | Digital Operator Display                        | Probable Causes                                                                                                    | Corrective Action                                                                                                    |  |
|                    | PRE<br>READ IMPOSSIBLE                          | o3-01 was set to 1 to write a parameter when the Digital Operator was write-protected (o3-02 = 0).                                      | Set o3-02 to 1 to enable writing parameters with the Digital Operator.                                                    |  |
| READ<br>Function   | IFE<br>READ DATA ERROR                          | The read data length does not agree. The write data is incorrect.                                                                       | <ul><li>Repeat the Read.</li><li>Check the Digital Operator cable.</li><li>Replace digital operator.</li></ul>            |  |
|                    | RDE<br>DATA ERROR                               | An attempted write of a parameter to EEPROM on the Digital Operator failed.                                                             | <ul><li> A low Inverter voltage has been detected.</li><li> Repeat the read.</li><li> Replace Digital Operator.</li></ul> |  |
|                    | CPE<br>ID UNMATCHED                             | The Drive product code or software number is different.                                                                                 | Use COPY function for the same product code and software number.                                                          |  |
|                    | VAE<br>INV. KVA UNMATCH                         | The capacity of the Drive being copied and the capacity in the Digital Operator are different.                                          | Use COPY function for the same Drive capacity.                                                                            |  |
| COPY<br>Function   | CRE<br>CONTROL UNMATCHED                        | The control method of the Drive being copied and the control method in the Digital Operator are different.                              | Use the COPY function for the same control method.                                                                        |  |
|                    | CYE<br>COPY ERROR                               | The parameter written to the Drive was compared with the parameter in the Digital Operator and they were different.                     | COPY retest.                                                                                                    |  |
|                    | CSE<br>SUM CHECK ERROR                          | The checksum in the Drive parameter area was compared with the checksum in the Digital Operator parameter area and they were different. | Retry the copy.                                                                                                    |  |
| Verify<br>Function | VYE<br>VERIFY ERROR                             | The set value of the digital operator and the Drive do not match.                                                                       | Retry Verify function. After COPY is retested, verify it is retested.                                                     |  |

## **Drive Troubleshooting**

Due to parameter setting errors, faulty wiring, etc., the Drive and motor may not operate as expected when the system is started up. If this occurs, use this section as a reference and apply the appropriate measures.

If a fault is displayed on the digital operator, refer to Fault Detection, Table 6.3.

## **♦** If Parameter Cannot Be Set

Use the following information if a Drive parameter cannot be set.

## ■ The display does not change when the INCREASE and DECREASE keys are pressed.

The following causes are possible.

## The Drive is operating (Drive mode).

There are some parameters that cannot be set during operation. Remove the run command and then set the parameters.

## Parameter write enable is input.

This occurs when "parameter write enable" (set value: 1B) is set for a multi-function digital input terminal (H1-01 to H1-05). If the parameter write enable input is OFF, the parameters cannot be changed. Turn it ON and then set the parameters.

## Passwords do not match. (Only when a password is set.)

If the parameter A1-04 (Password) and A1-05 (Password Setting) numbers are different, the parameters for the initialize mode cannot be changed. Enter the correct password in A1-04.

If you cannot remember the password, display A1-05 (Password Setting) by pressing the Shift/Reset Key and the MENU Key simultaneously while in the A1-04 display. Reset the password and input the reset password in parameter A1-04.

### ■ OPE01 through OPE11 is displayed.

The set value for the parameter is wrong. Refer to Operator Programming Errors in this chapter and correct the setting.

## ■ CPF00 or CPF01 is displayed.

This is a Digital Operator communications error. The connection between the Digital Operator and the Drive may be faulty. Remove the Digital Operator and then re-install it.

## **♦** If the Motor Does Not Operate

Use the following information if the motor does not operate.

- Ensure the digital operator is securely connected to the Drive.
- The motor does not operate when the HAND key on the Digital Operator is pressed.

The following causes are possible:

## The Speed Command (Frequency Reference) is too low.

If the Speed Command (frequency reference) is set below the frequency set in E1-09 (Minimum Output Frequency), the Drive will not operate.

Raise the Speed Command to at least the minimum output frequency.

## ■ The motor does not operate when an external run command is input.

The following causes are possible.

#### The Drive is not in Drive mode.

If the Drive is not in Drive mode, it will remain in ready status and will not start. Press the MENU key once and press the DATA/ENTER key. The Drive is now in Drive mode.

### The Speed Command is too low.

If the Speed Command is set below the frequency set in E1-09 (Minimum Output Frequency), the Drive will not operate. Raise the Speed Command to at least the minimum output frequency.

## The motor stops during acceleration or when a load is connected.

The load may be too high. The Drive has a stall prevention function and an automatic torque boost function, but the motor responsiveness limit may be exceeded if acceleration is too rapid or if the load is too great. Lengthen the acceleration time (CI-01) or reduce the load. Also consider increasing the motor size.

## ■ The motor only rotates in one direction.

"Reverse run prohibited" may be selected. If b1-04 (Prohibition of Reverse Operation) is set to 1 (reverse run prohibited), the Drive will not receive reverse run commands. This is the default to use both forward and reverse operation, set b1-04 to 0, and operate in Auto mode.

## ◆ The Direction of the Motor Rotation is Reversed

If the motor rotates in the wrong direction, the motor output wiring is incorrect. When the Drive U/T1, V/T2, and W/T3 terminals are properly connected to the motor, the motor operates in a forward direction when a forward run command is received. The forward direction depends on the manufacturer and the motor type, so be sure to check the specifications.

The direction of rotation can be reversed by switching any two wires among U/TI, V/T2, and W/T3.

## ♦ If the Motor Does Not Put Out Torque or If Acceleration is Slow

Use the following information if the motor does not output torque or if acceleration is too slow.

## ■ The stall prevention level during acceleration is too low.

If the value set for L3-02 (Stall Prevention Acceleration Level) is too low, the acceleration time will be too long. Check to be sure that the set value is suitable.

#### ■ The stall prevention level during running is too low.

If the value set for L3-06 (Stall Prevention Level during Running) is too low, the motor speed and torque will be limited. Check to be sure that the set value is suitable.

## ◆ If the Motor Operates at a Higher Speed Than the Speed Command

Use the following information if the motor operates at a higher speed than the Speed Command.

## ■ A signal is being input to the Speed Command (current) terminal A2.

If a preset frequency reference is selected, the preset reference takes priority over the normal reference.

If the PI mode of operation is enabled, the Drive output frequency will change to regulate the process variable to the desired setpoint. Then, the Drive speed may go to maximum.

## ◆ If the Motor Overheats

Take the following steps if the motor overheats.

## ■ The load is too high.

If the motor load is too high and the motor is used when the effective torque exceeds the motor's rated torque, the motor will overheat. Reduce the load amount by either reducing the load or increasing the acceleration/deceleration times. Also consider increasing the motor size.

#### ■ The ambient temperature is too high.

The motor rating is determined by a particular ambient operating temperature range. The motor will overheat if it is run continuously at the rated torque in an environment where the maximum ambient operating temperature rating is exceeded. Lower the motor's ambient temperature to within its acceptable range.

## ■ The withstand voltage between the motor phases is insufficient.

When the motor is connected to the Drive output, Voltage surges are generated by standing waves that can occur with certain combinations of Drive carrier frequency and motor cable length. Normally the maximum surge voltage is three times the Drive's input power supply voltage (i.e., 1200VAC for a 480VAC). Be sure to use a motor with a withstand voltage between the motor phases that is greater than the maximum surge voltage. In particular, when using a 480VAC Drive, use an inverter-duty (NEMA MG1, Parts 30 & 31) motor. Motor protection filter can also be an effective measure.

# If Peripheral Devices Like DDCs or Others are Influenced by Starting or Running Drive

### ■ If noise is generated by Drive switching, implement the following countermeasures:

- 1. Change the Drive's Carrier Frequency Selection (C6-02) to lower the carrier frequency. This will help to reduce the amount of internal switching.
- 2. Install an Input Noise Filter at the Drive's input power terminals.
- 3. Use metal conduit. Electric waves can be shielded by metal, so encase the Drive and power wires in metal.
- 4. Ground the Drive and motor.
- 5. Separate main circuit wiring from control wiring.

## ◆ If a "Stand Alone" Ground Fault Interrupter Operates When the Drive is Run

The Drive performs internal switching, so there is a certain amount of leakage current. This may cause an external ground fault interrupter to operate and cut off the power supply. Whenever possible, use a ground fault interrupter with a high leakage detection level (i.e., a sensitivity current of 200 mA or greater per unit, with an operating time of 0.1 s or more), or one that incorporates high frequency countermeasures (i.e., one designed for use with Drives). It will also help to change the Drive's Carrier Frequency Selection (C6-02) to lower the carrier frequency. In addition, remember that the leakage current increases as the cable is lengthened.

## ◆ If There is Mechanical Vibration

Use the following information when there is mechanical vibration.

## ■ The application is making unusual sounds.

The following causes are possible.

### There may be resonance between the mechanical system's natural frequency and the carrier frequency.

This is characterized by the motor running with no noise generation, but the machinery vibrates with a high-pitched whine. To prevent this type of resonance, adjust the carrier frequency with parameters C6-02 to C6-05.

## There may be resonance between an applications characteristic frequency and the output frequency of the Drive

To prevent this from occurring, use the jump frequency functions in parameters d3-01 to d3-04, or have the driven motor and load balanced to reduce vibration.

### ■ Oscillation and hunting are occurring with V/f control.

The gain adjustment may be insufficient. Reset the gain to a more effective level by raising the value of C4-02 (Torque Compensation Primary Delay Time Parameter) and then lowering the setting of n1-02 (Hunting Prevention Gain).

#### ■ Oscillation and hunting are occurring with PI control.

If there is oscillation or hunting during PI control, check the oscillation cycle and individually adjust P and I parameters.

Disable integral (I) control

Reduce the proportional gain (P) until hunting stops

Reintroduce the integral function, starting with long integral time values, to eliminate the P offset

## If the Motor Rotates Even When Drive Output is Stopped

If the motor rotates even when the Drive is stopped, the DC injection braking may be insufficient. If the motor continues operating at low speed, without completely stopping after a stop has been executed, it means that the DC injection braking is not decelerating the motor enough. Adjust the DC injection braking as follows:

- Increase the parameter b2-04 (DC Injection Braking (initial excitation) Time at Stop) setting.
- Increase the parameter b2-02 (DC Injection Braking Current) setting.

## ◆ If Zero Volts is Detected When a Motor is Started, or Stalls

Generation of 0 V (main circuit voltage) and stalling can occur if a motor is turning when it is started and the DC injection braking is insufficient.

This can be prevented by slowing motor rotation by DC injection braking before starting. Increase parameter b2-03 (DC injection braking time at start) setting.

# ♦ If the Accepted Speed Command Does Not Rise to the User Speed Command Input

## ■ The Speed Command is within the jump frequency range.

When the jump frequency function is used, the output frequency can not be set within the jump frequency range. Check to be sure that the Jump Frequency (parameters d3-01 to d3-03) and Jump Frequency Width (parameter d3-04) settings are suitable.

#### ■ The frequency reference upper limit has been reached.

The output frequency upper limit is determined by the following formula:

Freq Ref Upper Limit = Maximum Output Frequency (E1-04) × Frequency Reference Upper Limit (d2-01) / 100

Check to be sure that the parameter E1-04 and d2-01 settings are suitable.

## **Drive Main Circuit Test Procedure**

#### **WARNING**

Prior to removing any protective cover or wiring any part of the Drive, remove all power sources, including main input power and control circuit power. Wait a minimum of 5 minutes after power removal, before removing any cover. The charge lamp located within the Drive should be off prior to working inside. Even if the charge lamp is off, one must measure the AC input, output, and DC Bus potential to insure safe levels prior to resuming work. Failure to adhere to this warning may result in personal injury or death.

Before attempting any troubleshooting checks, make sure that the three-phase power is disconnected and locked out. With power removed from the unit, the DC bus capacitors will stay charged for several minutes. The Charge LED in the Drive will glow red until the DC bus voltage is below 10Vdc. To ensure that the DC bus is completely discharged, measure between the positive and negative bus with a DC voltmeter set to the highest scale.

| Table 6.8 Main Circuit Test Procedure |                                                                                                    |  |
|---------------------------------------|----------------------------------------------------------------------------------------------------|--|
| Check                                 | Procedure                                                                                                    |  |
| Measure DC Bus Voltage                | <ol> <li>Set the digital multi-meter to its highest VDC scale.</li> <li>Measure between ⊕ 1 and (-) for the following check:         Place the positive (red) meter lead on ⊕ 1.         Place the negative (black) meter lead on (-).</li> <li>If the measured voltage is &lt; 10Vdc, it is safe to work inside the Drive.         If not, wait until the DC Bus has completely discharged.</li> </ol>                                                                                                    |  |
| Input Diodes<br>(D1-D12 or Q1)        | The input diodes rectify or transform the three-phase input AC voltage into a DC voltage.  1. Set a digital multi-meter to the Diode Check setting.  2. Place the positive (red) meter lead on terminal R/L1. Place the negative (black) meter lead on terminal ⊕ 1. Expected reading is about 0.5 Volts.  3. Place the positive (red) meter lead on terminal S/L2. Place the negative (black) meter lead on terminal ⊕ 1. Expected reading is about 0.5 Volts.  4. Place the positive (red) meter lead on terminal T/L3. Place the negative (black) meter lead on terminal ⊕ 1. Expected reading is about 0.5 Volts.  5. Place the positive (red) meter lead on terminal R/L1. Place the negative (black) meter lead on terminal (-). Expected reading is OL displayed.  6. Place the positive (red) meter lead on terminal S/L2. Place the negative (black) meter lead on terminal (-). Expected reading is OL displayed.  7. Place the positive (red) meter lead on terminal T/L3. Place the negative (black) meter lead on terminal (-). Expected reading is OL displayed.  8. Place the positive (red) meter lead on terminal (-). Place the negative (black) meter lead on terminal (-). Place the negative (black) meter lead on terminal S/L1. Expected reading is about 0.5 Volts.  9. Place the positive (red) meter lead on terminal (-). Place the negative (black) meter lead on terminal S/L2. Expected reading is about 0.5 Volts.  10. Place the positive (red) meter lead on terminal (-). Place the negative (black) meter lead on terminal (-). Place the negative (black) meter lead on terminal (-). Place the negative (black) meter lead on terminal (-). Place the negative (black) meter lead on terminal (-). Place the negative (black) meter lead on terminal (-). Place the negative (black) meter lead on terminal (-). Place the negative (black) meter lead on terminal (-). Place the negative (black) meter lead on terminal (-). Place the negative (black) meter lead on terminal (-). Place the negative (black) meter lead on terminal (-). Place the negative (black) meter lead on te |  |

| Table 6.8 Main Circuit Test Procedure (Continued) |                                                                                                    |  |
|---------------------------------------------------|----------------------------------------------------------------------------------------------------|--|
| Check                                             | Procedure                                                                                                    |  |
| Input Diodes<br>(D1-D12 or Q1)                    | <ul> <li>11. Place the positive (red) meter lead on terminal ⊕ 1. Place the negative (black) meter lead on terminal R/L1. Expected reading is OL displayed.</li> <li>12. Place the positive (red) meter lead on terminal ⊕ 1. Place the negative (black) meter lead on terminal S/L2. Expected reading is OL displayed.</li> <li>13. Place the positive (red) meter lead on terminal ⊕ 1. Place the negative (black) meter lead on terminal T/L3. Expected reading is OL displayed.</li> </ul>                                                                                                    |  |
| Soft Charge Resistor Check (R1, R2, 6PCB)         | The soft charge resistor works in conjunction with the soft charge contactor to slowly charge the DC bus capacitors to minimize the inrush current when power is applied to the Drive.  1. Conduct a visual inspection. Check for physical damage.  2. Set a digital multi-meter to the R x 1 scale.  3. If the resistor is damaged, the measured value will be infinite ohms.                                                                                                    |  |
| Soft Charge Contactor (K1)                        | <ol> <li>The purpose of the soft charge contactor is to bypass the soft charge resistor after the DC bus voltage has reached its normal operating level.</li> <li>Conduct a visual inspection. Check for physical damage.</li> <li>Set a digital multi-meter to the R x 1 scale.</li> <li>On Drives with a board-mounted contactor, verify that each contact resistance measures infinite ohms.</li> <li>On Drives without a board-mounted contactor, press the plunger in, and verify that each contact measures zero ohms.</li> <li>On Drives without a board-mounted contactor, release the plunger, and verify that the resistance is the ohmic value of the soft charge resistor.</li> <li>On Drives with a board-mounted contactor, verify that the contactor coil measures about 300 ohms. The coil can be tested by applying the appropriate voltage to verify the contacts change states.</li> <li>On Drives without a board-mounted contactor, verify that the 230VAC contactor coil measures about 175 ohms. The coil can be tested by applying the appropriate voltage to verify the contacts change states.</li> <li>On Drives without a board-mounted contactor, verify that the 24Vdc auxiliary coil measures about 2.2M ohms. The coil can be tested by applying the appropriate voltage to verify the contacts change states.</li> </ol> |  |
| DC Bus Fuse (F1)                                  | The DC bus fuse is located in the negative portion of the DC Bus. The DC bus fuse is used to protect the main circuit components if the output transistors short. If the DC bus fuse is open, at least one of the output transistors has failed. When a transistor fails, there is a short between the positive and negative portions of the DC Bus. The DC bus fuse does not protect the transistors, but protects the rest of the main circuit from the high current present during a short. <i>Never replace the DC bus fuse without first checking all of the output transistors.</i> 1. Set a digital multi-meter to the R x 1 scale.  2. Place one lead of the multi-meter on one side of the fuse and place the other lead of the multi-meter on the other side of the fuse.  3. If the fuse is good, the measured value will be zero ohms.  If the fuse is bad, the measured value will be infinite ohms.                                                                                                    |  |

|                                | Table 6.8 Main Circuit Test Procedure (Continued)                                                                                                    |  |  |  |  |
|--------------------------------|----------------------------------------------------------------------------------------------------|--|--|--|--|
| Check                          | Procedure                                                                                                    |  |  |  |  |
| Output Transistors<br>(Q1-Q12) | The output transistors are used to switch the DC bus voltage to allow current to flow to the motor.  1. Set a digital multi-meter to the Diode Check setting.  2. Place the positive (red) meter lead on terminal U/T1. Place the negative (black) meter lead on terminal ⊕ 1.  Expected reading is about 0.5 Volts.  3. Place the positive (red) meter lead on terminal V/T2. Place the negative (black) meter lead on terminal ⊕ 1.  Expected reading is about 0.5 Volts.  4. Place the positive (red) meter lead on terminal W/T3. Place the negative (black) meter lead on terminal ⊕ 1.  Expected reading is about 0.5 Volts.  5. Place the positive (red) meter lead on terminal U/T1. Place the negative (black) meter lead on terminal (-).  Expected reading is OL displayed.  6. Place the positive (red) meter lead on terminal V/T2. Place the negative (black) meter lead on terminal (-).  Expected reading is OL displayed.  7. Place the positive (red) meter lead on terminal W/T3. Place the negative (black) meter lead on terminal (-).  Expected reading is OL displayed.  8. Place the positive (red) meter lead on terminal (-).  Place the negative (black) meter lead on terminal (-).  Place the negative (black) meter lead on terminal (-).  Place the negative (black) meter lead on terminal (-).  Place the negative (black) meter lead on terminal (-).  Place the negative (black) meter lead on terminal (-).  Place the negative (black) meter lead on terminal (-).  Place the negative (black) meter lead on terminal (-).  Place the negative (black) meter lead on terminal (-).  Place the negative (black) meter lead on terminal (-).  Place the negative (black) meter lead on terminal (-).  Place the negative (black) meter lead on terminal (-).  Place the negative (black) meter lead on terminal (-).  Place the negative (black) meter lead on terminal ⊕ 1.  Place the negative (black) meter lead on terminal ⊕ 1.  Place the negative (black) meter lead on terminal ⊕ 1.  Place the negative (black) meter lead on terminal ⊕ 1.  Place the negative (black) meter lea |  |  |  |  |
| Control Power Fuse             | <ul> <li>All Drives have a Control Power Fuse. The fuse is located on either the Power PCB (3PCB) or the Gate Drive PCB (3PCB). The Control Power Fuse protects the primary switching mode power supply.</li> <li>Set a digital multi-meter to the R x 1 scale.</li> <li>Place one lead of the multi-meter on one side of the fuse and place the other lead of the multi-meter on the other side of the fuse.</li> <li>If the fuse is good, the measured value will be zero ohms. If the fuse is bad, the measured value will be infinite ohms.</li> </ul>                                                                                                    |  |  |  |  |

| Table 6.8 Main Circuit Test Procedure (Continued) |                                                                                                    |  |  |
|---------------------------------------------------|----------------------------------------------------------------------------------------------------|--|--|
| Check                                             | Procedure                                                                                                    |  |  |
| 24Vdc Cooling Fans<br>Heat Sink & Internal)       | <ol> <li>The Heat Sink &amp; Internal Cooling Fans cool the heat sink as well as the output transistor modules of the Drive.</li> <li>Conduct a visual inspection to ensure the fan turns freely.</li> <li>If there is no physical evidence that the fan is bad, the fan motor can be checked with a digital mutli-meter.</li> <li>Set the digital multi-meter to the R x 1 scale.</li> <li>Measure across the fan motor terminals. If zero ohms are measured, conclude that the fan motor is shorted. If infinite ohms are measured, conclude that the fan motor is burned open.</li> <li>If the fan is not working, then disconnect the fan and apply 24Vdc to the fan to test the motor.</li> </ol>                       |  |  |
| 230/240VAC Cooling Fans<br>(Heat Sink)            | <ol> <li>The Heat Sink Cooling Fans cool the heat sink to remove heat from the Drive.</li> <li>Conduct a visual inspection to ensure the fan turns freely.</li> <li>If there is no physical evidence that the fan is bad, the motor can be checked with a digital multi-meter.</li> <li>Set a digital multi-meter to the R x 1 scale.</li> <li>Measure across the fan motor terminals. If the fan motor is good, the measured value should be about 500 ohms. If zero ohms are measured, conclude that the fan motor is shorted. If infinite ohms are measured, conclude that the fan motor is burned open. If the fan is not working, then disconnect the fan and apply 230/240VAC to the fan to test the motor.</li> </ol> |  |  |
| Cooling Fan Fuse                                  | Large Drive units contain a Cooling Fan Fuse. It is located on either the Gate Drive Board (3PCB) or the Tap Change Board (8PCB). If the Cooling Fan Fuse is open, then the 230/240VAC cooling fans may be defective.  1. Set a digital multi-meter to the R x 1 scale.  2. Place one lead of the multi-meter on one side of the fuse and place the other lead of the multi-meter on the other side of the fuse.  3. If the fuse is good, the measured value will be zero ohms.  If the fuse is bad, the measured value will be infinite ohms.                                                                                                    |  |  |

## **Drive Date Stamp Information**

This information is used to determine when a Drive was built to see if it is within its warranty period. The date stamp is located on the lower right side of the Drive.

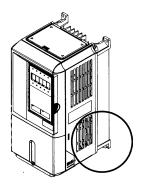

Fig 6.2 Date Stamp Location

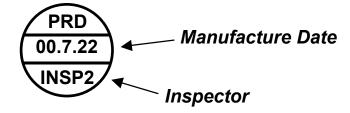

| Notes: |  |  |  |
|--------|--|--|--|
|        |  |  |  |
|        |  |  |  |
|        |  |  |  |

# Chapter 7 Maintenance

This chapter describes basic maintenance and inspection of the Drive and Bypass unit. Please refer to these instructions to ensure that the Drive receives the proper maintenance to maintain overall performance.

| E7L Maintenance                                   | 2 |
|---------------------------------------------------|---|
| Periodic Inspection                               |   |
| Preventive Maintenance                            | 3 |
| Replacing the H/O/A Control Panel                 | 4 |
| Replacing The Controller PCB A2                   | 4 |
| Drive Heatsink Cooling Fan Replacement            | 5 |
| Removing and Replacing the Drive in a Bypass Unit | 7 |
| Drive Replacement                                 | 7 |

## **E7L Maintenance**

## **♦** Periodic Inspection

Check the following items during periodic maintenance.

- The motor should not be vibrating or making unusual noises.
- There should be no abnormal heat generation from the Drive and Bypass or motor.
- The ambient temperature should be within the Drive and Bypass specification of -10°C to 40°C (14°F to 104°F).
- The output current value shown in parameter U1-03 should not be higher than the motor rated current for an extended period of time.
- The cooling fan in the Drive and Bypass should be operating normally.

Always turn OFF the input power before beginning inspection. Confirm that the digital operator and indicator lights on the front panel have all turned OFF, and then wait an additional five minutes before beginning the inspection. Be sure not to touch terminals immediately after the power has been turned off. Doing so can result in electric shock. Please refer to Warnings on page i.

|                                                                                           | Table 7.1 Periodic Inspections With no Power Applied                   |                                                                                                    |  |  |  |  |
|-------------------------------------------------------------------------------------------|------------------------------------------------------------------------|----------------------------------------------------------------------------------------------------|--|--|--|--|
| Item Inspection Corrective Action                                                         |                                                                        |                                                                                                    |  |  |  |  |
| External terminals,                                                                       | Are all screws and bolts tight?                                        | Tighten loose screws and bolts firmly.                                                                                                    |  |  |  |  |
| mounting bolts, connectors, etc.                                                          | Are connectors tight?                                                  | Reconnect the loose connectors.                                                                                                    |  |  |  |  |
| Cooling fins                                                                              | Are the fins dirty or dusty?                                           | Clean off any dirt and dust with an air gun using clean and dry air at a pressure between 55-85 psi.                                                  |  |  |  |  |
| Bypass Operator Interface PCB Bypass Controller PCB Control PCB Power PCB Gate Drive PCBs | Is there any conductive dirt or oil mist on the PCBs?                  | Clean off any dirt and dust with an air gun using clean and dry air at a pressure between 55-85 psi. Replace the boards if they cannot be made clean. |  |  |  |  |
| Contactors Input Diodes Output Transistors or IPMs                                        | Is there any conductive dirt or oil mist on the modules or components? | Clean off any dirt and dust with an air gun using clean and dry air at a pressure between 55-85 psi.                                                  |  |  |  |  |
| DC bus capacitors                                                                         | Are there any irregularities, such as discoloration or odor?           | Replace the capacitors or Drive.                                                                                                    |  |  |  |  |

Apply power to the Drive and Bypass, then conduct the following inspection.

| Table 7.2 Periodic Inspections With Power Applied |                                                                                                    |                      |  |  |  |  |
|---------------------------------------------------|----------------------------------------------------------------------------------------------------|----------------------|--|--|--|--|
| Item                                              | Item Inspection Corrective Action                                                                                                    |                      |  |  |  |  |
| Cooling fan(s)                                    | Is there any abnormal noise or vibration, or has the total operating time exceeded 20,000 hours. Check U1-40 for elapsed cooling fan operation time. | Replace Cooling Fan. |  |  |  |  |

## **◆** Preventive Maintenance

| Table 7.3 Preventive Maintenance |                                     |                                                                                                    |                  |             |  |  |
|----------------------------------|-------------------------------------|----------------------------------------------------------------------------------------------------|------------------|-------------|--|--|
| Inspection Points                | Item                                | Check Points                                                                                                    | Every 3-6 Months | Yearly      |  |  |
| General                          | Environment                         | Ambient Temperature<br>Humidity<br>Dust<br>Harmful Gas<br>Oil Mist                                                        | < < < <          |             |  |  |
|                                  | Equipment                           | Abnormal vibration or noise                                                                                               | ✓                |             |  |  |
|                                  | AC Power Supply                     | Main circuit & control voltage                                                                                            | ✓                |             |  |  |
|                                  | Conductors & Wire<br>Connections    | Loose lugs, screws & wires Hot spots on parts Corrosion Bent conductors Breakage, cracking or discoloration Check spacing |                  |             |  |  |
|                                  | Transformers & Reactors             | Discoloration or Noise                                                                                                    | <b>√</b>         |             |  |  |
| AC Power Circuit & Devices       | Terminal Blocks                     | Loose, damaged                                                                                                    |                  | ✓           |  |  |
| Devices                          | DC Bus Capacitors                   | Leakage<br>Ruptures, broken, expansion<br>Capacitance & insulation resistance                                             |                  | ✓<br>✓<br>✓ |  |  |
|                                  | Relays & Contactors                 | Noisy<br>Contact discoloration                                                                                            |                  | <b>√</b> ✓  |  |  |
|                                  | Soft Charge Resistors               | Cracked<br>Discoloration                                                                                                  |                  | <b>✓</b> ✓  |  |  |
| Control Circuits                 | Operation                           | Speed reference voltage/current<br>I/O contact operation<br>Relay logic                                                   |                  | <b>√</b> ✓  |  |  |
| Cooling System                   | Cooling Fans/Fins & Heatsink        | Abnormal fan noise Loose connectors Free of accumulation                                                                  | ✓<br>✓           | <b>√</b>    |  |  |
| Keypad/Front Panel<br>Display    | Digital Operator and<br>Front Panel | LEDs<br>Monitor display values<br>Key and selector switch functionality<br>Clean                                          | <b>*</b>         | <b>√ √</b>  |  |  |

If the Drive is used under the following conditions, it may be necessary to inspect more often:

- High ambient temperatures, humidity or altitudes above 3,300 feet
- Frequent starting and stopping
- Fluctuations of the AC power supply or load
- Excessive vibration and/or shock loading
- Poor environment, including dust, metal particles, salt, sulfuric acid, chlorine

## ◆ Replacing the H/O/A Control Panel

To remove and replace the H/O/A control panel, remove 6 nuts from the Bypass "Operator Panel A3" located on the inside of the enclosure door.

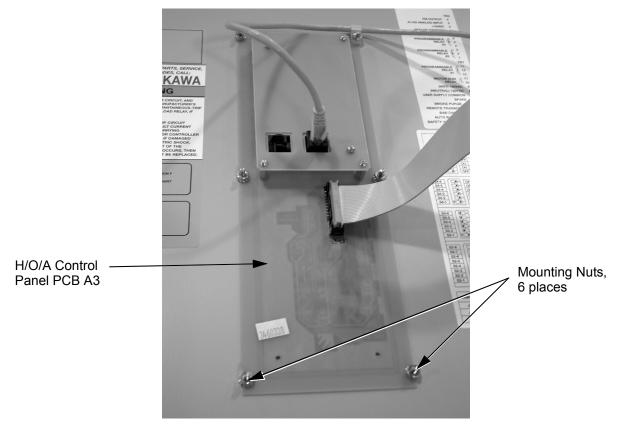

Fig 7.1 Removing PCB A3

Control panel A3 will then lift off. Remove the ribbon cable and RJ45 connection from the back of control panel A3.

Replace control panel A3 with replacement part number:

UTC000046 For standard LED Drive keypad UTC000047 For optional LCD Drive keypad

Note: Check both fuses on PCB A2 before reaching a decision to replace the PCB. See Fig. 6.1.

## ◆ Replacing The Controller PCB A2:

The "Bypass Controller PCB A2" assembly may be replaced (see appendix F for part numbers). The "Bypass Controller PCB A2" is located on the left hand side of the wall mount enclosure, adjacent to the door hinge. See Fig. 1.8 and Fig. 6.1.

To remove PCB A2, disconnect the ribbon cable connectors at CN102 and CN110. Mark and disconnect the connectors from CN101, CN108 and CN109 as well as marking and disconnecting all field wiring from terminal blocks TB1, TB2 and TB5. Remove the 5 nuts securing the circuit board to the side wall of the enclosure, lift out and replace the "Bypass Controller PCB A2" assembly with a new one (part number UTC000044).

## Drive Heatsink Cooling Fan Replacement

# ■ Drive Models CIMR-\_ \_ \_20P4 thru 2018 (25 HP@208V/240V) and 40P4 thru 4018 (30 HP@480V)

IMPORTANT

If the Drive is mounted with the heatsink external to the enclosure, as it is in Bypass units, the cooling fan can only be replaced by removing the Drive from the enclosure. See "Removing and Replacing the Drive" in this chapter.

A cooling fan is attached to the bottom of the Drive.

If the Drive is installed using the mounting holes on the back of the Drive heatsink, the cooling fan can be replaced without removing the Drive from the enclosure panel.

## ■ Removing the Drive Heatsink Cooling Fan

- 1. Always turn OFF the input power before removing and installing the heatsink cooling fan.
- 2. Press in on the right and left sides of the fan cover in the direction of arrows "1" and then pull the fan out in the direction of arrow "2".
- 3. Pull out the cable connected to the fan from the fan cover and disconnect the power connector. See Figure 7.2.
- 4. Open the fan cover on the left and right sides in the direction of arrows "3" and remove the fan cover from the fan.

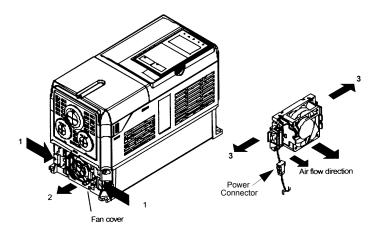

Fig 7.2 Cooling Fan Replacement Procedure

#### ■ Installing the Drive Heatsink Cooling Fan

- 1. Attach the fan cover to the cooling fan. Be sure that the air flow direction indicated by the arrows above faces into the Drive.
- 2. Connect the power connector securely and place the power connector and cable into the fan cover.
- 3. Mount the fan cover on the Drive. Be sure that the tabs on the sides of the fan cover click into place on the Drive.

# ■ Drive Models CIMR-\_\_\_2022 thru 2110 (30 HP and above @ 208V/240V) and 4030 thru 4300 (40 HP and above @ 480V)

A cooling fan assembly is attached to the top inside the Drive. The cooling fan assembly includes the heat sink cooling fans and the internal cooling fan. The cooling fan(s) can be replaced without removing the Drive from the enclosure panel.

## ■ Removing the Drive Cooling Fan Assembly

- 1. Always turn OFF the input power before removing and installing the heatsink cooling fan assembly.
- 2. Remove the terminal cover, Drive cover, Digital Operator, and front cover from the front of the Drive.
- Remove the Control PCB bracket (if necessary) to which the cards are mounted. Remove all cables connected to the Control PCB and remove the cooling fan power connector from the fan board (13 PCB) positioned near the top of the Drive.
- 4. Remove the cooling fan power connectors from the gate Drive board (3PCB) positioned at the back of the Drive.
- 5. Remove the fan assembly screws and pull out the fan assembly from the Drive.
- 6. Remove the cooling fan(s) from the fan assembly.

## ■ Mounting the Drive Cooling Fan Assembly

After attaching a new cooling fan, reverse the above procedure to attach all of the components. When attaching the cooling fan to the mounting bracket, be sure that the air flow goes toward the top of the Drive.

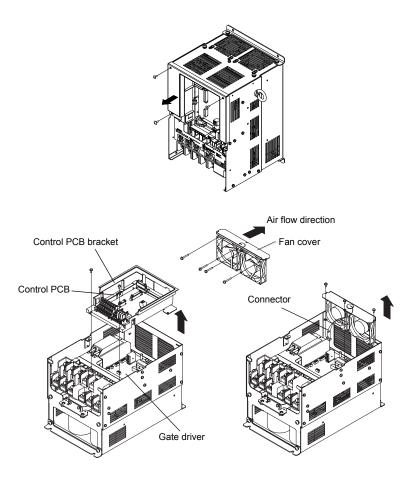

Fig 7.3 Cooling Fan Assembly Replacement Procedure

## Removing and Replacing the Drive in a Bypass Unit

## Drive Replacement

If possible, save the existing drive programming by copying it to the memory in the keypad/operator via parameter o3-01.

When it has been determined that a Drive fault requires a Drive replacement (see Chapter 6), there are several steps required before the Bypass will be operable again. First, a new Drive must be ordered. Begin by determining the model number Drive that is in the Bypass assembly.

Drive Model Number:

Warranty status determines whom you should contact to obtain a new Drive.

For a Bypass unit that is still under warranty, begin by contacting Yaskawa Technical Support: 1-800-YASKAWA (927-5292), press 2 for Inverter and Drive Products, then 5 for technical support. Technical support may also be reached through e-mail at DriveSupport@yaskawa.com.

A Yaskawa distributor should be contacted to replace a Drive that is no longer under warranty.

When the Drive arrives, verify that the Drive is the correct model number.

## ■ Removing the Drive

Before installing the new Drive, the old Drive must be removed from the Bypass assembly. As a safety precaution, disconnect the AC power line coming into the main Bypass disconnect or circuit breaker to ensure that no power is in the Bypass unit.

Check the Drive DC Bus voltage to be sure it is at a safe level before working inside the Bypass enclosure. DC Bus voltage can be monitored by the CHARGE status indicator LED, near the power terminals. Be sure the LED is extinguished before proceeding. Another method is to measure the DC voltage across terminals "+1" and "-" on the power terminal block.

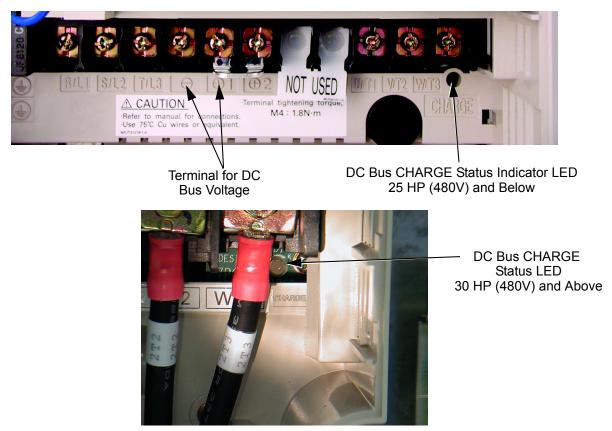

Fig 7.4 DC Bus CHARGE STATUS Indicator

Maintenance 7 - 7

Disconnect the cable from the Drive to the front panel mounted Digital Operator at the Drive end of the cable.

If a LonWorks option card is present, leave all the wires connected to the option card, disconnect the option card ground wire at the Drive end and remove the option card from the Drive.

Remove the ribbon cable connector at CN8. Do this carefully by pulling down evenly on both sides of the connector.

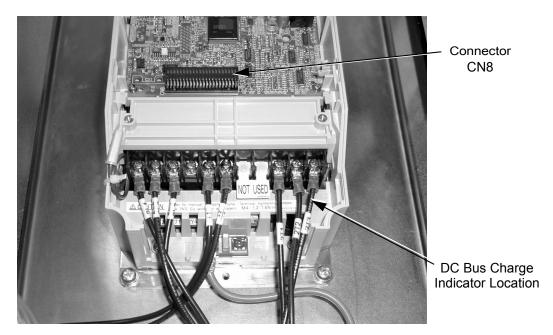

Fig 7.5 Removing the Ribbon Cable at CN8

The power terminal block for the three phase input and output power connections is not removable. All connections to the power terminal block must be removed. Do not overlook the Drive ground wire. It is behind other wiring and will probably be removed last. Observe the wire and terminal markings for all power wires, to ensure correct re-wiring to the new Drive. The wires are labeled from the factory, but re-label any wires where labels may no longer be legible. Refer to *Chapter 2 Electrical Installation* and the schematic diagram that was shipped with the original Bypass unit.

Once all wiring has been disconnected from the Drive, the Drive is ready to be removed from the enclosure. Drives located in Bypass units are mounted differently than stand alone drives. A Drive in a Bypass unit is mounted such that the heat sink is external to the enclosure. Mounting brackets are located on the top and bottom of the Drive, between the Drive and the Drive's heat sink. These brackets are bolted to the Bypass back panel with the heat sink projecting through an opening in the back panel.

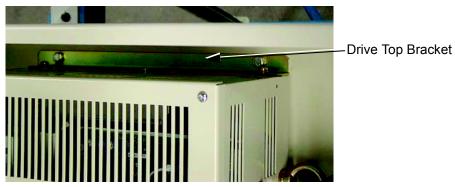

Fig 7.6 Drive Top Mounting Bracket

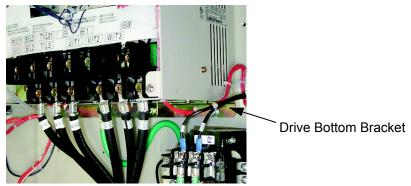

Fig 7.7 Drive Bottom Mounting Bracket

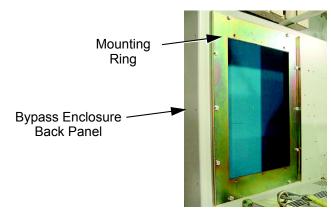

Fig 7.8 Back Panel with Mounting Ring

To free the Drive, remove the bolts from the Drive mounting brackets (remove the bottom first). When free, pull the Drive through the front of the Bypass enclosure by guiding the heat sink back through the opening in the back panel.

With the Drive out of the Bypass assembly, remove the mounting brackets from the old Drive by removing the bolts affixing the mounting brackets to the Drive. Attach the mounting brackets to the new Drive using the bolts from the old Drive.

### ■ Installing the Replacement Drive

Place the new Drive into the Bypass by sliding the heat sink through the opening in the rear of the Bypass enclosure. Line up the holes on the mounting brackets with the holes in the back panel of the Bypass assembly. Use the mounting bolts previously removed to re-affix the Drive to the Bypass back panel.

When the new Drive has been mounted in the Bypass enclosure, reconnect all power wiring and verify by checking the Bypass schematic.

Re-mount the control ribbon cable to the Drive by sliding the ribbon cable connector into Drive control PCB connector (CN8).

Re-mount any option card, and re-connect all wiring from the option card to the Drive. Be sure to re-connect the ground wire to the Drive.

With the Drive replacement complete, return power to the Bypass unit. Locate the start-up procedure for the Drive and Bypass in Chapter 4 and follow the complete start-up procedure.

## ■ Programming the Replacement Drive

Replacement drives come from the factory with standard factory default parameter settings. They are not "Bypass ready" and the parameters in the replacement Drive will need to be modified for Bypass compatibility.

Several approaches to this may be available:

- 1. The digital operator/keypad from the old Drive may contain a copy of the parameter settings for this application. See parameter o3-01 in Chapter 5 for instructions.
- 2. The customer may have a file of parameter settings for the PC software "DriveWizard" which can be used to download these values to the Drive. Information and instructions for DriveWizard are available at www.drives.com.
- 3. Page 2 of the Bypass Schematic has a table of Drive "Factory Parameter Settings" for Bypass applications of drives. The Bypass schematic was delivered as part of the original Bypass assembly and is re-produced in Chapter 2 of this manual. These settings can be manually entered into the new Drive after setting the access level in parameter A1-01 to advanced ("2: Advanced Level").

Using one of these methods, load the Drive with the Bypass "factory default" settings and verify correct Bypass operation.

# Appendix A Parameters

This appendix lists all the parameter numbers and names, along with a description of each. Also, below the parameter name in bold type is the abbreviated name as it appears on the digital operator display/keypad.

| Parameter List            |    |
|---------------------------|----|
| Monitor List              | 26 |
| Fault Trace List          | 28 |
| Fault History List        | 29 |
| Decimal to Hex Conversion | 30 |

NOTE 1: "Factory settings" listed in this appendix are for the Drive only. See Table 5.1 and Table 5.2 for E7L Bypass factory settings.

NOTE 2: In this parameter list, the second column "Parameter Name/LCD Digital Operator Display" contains information that appears on the <a href="optional">optional</a> LCD display. The standard LED display does not show this level of detail. For the LED display only the data entered or the number of the selection will be shown. The optional LCD keypad is required to see the complete description.

## **Parameter List**

Table A.1 Parameter List

| Parameter<br>No. | Parameter Name<br>LCD Digital Operator<br>Display | Description                                                                                                    | Setting<br>Range     | Factory<br>Setting | Menu<br>Location |
|------------------|---------------------------------------------------|----------------------------------------------------------------------------------------------------|----------------------|--------------------|------------------|
|                  |                                                   | Initialization                                                                                                    |                      |                    |                  |
| A1-00<br>◆       | Language Selection<br>Select Language             | Language selection for digital operator display 0: English 2: Deutsch 3: Francais 4: Italiano 5: Espanol 6: Portugues *Not returned to factory setting by initialization                                                                                                    | 0 to 6               | 0                  | Programming      |
| A1-01            | Access Level Selection Access Level               | This setting determines which parameters are accessible. 0: Operation Only 1: User Level 2: Advanced Level                                                                                                    | 0 to 2               | 2                  | Programming      |
| A1-03            | Initialize Parameters Init Parameters             | Used to return all parameters to their factory or user setting.  0: No Initialize 1110: User Initialize (The user must set their own parameter default values and then parameter o2-03 must be set to "1" to save them. If the parameter values are changed after o2-03 is set to "1", the user default values can be restored by setting A1-03 to 1110) 2220: 2-Wire Initial 3330: 3-Wire Initial | 0 to<br>3330         | 0                  | Programming      |
| A1-04            | Password 1<br>Enter Password                      | When the value set into A1-04 does NOT match the value set into A1-05, parameters A1-01 thru A1-03 and A2-32 cannot be                                                                                                    | 0 to 9999            | 0                  | Programming      |
| A1-05            | Password 2<br>Select Password                     | changed. All other parameters determined by A1-01 can be changed. Parameter A1-05 can be accessed by displaying parameter A1-04, then press and hold the RESET key along with the MENU key simultaneously.                                                                                                    | 0 to 9999            | 0                  | Programming      |
|                  |                                                   | User Parameters                                                                                                    |                      |                    |                  |
| A2-01            | User Parameter 1<br>User Param 1                  |                                                                                                    |                      | _                  | Programming      |
| A2-02            | User Parameter 2<br>User Param 2                  |                                                                                                    |                      | _                  | Programming      |
| A2-03            | User Parameter 3<br>User Param 3                  | Selects the parameters to be available in the User Access Level (A1-01 = 1). These are the only parameters accessible for the user level. These parameters are not related to the User Initialize                                                                                                    | b1-01<br>to<br>o3-02 | _                  | Programming      |
| A2-04            | User Parameter 4 User Param 4                     | function.                                                                                                    | 03-02                | _                  | Programming      |
| A2-05            | User Parameter 5 User Param 5                     |                                                                                                    |                      | _                  | Programming      |
| A2-06            | User Parameter 6 User Param 6                     | 1                                                                                                    |                      | _                  | Programming      |

Table A.1 Parameter List (Continued)

| Parameter<br>No. | Parameter Name<br>LCD Digital Operator<br>Display | Description                                                                                                    | Setting<br>Range     | Factory<br>Setting | Menu<br>Location |
|------------------|---------------------------------------------------|----------------------------------------------------------------------------------------------------|----------------------|--------------------|------------------|
| A2-07            | User Parameter 7<br>User Param 7                  |                                                                                                    |                      | -                  | Programming      |
| A2-08            | User Parameter 8<br>User Param 8                  |                                                                                                    |                      | _                  | Programming      |
| A2-09            | User Parameter 9 User Param 9                     |                                                                                                    | _                    | _                  | Programming      |
| A2-10            | User Parameter 10<br>User Param 10                |                                                                                                    |                      | _                  | Programming      |
| A2-11            | User Parameter 11<br>User Param 11                |                                                                                                    |                      | _                  | Programming      |
| A2-12            | User Parameter 12<br>User Param 12                |                                                                                                    |                      | _                  | Programming      |
| A2-13            | User Parameter 13<br>User Param 13                |                                                                                                    |                      | _                  | Programming      |
| A2-14            | User Parameter 14<br>User Param 14                |                                                                                                    |                      | _                  | Programming      |
| A2-15            | User Parameter 15<br>User Param 15                |                                                                                                    |                      | _                  | Programming      |
| A2-16            | User Parameter 16<br>User Param 16                |                                                                                                    |                      | _                  | Programming      |
| A2-17            | User Parameter 17<br>User Param 17                |                                                                                                    |                      | _                  | Programming      |
| A2-18            | User Parameter 18<br>User Param 18                |                                                                                                    | b1-01<br>to<br>o3-02 | _                  | Programming      |
| A2-19            | User Parameter 19<br>User Param 19                | Selects the parameters to be available in the User Access Level (A1-01 = 1). These are the only parameters accessible for the user |                      | _                  | Programming      |
| A2-20            | User Parameter 20<br>User Param 20                | level. These parameters are not related to the User Initialize function.                                                           |                      | _                  | Programming      |
| A2-21            | User Parameter 21<br>User Param 21                |                                                                                                    |                      | _                  | Programming      |
| A2-22            | User Parameter 22<br>User Param 22                |                                                                                                    |                      | _                  | Programming      |
| A2-23            | User Parameter 23<br>User Param 23                |                                                                                                    |                      | _                  | Programming      |
| A2-24            | User Parameter 24<br>User Param 24                |                                                                                                    |                      | _                  | Programming      |
| A2-25            | User Parameter 25<br>User Param 25                |                                                                                                    |                      | _                  | Programming      |
| A2-26            | User Parameter 26<br>User Param 26                |                                                                                                    |                      | _                  | Programming      |
| A2-27            | User Parameter 27<br>User Param 27                |                                                                                                    |                      | _                  | Programming      |
| A2-28            | User Parameter 28<br>User Param 28                |                                                                                                    |                      | _                  | Programming      |
| A2-29            | User Parameter 29<br>User Param 29                |                                                                                                    |                      | _                  | Programming      |
| A2-30            | User Parameter 30<br>User Param 30                |                                                                                                    |                      | _                  | Programming      |
| A2-31            | User Parameter 31<br>User Param 31                |                                                                                                    |                      | _                  | Programming      |
| A2-32            | User Parameter 32<br>User Param 32                |                                                                                                    |                      | _                  | Programming      |

Table A.1 Parameter List (Continued)

| Parameter<br>No. | Parameter Name<br>LCD Digital Operator<br>Display             | Description                                                                                                    | Setting<br>Range     | Factory<br>Setting | Menu<br>Location |
|------------------|---------------------------------------------------------------|----------------------------------------------------------------------------------------------------|----------------------|--------------------|------------------|
|                  |                                                               | Sequence                                                                                                    |                      |                    |                  |
| b1-01            | Frequency Reference<br>Selection<br>Reference Source          | Selects the speed command (frequency reference) input source.  0: Operator - Digital preset speed d1-01  1: Terminals - Analog Input Terminal A1 (or Terminal A2 see parameter H3-13)  2: Serial Com - RS-485 terminals R+, R-, S+ and S-  3: Option PCB - Option board connected at 2CN                                                                                                    | 0 to 3               | 1                  | Quick Setting    |
| b1-02            | Run Command Selection<br>Run Source                           | Selects the run command input source.  0: Operator - "Hand" and "Off" keys on digital operator  1: Terminals - Contact Closure on Terminal S1  2: Serial Com - RS-485 terminals R+, R-, S+ and S-  3: Option PCB - Option board connected at 2CN                                                                                                    | 0 to 3               | 1                  | Quick Setting    |
| b1-03            | Stopping Method Selection<br>Stopping Method                  | Selects the stopping method when the run command is removed.  0: Ramp to Stop  1: Coast to Stop  2: DC Injection to Stop  3: Coast w/Timer (A new run command is ignored if input before the time in C1-02 expires)                                                                                                    | 0 to 3               | 0                  | Quick Setting    |
| b1-04            | Reverse Operation Selection<br>Reverse Oper                   | Determines the forward rotation of the motor, and if reverse operation is disabled.  0: Reverse Enabled 1: Reverse Disabled 2: Exchange Phase - Change direction of forward motor rotation 3: Exchange Phase, Reverse Disabled - Change direction of forward motor rotation and disable reverse operation                                                                                                    | 0 to 3               | 1                  | Programming      |
| b1-07            | Local/Remote Run Selection<br>LOC/REM RUN Sel                 | O: Cycle External RUN - If the run command is closed when switching from hand (local) mode to auto (remote) mode, the drive will not run  1: Accept External RUN - If the run command is closed when switching from hand (local) mode to auto (remote) mode, the drive WILL run                                                                                                    | 0 or 1               | 0                  | Programming      |
| b1-08            | Run Command Selection During Program RUN CMD at PRG           | Disabled - Run command accepted only in the operation menu.     Enabled - Run command accepted in all menus     (except when b1-02 = 0)                                                                                                    | 0 or 1               | 0                  | Programming      |
| b1-11            | Drive Delay Time Setting Wait to Run Time                     | After a run command, drive output will start after this delay time.                                                                                                    | 0 to 600             | 0sec               | Programming      |
| b1-12            | Hand Frequency Reference<br>Selection<br>HAND Fref Source     | Selects the speed command input source in hand mode.*  0: Operator - Digital preset speed d1-01  1: Terminals - Analog Input Terminal A1 (or Terminal A2 see parameter H3-13)                                                                                                    | 0 or 1               | 0                  | Programming      |
| b1-13            | HAND/AUTO During Run<br>Selection<br>HAND/AUTO @Run           | Selects if drive will permit switching between HAND and AUTO modes while running. 0: Disabled 1: Enabled                                                                                                    | 0 or 1               | 0                  | Programming      |
| b1-14            | Emergency Override Speed E Override Speed                     | Sets the speed command used in emergency override mode when b1-15=0.                                                                                                    | 0.00 to<br>120.00 Hz | 0.00               | Programming      |
| b1-15            | Emergency Override<br>Reference Selection<br>E OverrideRefSel | Selects the emergency override reverse source. 0: Use b1-14 Ref 1: Use AUTO Ref                                                                                                    | 0 or 1               | 0                  | Programming      |
|                  |                                                               | DC Braking                                                                                                    |                      |                    |                  |
| b2-01            | DC Injection Braking Start<br>Frequency<br>DCInj Start Freq   | Sets the frequency at which DC injection braking starts when ramp to stop (b1-03 = 0) is selected. If b2-01< E1-09, DC Injection braking starts at E1-09.                                                                                                    | 0.0 to 10.0          | 0.5Hz              | Programming      |
| b2-02            | DC Injection Braking<br>Current<br>DCInj Current              | Selects the DC injection braking current as a percentage of the Drive rated current.                                                                                                    | 0 to 100             | 50%                | Programming      |
| b2-03            | DC Injection Braking Time at<br>Start<br>DCInj Time @Start    | Sets the time length of DC injection braking at start in units of 1 second.                                                                                                    | 0.00 to<br>10.00     | 0.00sec            | Programming      |
| b2-04            | DC Injection Braking Time at<br>Stop<br>DCInj Time @Stop      | When b1-03 = 2 actual DC Injection time is calculated as follows: b2-04 * 10 * Output Frequency / E1-04. When b1-03 = 0, this parameter determines the amount of time DC Injection is applied to the motor at the end of the decel ramp. This should be set to a minimum of 0.50 seconds when using HSB. This will activate DC injection during the final portion of HSB and help ensure that the motor stops completely. | 0.00 to<br>10.00     | 0.00sec            | Programming      |

<sup>\*</sup> If b1-13=1, this parameter instead selects whether the AUTO reference is retained as the new HAND reference (setting=0), or the drive will ramp from the AUTO reference to the existing HAND reference (setting=1).

Table A.1 Parameter List (Continued)

| Parameter<br>No. | Parameter Name<br>LCD Digital Operator<br>Display           | Description                                                                                                    | Setting<br>Range    | Factory<br>Setting | Menu<br>Location |
|------------------|-------------------------------------------------------------|----------------------------------------------------------------------------------------------------|---------------------|--------------------|------------------|
| b2-09            | Motor Pre-Heat Current<br>Preheat Current                   | Motor Pre-heat current in % of drive rated current. This is used to keep the motor warm to prevent condensation and is used in conjunction with a digital input (data = 60).                                                                                                    | 0 to 100            | 0%                 | Programming      |
| b2-10            | Motor Pre-Heat Current 2<br>Preheat Current2                | Sets the DC preheat current for multi-function output setting 80 (Motor Preheat 2) as a percentage of Motor Rated Current (E2-01).                                                                                                    | 0 to 10%            | 5                  | Programming      |
|                  |                                                             | Speed Search                                                                                                    |                     |                    |                  |
| b3-01            | Speed Search Selection<br>SpdSrch at Start                  | Enables/disables and selects the speed search function at start.  0: SpdsrchF Disable - Speed search at start is disabled   (estimated speed method is used at other times)  1: SpdsrchF Enable - Speed search is enabled   (estimated speed method)  2: SpdsrchI Disable - Speed search at start is disabled   (current detection method is used at other times)  3: SpdsrchI Enable - Speed search is enabled   (current detection method)  Estimated Speed Method:  Actual motor speed and direction is estimated, then the motor is ramped from that speed to the commanded speed.  Current Detection Method:  Current level is monitored while output frequency is ramped down.                                                                                             | 0 to 3              | 2                  | Programming      |
| b3-02            | Speed Search Deactivation<br>Current<br>SpdSrch Current     | Used only when b3-01 = 3. Sets the speed search operation current as a percentage of drive rated current.                                                                                                    | 0 to 200            | 120%               | Programming      |
| b3-03            | Speed Search Deceleration<br>Time<br>SpdSrch Dec Time       | Used only when b3-01 = 3. Sets the deceleration time during speed search.                                                                                                    | 0.1 to 10.0         | 2.0sec             | Programming      |
| b3-05            | Speed Search Delay Time<br>Search Delay                     | Delays the speed search operation after a momentary power loss to allow time for an external output contactor to re-energize.                                                                                                    | 0.0 to<br>20.0sec   | 0.2sec             | Programming      |
| b3-14            | Bidirectional Speed Search<br>Selection<br>Bidir Search Sel | 0: Disabled<br>1: Enabled                                                                                                    | 0 or 1              | 1                  | Programming      |
|                  |                                                             | Delay Timers                                                                                                    |                     |                    |                  |
| b4-01            | Timer Function ON-Delay<br>Time<br>Delay-ON Timer           | Used in conjunction with a multi-function digital input and a multi-function digital output. This sets the amount of time between when the digital input is closed, and the digital output is energized.                                                                                                    | 0.0 to<br>3000.0    | 0.0sec             | Programming      |
| b4-02            | Timer Function OFF-Delay<br>Time<br>Delay-OFF Timer         | Used in conjunction with a multi-function digital input and a multi-function digital output. This sets the amount of time the output stays energized after the digital input is opened.                                                                                                    | 0.0 to<br>3000.0    | 0.0sec             | Programming      |
|                  |                                                             | PI Control                                                                                                    |                     |                    |                  |
| b5-01            | PI Mode Setting PI Mode                                     | This parameter enables / disables the closed loop (PI) controller.  0: Disabled  1: Enabled (commanded speed becomes PI setpoint)  3: Fref+PI                                                                                                    | 0, 1, 3             | 0                  | Quick Setting    |
| b5-02<br>◆       | Proportional Gain Setting P Gain                            | Sets the proportional gain of the PI controller.                                                                                                    | 0.00 to<br>25.00    | 2.00               | Quick Setting*   |
| b5-03<br>◆       | Integral Time Setting PI I Time                             | Sets the integral time for the PI controller. A setting of zero disables integral control.                                                                                                    | 0.0 to 360.0        | 5.0sec             | Quick Setting*   |
| b5-04<br>◆       | Integral Limit Setting PI I Limit                           | Sets the maximum output possible from the integrator. Set as a % of fmax.                                                                                                    | 0.0 to<br>100.0     | 100%               | Programming      |
| b5-06<br>◆       | PI Output Limit<br>PI Limit                                 | Sets the maximum output possible from the entire PI controller. Set as a % of fmax.                                                                                                    | 0.00 to<br>100.0    | 100.0%             | Programming      |
| b5-07<br>◆       | PI Offset Adjustment<br>PI Offset                           | Sets the amount of offset of the output of the PI controller. Set as a % of fmax.  The PI Offset Adjustment parameter has two different uses.  Parameter b5-07 serves different functions depending on whether it is used on a standard PI loop or a Differential PI loop.  1: Parameter b5-07 causes an offset to be applied to the output of the PI function in a non-Differential PI loop. Every time the PI output is updated, the offset is summed with the PI output. This can be used to artificially kick-start a slow starting PI loop.  2: If the Drive is configured for Differential PI Regulation (H3-09=16), then the PI Offset is the targeted maintained differential between the signal measured on analog input A1 and the signal measured on analog input A2. | -100.0 to<br>+100.0 | 0.0%               | Programming      |

Table A.1 Parameter List (Continued)

| Parameter<br>No. | Parameter Name<br>LCD Digital Operator<br>Display                             | Description                                                                                                    | Setting<br>Range    | Factory<br>Setting | Menu<br>Location |
|------------------|-------------------------------------------------------------------------------|----------------------------------------------------------------------------------------------------|---------------------|--------------------|------------------|
| b5-08<br>◆       | PI Primary Delay Time<br>Constant<br>PI Delay Time                            | Sets the amount of time for a filter on the output of the PI controller.                                                                                                | 0.00 to<br>10.00    | 0.00sec            | Programming      |
| b5-09            | PI Output Level Selection<br>Output Level Sel                                 | Determines whether the PI controller will be direct or reverse acting.  0: Normal Output (direct acting)  1: Reverse Output (reverse acting)                            | 0 or 1              | 0                  | Programming      |
| ♦Denotes that    | parameter can be changed when t                                               | he drive is running.                                                                                                    |                     |                    | •                |
| b5-10            | PI Output Gain Setting<br>Output Gain                                         | Sets the output gain of the PI controller.                                                                                                    | 0.0 to 25.0         | 1.0                | Programming      |
| b5-11            | PI Output Reverse Selection<br>Output Rev Sel                                 | 0: 0 limit (when PI output goes negative Drive stops) 1: Reverse (when PI goes negative Drive reverses) 0 limit automatic when reverse prohibit is selected using b1-04 | 0 or 1              | 0                  | Programming      |
| b5-12            | PI Feedback Reference<br>Missing Detection Selection<br><b>Fb los Det Sel</b> | 0: Disabled<br>1: Alarm<br>2: Fault                                                                                                    | 0 to 2              | 0                  | Programming      |
| b5-13            | PI Feedback Loss Detection<br>Level<br>Fb los Det Lvl                         | Sets the PI feedback loss detection level as a percentage of maximum frequency (E1-04).                                                                                 | 0 to 100            | 0%                 | Programming      |
| b5-14            | PI Feedback Loss Detection<br>Time<br>Fb los Det Time                         | Sets the PI feedback loss detection delay time in terms of seconds.                                                                                                    | 0.0 to 25.5         | 1.0sec             | Programming      |
| b5-15            | Sleep Function Start<br>Level<br>Sleep Level                                  | Sets the sleep function start frequency.                                                                                                    | 0.0 to 200.0        | 0.0Hz              | Programming      |
| b5-16            | Sleep Delay Time<br>Sleep Time                                                | Sets the sleep function delay time in terms of seconds.                                                                                                    | 0.0 to 25.5         | 0.0sec             | Programming      |
| b5-17            | PI Accel/Decel Time Acc/Dec Time                                              | Applies an accel/decel time to the PI setpoint reference.                                                                                                    | 0.0 to 25.5         | 0.0sec             | Programming      |
| b5-18            | PI Setpoint Selection PI Setpoint Sel                                         | 0: Disabled<br>1: Enabled                                                                                                    | 0 or 1              | 0                  | Programming      |
| b5-19<br>◆       | PI Setpoint Value PI Setpoint                                                 | Depends on b5-20.                                                                                                    | 0.00 to<br>100.00** | 0.00%              | Programming      |
| b5-20            | PI Setpoint Display Scaling<br>Setpoint Scaling                               | Set display/setting Unit of b5-19, U1-24, and U1-38.                                                                                                    | 0 to 39999          | 1                  | Programming      |
| b5-21            | PI Sleep Input Source PI Sleep Source                                         | Input Source Selection for Sleep function Mode. 0: PI Setpoint 1: SFS Input (This is near the PI output) 2: Snooze                                                      | 0 to 2              | 1                  | Programming      |
| b5-22<br>◆       | PI Snooze Level<br>Snooze Level                                               | Sets the PI snooze function start level as a percentage of maximum frequency (E1-04).                                                                                   | 0 to 100            | 0%                 | Programming      |
| b5-23            | PI Snooze Delay Time<br>Snooze Delay Time                                     | Sets the PI snooze function delay time in terms of seconds.                                                                                                    | 0 to 3600           | 0sec               | Programming      |
| b5-24            | PI Snooze Deactivation Level<br>Wake-Up Level                                 | When the PI feedback drops below this level, normal PI operation starts again. Set as a percentage of maximum frequency (E1-04).                                        | 0 to 100            | 0%                 | Programming      |
| b5-25            | PI Setpoint Boost Setting<br>Setpoint Boost                                   | Temporary increase of PI setpoint to create an overshoot of the intended PI setpoint.                                                                                   | 0 to 100            | 0%                 | Programming      |
| b5-26            | PI Maximum Boost Time<br>Max Boost Time                                       | Sets a time limitation for reaching temporarily boosted PI setpoint (intended PI setpoint + b5-25).                                                                     | 0 to 3600           | 0sec               | Programming      |
| b5-27            | PI Snooze Feedback Level<br>Snooze Feedback                                   | PI snooze mode will be activated when PI feedback is above this level. Set as a percentage of maximum frequency (E1-04).                                                | 0 to 100            | 60%                | Programming      |

Table A.1 Parameter List (Continued)

| Parameter<br>No. | Parameter Name<br>LCD Digital Operator<br>Display                 | Description                                                                                                    | Setting<br>Range    | Factory<br>Setting | Menu<br>Location  |
|------------------|-------------------------------------------------------------------|----------------------------------------------------------------------------------------------------|---------------------|--------------------|-------------------|
| b5-28            | PI Feedback Square Root<br>Function Selection<br>PI Feedback SqRt | 0: Disabled<br>1: Enabled                                                                                                    | 0 or 1              | 0                  | Programming       |
| b5-29            | PI Square Root Gain PI Fb SqRt Gain                               | A multiplier applied to the square root of the feedback.                                                                                                    | 0.00 to 2.00        | 1.00               | Programming       |
| b5-30            | Output Square Root<br>Monitor Selection<br>PI Out Moni SqRt       | 0: Disabled<br>1: Enabled                                                                                                    | 0 or 1              | 0                  | Programming       |
| b5-31            | PI Unit Selection PI Unit Sel                                     | Sets units for b5-19, U1-24, U1-38.  0: WC:InchOfWater 1: PSI:Ib/SqrInch 2: GPM:Gallons/Min 3: F:DegFahrenheit 4: CFM:Cubic ft/Min 5: CMH:Cubic M/Hr 6: LPH:Liters/Hr 7: LPS:Liters/Sec 8: Bar:Bar 9: Pa:Pascals 10: C:DegCelsius 11: Mtr:Meters  Energy Saving | 0 to 11             | 0                  | Quick<br>Setting* |
| b8-01            | Energy Saving Control<br>Selection<br>Energy Save Sel             | Energy Savings function enable/disable selection 0: Disabled 1: Enabled                                                                                                    | 0 or 1              | 0                  | Quick Setting     |
| b8-04            | Energy Saving Coefficient Value Energy Save COEF                  |                                                                                                    | 0.0 to<br>655.00    | kVA<br>Dependent   | Programming       |
| b8-05            | Power Detection Filter Time<br>kW Filter Time                     | Used to fine-tune the energy savings function.                                                                                                    | 0 to 2000           | 20ms               | Programming       |
| b8-06            | Search Operation Voltage<br>Limit<br>Search V Limit               |                                                                                                    | 0 to 100            | 0%                 | Programming       |
|                  |                                                                   | Accel / Decel                                                                                                    |                     |                    |                   |
| C1-01            | Acceleration Time 1 Accel Time 1                                  | Sets the time to accelerate from zero to maximum frequency.                                                                                                    |                     | 30.0sec            | Quick Setting     |
| C1-02            | Deceleration Time 1 Decel Time 1                                  | Sets the time to decelerate from maximum frequency to zero.                                                                                                    | 0.0<br>to           | 30.0sec            | Quick Setting     |
| C1-03            | Acceleration Time 2 Accel Time 2                                  | Sets the time to accelerate from zero to maximum frequency when selected via a multi-function input.                                                                                                    | 6000.0              | 30.0sec            | Programming       |
| C1-04<br>♦       | Deceleration Time 2 Decel Time 2                                  | Sets the time to decelerate from maximum frequency to zero when selected via a multi-function input.                                                                                                    |                     | 30.0sec            | Programming       |
| C1-09            | Fast Stop Time Fast Stop Time                                     | Sets the time to decelerate from maximum frequency to zero for the "Fast Stop" function.                                                                                                    | 0.0<br>to<br>6000.0 | 10.0sec            | Programming       |
| C1-11            | Accel/Decel<br>Switch Frequency<br>Acc/Dec SW Freq                | Sets the frequency for automatic switching of accel / decel times. Fout < C1-11: Accel/Decel Time 2 Fout >= C1-11: Accel/Decel Time 1 Multi-function input "Multi-Acc/Dec 1" has priority over C1-11.                                                           | 0.0 to<br>200.0     | 0.0Hz              | Programming       |
| ♦ Denotes that   | parameter can be changed when                                     | the Drive is running. * Menu location is Programming when PI is dis                                                                                                    | abled and Quick     | Setting when       | PI is enabled.    |

Table A.1 Parameter List (Continued)

| Parameter<br>No. | Parameter Name<br>LCD Digital Operator<br>Display            | Description                                                                                                    | Setting<br>Range          | Factory<br>Setting | Menu<br>Location |
|------------------|--------------------------------------------------------------|----------------------------------------------------------------------------------------------------|---------------------------|--------------------|------------------|
|                  |                                                              | S-Curve Acc/Dec                                                                                                    |                           |                    |                  |
| C2-01            | S-Curve Characteristic at<br>Accel Start<br>SCrv Acc @ Start | S-curve is used to further soften the starting ramp.  The longer the S-curve time, the softer the starting ramp.  Run command ON OFF  Output frequency                                                                                                    | 0.00 to<br>2.50           | 0.20sec            | Programming      |
| C2-02            | S-Curve Characteristic at<br>Accel End<br>SCrv Acc @ End     | C2-02<br>C2-01<br>Time                                                                                                    | 0.00 to 2.50              | 0.20sec            | Programming      |
|                  |                                                              | Torque Comp                                                                                                    |                           |                    |                  |
| C4-01            | Torque Compensation Gain Torq Comp Gain                      | This parameter helps to produce better starting torque. It determines the amount of torque or voltage boost based upon motor current and motor resistance.                                                                                                    | 0.00 to 2.50              | 1.00               | Programming      |
| C4-02            | Torque Compensation<br>Primary Delay Time<br>Torq Comp Time  | This parameter adjusts a filter on the output of the torque compensation function. Increase to add torque stability, decrease to improve torque response.                                                                                                    | 0 to 10000                | 200ms              | Programming      |
|                  |                                                              | Carrier Freq                                                                                                    |                           |                    |                  |
| C6-01            | Normal Duty Selection Normal Duty Sel                        | 1: Normal Duty 1<br>2: Normal Duty 2                                                                                                    | 1 or 2                    | 2                  | Programming      |
| C6-02            | Carrier Frequency Selection CarrierFreq Sel                  | Carrier frequency sets the number of pulses per second of the output voltage waveform.  0: Low Noise (Carrier frequency is randomly moduled for lower audible noise)  1: Fc = 2.0 kHz  2: Fc = 5.0 kHz  3: Fc = 8.0 kHz  4: Fc = 10.0 kHz  5: Fc = 12.5 kHz  6: Fc = 15.0 kHz  F: Program (Determined by the settings of C6-03 thru C6-05) | 0 to F                    | kVA<br>Dependent   | Programming      |
| C6-03            | Carrier Frequency Upper<br>Limit<br>CarrierFreq Max          | Maximum carrier frequency allowed when C6-02 = F.                                                                                                    | 0.4 to 15.0<br>kHz        | kVA<br>Dependent   | Programming      |
| C6-04            | Carrier Frequency Lower<br>Limit<br>CarrierFreq Min          | Minimum carrier frequency allowed when C6-02 = F.                                                                                                    | 0.4 to 15.0<br>kHz        | kVA<br>Dependent   | Programming      |
| C6-05            | Carrier Frequency Proportional Gain CarrierFreq Gain         | Sets the relationship of output frequency to carrier frequency when $C6-02 = F$ .                                                                                                    | 0 to 99                   | 0                  | Programming      |
|                  |                                                              | Preset Reference (Speeds)                                                                                                    |                           |                    |                  |
| d1-01<br>♦       | Frequency Reference 1 Reference 1                            | Digital preset speed command 1. Used when b1-01 = 0 and when in "hand" mode. Setting units are affected by o1-03.                                                                                                    |                           | 0.00Hz             | Programming      |
| d1-02<br>◆       | Frequency Reference 2 Reference 2                            | Digital preset speed command 2. Selected via multi-function input terminals. Setting units are affected by o1-03.                                                                                                    | 0.00 to<br>E1-04          | 0.00Hz             | Programming      |
| d1-03<br>◆       | Frequency Reference 3 Reference 3                            | Digital preset speed command 3. Selected via multi-function input terminals. Setting units are affected by o1-03.                                                                                                    | Value                     | 0.00Hz             | Programming      |
| d1-04<br>◆       | Frequency Reference 4 Reference 4                            | Digital preset speed command 4. Selected via multi-function input terminals. Setting units are affected by o1-03.                                                                                                    |                           | 0.00Hz             | Programming      |
| d1-17<br>◆       | Jog Frequency Reference Jog Reference                        | Speed command used when a jog is selected via multi-function input terminals. Setting units are affected by o1-03.                                                                                                    | 0.00 to<br>E1-04<br>Value | 6.00Hz             | Programming      |
| ♦Denotes that    | parameter can be changed when                                | the drive is running.                                                                                                    | l                         |                    | <u> </u>         |

Table A.1 Parameter List (Continued)

| Parameter<br>No. | Parameter Name<br>LCD Digital Operator<br>Display         | Description                                                                                                    | Setting<br>Range | Factory<br>Setting | Menu<br>Location |
|------------------|-----------------------------------------------------------|----------------------------------------------------------------------------------------------------|------------------|--------------------|------------------|
|                  |                                                           | Reference Limits                                                                                                    |                  |                    |                  |
| d2-01            | Frequency Reference Upper<br>Limit<br>Ref Upper Limit     | Determines maximum speed command, set as a percentage of parameter E1-04. If speed command is above this value, actual drive speed will be limited to this value. This parameter applies to all speed command sources.    | 0.0 to 110.0     | 100.0%             | Quick Setting    |
| d2-02            | Frequency Reference Lower<br>Limit<br>Ref Lower Limit     | Determines minimum speed command, set as a percentage of parameter E1-04. If speed command is below this value, actual drive speed will be set to this value. This parameter applies to all speed command sources.        | 0.0 to 110.0     | 0.0%               | Quick Setting    |
| d2-03            | Master Speed Reference<br>Lower Limit<br>Ref1 Lower Limit | Determines the minimum speed command, set as a percentage of parameter E1-04. If speed command is below this value, actual drive speed will be set to this value. This parameter only applies to analog inputs A1 and A2. | 0.0 to 110.0     | 0.0%               | Programming      |
|                  |                                                           | Jump Frequencies                                                                                                    |                  |                    |                  |
| d3-01            | Jump Frequency 1 Jump Freq 1                              | These parameters allow programming of up to three prohibited                                                                                                    |                  | 0.0Hz              | Programming      |
| d3-02            | Jump Frequency 2 Jump Freq 2                              | frequency points for eliminating problems with resonant vibration of the motor / machine. This feature does not actually eliminate the selected frequency values, but will accelerate and decelerate the                  | 0.0 to 200.0     | 0.0Hz              | Programming      |
| d3-03            | Jump Frequency 3 Jump Freq 3                              | motor through the prohibited bandwidth.                                                                                                    |                  | 0.0Hz              | Programming      |
| d3-04            | Jump Frequency Width  Jump Bandwidth                      | This parameter determines the width of the deadband around each selected prohibited frequency point. A setting of "1.0" will result in a deadband of +/- 1.0 Hz.                                                          | 0.0 to 20.0      | 1.0Hz              | Programming      |
|                  |                                                           | MOP and Trim Control                                                                                                    |                  |                    |                  |
| d4-01            | MOP Ref Memory                                            | 0: Disabled<br>1: Enabled                                                                                                    | 0 or 1           | 0                  | Programming      |
| d4-02            | Trim Control Level Trim Control Lvl                       | Set the percentage of maximum speed to be added or subtracted via multi-function inputs.                                                                                                    | 0 to 100         | 10%                | Programming      |

Table A.1 Parameter List (Continued)

| Parameter<br>No. | Parameter Name<br>LCD Digital Operator<br>Display | Description                                                                                                    | Setting<br>Range                                 | Factory<br>Setting | Menu<br>Location |
|------------------|---------------------------------------------------|----------------------------------------------------------------------------------------------------|--------------------------------------------------|--------------------|------------------|
|                  |                                                   | V/F Pattern                                                                                                    |                                                  |                    |                  |
| E1-01            | Input Voltage Setting Input Voltage               | Set to the nominal voltage of the incoming line.                                                                                                    | 155 to 255.0<br>(240V)<br>310 to 510.0<br>(480V) | 240V<br>480V       | Quick Setting    |
| E1-03            | V/F Pattern Selection<br>V/F Selection            | 0: 50Hz 1: 60 Hz Saturation 2: 50 Hz Saturation 3: 72 Hz 4: 50 Hz VT1 5: 50 Hz VT2 6: 60 Hz VT1 7: 60 Hz VT2 8: 50 Hz HST1 9: 50 Hz HST1 B: 60 Hz HST2 A: 60 Hz HST1 B: 60 Hz HST2 C: 90 Hz D: 120 Hz F: Custom V/F FF: Custom w/o limit                                                                         | 0 to FF                                          | F                  | Programming      |
| E1-04            | Maximum Output Frequency Max Frequency            | Output voltage (V)                                                                                                    | 0.0 to<br>120.0                                  | 60.0Hz             | Programming      |
| E1-05            | Maximum Output Voltage<br>Max Voltage             | VMAX<br>(E1-05)                                                                                                    | 0 to 255.0<br>(240V)<br>0 to 510.0<br>(480V)     | 230.0V<br>460.0V   | Programming      |
| E1-06            | Base Frequency Base Frequency                     | VBASE (E1-13)                                                                                                    | 0.0 to<br>200.0                                  | 60.0Hz             | Programming      |
| E1-07            | Mid Output Frequency A Mid Frequency A            | VA VA                                                                                                    | 0.0 to 200.0                                     | 3.0Hz              | Programming      |
| E1-08            | Mid Output Voltage A<br>Mid Voltage A             | (E1-08)<br>VMIN<br>(E1-10)                                                                                                    | 0 to 255.0<br>(240V)<br>0 to 510.0<br>(480V)     | 18.0VAC            | Programming      |
| E1-09            | Minimum Output Frequency<br>Min Frequency         | FMIN FA FBASE FMAX<br>(E1-09) (E1-07) (E1-06) (E1-04)                                                                                                    | 0.0 to 200.0                                     | 1.5Hz              | Programming      |
| E1-10            | Mid Output Voltage<br><b>Min Voltage</b>          | Frequency (Hz)  To set V/f characteristics in a straight line, set the same values for E1-07 and E1-09. In this case, the setting for E1-08 will be disregarded.  Always ensure that the four frequencies are set in the following manner:  E1-04 (FMAX) $\geq$ E1-06 (FA) $\geq$ E1-07 (FB) $\geq$ E1-09 (FMIN) | 0 to 255.0<br>(240V)<br>0 to 510.0<br>(480V)     | 10.8VAC            | Programming      |
| E1-11            | Mid Output Frequency B Mid Frequency B            |                                                                                                    | 0.0 to<br>200.0                                  | 0.0Hz              | Programming      |
| E1-12            | Mid Output Voltage B<br>Mid Voltage B             | Set only when V/f is finely adjusted at rated output range. Adjustment is not normally required.                                                                                                    | 0 to 255.0<br>(240V)<br>0 to 510.0<br>(480V)     | 0.0VAC             | Programming      |
| E1-13            | Base Voltage<br>Base Voltage                      |                                                                                                    | 0 to 255.0<br>(240V)<br>0 to 510.0<br>(480V)     | 0.0VAC             | Programming      |

Table A.1 Parameter List (Continued)

| Parameter<br>No. | Parameter Name<br>LCD Digital Operator<br>Display                                               | Description                                                                                                    | Setting<br>Range   | Factory<br>Setting | Menu<br>Location |
|------------------|-------------------------------------------------------------------------------------------------|----------------------------------------------------------------------------------------------------|--------------------|--------------------|------------------|
|                  |                                                                                                 | Motor Setup                                                                                                    |                    |                    |                  |
| E2-01            | Motor Rated Current Motor Rated FLA                                                             | Set to the motor nameplate full load amps.                                                                                                    | 10% to 200%        | kVA<br>Dependent   | Quick Setting    |
| E2-03            | No-Load Current                                                                                 | Sets the magnetizing current of the motor.                                                                                                    | kVA<br>Dependent   | kVA<br>Dependent   | Programming      |
| E2-05            | Motor Line-to-Line<br>Resistance<br>Term Resistance                                             | Phase to phase motor resistance, normally set by the autotuning routine.                                                                                                    | 0.000 to<br>65.000 | kVA<br>Dependent   | Programming      |
|                  |                                                                                                 | Com OPT Setup                                                                                                    |                    | _                  |                  |
| F6-01            | Operation Selection after<br>Communication Error<br>Comm Bus Flt Sel                            | Sets the stopping method for option PCB communications error (BUS fault). Active only when a communications option PCB is installed and when b1-01 or b1-02 = 3.  0: Ramp to Stop 1: Coast to Stop 2: Fast-Stop 3: Alarm Only | 0 to 3             | 1                  | Programming      |
| F6-02            | Detection Selection of Exter-<br>nal Fault from Communica-<br>tion Option Card<br>EF0 Detection | 0: Always detected<br>1: Detected only during run                                                                                                    | 0 or 1             | 0                  | Programming      |
| F6-03            | Stopping Method for<br>External Fault from<br>Communication Option Card<br>EF0 Fault Action     | 0: Ramp to Stop<br>1: Coast to Stop<br>2: Fast-Stop<br>3: Alarm Only                                                                                                    | 0 to 3             | 1                  | Programming      |
| F6-05            | Current Monitor Display Unit<br>Selection<br>Current Unit Sel                                   | 0: A Display (Amps Display)<br>1: 100%/8192 (Drive Rated Current)                                                                                                    | 0 or 1             | 0                  | Programming      |

Table A.1 Parameter List (Continued)

| Parameter<br>No. | Parameter Name<br>LCD Digital Operator<br>Display    | Description                                                                                                    | Setting<br>Range | Factory<br>Setting | Menu<br>Location |
|------------------|------------------------------------------------------|----------------------------------------------------------------------------------------------------|------------------|--------------------|------------------|
|                  |                                                      | Digital Inputs                                                                                                    |                  |                    |                  |
| H1-01            | Terminal S3 Function<br>Selection<br>Terminal S3 Sel | 0: 3-wire control FWD/REV selection for 3-wire sequence 1: Local/Remote Sel Hand/Auto Selection - Closed = Hand, Open = Auto 2: Option/Inv Sel Selects source of speed command and sequence Closed = b1-01 & b1-02, Open = Option Card 3: Multi-Step Ref 1 Closed = speed command from d1-02 or Aux Terminal Open = speed command determined by b1-01 4: Multi-Step Ref 2 Closed = speed command from d1-03 or d1-04 Open speed command determined by b1-01 6: Jog Freq Ref Closed = speed command from d1-17 Open = speed command determined by b1-01 7: Multi-Acc/Dec 1 Closed = Accel & Decel Ramps determined by C1-03 & C1-04, Open = Accel & Decel Ramps determined by C1-01 & C1-02 8: Ext BaseBlk N.O. Closed = Output transistors forced off Open = Normal Operation 9: Ext BaseBlk N.C. Closed = Normal Operation | 0 to 6E          | 24                 | Programming      |
| H1-02            | Terminal S4 Function<br>Selection<br>Terminal S4 Sel | Closed = Acceleration suspended and speed held Open = Normal Operation C: Term A2 Enable Closed = Terminal A2 is active Open = Terminal A2 is disabled F: Term Not Used Terminal has no effect 10: MOP Increase Closed = Speed Command Increases Open = Speed Command Held. Must be set in conjunction with MOP Decrease and b1-02 must be set to 1. 11: MOP Decrease Closed = Speed Command Decreases Open = Speed Command Held. Must be set in conjunction with MOP Increase and b1-02 must be set to 1.  (Continued on following page).                                                                                                    | 0 to 6E          | 14                 | Programming      |

Table A.1 Parameter List (Continued)

| Parameter<br>No. | Parameter Name<br>LCD Digital Operator<br>Display    | Description                                                                                                    | Setting<br>Range | Factory<br>Setting  | Menu<br>Location |
|------------------|------------------------------------------------------|----------------------------------------------------------------------------------------------------|------------------|---------------------|------------------|
| H1-03            | Terminal S5 Function<br>Selection<br>Terminal S5 Sel | 12: Forward Jog Closed = drive runs forward at speed command entered into parameter d1-17 13: Reverse Jog Closed = drive runs in reverse at speed command entered into parameter d1-17 14: Fault Reset Closed = Resets the drive after the fault and the run command have been removed 15: Fast-Stop N.O. Closed = Drive decelerates using C1-09, regardless of run command status 17: Fast-Stop N.C. Closed = Normal operation Open = Drive decelerates using C1-09, regardless of run command status 18: Timer Function Input for independent timer, controlled by b4-01 and b4-02. Used in conjunction with a multi-function digital output. 19: PI Disable Turns off the PI controller, and PI setpoint becomes speed command 1B: Program Lockout Closed = All parameter settings can be changed. Open = Only speed command at U1-01 can be changed. 1C: TrimCtl Increase Closed = Increase motor speed by value in d4-02. Open = Return to normal speed command. Not effective when using d1-01 thru d1-04 as a speed command. Must be used in conjunction with Trim Ctrl Decrease. 1D: Trim Ctl Decrease Closed = Decrease motor speed by value in d4-02 Open = Return to normal speed command. Not effective when using d1-01 thru d1-04 as speed command. Not effective when using d1-01 thru d1-04 as speed command. Not effective when using d1-01 thru d1-04 as speed command. Not effective when using d1-01 thru d1-04 as speed command. | 0 to 6E          | 3: 2-wire 0: 3-wire | Programming      |

Table A.1 Parameter List (Continued)

| Parameter<br>No. | Parameter Name<br>LCD Digital Operator<br>Display    | Description                                                                                                    | Setting<br>Range | Factory<br>Setting     | Menu<br>Location |
|------------------|------------------------------------------------------|----------------------------------------------------------------------------------------------------|------------------|------------------------|------------------|
|                  |                                                      | Digital Inputs                                                                                                    |                  |                        |                  |
| H1-04            | Terminal S6 Function<br>Selection<br>Terminal S6 Sel | IE: Ref Sample Hold Analog speed command is sampled then held at time of input closure.  20: External fault, Normally Open, Always Detected, Ramp To Stop 21: External fault, Normally Closed, Always Detected, Ramp To Stop 22: External fault, Normally Open, During Run, Ramp To Stop 23: External fault, Normally Closed, During Run, Ramp To Stop 24: External fault, Normally Open, Always Detected, Coast To Stop 25: External fault, Normally Closed, Always Detected, Coast To Stop 26: External fault, Normally Closed, Always Detected, Coast To Stop 27: External fault, Normally Closed, During Run, Coast To Stop 27: External fault, Normally Open, Always Detected, Fast-Stop 28: External fault, Normally Open, Always Detected, Fast-Stop 29: External fault, Normally Open, Always Detected, Fast-Stop 20: External fault, Normally Open, During Run, Fast-Stop 21: External fault, Normally Open, Always Detected, Alarm Only 22: External fault, Normally Open, Always Detected, Alarm Only 25: External fault, Normally Open, During Run, Alarm Only 26: External fault, Normally Open, During Run, Alarm Only 27: External fault, Normally Open, During Run, Alarm Only 28: External fault, Normally Closed, During Run, Alarm Only 29: External fault, Normally Open, During Run, Alarm Only 20: External fault, Normally Open, During Run, Alarm Only 21: External fault, Normally Open, During Run, Alarm Only 22: External fault, Normally Open, During Run, Alarm Only 23: PI Integral Reset    Resets the PI Integral component to zero when closed 24: PI SFS Cancel (SFS= SoftStart, also called Accel/Decel,    See Parameter b5-17) 25: PI Input Level Sel    Inverts the PI error signal when closed 26: Option/Inv Sel 2 Selects source of speed command and    sequence    Closed = Option Card, Open = b1-01 & b1-02  60: Motor Preheat | 0 to 6E          | 4: 2-wire<br>3: 3-wire | Programming      |
| H1-05            | Terminal S7 Function<br>Selection<br>Terminal S7 Sel | Closed = Apply amount of current as set in parameter b2-09 61: Speed Search 1 When closed as a run command is given, drive does a speed search starting atmaximum frequency(E1-04).(current detection) 62: Speed Search 2 When closed as a run command is given, drive does a speed search starting at speed command. (current detection) 64: Speed Search 3 When opened, the Drive performs a baseblock (motor coasts). When closed, the Drive performs Speed Search from set frequency. 67: Com Test Mode - Used to test RS-485/422 interface. 68: High Slip Braking - Closed = Drive stops using High Slip Braking regardless of run command status. 69: Jog2 - Closed = Drive runs at speed command entered into parameter d1-17. Direction determined by fwd/rev input. 3-wire control Only. 6A: Drive Enable - Closed = Drive will accept run command. Open = Drive will not run. If running, drive will stop per b1-03. Run Command must be cycled 6B: Com/Inv Sel - Selects source of Speed Command and Sequence. Closed = Serial Communication (R+,R-,S+,S-), Open = b1-01 & b1-02 6C: Com/Inv Sel 2 - Selects source of Speed Command and Sequence. Closed = b1-01 & b1-02, Open = Serial Communication (R+,R-,S+,S-) 6D: Auto Mode Sel - Hand/Auto Selection - Closed = Auto, Open = Hand 6E: Hand Mode Sel - Hand/Auto Selection - Closed = Hand, Open = Auto 70: Bypass/Drv Enbl. Same as 6A except a run command is accepted 80: Motor Preheat 2 - Closed = Enable motor preheat with the current level as set by b2-10 81: EmergOverrideFWD - Closed = Forward Emergency Override Command 82: EmergOverrideFWD - Closed = Reverse Emergency Override Command                                                                                                    | 0 to 6E          | 6: 2-wire<br>4: 3-wire | Programming      |

Table A.1 Parameter List (Continued)

| Parameter<br>No. | Parameter Name<br>LCD Digital Operator<br>Display      | Description                                                                                                    | Setting<br>Range | Factory<br>Setting | Menu<br>Location |
|------------------|--------------------------------------------------------|----------------------------------------------------------------------------------------------------|------------------|--------------------|------------------|
|                  |                                                        | Digital Outputs                                                                                                    |                  |                    |                  |
| H2-01            | Terminal M1-M2 Function<br>Selection<br>Term M1-M2 Sel | O: During RUN 1 = Closed when a run command is input or the drive is outputting voltage.  1: Zero Speed = Closed when drive output frequency is less than Fmin (E1-09)  2: Fref/Fout Agree 1 = Closed when drive output speed equals the speed command within the bandwidth of L4-02.  3: Fref/Set Agree 1 = Closed when the drive output speed and the speed command are equal to the value in L4-01 within the bandwidth of L4-02.  4: Freq Detect 1 = Closed when the drive output speed is less than or equal to the value in L4-01, with hysteresis determined by L4-02.  5: Freq Detect 2 = Closed when the drive output speed is greater than or equal to the value in L4-01, with hysteresis determined by L4-02.  6: Inverter Ready = Closed when the drive is not in a fault state, and not in program mode.  7: DC Bus Undervolt = Closed when the DC bus voltage falls below the UV trip level (L2-05)  8: Base Blk 1 = Closed when the drive is not outputting voltage.  9: Operator Reference = Closed when the speed command is coming from the digital operator.  A: Remote/Auto Oper = Closed when the run command is coming from the digital operator.  B: Trq Det 1 N.O Closes when the output current exceeds the value set in parameter L6-03.                                                                                                    | 0 to 3B          | 0                  | Programming      |
| H2-02            | Terminal M3-M4 Function<br>Selection<br>Term M3-M4 Sel | C: Loss of Ref - Closes when the drive has detected a loss of analog speed command.  Speed command is considered lost when it drops 90% in 0.4 seconds.  Parameter L4-05 determines drive reaction to a loss of speed command.  D: DB Overheat  E: Fault - Closes when the drive experiences a major fault.  F: Not Used  10: Minor Fault - Closes when drive experiences a minor fault or alarm.  11: Reset Cmd Active - Closes when the drive receives a reset command from terminals or serial comms.  12: Timer Output - Output for independent timer, controlled by b4-01 and b4-02.  Used in conjunction with a multi-function digital input.  17: Trq. Det 1 N.C Opens when the output current exceeds the value set in parameter  L6-02 for more time than is set in parameter L6-03.  1A: Reverse Dir - Closes when the drive is running in the reverse direction.  1E: Restart Enabled - Closes when the drive is performing an automatic restart.  Automatic restart.  Automatic restart is configured by parameter L5-01.  1F: Overload (OL1) - Closes before a motor overload occurs. (90% of OL1 time)  20: OH Prealarm - Closes when the Drive's heatsink temperature exceeds the setting of parameter L8-02.  38: Drive Enable - Closes when the drive enable input is active.  39: Waiting to Run - Closes during the time after a run command is issued, but the Drive is not running due to the time set in parameter b1-10.  3A: OH Freq Reduce  3B: Run Src Com/Opt  3D: Cooling Fan Err = Closed during internal cooling fan failure | 0 to 3B          | A                  | Programming      |

Table A.1 Parameter List (Continued)

| Parameter<br>No. | Parameter Name<br>LCD Digital Operator Display                    | Description                                                                                                    | Setting<br>Range    | Factory<br>Setting | Menu<br>Location |
|------------------|-------------------------------------------------------------------|----------------------------------------------------------------------------------------------------|---------------------|--------------------|------------------|
|                  |                                                                   | Analog Inputs                                                                                                    |                     |                    |                  |
| H3-02<br>◆       | Terminal A1 Gain Setting Terminal A1 Gain                         | Sets the speed command when 10V is input, as a percentage of the maximum output frequency (E1-04).                                                                                                    | 0.0 to<br>1000.0    | 100.0%             | Programming      |
| H3-03<br>◆       | Terminal A1 Bias Setting Terminal A1 Bias                         | Sets the speed command when 0V is input, as a percentage of the maximum output frequency (E1-04).                                                                                                    | -100.0 to<br>+100.0 | 0.0%               | Programming      |
| H3-08            | Terminal A2 Signal Level<br>Selection<br>Term A2 Signal           | Selects the signal level of terminal A2.<br>0: 0 - 10VDC (switch S1-2 must be in the off position)<br>2: 4 - 20 mA (switch S1-2 must be in the on position)                                                                                                    | 0 or 2              | 2                  | Programming*     |
| Н3-09            | Aux Terminal Function Selection<br>Terminal A2 Sel                | Selects what effect the Aux terminal (A2) has on the drive.  0: Frequency Bias - 0 - 100% bias  2: Aux Reference  B: PI Feedback  D: Frequency Bias 2 - 0 - 100% bias  E: Motor Temperature - See parameters L1-03 & L1-04  16: PI Differential  1F: Not Used                                                                    | 0 to 1F             | 2**                | Programming*     |
| H3-10<br>◆       | Terminal A2 Gain Setting Terminal A2 Gain                         | Sets the level of the A2 function corresponding to a 10V input (in%).                                                                                                    | 0.0 to<br>1000.0    | 100.0%             | Programming      |
| H3-11<br>◆       | Terminal A2 Bias Setting Terminal A2 Bias                         | Sets the level of the A2 function corresponding to a 0V input (in%).                                                                                                    | -100.0 to<br>+100.0 | 0.0%               | Programming      |
| H3-12            | Analog Input Filter Time Constant Filter Avg Time                 | Used to "smooth" out erratic or noisy analog input signals.                                                                                                    | 0.00 to<br>2.00     | 0.30sec            | Programming      |
| Н3-13            | Master Frequency Reference<br>Terminal Selection<br>TA1/A2 Select | Determines which terminal will be the main reference source.  0: Main Fref TA1 - Terminal TA1 is the main speed command and Terminal TA2 is the Aux speed command.  1: Main Fref TA2 - Terminal TA2 is the main speed command and Terminal TA1 is the Aux speed command.  Only effective when H3-09 is set to 2 "Aux Reference". | 0 or 1              | 0                  | Programming*     |

Denotes that parameter can be changed when the drive is running.
 Menu location is Quick Setting when b5-01=1, and Programming when b5-01=0.
 \*\* Factory setting changes to "B" when b5-01=1.

Table A.1 Parameter List (Continued)

| Parameter<br>No. | Parameter Name<br>LCD Digital Operator Display | Description                                                                                                    | Setting<br>Range   | Factory<br>Setting | Menu<br>Location |
|------------------|------------------------------------------------|----------------------------------------------------------------------------------------------------|--------------------|--------------------|------------------|
|                  |                                                | Analog Outputs                                                                                                    |                    |                    |                  |
| H4-01            | Terminal FM Monitor Selection Terminal FM Sel  | Selects which monitor will be output on terminals FM and AC.  1: Frequency Ref (100% = max. output frequency)  2: Output Freq (100% = max. output frequency)  3: Output Current (100% = drive rated current)  6: Output Voltage (100% = 230V or 100% = 460V)  7: DC Bus Voltage (100% = 400V or 100% = 800V)  8: Output kWatts (100% = drive rated power)  15: Term A1 Level  16: Term A2 Level  18: Mot SEC Current (100% = Motor rated secondary current)  20: SFS Output (100% = max. output frequency)  24: PI Feedback  31: Not Used  36: PI Input  37: PI Output (100% = max. output frequency)  38: PI Setpoint  51: Auto Mode Fref (100% = max. output frequency)  52: Hand Mode Fref (100% = max. output frequency)  53: PI Feedback 2  NOTE: 100% = 10V DC output * FM gain setting (H4-02). | 1 to 53            | 2                  | Programming      |
| H4-02<br>◆       | Terminal FM Gain Setting Terminal FM Gain      | Sets terminal FM output voltage (in percent of 10V) when selected monitor is at 100% output.                                                                                                    | 0.0 to<br>1000.0   | 100.0%             | Programming      |
| H4-03<br>♦       | Terminal FM Bias Setting<br>Terminal FM Bias   | Sets terminal FM output voltage (in percent of 10V) when selected monitor is at 0% output.                                                                                                    | -110.0 to<br>110.0 | 0.0%               | Programming      |
| H4-04            | Terminal AM Monitor Selection Terminal AM Sel  | Selects which monitor will be output on terminals AM and AC.  1: Frequency Ref (100% = max. output frequency)  2: Output Freq (100% = max. output frequency)  3: Output Current (100% = drive rated current)  6: Output Voltage (100% = 230V or 100% = 460V)  7: DC Bus Voltage (100% = 400V or 100% = 800V)  8: Output kWatts (100% = drive rated power)  15: Term A1 Level  16: Term A2 Level  18: Mot SEC Current (100% = Motor rated secondary current)  20: SFS Output (100% = max. output frequency)  24: PI Feedback  31: Not Used  36: PI Input  37: PI Output (100% = max. output frequency)  38: PI Setpoint  51: Auto Mode Fref (100% = max. output frequency)  52: Hand Mode Fref (100% = max. output frequency)  53: PI Feedback 2  NOTE: 100% = 10V DC output * AM gain setting (H4-05). | 1 to 53            | 8                  | Programming      |
| H4-05<br>♦       | Terminal AM Gain Setting Terminal AM Gain      | Sets terminal AM output voltage (in percent of 10V) when selected monitor is at 100% output.                                                                                                    | 0.0 to<br>1000.0   | 50.0%              | Programming      |

Table A.1 Parameter List (Continued)

| Parameter<br>No. | Parameter Name<br>LCD Digital Operator Display                                          | Description                                                                                                    | Setting<br>Range                                                           | Factory<br>Setting | Menu<br>Location |
|------------------|-----------------------------------------------------------------------------------------|----------------------------------------------------------------------------------------------------|----------------------------------------------------------------------------|--------------------|------------------|
|                  |                                                                                         | Analog Outputs                                                                                                    |                                                                            |                    |                  |
| H4-06<br>◆       | Terminal AM Bias Setting Terminal AM Bias                                               | Sets terminal AM output voltage (in percent of 10V) when selected monitor is at 0% output.                                                                                                    | -110.0 to<br>110.0                                                         | 0.0%               | Programming      |
| H4-07            | Terminal FM Signal Level<br>Selection<br>AO Level Select1                               | 0: 0 - 10 VDC<br>2: 4-20 mA*                                                                                                    | 0 or 2                                                                     | 0                  | Programming      |
| H4-08            | Terminal AM Signal Level<br>Selection<br>AO Level Select2                               | 0: 0 - 10 VDC<br>2: 4-20 mA*<br>* An analog output of 4 - 20 mA can not be used with<br>the standard terminal board. Therefore an optional<br>terminal board (with shunt connector CN15) is needed.                                                                             | 0 or 2                                                                     | 0                  | Programming      |
|                  |                                                                                         | Serial Com Setup                                                                                                    |                                                                            |                    |                  |
| H5-01            | Drive Node Address<br>Serial Comm Adr                                                   | Selects drive station node number (address) for terminals R+, R-, S+, S* An address of "0" disables serial com.                                                                                                    | 0 to 20<br>(H5-08=0)<br>0 to FF<br>(H5-08=1)<br>0 to 63<br>(H5-08=2)       | 1F#                | Programming      |
| H5-02            | Communication Speed Selection<br>Serial Baud Rate                                       | Selects the baud rate for terminals R+, R-, S+ and S* 0: 1200 Baud 1: 2400 Baud 2: 4800 Baud (APOGEE FLN) 3: 9600 Baud (Metasys N2) 4: 19200 Baud                                                                                                    | 0 to 4                                                                     | 3                  | Programming      |
| H5-03            | Communication Parity Selection<br>Serial Com Sel                                        | Selects the communication parity for terminals R+, R-, S+ and S* 0: No Parity 1: Even Parity 2: Odd Parity                                                                                                    | 0 to 2                                                                     | 0                  | Programming      |
| H5-04            | Stopping Method after<br>Communication Error<br>Serial Fault Sel                        | Selects the stopping method when a communication error is detected.  0: Ramp to Stop 1: Coast to Stop 2: Fast-Stop 3: Alarm Only 4: Run at d1-04 - available when H5-08= "1: N2 METASYS" or "2: FLN APOGEE"                                                                     | 0 to 3                                                                     | 3                  | Programming      |
| H5-05            | Communication Error Detection<br>Selection<br>Serial Flt Dtct                           | Enables or disables the communications timeout detection function.  0: Disabled - A communications loss will NOT cause a communications fault.  1: Enabled - If communications are lost for more than the time specified in parameter H5-09, a communications fault will occur. | 0 or 1                                                                     | 1                  | Programming      |
| H5-06            | Drive Transmit Wait Time<br>Transmit WaitTIM                                            | Sets the time from when the drive receives data to when the drive sends data.                                                                                                    | 5 to 65                                                                    | 5ms                | Programming      |
| H5-07            | RTS Control Selection<br>RTS Control Sel                                                | Enables or disables "request to send" (RTS) control: 0: Disabled (RTS is always on) 1: Enabled (RTS turns on only when sending)                                                                                                    | 0 or 1                                                                     | 1                  | Programming      |
| H5-08            | Communication Protocol<br>Selection<br>Protocol Select                                  | Selects the communication protocol. 0: Memobus (Modbus) 1: N2 (Metasys) 2: FLN (APOGEE)                                                                                                    | 0 to 2                                                                     | 0                  | Programming      |
| H5-09            | Communication Error Detection Time CE Detect Time arameter can be changed when the driv | Determines how long communications must be lost before a fault is annunciated. Works in conjunction with parameters H5-05 and H5-04.                                                                                                    | 0 to 10.0<br>(H5-08=0)<br>0 to 10.0<br>(H5-08=1)<br>0 to 90.0<br>(H5-08=2) | 2.0sec             | Programming      |

<sup>\*</sup> After these parameters are changed, drive power must be cycled before the changes will take effect.

<sup>#</sup> Hex, see page A-30.

Table A.1 Parameter List (Continued)

| Parameter<br>No. | Parameter Name<br>LCD Digital Operator Display                        | al Operator Display                                                                                                    |                               | Factory<br>Setting            | Menu<br>Location |
|------------------|-----------------------------------------------------------------------|----------------------------------------------------------------------------------------------------|-------------------------------|-------------------------------|------------------|
|                  |                                                                       | Motor Overload                                                                                                    |                               |                               |                  |
| L1-01            | Motor Overload Protection<br>Selection<br>MOL Fault Select            | ion U: Disabled                                                                                                    |                               | 1                             | Programming      |
| L1-02            | Motor Overload Protection<br>Time<br>MOL Time Const                   | Determines how much time will elapse prior to a motor overload fault (OL1), when motor amps exceed the value set in parameter E2-01 by 10%. Actual (OL1) trip time will vary depending on severity of overload.                                                                                                    | 0.1 to 20.0                   | 8.0min                        | Programming      |
| L1-03            | Motor Overheat Alarm Operation<br>Selection<br>Mtr OH Alarm Sel       | Operation selection when the motor temperature analog input (H3-09=E) exceeds the OH3 alarm level (1.17V) 0: Ramp to Stop 1: Coast to Stop 2: Fast-Stop 3: Alarm Only                                                                                                    | 0 to 3                        | 3                             | Programming      |
| L1-04            | Motor Overheat Fault Operation<br>Selection<br>Mtr OH Fault Sel       | Stopping method when the motor temperature analog input (H3-09=E) exceeds the OH4 level (2.34V).  0: Ramp to Stop 1: Coast to Stop 2: Fast-Stop                                                                                                    | 0 to 2                        | 1                             | Programming      |
| L1-05            | Motor Temperature Input Filter<br>Time<br>Mtr Temp Filter             | Delay Time applied to motor temperature analog input (H3-09=E) for filtering purposes.                                                                                                    | 0.00 to<br>10.00              | 0.20sec                       | Programming      |
|                  |                                                                       | PwrLoss Ridethru                                                                                                    |                               |                               |                  |
| L2-01            | Momentary Power Loss Detection<br>Selection<br>PwrL Selection         | Enables and disables the momentary power loss function.  0: Disabled - Drive trips on (UV1) fault when power is lost.  1: PwrL Ride Thru t - Drive will restart if power returns within the time set in L2-02.*  2: CPU Power Active - Drive will restart if power returns prior to internal power supply shut down.*  * In order for a restart to occur, the run command must be maintained throughout the ride thru period. | 0 to 2                        | 2                             | Programming      |
| L2-02            | Momentary Power Loss Ride-thru<br>Time<br>PwrL Ridethru t             | Determines the power loss ride-thru time. This value is dependent on the capacity of the drive. Only effective when $L2-01 = 1$ .                                                                                                    | 0.0 to<br>25.5sec             | kVA<br>Dependent              | Programming      |
| L2-03            | Momentary Power Loss Minimum Base Block Time PwrL Baseblock t         | Used to allow the residual motor voltage to decay before the drive output turns back on. After a power loss, if L2-03 is greater than L2-02, operation resumes after the time set in L2-03.                                                                                                    | 0.1 to 5.0sec                 | kVA<br>Dependent              | Programming      |
| L2-04            | Momentary Power Loss Voltage<br>Recovery Ramp Time<br>PwrL V/F Ramp t | The time it takes the output voltage to return to the preset V/f pattern after speed search (current detection mode) is complete.  kVA Dependent                                                                                                    |                               | kVA<br>Dependent              | Programming      |
| L2-05            | Undervoltage Detection Level PUV Det Level                            | Sets the drive's DC Bus undervoltage trip level. If this is set lower than the factory setting, additional AC input reactance or DC bus reactance may be necessary.                                                                                                    | Voltage<br>Class<br>Dependent | Voltage<br>Class<br>Dependent | Programming      |

Table A.1 Parameter List (Continued)

| Parameter<br>No. | Parameter Name<br>LCD Digital Operator Display                 | Description                                                                                                    | Setting<br>Range | Factory<br>Setting | Menu<br>Location |
|------------------|----------------------------------------------------------------|----------------------------------------------------------------------------------------------------|------------------|--------------------|------------------|
|                  |                                                                | Stall Prevention                                                                                                    |                  |                    |                  |
| L3-01            | Stall Prevention Selection During<br>Accel<br>StallP Accel Sel | O: Disabled (Motor accelerates at active acceleration, C1-01 or C1-03. The motor may stall if load is too heavy or accel time is too short).  I: General Purpose (When output current exceeds L3-02 level, acceleration stops. It starts to accelerate at current value recovery).  Intelligent (The active acceleration rate, C1-01 or C1-02, is ignored. Acceleration is completed in the shortest amount of time w/o exceeding the current value set in L3-02).                                                                                                    | 0 to 2           | 1                  | Programming      |
| L3-02            | Stall Prevention Level During<br>Accel<br>StallP Accel Lvl     | This function is enabled when L3-01 is "1" or "2". Drive rated current is 100%. Decrease the set value if stalling occurs at factory setting.                                                                                                    | 0 to 200         | 120%               | Programming      |
| L3-04            | Stall Prevention Selection During<br>Decel<br>StallP Decel Sel | O: Disabled (The drive decelerates at the active deceleration rate, C1-02 or C1-04. If the load is too large or the deceleration time is too short, an OV fault may occur).  1: General Purpose (The drive decelerates at the active deceleration rate, C1-02 or C1-04, but if the main circuit DC bus voltage reaches the stall prevention level the output frequency will clamp. Deceleration will continue once the DC bus level drops below the stall prevention level).  2: Intelligent (The active deceleration rate is ignored and the drive decelerates as fast as possible w/o hitting OV fault level).          | 0 to 3           | 1                  | Programming      |
| L3-05            | Stall Prevention Selection During<br>Run<br>StallP Run Sel     | O: Disabled (Drive runs a set frequency). A heavy load may cause the drive to trip on an OC fault.  Decel Time 1 (In order to avoid stalling during heavy loading, the drive will start to decelerate at Decel time 1 (C1-02) if the output current exceeds the level set by L3-06. Once the current level drops below the L3-06 level the drive will accelerate back to its set frequency at the active acceleration rate).  Decel Time 2 (Same as setting 1 except the drive decelerates at Decel Time 2 (C1-04).  For 6Hz or less frequency, stall prevention function during run is disabled regardless of L3-05 set. | 0 to 2           | 1                  | Programming      |
| L3-06            | Stall Prevention Level During<br>Running<br>StallP Run Level   | This function is enabled when L3-05 is "1" or "2". Drive rated current is set as 100%.  Normally, changing the setting is not required.  Decrease the set value if stalling occurs at factory setting.                                                                                                    | 30 to 200        | 120%               | Programming      |

Table A.1 Parameter List (Continued)

| Parameter<br>No. | Parameter Name<br>LCD Digital Operator Display                  | Description                                                                                                    | Setting<br>Range | Factory<br>Setting | Menu<br>Location |
|------------------|-----------------------------------------------------------------|----------------------------------------------------------------------------------------------------|------------------|--------------------|------------------|
|                  |                                                                 | Ref Detection                                                                                                    |                  |                    |                  |
| L4-01            | Speed Agreement Detection Level Spd Agree Level                 | L4-01 and L4-02 are used in conjunction with the multi-function outputs, (H2-01and H2-02) as a setpoint                                                                                                    | 0.0 to 200.0     | 0.0Hz              | Programming      |
| L4-02            | Speed Agreement Detection Width Spd Agree Width                 | and hysteresis for a contact closure.                                                                                                    | 0.0 to 20.0      | 2.0Hz              | Programming      |
| L4-05            | Frequency Reference Loss<br>Detection Selection<br>Ref Loss Sel | Determines how the drive will react when the frequency reference is lost.  0: Stop (Disabled) - Drive will not run at the frequency reference  1: Enabled @ % of PrevRef - Drive will run at a percentage (L4-06) of the frequency reference level at the time frequency reference was lost.                                                                                                    | 0 or 1           | 1                  | Programming      |
| L4-06            | Frequency Reference Level at<br>Loss Frequency<br>Fref at Floss | If Frequency Reference loss function is enabled (L4-05=1) and Frequency Reference is lost, then the drive will run at reduced frequency reference determined by L4-06. New Fref=Fref at time of loss x L4-06.                                                                                                    | 0 to 100.0%      | 80.0%              | Programming      |
|                  |                                                                 | Fault Restart                                                                                                    |                  |                    |                  |
| L5-01            | Number of Auto Restart Attempts Num of Restarts                 | Determines the number of times the drive will perform an automatic restart.                                                                                                    | 0 to 10          | 0                  | Quick Setting    |
| L5-02            | Auto Restart Operation Selection<br>Restart Sel                 | Determines if the fault contact activates during an automatic restart attempt.  0: No Flt Relay - fault contact will not activate during an automatic restart.  1: Flt Relay Active - fault contact will activate during an automatic restart.                                                                                                    | 0 or 1           | 0                  | Programming      |
| L5-03            | Maximum Restart Time After<br>Fault<br>Max Restart Time         | If the restart fails (or is not attempted due to a continuing fault condition, e.g. an OV fault) the Drive waits L5-03 seconds before attempting another restart.                                                                                                    | 0.5 to 600.0     | 180.0sec           | Quick Setting    |
|                  |                                                                 | Torque Detection                                                                                                    |                  |                    |                  |
|                  |                                                                 | Determines the drive's response to an overtorque / undertorque condition. Overtorque and Undertorque are determined by the settings in parameters L6-02 and L6-03.  1: OL@SpdAgree - Alm (Overtorque Detection only                                                                                                    |                  |                    |                  |
| L6-01            | Torque Detection Selection 1 Load Detection                     | active during Speed Agree and Operation continues after detection).  2: OL At RUN - Alm (Overtorque Detection is always active and operation continues after detection)  3: OL@SpdAgree - Flt (Overtorque Detection only active during Speed Agree and drive output will shut down on an OL3 fault).  4: OL At RUN - Flt (Overtorque Detection is always active and drive output will shut down on an OL3 fault)  5: LL@SpdAgree - Alm (Undertorque Detection is only active during Speed Agree and operation continues after detection).  6: LL at RUN - Alm (Undertorque Detection is always active and operation continues after detection)  7: LL @ SpdAgree - Flt (Undertorque Detection only active during Speed Agree and drive output will shut down on an OL3 fault).  8: LL At RUN - Flt (Undertorque Detection is always active and drive output will shut down on an OL3 fault). | 0 to 8           | 0                  | Programming      |
| L6-01            |                                                                 | after detection).  2: OL At RUN - Alm (Overtorque Detection is always active and operation continues after detection)  3: OL@SpdAgree - Flt (Overtorque Detection only active during Speed Agree and drive output will shut down on an OL3 fault).  4: OL At RUN - Flt (Overtorque Detection is always active and drive output will shut down on an OL3 fault).  5: LL@SpdAgree - Alm (Undertorque Detection is only active during Speed Agree and operation continues after detection).  6: LL at RUN - Alm (Undertorque Detection is always active and operation continues after detection)  7: LL @ SpdAgree - Flt (Undertorque Detection only active during Speed Agree and drive output will shut down on an OL3 fault).  8: LL At RUN - Flt (Undertorque Detection is always active and drive output will shut down on an OL3 fault).                                                  | 0 to 8           | 15%                | Programming      |

Table A.1 Parameter List (Continued)

| Parameter<br>No. | Parameter Name<br>LCD Digital Operator Display                                  | Description                                                                                                    | Setting<br>Range   | Factory<br>Setting | Menu<br>Location |
|------------------|---------------------------------------------------------------------------------|----------------------------------------------------------------------------------------------------|--------------------|--------------------|------------------|
|                  |                                                                                 | Hdwe Protection                                                                                                    |                    |                    |                  |
| L8-01            | Internal Dynamic Braking Resis-<br>tor Protection Selection<br>DB Resistor Prot | 0: Not Provided<br>1: Provided                                                                                                    | 0 or 1             | 0                  | Programming      |
| L8-02            | Overheat Pre-Alarm Level<br>OH Pre-Alarm Lvl                                    | When the cooling fin temperature exceeds the value set in this parameter, an overheat pre-alarm (OH) will occur.                                                                                                    | 50 to 130          | kVA<br>Dependent   | Programming      |
| L8-03            | Overheat Pre-Alarm Operation<br>Selection<br>OH Pre-Alarm Sel                   | Drive Operation upon OH Pre Alarm Detection.  0: Ramp to Stop (Decel Time C1-02).  1: Coast to Stop  2: Fast-Stop (Decel Time = C1-09).  3: Alarm Only  *0 to 2 is recognized as fault detection, and 3 is recognized as alarm. (For the fault detection, the fault contact operates.)  4: OH Alarm & Reduce (Continue operation and reduce output frequency by L8-19). | 0 to 4             | 4                  | Programming      |
| L8-06            | Input Phase Loss Detection Level Ph Loss In Lvl                                 | Monitors the DC Bus current ripple and activates when one of the input phases is lost (PF).                                                                                                    | 0.0 to 25.0        | kVA<br>Dependent   | Programming      |
| L8-09            | Output Ground Fault Detection<br>Selection<br>Ground Fault Sel                  | Enables and disables drive output ground fault detection. 0: Disabled 1: Enabled                                                                                                    | 0 or 1             | 1                  | Programming      |
| L8-10            | Heatsink Cooling Fan Operation<br>Selection<br>Fan On/Off Sel                   | Controls the Heatsink Cooling Fan Operation.  0: Fan On-Run Mode (Fan will operate only when drive is running and for L8-11 seconds after RUN is removed).  1: Fan Always On (Cooling fan operates whenever drive is powered up).                                                                                                    | 0 or 1             | 0                  | Programming      |
| L8-11            | Heatsink Cooling Fan Operation<br>Delay Time<br>Fan Delay Time                  | When L8-10=0 this parameter sets a delay time for Cooling Fan de-energization after the run command is removed.                                                                                                    | 0 to 300           | 300sec             | Programming      |
| L8-12            | Ambient Temperature Setting Ambient Temp                                        | When the drive is installed in an ambient temperature exceeding its rating, drive overload (OL2) protection level is reduced.                                                                                                    | 45 to 60°C         | 45°C               | Programming      |
| L8-15            | OL2 Characteristic Selection at<br>Low Speeds<br>OL2 Sel @ L-Spd                | This parameter assists in protecting the output transistor junctions from overheating when output current is high and output frequency is low.  0: Disabled 1: Enabled (L8-18 is active)                                                                                                    | 0 or 1             | 1                  | Programming      |
| L8-18            | Soft CLA Selection<br>Soft CLA Sel                                              | Enables and disables software Current Limit "A" (CLA) 0: Disabled 1: Enabled                                                                                                    | 0 or 1             | 1                  | Programming      |
| L8-19            | OH Frequency Reference<br>Reduction Level<br>Fref During OH                     | Sets the amount of frequency reference reduction when an Overheat Pre-alarm (OH) is detected.                                                                                                    | 0.0<br>to<br>100.0 | 20.0%              | Programming      |
| L8-32            | OH1 Detection Selection for Fan<br>Failure<br>OH1 Detect Sel                    | Selects the drive response upon failure of the internal cooling fan.  0: Disabled FAN alarm is displayed  1: Enabled OH1 fault occurs                                                                                                    | 0 or 1             | 1                  | Programming      |

Table A.1 Parameter List (Continued)

| Parameter<br>No. | Parameter Name<br>LCD Digital Operator Display                       | Description                                                                                                    | Setting<br>Range | Factory<br>Setting | Menu<br>Location |
|------------------|----------------------------------------------------------------------|----------------------------------------------------------------------------------------------------|------------------|--------------------|------------------|
|                  |                                                                      | Hunting Prev                                                                                                    |                  |                    |                  |
| n1-01            | Hunting Prevention Selection Hunt Prev Select                        | 0: Disabled (Hunting prevention function disabled). 1: Enabled (Hunting prevention function enabled). If the motor vibrates while lightly loaded, hunting prevention may reduce the vibration. There is a loss of responsiveness if hunting prevention is enabled.                                                                                                    | 0 or 1           | 1                  | Programming      |
| n1-02            | Hunting Prevention Gain Setting<br>Hunt Prev Gain                    | Gain setting for the Hunting Prevention Function.  If the motor vibrates while lightly loaded and n1-01=1, increase the gain by 0.1 until vibration ceases.  If the motor stalls while n1-01=1 decrease the gain by 0.1 until the stalling ceases.                                                                                                    | 0.00 to 2.50     | 1.00               | Programming      |
|                  |                                                                      | High Slip                                                                                                    |                  |                    |                  |
| n3-01            | High-Slip Braking Deceleration<br>Frequency Width<br>HSB Decel Width | Sets how aggressively the drive decreases the output frequency as it stops the motor. If overvoltage (OV) faults occur during HSB, this parameter may need to be increased.                                                                                                    | 1 to 20          | 5%                 | Programming      |
| n3-02            | High-Slip Braking Current Limit HSB Current Ref                      | Sets the maximum current to be drawn during a HSB stop. Higher n3-02 settings will shorten motor stopping times but cause increased motor current, and therefore increased motor heating.                                                                                                    | 100 to 200       | 150%               | Programming      |
| n3-03            | High-Slip Braking Dwell Time at Stop HSB DwelTim@ Stp                | Sets the amount of time the Drive will dwell at E1-09 (Minimum Frequency). If this time is set too low, the machine inertia can cause the motor to rotate slightly after the HSB stop is complete and the Drive output is shut off.                                                                                                    | 0.0 to 10.0      | 1.0sec             | Programming      |
| n3-04            | High-Slip Braking Overload Time<br>HSB OL Time                       | Sets the time required for a HSB Overload Fault to occur when the Drive output frequency does not change for some reason during a HSB stop. Normally this does not need to be adjusted.                                                                                                    | 30 to 1200       | 40sec              | Programming      |
|                  |                                                                      | Monitor Select                                                                                                    |                  |                    |                  |
| o1-01<br>◆       | User Monitor Selection User Monitor Sel                              | Selects which monitor will be displayed upon power-up when o1-02 = 4.                                                                                                    | 6 to 53          | 6                  | Programming      |
| 01-02            | User Monitor Selection After<br>Power-Up<br>Power-On Monitor         | Selects which monitor will be displayed upon power-up.  1: Frequency Ref 2: Output Freq 3: Output Current 4: User Monitor (set by o1-01)                                                                                                    | 1 to 4           | 1**                | Programming      |
| o1-03            | Digital Operator Display Selection Display Scaling                   | Sets the units of the Frequency References (d1-01 through d1-17) and the Frequency Reference Monitor (U1-01).  0: Hz  1: % (100%. = E1-04)  2 to 39: RPM. (Enter the number of motor poles.)  40 to 39999: User display  Desired set/display value is set at Max.  output frequency.  4 digit number.  The number of digits from the right  the decimal point is displayed.  Example: If "200.0 is displayed at Max. output frequency, set "12000".  When 01-03≥40 (user units), the unit selected in o1-09 will be displayed for D1-01 to D1-17, U1-01, U1-02, and U1-20 | 0 to 39999       | 0                  | Programming      |
| o1-05            | LCD Brightness Adjustment LCD Contrast                               | Set Value Description  5 LCD display becomes dark  3 Standard setting  1 LCD display becomes light                                                                                                    | 0 to 5           | 3                  | Programming      |

Table A.1 Parameter List (Continued)

| Parameter No. | Parameter Name<br>LCD Digital Operator Display                                 | Description                                                                                                    | Setting<br>Range | Factory<br>Setting | Menu<br>Location |
|---------------|--------------------------------------------------------------------------------|----------------------------------------------------------------------------------------------------|------------------|--------------------|------------------|
| o1-06         | User Monitor Selection Mode<br>Monitor Mode Sel                                | Selects the "U1" monitors displayed on the 4th and 5th lines of the digital operator display.  0: 3 Mon Sequential (Displays the next 2 sequential U1 monitors).  1: 3 Mon Selectable (Displays U1 monitors set by 01-07 and 01-08).                                                                                  | 0 or 1           | ()**               | Programming      |
| 01-07         | Second Line User Monitor<br>Selection<br>2nd Monitor Sel                       | Sets the "U1" monitor always displayed on the 4th line of the digital operator display. Effective only when o1-06 = 1.                                                                                                    | 1 to 53          | 2**                | Programming      |
| 01-08         | Third Line User Monitor<br>Selection<br>3rd Monitor Sel                        | n of the digital operator display. Effective only when                                                                                                    |                  | 3**                | Programming      |
| o1-09<br>∳    | Frequency Reference Display<br>Units<br>Frq Display Unit                       | Sets unit display for the frequency reference parameters and frequency related monitors when o1-03≥40.  0: WC:InchOfWater 1: PSI:lb/SqrInch 2: GPM:Gallons/Min 3: F:DegFahrenheit 4: CFM:Cubic ft/Min 5: CMH:Cubic ft/Min 6: LPH:Liters/Hr 7: LPS:Liters/Sec 8: Bar:Bar 9: Pa:Pascals 10: C:DegCelsius 11: Mtr:Meters | 0 to 11          | 0                  | Programming      |
|               |                                                                                | Key Selections                                                                                                    |                  |                    |                  |
| o2-01         | Local/Remote Key Function<br>Selection<br>Local/Remote Key                     | Determines the status of the Local/Remote key, if present. tion 0: Disabled 1: Enabled                                                                                                    |                  | 1                  | Programming      |
| 02-02         | OFF Key Function During Auto<br>Run<br>Oper OFF Key                            | Has no function when H/O/A operator is connected.  Determines if the off key on the digital operator will stop the drive when drive is operating from external terminals or serial communications.  0: Disabled 1: Enabled                                                                                            | 0 or 1           | 1                  | Programming      |
| o2-03         | User Parameter Default Value<br>User Defaults                                  | Allows storing of current parameter values as a User Initialization Selection at parameter A1-03.  0: No Change (No user parameter set active).  1: Set Defaults (Saves current parameter settings as user initialization, A1-03 now allows selecting <1110> for                                                      |                  | 0                  | Programmin       |
| 02-04         | Drive/kVA Selection<br>Inverter Model #                                        | Sets the kVA of the drive. Enter the number based on drive Model #. Use the □□□□ portion of the CIMR-E7□□□□ Model Number.  Reference Appendix B                                                                                                    | 0 to FF          | kVA<br>Dependent   | Programming      |
| o2-05         | Frequency Reference Setting<br>Method Selection<br>Operator M.O.P.             | Determines if the Data/Enter key must be used to input a frequency reference from the digital operator.  0: Disabled - Data/Enter key must be pressed to enter a frequency reference.                                                                                                    |                  | 1                  | Programmin       |
| 02-06         | Operation Selection when Digital<br>Operator is Disconnected<br>Oper Detection | Determines if the drive will stop when the digital operator is removed.  0: Disabled - The drive will not stop when the digital operator is removed.  1: Enabled - The drive will fault (OPR) and coast to stop when the operator is removed.                                                                         | 0 or 1           | 1                  | Programmin       |
| 02-07         | Cumulative Operation Time<br>Setting<br>Elapsed Time Set                       | Sets the initial value of the elapsed operation timer.                                                                                                    | 0 to 65535       | 0 hours            | Programming      |

<sup>\*\*</sup> Factory settings change when b5-01=1 as follows: o1-06=1, o1-07=38, o1-08=24.

Table A.1 Parameter List (Continued)

| Parameter<br>No. | Parameter Name<br>LCD Digital Operator Display                      | Description                                                                                                    | Setting<br>Range  | Factory<br>Setting | Menu<br>Location |
|------------------|---------------------------------------------------------------------|----------------------------------------------------------------------------------------------------|-------------------|--------------------|------------------|
| 02-08            | Cumulative Operation Time<br>Selection<br>Elapsed Time Run          | Sets how time is accumulated for the elapsed timer (o2-07).  0: Power-On Time (Time accumulates whenever drive is powered)  1: Running Time (Time accumulates only when drive is running)                                                                                                    | 0 or 1            | 1                  | Programming      |
| o2-09            | Initialization Specification<br>Selection<br>Init Mode Sel          | Determines parameter values after a drive initialization (A1-03) is executed. This should always be set to "1" American Spec.  1: American spec 2: European spec 4: PV-A spec 5: PV-E spec 6: Chinese spec                                                                                                    | e initialization  |                    | Programming      |
| o2-10            | Cumulative Cooling Fan<br>Operation Time Setting<br>Fan ON Time Set | Sets the initial value of the heatsink fan operation time.                                                                                                    | 0 to 65535        | 0 hours            | Programming      |
| 02-12            | Fault Trace/Fault History Clear<br>Function<br>FLT Trace Init       | Clears the fault memory contained in the U2 and U3 monitors.  0: Disabled (no effect)  1: Enabled - resets U2 and U3 monitors, and returns o2-12 to zero                                                                                                    | 0 or 1 0          |                    | Programming      |
| 02-14            | kWh User Monitor (U1-29)<br>Initialization<br>kWh MonitorClear      | Used to reset the kilowatt Hour monitor to zero 0: Disabled (no change) 1: Clear all - Resets U1-29 to zero and returns o2-14 to zero.                                                                                                    |                   | 0                  | Programming      |
| 02-15            | Hand Key Function Selection Oper Hand Key                           | Enables or disables the "Hand" key on the digital operator. 0: Disabled 1: Enabled                                                                                                    | 0 or 1            | 1                  | Programming      |
|                  |                                                                     | COPY Function                                                                                                    |                   |                    |                  |
| o3-01            | Copy Function Selection Copy Function Sel                           | This parameter controls the copying of parameters to and from the digital operator.  0: COPY SELECT (no function)  1: INV -> OP READ - All parameters are copied from the drive to the digital operator.  2: OP -> INV WRITE - All parameters are copied from the digital operator into the drive.  3: OP<>INV VERIFY - Parameter settings in the drive are compared to those in the digital operator.  NOTE: When using the copy function, the drive model number and software number (U1-14) must match or an error will occur. | 0 to 3            | 0                  | Programming      |
| 03-02            | Read Allowed Selection<br>Read Allowable                            | Enables and disables all digital operator copy functions.     D: Disabled - No digital operator copy functions are allowed     1: Enabled - Copying allowed                                                                                                    | 0 to 1            | 0                  | Programming      |
|                  |                                                                     | Auto-Tuning                                                                                                    |                   |                    |                  |
| T1-02            | Motor Rated Power Mtr Rated Power                                   | Sets the motor rated power in kW.  NOTE: T1-02 should be left at the Drive default (the last 3 digits of the Drive model number).                                                                                                    | 0.00 to<br>650.00 | kVA<br>Dependent   | Auto-Tuning      |
| T1-04            | Motor Rated Current Rated Current                                   | Sets the motor rated current. (Used only during an auto-tune).                                                                                                    | kVA<br>Dependent  | kVA<br>Dependent   | Auto-Tuning      |

## **Monitor List**

Table A.2 Monitor List

| Parameter<br>No. | Parameter Name<br>LCD Digital Operator Display | Description                                                                                                    |
|------------------|------------------------------------------------|----------------------------------------------------------------------------------------------------|
|                  |                                                | Monitor                                                                                                    |
| U1-01            | Frequency Reference Frequency Ref              | Frequency reference (speed command) monitor when in auto mode, frequency reference (speed command) setting location when in hand mode. Units changeable via o1-03.                                                                                    |
| U1-02            | Output Frequency Output Freq                   | Output frequency (speed) monitor. Units changeable via o1-03.                                                                                                    |
| U1-03            | Output Current Output Current                  | Output current monitor                                                                                                    |
| U1-06            | Output Voltage Output Voltage                  | Displays Drive output voltage                                                                                                    |
| U1-07            | DC Bus Voltage DC Bus Voltage                  | Displays DC Bus Voltage                                                                                                    |
| U1-08            | Output Power Output kWatts                     | Displays Drive output power                                                                                                    |
| U1-10            | Input Terminal Status Input Term Sts           | Displays Drive input terminal status    0                                                                                                    |
| U1-11            | Output Terminal Status  Output Term Sts        | Output terminal ON/OFF Check  O O O O O O O O O O  1: Multi-function Contact 1 output 1 (Terminal M1-M2) is ON  1: Multi-function Contact 2 output 1 (Terminal M3-M4) is ON  Not used  1: Fault output (Terminal MA/MB) is ON                         |
| U1-12            | Drive Operation Status Int Ctl Sts 1           | 0 0 0 0 0 0 0 0 0 0 0 0 1: During running  1: During zero speed  1: During reverse  1: During reset signal input  1: During speed agree  1: Drive operation ready  1: During fault detection  (Minor fault)  1: During fault detection  (Major fault) |

Table A.2 Monitor List (Continued)

| Parameter No.  | Parameter Name<br>LCD Digital Operator Display             | Description                                                                                                    |
|----------------|------------------------------------------------------------|----------------------------------------------------------------------------------------------------|
|                |                                                            | Monitor                                                                                                    |
| U1-13          | Cumulative Operation Time<br>Elapsed Time                  | Displays total operating or power-on time of the Drive.                                                                         |
| U1-14          | Software Number FLASH ID                                   | Displays Drive's software number.                                                                                               |
| U1-15          | Terminal A1 Input Voltage<br>Term A1 Level                 | Displays the input voltage on Terminal A1, as a percentage of 10V DC.                                                           |
| U1-16          | Terminal A2 Input Voltage<br>Term A2 level                 | Displays the input current (or voltage) on Terminal A2, as a percentage of 20mA (or 10 V DC).                                   |
| U1-18          | Motor Secondary Current (Iq)  Mot SEC Current              | Displays the amount of current being used by the motor to produce torque (Iq).                                                  |
| U1-20          | Output Frequency After Soft Start SFS Output               | Displays the frequency reference (speed command) after the accel and decel ramps.                                               |
| U1-24          | PI Feedback Value<br>PI Feedback                           | Displays the feedback signal when PI control is used.*                                                                          |
| U1-28          | CPU Number<br>CPU ID                                       | Displays control board hardware revision.                                                                                       |
| U1-29          | kWh<br>kWh Lo 4 Digits                                     | Displays the accumulated kWh.                                                                                                   |
| U1-30          | MWh<br>kWh Hi 5 Digits                                     | Displays the accumulated MWh.                                                                                                   |
| U1-34          | First Parameter Causing an OPE <b>OPE Detected</b>         | Displays the parameter number causing an "OPE" fault.                                                                           |
| U1-36          | PI Input<br>PI Input                                       | Displays the "error" in the PI regulator. (U1-36 = PI Setpoint - PI Feedback).                                                  |
| U1-37          | PI Output PI Output                                        | Displays the output of the PI as a percentage of maximum frequency (E1-04).                                                     |
| U1-38          | PI Setpoint PI Setpoint                                    | Displays the setpoint of the PI regulator (U1-38 = PI reference + PI bias).*                                                    |
| U1-39          | Memobus Communication Error<br>Code<br>Transmit Err        | O   O   O   O   O   O   O   O   O   O                                                                                           |
| U1-40          | Heatsink Cooling Fan Operation<br>Time<br>FAN Elapsed Time | Displays total operating time of the heatsink cooling fan.                                                                      |
| U1-51          | Auto Mode Frequency Reference<br>Value<br>AUTO Mode Fref   | Displays the frequency reference (speed command) when in auto mode.                                                             |
| U1-52          | Hand Mode Frequency Reference<br>Value<br>HAND Mode Fref   | Displays the frequency reference (speed command) when in hand mode, or displays Terminal A2 when differential mode is selected. |
| U1-53          | PI Feedback 2 Value<br>PI Feedback 2                       | Displays PI feedback 2 value.                                                                                                   |
| ** Units depen | d on b5-31 setting; scaling is set by b                    | 5-20                                                                                                    |

# **Fault Trace List**

Table A.3 Fault Trace List

|                | Fault Trace                                                                                        |
|----------------|----------------------------------------------------------------------------------------------------|
| U2-01          | Current Fault Current Fault                                                                        |
| U2-02          | Previous Fault<br>Last Fault                                                                       |
| U2-03          | Frequency Reference at Most Recent Fault Frequency Ref                                             |
| U2-04          | Output Frequency at Most Recent Fault Output Freq                                                  |
| U2-05          | Output Current at Most Recent Fault Output Current                                                 |
| U2-07          | Output Voltage at Most Recent Fault Output Voltage                                                 |
| U2-08          | DC Bus Voltage at Most Recent Fault DC Bus Voltage                                                 |
| U2-09          | Output Power at Most Recent Fault Output kWatts                                                    |
| U2-11          | Input Terminal Status at Most Recent Fault. The format is the same as for U1-10.  Input Term Sts   |
| U2-12          | Output Terminal Status at Most Recent Fault. The format is the same as for U1-11.  Output Term Sts |
| U2-13          | Drive Operation Status at Most Recent Fault. The format is the same as for U1-12.  Inverter Status |
| U2-14          | Cumulative Operation Time at Most Recent Fault<br>Elapsed time                                     |
| (Note) Fault t | race is not executed at CPF00, CPF01, CPF03, UVI and UV2.                                          |

# **Fault History List**

Table A.4 Fault History List

|       | Fault History                                                                      |
|-------|------------------------------------------------------------------------------------|
| U3-01 | Most Recent Fault Last Fault                                                       |
| U3-02 | 2 <sup>nd</sup> Most Recent Fault<br>Fault Message 2                               |
| U3-03 | 3 <sup>rd</sup> Most Recent Fault<br>Fault Message 3                               |
| U3-04 | 4 <sup>th</sup> Most Recent Fault<br>Fault Message 4                               |
| U3-05 | Cumulative Operation Time at Most Recent Fault Elapsed Time 1                      |
| U3-06 | Cumulative Operation Time at 2 <sup>nd</sup> Most Recent Fault<br>Elapsed Time 2   |
| U3-07 | Cumulative Operation Time at 3 <sup>rd</sup> Most Recent Fault<br>Elapsed Time 3   |
| U3-08 | Cumulative Operation Time at 4 <sup>th</sup> Most Recent Fault<br>Elapsed Time 4   |
| U3-09 | 5 <sup>th</sup> Most Recent Fault<br>Fault Message 5                               |
| U3-10 | 6 <sup>th</sup> Most Recent Fault<br>Fault Message 6                               |
| U3-11 | 7 <sup>th</sup> Most Recent Fault<br>Fault Message 7                               |
| U3-12 | 8 <sup>th</sup> Most Recent Fault<br>Fault Message 8                               |
| U3-13 | 9 <sup>th</sup> Most Recent Fault<br>Fault Message 9                               |
| U3-14 | 10 <sup>th</sup> Most Recent Fault<br>Fault Message 10                             |
| U3-15 | Cumulative Operation Time at 5 <sup>th</sup> Most Recent Fault<br>Elapsed Time 5   |
| U3-16 | Cumulative Operation Time at 6 <sup>th</sup> Most Recent Fault Elapsed Time 6      |
| U3-17 | Cumulative Operation Time at 7 <sup>th</sup> Most Recent Fault Elapsed Time 7      |
| U3-18 | Cumulative Operation Time at 8 <sup>th</sup> Most Recent Fault Elapsed Time 8      |
| U3-19 | Cumulative Operation Time at 9 <sup>th</sup> Most Recent Fault Elapsed Time 9      |
| U3-20 | Cumulative Operation Time at 10 <sup>th</sup> Most Recent Fault<br>Elapsed Time 10 |
|       | such as CPF00, CPF01, CPF02, CPF03, UV1, and UV02 in fault history.                |

# **Decimal to Hex Conversion:**

Table A.5

| Decimal  | Hex      | Decimal  | Hex      |
|----------|----------|----------|----------|
| 1        | 1        | 51       | 33       |
| 2        | 2        | 52       | 34       |
| 3        | 3        | 53       | 35       |
| 4        | 4        | 54       | 36       |
| 5        | 5        | 55       | 37       |
| 6        | 6        | 56       | 38       |
| 7        | 7        | 57       | 39       |
| 8        | 8        | 58       | 3A       |
| 9        | 9        | 59       | 3B       |
| 10       | A        | 60       | 3C       |
| 11       | В        | 61       | 3D       |
| 12       | С        | 62       | 3E       |
| 13       | D        | 63       | 3F       |
| 14       |          | 64       |          |
| 15       | E<br>F   | 65       | 40<br>41 |
| 16       | 10       |          | 41       |
| 17       |          | 66<br>67 | 42       |
|          | 11       | 67       |          |
| 18<br>19 | 12<br>13 | 68<br>69 | 44<br>45 |
|          |          |          |          |
| 20       | 14       | 70       | 46       |
| 21       | 15       | 71       | 47       |
| 22       | 16       | 72       | 48       |
| 23       | 17       | 73       | 49       |
| 24       | 18       | 74       | 4A       |
| 25       | 19       | 75       | 4B       |
| 26       | 1A       | 76       | 4C       |
| 27       | 1B       | 77       | 4D       |
| 28       | 1C       | 78       | 4E       |
| 29       | 1D       | 79       | 4F       |
| 30       | 1E       | 80       | 50       |
| 31       | 1F       | 81       | 51       |
| 32       | 20       | 82       | 52       |
| 33       | 21       | 83       | 53       |
| 34       | 22       | 84       | 54       |
| 35       | 23       | 85       | 55       |
| 36       | 24       | 86       | 56       |
| 37       | 25       | 87       | 57       |
| 38       | 26       | 88       | 58       |
| 39       | 27       | 89       | 59       |
| 40       | 28       | 90       | 5A       |
| 41       | 29       | 91       | 5B       |
| 42       | 2A       | 92       | 5C       |
| 43       | 2B       | 93       | 5D       |
| 44       | 2C       | 94       | 5E       |
| 45       | 2D       | 95       | 5F       |
| 46       | 2E       | 96       | 60       |
| 47       | 2F       | 97       | 61       |
| 48       | 30       | 98       | 62       |
| 49       | 31       | 99       | 63       |
| 50       | 32       | 100      | 64       |

# Appendix B Capacity Related Parameters

This appendix lists the parameters affected by the Drive Capacity setting of o2-04.

| Drive Capacity                    | . 2 |
|-----------------------------------|-----|
| Parameters Affected by o2-04      |     |
| Capacity Related Parameter Values |     |

## **Drive Capacity**

Parameter o2-04 sets the Drive capacity according to the model number. Parameter o2-04 will need to be adjusted when replacing a control board.

If a Control PCB is changed, the first time the Drive is powered up, parameter o2-04 must be set to the appropriate value listed in *Table B.1* for the Drive model number. After properly setting parameter 02-04, a 2-wire or 3-wire initialization must be performed by setting parameter A1-03=2220 or A1-03=3330, respectively. This will automatically program the values of all other parameters listed in *Table B.2* to the factory settings for that particular Drive rating.

| _            | Table B.1 Drive Ca | apacity Selection |            |
|--------------|--------------------|-------------------|------------|
| Voltage      | Model Number       | o2-04 Setting     | Nominal Hp |
|              | CIMR-E7U20P4       | 0                 | 0.5/0.75   |
|              | CIMR-E7U20P7       | 1                 | 1          |
|              | CIMR-E7U21P5       | 2                 | 1.5/2      |
|              | CIMR-E7U22P2       | 3                 | 3          |
|              | CIMR-E7U23P7       | 4                 | 5          |
| 200 240374 C | CIMR-E7U25P5       | 5                 | 7.5        |
| 208-240VAC   | CIMR-E7U27P5       | 6                 | 10         |
|              | CIMR-E7U2011       | 7                 | 15         |
|              | CIMR-E7U2015       | 8                 | 20         |
|              | CIMR-E7U2018       | 9                 | 25         |
|              | CIMR-E7U2022       | A                 | 30         |
|              | CIMR-E7U2030       | В                 | 40         |
|              | CIMR-E7U2037       | С                 | 50         |
|              | CIMR-E7U2045       | D                 | 60         |
| 200 220VAC   | CIMR-E7U2055       | Е                 | 75         |
| 208-230VAC   | CIMR-E7U2075       | F                 | 75/100     |
|              | CIMR-E7U2090       | 10                | 125        |
|              | CIMR-E7U2110       | 11                | 150        |
|              | CIMR-E7U40P4       | 20                | 0.5/0.75   |
|              | CIMR-E7U40P7       | 21                | 1          |
|              | CIMR-E7U41P5       | 22                | 1.5/2      |
|              | CIMR-E7U42P2       | 23                | 3          |
|              | CIMR-E7U43P7       | 24                | 5          |
|              | CIMR-E7U45P5       | 26                | 7.5        |
|              | CIMR-E7U47P5       | 27                | 10         |
|              | CIMR-E7U4009       | 28                | 15         |
|              | CIMR-E7U4011       | 28                | 20         |
|              | CIMR-E7U4015       | 29                | 25         |
|              | CIMR-E7U4018       | 2A                | 30         |
| 480VAC       | CIMR-E7U4024       | 2C                | 40         |
|              | CIMR-E7U4030       | 2C                | 50         |
|              | CIMR-E7U4037       | 2D                | 60         |
|              | CIMR-E7U4045       | 2E                | 75         |
|              | CIMR-E7U4055       | 2F                | 100        |
|              | CIMR-E7U4075       | 30                | 125        |
|              | CIMR-E7U4090       | 31                | 150        |
|              | CIMR-E7U4110       | 32                | 200        |
|              | CIMR-E7U4160       | 34                | 250        |
|              | CIMR-E7U4185       | 35                | 300/350    |
|              | CIMR-E7U4220       | 36                | 400/450    |
|              | CIMR-E7U4300       | 37                | 500+       |

#### ♦ Parameters Affected by o2-04

The factory setting of the following parameters may change when the Drive capacity is changed.

| Table I          | B.2 Parameters Affected by o2-04                                     |
|------------------|----------------------------------------------------------------------|
| Parameter Number | Parameter Name Digital Operator Display                              |
| b8-04            | Energy Saving Coefficient Value  Energy Save COEF                    |
| C6-02            | Carrier Frequency Selection  CarrierFreq Sel                         |
| E2-01            | Motor Rated Current  Motor Rated FLA                                 |
| E2-03            | Motor No Load Current No-Load Current                                |
| E2-05            | Motor Line-to-Line Resistance  Term Resistance                       |
| L2-02            | Momentary Power Loss Ride-thru Time  PwrL Ridethru t                 |
| L2-03            | Momentary Power Loss Minimum Base Block Time <b>PwrL Baseblock t</b> |
| L2-04            | Momentary Power Loss Voltage Recovery Ramp Time  PwrL V/F Ramp t     |
| L8-02            | Overheat Pre-Alarm Level  OH Pre-Alarm Lvl                           |
| L8-06            | Input Phase Loss Detection Level  Ph Loss In Lvl                     |
| o2-04            | Drive/kVA Selection Inverter Model #                                 |

#### **♦** Capacity Related Parameter Values

The following tables detail the factory default settings for the parameters that are affected by the setting of parameter o2-04.

|                     | Table B.3 208/240VAC Drives |                                    |                                    |                                    |                                    |                                    |                                    |                                    |                                    |                                    |                                    |
|---------------------|-----------------------------|------------------------------------|------------------------------------|------------------------------------|------------------------------------|------------------------------------|------------------------------------|------------------------------------|------------------------------------|------------------------------------|------------------------------------|
| Drive Model<br>CIMR | Nominal<br>Hp               | Factory<br>Default<br>for<br>b8-04 | Factory<br>Default<br>for<br>C6-02 | Factory<br>Default<br>for<br>E2-01 | Factory<br>Default<br>for<br>E2-03 | Factory<br>Default<br>for<br>E2-05 | Factory<br>Default<br>for<br>L2-02 | Factory<br>Default<br>for<br>L2-03 | Factory<br>Default<br>for<br>L2-04 | Factory<br>Default<br>for<br>L8-02 | Factory<br>Default<br>for<br>L8-06 |
| 20P4                | 0.5/0.75                    | 288.2                              | 10kHz                              | 1.9                                | 1.2                                | 9.842                              | 0.1                                | 0.1                                | 0.3                                | 95°C                               | 5                                  |
| 20P7                | 2                           | 223.7                              | 10kHz                              | 3.3                                | 1.8                                | 5.156                              | 0.1                                | 0.2                                | 0.3                                | 95°C                               | 7.5                                |
| 21P5                | 1.5/2                       | 169.4                              | 10kHz                              | 6.2                                | 2.8                                | 1.997                              | 0.2                                | 0.3                                | 0.3                                | 95°C                               | 10                                 |
| 22P2                | 3                           | 156.8                              | 8kHz                               | 8.5                                | 3.0                                | 1.601                              | 0.3                                | 0.4                                | 0.3                                | 100°C                              | 12                                 |
| 23P7                | 5                           | 122.9                              | 10kHz                              | 14.0                               | 4.5                                | 0.771                              | 0.5                                | 0.5                                | 0.3                                | 95°C                               | 12                                 |
| 25P5                | 7.5                         | 94.75                              | 15kHz                              | 19.6                               | 5.1                                | 0.399                              | 1.0                                | 0.6                                | 0.3                                | 95°C                               | 10                                 |
| 27P5                | 10                          | 72.69                              | 15kHz                              | 26.6                               | 8.0                                | 0.288                              | 1.0                                | 0.7                                | 0.3                                | 95°C                               | 17                                 |
| 2011                | 15                          | 70.44                              | 8kHz                               | 39.7                               | 11.2                               | 0.230                              | 1.0                                | 0.8                                | 0.3                                | 95°C                               | 21                                 |
| 2015                | 20                          | 63.13                              | 10kHz                              | 53.0                               | 15.2                               | 0.138                              | 2.0                                | 0.9                                | 0.3                                | 90°C                               | 17                                 |
| 2018                | 25                          | 57.87                              | 10kHz                              | 65.8                               | 15.7                               | 0.101                              | 2.0                                | 1.0                                | 0.6                                | 100°C                              | 15                                 |
| 2022                | 30                          | 51.79                              | 10kHz                              | 77.2                               | 18.5                               | 0.079                              | 2.0                                | 1.0                                | 0.6                                | 90°C                               | 24                                 |
| 2030                | 40                          | 46.27                              | 10kHz                              | 105.0                              | 21.9                               | 0.064                              | 2.0                                | 1.1                                | 0.6                                | 90°C                               | 20                                 |
| 2037                | 50                          | 38.16                              | 5kHz                               | 131.0                              | 38.2                               | 0.039                              | 2.0                                | 1.1                                | 0.6                                | 95°C                               | 18                                 |
| 2045                | 60                          | 35.78                              | 5kHz                               | 160.0                              | 44.0                               | 0.030                              | 2.0                                | 1.2                                | 0.6                                | 100°C                              | 20                                 |
| 2055                | 75                          | 31.35                              | 8kHz                               | 190.0                              | 45.6                               | 0.022                              | 2.0                                | 1.2                                | 0.1                                | 105°C                              | 17                                 |
| 2075                | 75/100                      | 23.10                              | 2kHz                               | 260.0                              | 72.0                               | 0.023                              | 2.0                                | 1.3                                | 0.1                                | 110°C                              | 16                                 |
| 2090                | 125                         | 20.65                              | 2kHz                               | 260.0                              | 72.0                               | 0.023                              | 2.0                                | 1.5                                | 0.1                                | 100°C                              | 18                                 |
| 2110                | 150                         | 18.12                              | 2kHz                               | 260.0                              | 72.0                               | 0.023                              | 2.0                                | 1.7                                | 0.1                                | 95°C                               | 20                                 |

Note: b8-04 = Energy Savings Coefficiant

C6-02 = Carrier Frequency

E2-01 = Motor Rated Current

E2-03 = Motor No-Load Current

E2-05 = Motor Line-to-Line Resistance

L2-02 = Momentary Power Loss Ride-Thru Time

L2-03 = Momentary Power Loss Minimun Base Block Time

L2-04 = Momentary Power Loss Voltage Recovery Ramp Time

L8-02 = Overheat Pre-Alarm Level

L8-06 = Input Phase Loss Detection Level

|                     | Table B.4 480VAC Drives |                                    |                                    |                                    |                                    |                                    |                                    |                                    |                                    |                                    |                                    |
|---------------------|-------------------------|------------------------------------|------------------------------------|------------------------------------|------------------------------------|------------------------------------|------------------------------------|------------------------------------|------------------------------------|------------------------------------|------------------------------------|
| Drive Model<br>CIMR | Nominal<br>Hp           | Factory<br>Default<br>for<br>b8-04 | Factory<br>Default<br>for<br>C6-02 | Factory<br>Default<br>for<br>E2-01 | Factory<br>Default<br>for<br>E2-03 | Factory<br>Default<br>for<br>E2-05 | Factory<br>Default<br>for<br>L2-02 | Factory<br>Default<br>for<br>L2-03 | Factory<br>Default<br>for<br>L2-04 | Factory<br>Default<br>for<br>L8-02 | Factory<br>Default<br>for<br>L8-06 |
| 40P4                | 0.5/0.75                | 576.40                             | 15kHz                              | 1.0                                | 0.6                                | 38.198                             | 0.1                                | 0.1                                | 0.3                                | 95°C                               | 5                                  |
| 40P7                | 1                       | 447.40                             | 15kHz                              | 1.6                                | 0.8                                | 22.459                             | 0.1                                | 0.2                                | 0.3                                | 95°C                               | 7.5                                |
| 41P5                | 1.5/2                   | 338.80                             | 15kHz                              | 3.1                                | 1.4                                | 10.100                             | 0.2                                | 0.3                                | 0.3                                | 95°C                               | 10                                 |
| 42P2                | 3                       | 313.60                             | 15kHz                              | 4.2                                | 1.5                                | 6.495                              | 0.3                                | 0.4                                | 0.3                                | 90°C                               | 10                                 |
| 43P7                | 5                       | 245.80                             | 15kHz                              | 7.0                                | 2.3                                | 3.333                              | 0.5                                | 0.5                                | 0.3                                | 95°C                               | 12                                 |
| 45P5                | 7.5                     | 189.50                             | 15kHz                              | 13.3                               | 2.6                                | 1.595                              | 1.0                                | 0.6                                | 0.3                                | 95°C                               | 10                                 |
| 47P5                | 10                      | 145.38                             | 15kHz                              | 19.9                               | 4.0                                | 1.152                              | 1.0                                | 0.7                                | 0.3                                | 90°C                               | 20                                 |
| 4011                | 15                      | 140.88                             | 8kHz                               | 26.5                               | 5.6                                | 0.922                              | 2.0                                | 0.8                                | 0.3                                | 95°C                               | 23                                 |
| 4011                | 20                      | 140.88                             | 8kHz                               | 26.5                               | 5.6                                | 0.922                              | 2.0                                | 0.8                                | 0.3                                | 95°C                               | 23                                 |
| 4015                | 25                      | 126.26                             | 10kHz                              | 32.9                               | 7.6                                | 0.550                              | 2.0                                | 0.9                                | 0.3                                | 95°C                               | 17                                 |
| 4018                | 30                      | 115.74                             | 10kHz                              | 52.3                               | 7.8                                | 0.403                              | 2.0                                | 1.0                                | 0.6                                | 98°C                               | 17                                 |
| 4030                | 40                      | 92.54                              | 8kHz                               | 65.6                               | 10.9                               | 0.269                              | 2.0                                | 1.1                                | 0.6                                | 85°C                               | 20                                 |
| 4030                | 50                      | 92.54                              | 8kHz                               | 65.6                               | 10.9                               | 0.269                              | 2.0                                | 1.1                                | 0.6                                | 85°C                               | 20                                 |
| 4037                | 60                      | 76.32                              | 8kHz                               | 79.7                               | 19.1                               | 0.155                              | 2.0                                | 1.1                                | 0.6                                | 85°C                               | 20                                 |
| 4045                | 75                      | 71.56                              | 8kHz                               | 95.0                               | 22.0                               | 0.122                              | 2.0                                | 1.2                                | 0.6                                | 90°C                               | 20                                 |
| 4055                | 100                     | 67.20                              | 5kHz                               | 130.0                              | 24.0                               | 0.088                              | 2.0                                | 1.2                                | 1.0                                | 90°C                               | 20                                 |
| 4075                | 125                     | 46.20                              | 5kHz                               | 130.0                              | 36.0                               | 0.092                              | 2.0                                | 1.3                                | 1.0                                | 98°C                               | 16                                 |
| 4090                | 150                     | 38.91                              | 8kHz                               | 156.0                              | 40.0                               | 0.056                              | 2.0                                | 1.5                                | 1.0                                | 108°C                              | 16                                 |
| 4110                | 200                     | 36.23                              | 5kHz                               | 190.0                              | 49.0                               | 0.046                              | 2.0                                | 1.7                                | 1.0                                | 100°C                              | 16                                 |
| 4160                | 250                     | 30.13                              | 5kHz                               | 270.0                              | 70.0                               | 0.029                              | 2.0                                | 1.8                                | 1.0                                | 108°C                              | 14                                 |
| 4185                | 300/350                 | 30.57                              | 2kHz                               | 310.0                              | 81.0                               | 0.025                              | 2.0                                | 0.7                                | 1.0                                | 95°C                               | 15                                 |
| 4220                | 400/450                 | 27.13                              | 2kHz                               | 370.0                              | 96.0                               | 0.020                              | 2.0                                | 0.8                                | 1.0                                | 100°C                              | 15                                 |
| 4300                | 500+                    | 21.76                              | 2kHz                               | 500.0                              | 130.0                              | 0.014                              | 2.1                                | 0.9                                | 1.0                                | 95°C                               | 15                                 |

Note: b8-04 = Energy Savings Coefficiant

C6-02 = Carrier Frequency

E2-01 = Motor Rated Current

E2-03 = Motor No-Load Current

E2-05 = Motor Line-to-Line Resistance

L2-02 = Momentary Power Loss Ride-Thru Time

L2-03 = Momentary Power Loss Minimun Base Block Time

L2-04 = Momentary Power Loss Voltage Recovery Ramp Time

L8-02 = Overheat Pre-Alarm Level

L8-06 = Input Phase Loss Detection Level

# Notes:

# Appendix C Specifications

This appendix details the standard Drive Specifications.

| Standard Drive and Bypass Specifications | 2 |
|------------------------------------------|---|
| 208-240 VAC                              | 2 |
| 480 VAC                                  | 3 |
| All Voltages                             | 4 |

# **Standard Drive and Bypass Specifications**

The standard Drive and Bypass specifications are listed in the following tables.

#### **◆** 208-240 VAC

|                                 | Table C.1 208-240VAC Drive and Bypass Specifications |                           |                                           |        |             |             |            |          |            |             |          |      |          |
|---------------------------------|------------------------------------------------------|---------------------------|-------------------------------------------|--------|-------------|-------------|------------|----------|------------|-------------|----------|------|----------|
| Bypass Model Number E7L_ *      |                                                      |                           | D003                                      | D004   | D007        | D010        | D016       | D024     | D030       | D046        | D059     | D074 | D088     |
| ,                               | Motor HP                                             | 208V                      | 0.5/0.75                                  | 1      | 1.5/2       | 3           | 5          | 7.5      | 10         | 15          | 20       | 25   | -        |
| 1                               | WIOTOI III                                           | 240V                      | 0.5/0.75                                  | 1      | 1.5/2       | 3           | 5          | 7.5      | 10         | 15          | 20       | 25   | 30       |
| Bypas                           | s rated output cu                                    | ırrent (A)                | 3.5                                       | 4.6    | 7.5         | 10.6        | 16.7       | 24.2     | 30.8       | 46.2        | 59.4     | 74.8 | 88       |
| Drive                           | Model Number                                         | r CIMR-E7U                | 22P2                                      | 22P2   | 22P2        | 22P2        | 23P7       | 25P5     | 27P5       | 2011        | 2015     | 2018 | 2022     |
|                                 | rated output cap                                     | 3 \ /                     | 1.4                                       | 1.8    | 3.0         | 4.1         | 6.4        | 8.8      | 12.0       | 18.0        | 23.0     | 29.0 | 34.0     |
| Drive                           | rated output cur                                     | rent (A)                  | 3.6                                       | 4.6    | 7.8         | 10.8        | 16.8       | 23.0     | 31.0       | 46.2        | 59.4     | 74.8 | 88.0     |
| Drive                           | max. output vol                                      | tage (V)                  |                                           | 3      | 3-phase; 20 | 00, 208, 22 | 0, 230, or | 240VAC ( | Proportion | al to input | voltage) |      |          |
| Drive                           | max. output free                                     | quency (Hz)               |                                           | 120 Hz |             |             |            |          |            |             |          |      |          |
| Power supply<br>characteristics | Rated voltage (<br>Rated frequence                   | · /                       | 3-phase, 200/208/220/230/240VAC, 50/60 Hz |        |             |             |            |          |            |             |          |      |          |
| r su                            | Rated input cur                                      | rrent (A)                 | 4.3                                       | 5.5    | 9.4         | 13          | 20         | 24       | 37         | 53          | 70       | 89   | 98       |
| owe                             | Allowable volt                                       | age fluctuation           | + 10%, - 15%                              |        |             |             |            |          |            |             |          |      |          |
| С                               | Allowable freq                                       | uency fluctuation         |                                           | ±5%    |             |             |            |          |            |             |          |      |          |
| Control<br>characteristics      | Measures for power supply                            | DC Reactor                | Optional                                  |        |             |             |            |          |            | Built-in    |          |      |          |
| Con                             | harmonics                                            | 12-Pulse<br>Rectification |                                           |        |             |             | Not pos    | ssible   |            |             |          |      | Possible |

Note: The maximum applicable motor output is given for a standard 4-pole motor. When selecting the actual motor and Drive, be sure that the Bypass and Drive's rated output current is equal to, or greater than, the motor's rated current.

A phase-shifting transformer is required on the power supply for 12-pulse rectification.

<sup>\*</sup> Only 208V model numbers are shown.

#### ♦ 480 VAC

|                        | Table C.2 480VAC Drive and Bypass Specifications |                           |              |              |                    |                  |                   |                |      |  |
|------------------------|--------------------------------------------------|---------------------------|--------------|--------------|--------------------|------------------|-------------------|----------------|------|--|
| Ву                     | pass Model Nu                                    | mber E7L_ *               | B001         | B002         | B003               | B004             | B007              | B011           | B014 |  |
| M                      | otor HP (460V)                                   |                           | 0.5/0.75     | 1            | 1.5/2              | 3                | 5                 | 7.5            | 10   |  |
| Ву                     | pass rated outpu                                 | t current (A)             | 1.6          | 2.1          | 3.4                | 4.8              | 7.6               | 11             | 14   |  |
| Dr                     | ive Model Num                                    | ber CIMR-E7U              | 42P2         | 42P2         | 42P2               | 42P2             | 43P7              | 45P5           | 47P5 |  |
| Dr                     | ive rated output                                 | capacity (kVA)            | 1.4          | 1.6          | 2.8                | 4.0              | 5.8               | 9.5            | 13.0 |  |
| Dı                     | rive rated output                                | current (A)               | 1.8          | 2.1          | 3.7                | 5.3              | 7.6               | 12.5           | 17.0 |  |
| Dı                     | rive max. output                                 | voltage (V)               |              | 3-phase; 380 | , 400, 415, 440, 4 | 160, or 480VAC ( | Proportional to i | nput voltage.) |      |  |
| Dr                     | rive max. output                                 | frequency (Hz)            |              |              |                    | 120 Hz           |                   |                |      |  |
| stics                  | Rated voltage (<br>Rated frequency               |                           |              | 3-           | phase, 380, 400,   | 415, 440, 460 or | 480VAC, 50/60     | Hz             |      |  |
| supply characteristics | Rated input current (A)                          |                           | 2.2          | 2.5          | 4.4                | 6.4              | 9.0               | 15             | 20   |  |
| er supply              | Allowable volta                                  | ge fluctuation            | + 10%, - 15% |              |                    |                  |                   |                |      |  |
| Power                  | Allowable frequ                                  | uency fluctuation         |              |              |                    | ±5%              |                   |                |      |  |
| characteristics        | Measures for                                     | DC Reactor                | Optional     |              |                    |                  |                   |                |      |  |
| Control cha            |                                                  | 12-pulse<br>Rectification |              |              |                    | Not possible     |                   |                |      |  |

|                              |                                       |                           | Table C.2 48      | 30VAC Drive                                           | Specification    | s (Continued | 1)              |                |      |  |
|------------------------------|---------------------------------------|---------------------------|-------------------|-------------------------------------------------------|------------------|--------------|-----------------|----------------|------|--|
| Ву                           | pass Model Number                     | · E7L_ *                  | B021              | B027                                                  | B034             | B040         | B052            | B065           | B077 |  |
| Mo                           | otor HP (460V)                        |                           | 15                | 20                                                    | 25               | 30           | 40              | 50             | 60   |  |
| Ву                           | pass rated output curre               | ent (A)                   | 21                | 27                                                    | 34               | 40           | 52              | 65             | 77   |  |
| Dr                           | ive Model Number C                    | IMR-E7U                   | 4009              | 4011                                                  | 4015             | 4018         | 4024            | 4030           | 4037 |  |
| Dr                           | ive rated output capaci               | ty (kVA)                  | 17.0              | 21.0                                                  | 26.0             | 30.0         | 41.0            | 51.0           | 59.0 |  |
| Dr                           | ive rated output curren               | t (A)                     | 21.0              | 27.0                                                  | 34.0             | 40.0         | 52.0            | 67.2           | 77.0 |  |
| Dr                           | ive max. output voltag                | e (V)                     |                   | 3-phase, 380,                                         | 400, 415, 440, 4 | 60 or 480VAC | Proportional to | input voltage) |      |  |
| Dr                           | ive max. output freque                | ncy (Hz)                  |                   |                                                       |                  | 120 Hz       |                 |                |      |  |
| eristics                     | Max. voltage (V) Rated frequency (Hz) | )                         |                   | 3-phase, 380, 400, 415, 440, 460, or 480VAC, 50/60 Hz |                  |              |                 |                |      |  |
| Power supply characteristics | Rated input current (A                | A)                        | 26                | 26 33 40 48 57 74 8:                                  |                  |              |                 |                |      |  |
| ver suppl                    | Allowable voltage flu                 | uctuation                 | + 10%, - 15%      |                                                       |                  |              |                 |                |      |  |
| Pov                          | Allowable frequency                   | fluctuation               |                   |                                                       |                  | ±5%          |                 |                |      |  |
| racteristics                 | Measures for power supply harmonics   | DC Reactor                | Optional Built-in |                                                       |                  |              |                 |                |      |  |
|                              |                                       | 12-Pulse<br>Rectification |                   | Not po                                                | ossible          |              | Possible        |                |      |  |

Note: The maximum applicable motor output is given for a standard 4-pole motor. When selecting the actual motor and Drive, be sure that the Bypass and Drive's rated output current is equal to, or greater than, the motor's rated current.

A 3-wire phase-shifting transformer is required on the power supply for 12-pulse rectification.

#### **♦** All Voltages

|                         |                                          | Table C.3 Common Drive Specifications                                                                                                    |  |  |  |  |  |  |  |
|-------------------------|------------------------------------------|----------------------------------------------------------------------------------------------------|--|--|--|--|--|--|--|
|                         | All Models                               | Specification                                                                                                    |  |  |  |  |  |  |  |
| Г                       | Control method                           | Sine wave PWM V/f control                                                                                                    |  |  |  |  |  |  |  |
|                         | Speed range                              | 40:1                                                                                                    |  |  |  |  |  |  |  |
|                         | Speed control accuracy                   | ±2 to 3% (77°F ± 50°F) (25°C ± 10°C)                                                                                                    |  |  |  |  |  |  |  |
|                         | Frequency accuracy                       | Digital references: ± 0.01% (14°F to 104°F) (-10°C to +40°C)                                                                                                    |  |  |  |  |  |  |  |
|                         | (temperature characteristics)            | Analog references: ±0.1% (77°F ± 50°F) (25°C ±10°C)                                                                                                    |  |  |  |  |  |  |  |
|                         | E                                        | Digital references: 0.01 Hz                                                                                                    |  |  |  |  |  |  |  |
| stics                   | Frequency setting resolution             | Analog references: 0.025/50 Hz (10 bit with sign)                                                                                                    |  |  |  |  |  |  |  |
| Control Characteristics | Frequency setting signal (Speed Command) | 0-10 Vdc, 4-20 mA                                                                                                    |  |  |  |  |  |  |  |
| ontrol Cl               | Acceleration/Deceleration time           | 0.0 to 6000.0 s (2 selectable combinations of independent acceleration and deceleration settings)                                                                                                    |  |  |  |  |  |  |  |
| 0                       | Main Drive control functions             | Restarting for momentary power loss, bi-directional speed search, overtorque detection, 5 preset speeds, acceleration/deceleration time changes, S-curve acceleration, 3-wire sequence, auto-tuning, cooling fan ON/OFF control, torque compensation, jump frequencies, upper and lower limits for frequency references, DC braking for starting and stopping, high-slip braking, PI control (with sleep function), energy-saving control, Modbus communications (RS-485/422, 19.2 kbps maximum), fault reset, and copy function |  |  |  |  |  |  |  |
|                         | Main Bypass control functions            | Provides an alternate connection for the motor to line power for operation at full speed only, directly from line power. Three electrically interlocked IEC rated contactors isolate the Drive when operating in Bypass mode. Control logic circuit provides Hand/Off/Auto functions and safety circuit interlocks. Includes fused 120VAC control transformer, motor circuit protector/disconnect, motor overload relay, selector switches and indicating lights.                                                                |  |  |  |  |  |  |  |
|                         | Motor protection                         | rotection Protection by electronic thermal overload relay                                                                                                    |  |  |  |  |  |  |  |
|                         | Fuse blown protection                    | Stops for fuse blown                                                                                                    |  |  |  |  |  |  |  |
|                         | Overload capacity and maximum current    | 110% of rated output current for 60 seconds                                                                                                    |  |  |  |  |  |  |  |
| ons                     | Overvoltage protection                   | 208-240VAC: Stops when main-circuit DC voltage is above 410 V 480VAC: Stops when main-circuit DC voltage is above 820 V                                                                                                    |  |  |  |  |  |  |  |
| Protective Functions    | Undervoltage protection                  | 208-240VAC: Stops when main-circuit DC voltage is below 190 V 480VAC: Stops when main-circuit DC voltage is below 380 V                                                                                                    |  |  |  |  |  |  |  |
| Protectiv               | Momentary power loss ride thru           | Power Interuptions of 15 ms or more By selecting the momentary power loss method, operation can be continued if power is restored within 2 s                                                                                                    |  |  |  |  |  |  |  |
|                         | Cooling fin overheating                  | Protection by thermistor                                                                                                    |  |  |  |  |  |  |  |
|                         | Stall prevention                         | Stall prevention during acceleration, deceleration, or running                                                                                                    |  |  |  |  |  |  |  |
|                         | Grounding protection                     | Protection by electronic circuits. (50% of inverter rated current)                                                                                                    |  |  |  |  |  |  |  |
|                         | Charge indicator                         | Lit when the main circuit DC voltage is approx. 50 Vdc or more                                                                                                    |  |  |  |  |  |  |  |
| Enc                     | closure Type                             | Enclosed wall-mounted type (NEMA 1): CIMR-E7U20P4 thru 2030 and 40P4 thru 4055<br>Open chassis type (IP00): CIMR-E7U2022 thru 2110 and 4030 thru 4300                                                                                                    |  |  |  |  |  |  |  |
|                         | Ambient operating temperature            | 14°F to 104°F (-10°C to 40°C) NEMA 1 type<br>14°F to 113°F (-10°C to 45°C) Open chassis type                                                                                                    |  |  |  |  |  |  |  |
|                         | Ambient operating humidity               | 95% max. (with no condensation)                                                                                                    |  |  |  |  |  |  |  |
| ment                    | Storage temperature                      | -4°F to 140°F (- 20°C to + 60°C) short-term temperature during transportation                                                                                                    |  |  |  |  |  |  |  |
| Environment             | Application site                         | Indoor (no corrosive gas, dust, etc.)                                                                                                    |  |  |  |  |  |  |  |
| En                      | Altitude                                 | 3300 ft. (1000 m), higher altitudes by derate                                                                                                    |  |  |  |  |  |  |  |
|                         | Vibration                                | 10 to 20 Hz, 32 ft/sec <sup>2</sup> (9.8 m/s <sup>2</sup> ) max.; 20 to 50 Hz, 6.5 ft/sec <sup>2</sup> (2 m/s <sup>2</sup> ) max.                                                                                                    |  |  |  |  |  |  |  |
|                         | Appraisal Agencies                       | UL File E143427                                                                                                    |  |  |  |  |  |  |  |

# Appendix D Communication

This appendix details the specifications, connections, and programming of the Drive for Modbus communications. This Drive also contains embedded APOGEE™ FLN and Metasys® N2 communication protocols. For details regarding APOGEE™ FLN, please refer to the E7 APOGEE™ FLN Technical Manual (TM.E7.21). For details regarding Metasys® N2, please refer to the Technical Manual (TM.E7.22). These two documents can be found on the CD-ROM included with this Drive and Bypass unit or at www.drives.com.

| E7L and Serial Communication                    | 2  |
|-------------------------------------------------|----|
| Using Modbus Communication                      | 3  |
| Modbus Communication Configuration              | 3  |
| Communication Specifications                    | 3  |
| Communication Connection Terminal               | 4  |
| Procedure for Setting Up Communication          | 4  |
| Modbus Function Code Details                    | 8  |
| Modbus Data Tables                              | 10 |
| Modbus Self-Diagnosis                           | 15 |
| Metasys N2 Point Database                       | 16 |
| Metasys N2 Analog Input (AI) Summary            | 16 |
| Metasys N2 Analog Output (AO) Summary           | 17 |
| Metasys N2 Binary Input (BI) Summary            | 18 |
| Metasys N2 Binary Output (BO) Summary           | 18 |
| Mailbox Function Points                         | 19 |
| APOGEE FLN Point Database                       | 20 |
| APOGEE FLN Point List Summary                   | 20 |
| APOGEE FLN Logical Analog Input (LAI) Summary   | 23 |
| APOGEE FLN Logical Analog Output (LAO) Summary  | 24 |
| APOGEE FLN Logical Digital Input (LDI) Summary  | 25 |
| APOGEE FLN Logical Digital Output (LDO) Summary | 25 |
| Mailbox Function Points                         | 26 |

# **E7L and Serial Communication**

The H/O/A selector keys must be in the AUTO position if serial communication is to be used for E7L run, stop or speed control.

E7L serial communication may be used for any or all of the following monitoring and control functions:

Monitor - Drive Parameters

Control - Drive Auto Run/Stop

Bypass Auto Run/Stop Drive Auto Speed Command Drive Auto PI Setpoint

If DIP switch S2-2 is set to power-up the E7L in the OFF mode (the factory default) and a serial communication run command exists, then a DNE (Drive Not Enabled) alarm will be displayed when the unit is first powered.

Pressing HAND or AUTO will eliminate the alarm. Pressing Reset or Menu will temporarily eliminate the alarm display and allow the user to continue with programming the Drive parameters.

# **Using Modbus Communication**

Serial communication can be performed with Direct Digital Controllers (DDCs) or similar devices using the Modbus protocol.

### **♦** Modbus Communication Configuration

Modbus communication is configured using 1 master (PLC) and a maximum of 31 slaves. Serial communication between master and slave is normally initiated by the master and responded to by the slaves.

The master performs serial communication with one slave at a time. Consequently, the slave address of each slave must be initially set, so that the master can perform serial communication using that address. Slaves receiving commands from the master perform the specified functions, and send a response back to the master.

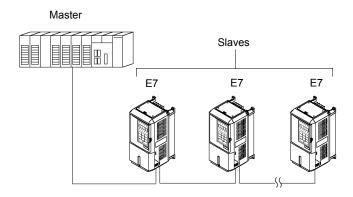

Fig D. 1 Example of Connections between Master and Drive

### **♦** Communication Specifications

The Modbus communication specifications are shown below:

| Table D.1 Modbus Communication Specifications |                                           |                                                    |  |
|-----------------------------------------------|-------------------------------------------|----------------------------------------------------|--|
| Item                                          | Specifications                            |                                                    |  |
| Interface                                     | RS-422, RS-485                            |                                                    |  |
| Communications Cycle                          | Asynchronous (Start-stop synchronization) |                                                    |  |
|                                               | Baud rate:                                | Select from 1200, 2400, 4800, 9600, and 19200 bps. |  |
| Communications Parameters                     | Data length:                              | 8 bits fixed                                       |  |
| Communications Farameters                     | Parity:                                   | Select from even, odd, or none.                    |  |
|                                               | Stop bits:                                | 1 bit selected                                     |  |
| Communications Protocol                       | Modbus                                    |                                                    |  |
| Number of Connectable Units                   | 31 units max.                             |                                                    |  |

#### Communication Connection Terminal

Modbus communication uses the following terminals: TB4-1 (S+), TB4-2 (S-), TB4-3 (R+), and TB4-4 (R-). The terminating resistance must be turned ON only if the Drive is at the very end of the Serial Communication chain. Set the terminating resistance by turning ON pin 1 of switch S1.

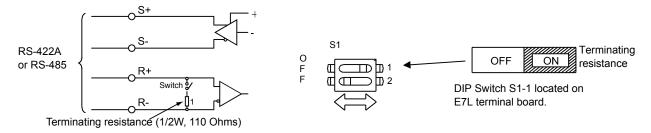

Fig. D.2 Communication Connection Terminals and Terminating Resistance

#### **IMPORTANT**

- 1. Separate the communication cables from the main circuit cables and control circuit wiring.
- 2. Use shielded cables for the communication cable, and use proper shield clamps.
- 3. When using RS-485 communication, connect S+ to R+, and S- to R-, on the control circuit terminal board. See Fig. D-3 below.
- 4. Shield at one end only.

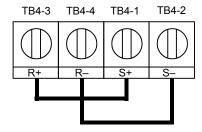

Fig. D.3 RS-485 Communication Connection

#### **♦** Procedure for Setting Up Communication

Use the following procedure to perform communication with the DDC.

- 1. Turn OFF the input to the Drive power and connect the communication cable between the PLC and the Drive.
- 2. Turn ON the input power to the Drive.
- 3. Set the required communication parameters (H5-01 to H5-09) using the Digital Operator.
- 4. Turn OFF the input to the Drive power, and check that the Digital Operator display has completely disappeared.
- 5. Turn ON the input power to the Drive once again.
- 6. Perform communication with the DDC.

#### ■ Related Parameters

| Table D.2 Serial Communication Related Parameters |                                                                  |                                                                                                    |                                 |                    |                 |                  |
|---------------------------------------------------|------------------------------------------------------------------|----------------------------------------------------------------------------------------------------|---------------------------------|--------------------|-----------------|------------------|
| Parameter<br>No.                                  | Parameter Name<br>Digital Operator Display                       | Description                                                                                                    | Setting<br>Range                | Factory<br>Setting | Chapter<br>Ref# | Menu<br>Location |
| b1-01                                             | Frequency Reference<br>Selection<br>Reference Source             | Selects the speed command (frequency reference) input source.  0: Operator - Digital preset speed d1-01  1: Terminals - Analog Input Terminal A1 (or Terminal A2 see parameter H3-13)  2: Serial Com - RS-485 terminals R+, R-, S+ and S-3: Option PCB - Option board connected at 2CN | 0 to 3                          | 1                  |                 | Quick<br>Setting |
| b1-02                                             | Run Command Selection<br>Run Source                              | Selects the run command input source. 0: Operator - "Hand" and "Off" keys on digital operator 1: Terminal - Contact Closure on Terminal S1 2: Serial Com - RS-485 terminals R+, R-, S+ and S-3: Option PCB - Option board connected at 2CN                                             | 0 to 3                          | 1                  |                 | Quick<br>Setting |
| H5-01                                             | Drive Node Address<br>Serial Com Adr                             | Selects Drive station node number (address) for terminals R+, R-, S+, S*  * Set H5-01 to 0 to disable Drive responses to Modbus communications.                                                                                                    | 0 to FF<br>(H5-08<br>dependent) | 1F                 |                 | Programmin       |
| H5-02                                             | Communication Speed Selection<br>Serial Baud Rate                | Selects the baud rate for terminals R+, R-, S+ and S-*. 0: 1200 Baud 1: 2400 Baud 2: 4800 Baud 3: 9600 Baud 4: 19200 Baud                                                                                                    | 0 to 4                          | 3                  |                 | Programmin       |
| H5-03                                             | Communication Parity Selection<br>Serial Com Sel                 | Selects the communication parity for terminals R+,<br>R-, S+ and S*<br>0: No Parity<br>1: Even Parity<br>2: Odd Parity                                                                                                    | 0 to 2                          | 0                  |                 | Programmin       |
| H5-04                                             | Stopping Method after<br>Communication Error<br>Serial Fault Sel | Selects the stopping method when a communication error is detected. 0: Ramp to Stop 1: Coast to Stop 2: Fast-Stop 3: Alarm Only 4: Run at D1-04                                                                                                    | 0 to 3                          | 3                  |                 | Programmin       |
| H5-05                                             | Communication Error Detection<br>Selection<br>Serial Flt Dtct    | Enables or disables the communications timout detection function.  0: Disabled - A communications loss will NOT cause a communications fault.  1: Enabled - If communications is lost for more than the time specified in parameter H5-09, a communications fault will occur.          | 0 or 1                          | 1                  |                 | Programmin       |
| H5-06                                             | Drive Transmit Wait Time Transmit WaitTIM                        | Sets the time from when the Drive receives data to when the Drive sends data.                                                                                                    | 5 to 65                         | 5ms                |                 | Programming      |
| H5-07                                             | RTS Control Selection RTS Control Sel                            | Enables or disables request to send (RTS) control: 0: Disabled 1: Enabled                                                                                                    | 0 or 1                          | 1                  |                 | Programming      |
| H5-08                                             | Communication Protocol<br>Selection<br>Protocol Select           | Selects the communication protocol. 0: Modbus 1: N2 (Metasys) 2: P1 (APOGEE)                                                                                                    | 0 to 2                          | 0                  |                 | Programming      |
| H5-09                                             | Communication Error Detection Time CE Detect Time                | Determines how long communications must be lost<br>before a fault is annunciated. Works in conjunction<br>with parameters H5-05 and H5-04.                                                                                                    | 0.0 to 10.0                     | 2.0sec             |                 | Programmin       |

Modbus communication can perform the following operations regardless of the settings in b1-01 and b1-02:

- Monitoring operation status of the Drive 1.
- Setting and reading Drive parameters 2.
- 3. Resetting faults
- Input multi-function commands

An OR operation is performed between the multi-function command input from the DDC and the command input from multi-function digital input terminals S3 to S7.

#### **■** Message Format

In Modbus communication, the master sends commands to the slave, and the slave responds. The message format is configured for both sending and receiving as shown below. The length of the data packets is changed by the command (function) contents.

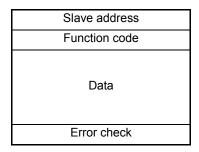

Fig. D.4 Message Format

The space between messages must support the following:

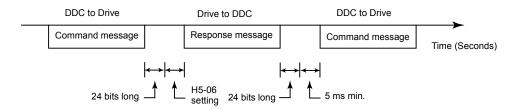

Fig. D.5 Message Spacing

#### **Slave Address**

Set the Drive address from 0 to 32. If 0 is selected, commands from the master will be broadcast (i.e., the Drive will not return responses).

#### **Function Code**

The function code specifies commands. There are four function codes, as shown below.

| Table D.3 Modbus Function Codes                                                           |                                    |                 |                 |                  |                 |
|-------------------------------------------------------------------------------------------|------------------------------------|-----------------|-----------------|------------------|-----------------|
| Function Code                                                                             | 01-                                |                 | l Message       | Response Message |                 |
| Function Code<br>(Hexadecimal)                                                            | Function                           | Min.<br>(Bytes) | Max.<br>(Bytes) | Min.*<br>(Bytes) | Max.<br>(Bytes) |
| 03H                                                                                       | Reading/Holding Register Contents  | 8               | 8               | 7                | 37              |
| 06H                                                                                       | Write In Single Holding Register   | 8               | 8               | 8                | 8               |
| 08H                                                                                       | Loopback Test                      | 8               | 8               | 8                | 8               |
| 10H                                                                                       | Write In Several Holding Registers | 11              | 41              | 8                | 8               |
| * Minimum bytes for a normal Response Message (error response message is always 5 bytes). |                                    |                 |                 |                  |                 |

#### Data

Configure consecutive data by combining the storage register address (test code for a loopback address) and the data the register contains. The data length changes depending on the command details.

#### **Error Check**

Errors are detected during communication using CRC-16. Perform calculations using the following method:

- 1. The factory setting for CRC-16 communication is typically zero, but when using the Modbus system, set the factory setting to one (e.g., set all 16 bits to 1).
- 2. Calculate CRC-16 using MSB as slave address LSB, and LSB as the MSB of the final data.
- 3. Calculate CRC-16 for response messages from the slaves and compare them to the CRC-16 in the response messages.

#### **◆** Modbus Function Code Details

#### ■ Reading/Holding Register Contents (03H)

Read the contents of the storage register only for specified quantities. The addresses must be consecutive, starting from a specified address. The data content of the storage register are separated into higher 8 bits and lower 8 bits.

The following table shows message examples when reading status signals, error details, data link status, and frequency references from the slave 2 Drive.

#### Command Message

| Slave Address |               | 02H |
|---------------|---------------|-----|
| Function      | Function Code |     |
| Start         | Higher        | 00H |
| Address       | Lower         | 20H |
| Quantity      | Higher        | 00H |
| Quantity      | Lower         | 04H |
| CRC-16        | Higher        | 45H |
| CRC-10        | Lower         | F0H |

# Response Message (During Normal Operation)

| `             |        | •   |
|---------------|--------|-----|
| Slave Address |        | 02H |
| Function      | Code   | 03H |
| Data qua      | antity | 08H |
| 1st storage   | Higher | 00H |
| register      | Lower  | 65H |
| Next storage  | Higher | 00H |
| register      | Lower  | 00H |
| Next storage  | Higher | 00H |
| register      | Lower  | 00H |
| Next storage  | Higher | 01H |
| register      | Lower  | F4H |
| CRC-16        | Higher | AFH |
| CRC-10        | Lower  | 82H |
|               |        |     |

# Response Message (During Error)

| Slave Address |        | 02H |
|---------------|--------|-----|
| Function Code |        | 83H |
| Error code    |        | 03H |
| CRC-16        | Higher | F1H |
| CRC-10        | Lower  | 31H |

Fig. D.6 Function Code 03H Message Example

#### ■ Write In Single Holding Register (06H)

#### Command Message

| Slave Address |                                           |
|---------------|-------------------------------------------|
| n Code        | 06H                                       |
| Upper         | 00H                                       |
| Lower         | 01H                                       |
| Upper         | 00H                                       |
| Lower         | 03H                                       |
| Upper         | 98H                                       |
| Lower         | 0BH                                       |
|               | Upper Lower Upper Lower Upper Lower Upper |

# Response Message (During Normal Operation)

| Slave Address |       | 01H |
|---------------|-------|-----|
| Function      | Code  | 06H |
| Register      | Upper | 00H |
| Address       | Lower | 01H |
| Setting       | Upper | 00H |
| Data          | Lower | 03H |
| CRC-16        | Upper | 98H |
| CIC-10        | Lower | 0BH |

# Response Message (During Error)

| Slave Address       |       | 01H |
|---------------------|-------|-----|
| 80H + Function Code |       | 86H |
| Error code          |       | 21H |
| CRC-16              | Upper | 82H |
| CRC-10              | Lower | 78H |

Fig. D.7 Function Code 06H Message Example

#### ■ Loopback Test (08H)

The loopback test returns the command message directly as the response message without changing the contents to check the communications between the master and slave. Set user-defined test code and data values.

The following table shows a message example when performing a loopback test with the slave 1 Drive.

#### Command Message

| Slave address |               | 01H |
|---------------|---------------|-----|
| Function      | Function code |     |
| Test Code     | Higher        | 00H |
| Test Code     | Lower         | 00H |
| Data          | Higher        | A5H |
| Data          | Lower         | 37H |
| CRC-16        | Higher        | DAH |
| CKC-10        | Lower         | 8DH |

# Response Message (During Normal Operation)

| (=)           |        |     |  |
|---------------|--------|-----|--|
| Slave address |        | 01H |  |
| Function      | n code | 08H |  |
| Test Code     | Higher | 00H |  |
|               | Lower  | 00H |  |
| Data          | Higher | A5H |  |
|               | Lower  | 37H |  |
| CRC-16        | Higher | DAH |  |
| CKC-10        | Lower  | 8DH |  |
|               |        |     |  |

# Response Message (During Error)

| Slave address |        | 01H |
|---------------|--------|-----|
| Function code |        | 89H |
| Error Code    |        | 01H |
| CRC-16        | Higher | 86H |
|               | Lower  | 50H |

Fig. D.8 Function Code 08H Message Example

#### ■ Write In Several Holding Registers (10H)

Write the specified data to the registers from the specified addresses. The written data must be consecutive, starting from the specified address in the command message: Higher 8 bits, then lower 8 bits, in storage register address order.

The following table shows an example of a message when a forward run command has been set at a speed command of 60.0 Hz in the slave 1 Drive by the PLC.

#### Command Message

| Slave Address |        | 01H |
|---------------|--------|-----|
| Function      | n Code | 10H |
| Start         | Higher | 00H |
| Address       | Lower  | 01H |
| Quantity      | Higher | 00H |
| Quantity      | Lower  | 02H |
| No. of data   |        | 04H |
| Lead data     | Higher | 00H |
| Lead data     | Lower  | 01H |
| Next data     | Higher | 02H |
| TYCAT data    | Lower  | 58H |
| CRC-16        | Higher | 63H |
| C1C-10        | Lower  | 39H |

# Response Message (During Normal Operation)

| Slave Address |                | 01H |
|---------------|----------------|-----|
| Function Code |                | 10H |
| Start         | art Higher 00H |     |
| Address       | Lower          | 01H |
| Quantity      | Higher         | 00H |
| Quantity      | Lower          | 02H |
| CRC-16        | Higher         | 10H |
| CKC-10        | Lower          | 08H |
|               |                |     |

# Response Message (During Error)

| Slave Address |        | 01H |
|---------------|--------|-----|
| Function Code |        | 90H |
| Error code    |        | 02H |
| CRC-16        | Higher | CDH |
| CRC-10        | Lower  | C1H |
|               |        |     |

\* No. of data =  $2 \times (quantity)$ 

Fig. D.9 Function Code 10H Message Example

**IMPORTANT** 

Set the number of data specified using command messages as quantity of specified messages x 2. Handle response messages in the same way.

#### **♦** Modbus Data Tables

The data tables are shown below. The types of data are as follows: Reference data, monitor data and broadcast data.

#### **■** Reference Data

The reference data table is shown below. Reference data can be read and written to.

|                          |                                                                             | Table D.4 Reference Data                                            |  |
|--------------------------|-----------------------------------------------------------------------------|---------------------------------------------------------------------|--|
| Register No.             |                                                                             | Contents                                                            |  |
| 0000Н                    | Reserved                                                                    |                                                                     |  |
|                          | Frequency re                                                                | eference                                                            |  |
|                          | Bit 0                                                                       | Run/stop command 1: Run 0: Stop                                     |  |
|                          | Bit 1                                                                       | Forward/reverse operation 1: Reverse 0: Forward                     |  |
|                          | Bit 2                                                                       | External fault 1: Fault (EFO)                                       |  |
|                          | Bit 3                                                                       | Fault reset 1: Reset command                                        |  |
|                          | Bit 4                                                                       | ComNet                                                              |  |
| 0001H                    | Bit 5                                                                       | ComCtrl                                                             |  |
|                          | Bit 6                                                                       | Multi-function digital input command 3                              |  |
|                          | Bit 7                                                                       | Multi-function digital input command 4                              |  |
|                          | Bit 8                                                                       | Multi-function digital input command 5                              |  |
|                          | Bit 9                                                                       | Multi-function digital input command 6                              |  |
|                          | Bit A                                                                       | Multi-function digital input command 7                              |  |
|                          | Bits B to F                                                                 | Not used                                                            |  |
| 0002H                    | Frequency reference (Set units using parameter o1-03)                       |                                                                     |  |
| 0003H to 0005H           | Not used                                                                    |                                                                     |  |
| 0006H                    | PI Setpoint                                                                 |                                                                     |  |
| 0007H                    | Analog output 1 setting (-11 V = 726 to 11 V = 726) $\rightarrow$ 10V = 660 |                                                                     |  |
| 0008H                    | Analog output 2 setting (-11 V = 726 to 11 V = 726) $\rightarrow$ 10V = 660 |                                                                     |  |
|                          | Multi-function                                                              | on contact output setting                                           |  |
|                          | Bit 0                                                                       | Digital output 1 (Terminal M1-M2) 1: ON 0: OFF                      |  |
|                          | Bit 1                                                                       | Digital output 2 (Terminal M3-M4) 1: ON 0: OFF                      |  |
| 0009H                    | Bit 2                                                                       | Not Used                                                            |  |
| 000911                   | Bits 3 to 5                                                                 | Not used                                                            |  |
|                          | Bit 6                                                                       | Set fault contact (terminal MA-MC) output using bit 7. 1: ON 0: OFF |  |
|                          | Bit 7                                                                       | Fault contact (terminal MA-MC) 1: ON 0: OFF                         |  |
|                          | Bits 8 to F                                                                 | Not used                                                            |  |
| 000AH to 000EH           | Not used                                                                    |                                                                     |  |
|                          | Reference se                                                                | lection settings                                                    |  |
|                          | Bit 0                                                                       | Not used                                                            |  |
|                          | Bit 1                                                                       | Input PI setpoint 1: Enabled 0: Disabled                            |  |
| 000FH                    | Bits 3 to B                                                                 | Not used                                                            |  |
| 00011                    | С                                                                           | Broadcast data terminal S5 input 1: Enabled 0: Disabled             |  |
|                          | D                                                                           | Broadcast data terminal S6 input 1: Enabled 0: Disabled             |  |
|                          | Е                                                                           | Broadcast data terminal S7 input 1: Enabled 0: Disabled             |  |
|                          | F                                                                           | Not used                                                            |  |
| Note: Write 0 to all unu | sed bits. Also, do                                                          | not write data to reserved registers.                               |  |

#### **■** Monitor Data

The following table shows the monitor data. Monitor data can only be read.

|                |                                           | Table D.5 Monitor Data                                                                                                    |  |  |
|----------------|-------------------------------------------|----------------------------------------------------------------------------------------------------|--|--|
| Register No.   |                                           | Contents                                                                                                    |  |  |
|                | Drive status                              |                                                                                                    |  |  |
|                | Bit 0                                     | Operation 1: Operating 0: Stopped                                                                                                    |  |  |
|                | Bit 1                                     | Reverse operation 1: Reverse operation 0: Forward operation                                                                                                    |  |  |
|                | Bit 2                                     | Drive startup complete 1: Completed 0: Not completed                                                                                                    |  |  |
| 0020Н          | Bit 3                                     | Fault 1: Fault                                                                                                    |  |  |
| 0020П          | Bit 4                                     | Data setting error 1: Error                                                                                                    |  |  |
|                | Bit 5                                     | Multi-function digital output 1 (terminal M1 - M2) 1: ON 0: OFF                                                                                                    |  |  |
|                | Bit 6                                     | Multi-function digital output 2 (terminal M3 - M4) 1: ON 0: OFF                                                                                                    |  |  |
|                | Bit 7                                     | Not used                                                                                                    |  |  |
|                | Bits 8 to F                               | Not used                                                                                                    |  |  |
|                | Fault details                             |                                                                                                    |  |  |
|                | Bit 0                                     | Overcurrent (OC) Ground fault (GF)                                                                                                    |  |  |
|                | Bit 1                                     | Main circuit overvoltage (OV)                                                                                                    |  |  |
|                | Bit 2                                     | Drive overload (OL2)                                                                                                    |  |  |
|                | Bit 3                                     | Drive overheat (OH1, OH2)                                                                                                    |  |  |
|                | Bit 4                                     | Not used                                                                                                    |  |  |
|                | Bit 5                                     | Fuse blown (PUF)                                                                                                    |  |  |
|                | Bit 6                                     | PI feedback reference lost (FbL)                                                                                                    |  |  |
| 0021H          | Bit 7                                     | External error (EF, EFO)                                                                                                    |  |  |
| 002111         | Bit 8                                     | Hardware error (CPF)                                                                                                    |  |  |
|                | Bit 9                                     | Motor overload (OL1) or overtorque 1 (OL3) detected                                                                                                    |  |  |
|                | Bit A                                     | PG broken wire detected (PGO), Overspeed (OS), Speed deviation (DEV)                                                                                                    |  |  |
|                | Bit B                                     | Main circuit undervoltage (UV) detected                                                                                                    |  |  |
|                | Bit C                                     | Main circuit undervoltage (UV1), control power supply error (UV2), inrush prevention                                                                                                    |  |  |
|                |                                           | circuit error (UV3), power loss                                                                                                    |  |  |
|                | Bit D                                     | Missing output phase (LF)                                                                                                    |  |  |
|                | Bit E                                     | Modbus communications error (CE)                                                                                                    |  |  |
|                | Bit F                                     | Operator disconnected (OPR)                                                                                                    |  |  |
|                | Data link status                          | [weeks a control of the control of the control of t |  |  |
|                | Bit 0                                     | Writing data                                                                                                    |  |  |
| 000011         | Bit 1                                     | Not used                                                                                                    |  |  |
| 0022H          | Bit 2                                     | Not used                                                                                                    |  |  |
|                | Bit 3                                     | Upper and lower limit errors                                                                                                    |  |  |
|                | Bit 4                                     | Data integrity error                                                                                                    |  |  |
| 002211         | Bits 5 to F                               | Not used                                                                                                    |  |  |
| 0023H          | Frequency reference Output frequency      | U1-01<br>U1-02                                                                                                    |  |  |
| 0024H<br>0025H | Output rrequency Output voltage reference | U1-02<br>U1-06                                                                                                    |  |  |
| 0025H<br>0026H | Output current                            | U1-00<br>U1-03                                                                                                    |  |  |
| 0026H<br>0027H | Output current Output power               | U1-08                                                                                                    |  |  |
| 0027H<br>0028H | Torque reference                          | U1-09                                                                                                    |  |  |
| 0028H<br>0029H | Not used                                  | 01-07                                                                                                    |  |  |
| 002AH          | Not used  Not used                        |                                                                                                    |  |  |
| 002A11         | 110t useu                                 |                                                                                                    |  |  |

|                     |                                      | Table D.5 Monitor Data (Continued)                                     |  |  |
|---------------------|--------------------------------------|------------------------------------------------------------------------|--|--|
| Register No.        |                                      | Contents                                                               |  |  |
|                     | Sequence input status                |                                                                        |  |  |
|                     | Bit 0                                | Input terminal S1 1: ON 0: OFF                                         |  |  |
|                     | Bit 1                                | Input terminal S2 1: ON 0: OFF                                         |  |  |
|                     | Bit 2                                | Multi-function digital input terminal S3 1: ON 0: OFF                  |  |  |
| 002BH               | Bit 3                                | Multi-function digital input terminal S4 1: ON 0: OFF                  |  |  |
|                     | Bit 4                                | Multi-function digital input terminal S5 1: ON 0: OFF                  |  |  |
|                     | Bit 5                                | Multi-function digital input terminal S6 1: ON 0: OFF                  |  |  |
|                     | Bit 6                                | Multi-function digital input terminal S7 1: ON 0: OFF                  |  |  |
|                     | Bits 7 to F                          | Not used                                                               |  |  |
|                     | Drive status                         |                                                                        |  |  |
|                     | Bit 0                                | Operation 1: Operating                                                 |  |  |
|                     | Bit 1                                | Zero speed 1: Zero speed                                               |  |  |
|                     | Bit 2                                | Frequency agree 1: Matched                                             |  |  |
|                     | Bit 3                                | Desired frequency agree 1: Matched                                     |  |  |
|                     | Bit 4                                | Frequency detection 1 1: Output frequency ≤ L4-01                      |  |  |
|                     | Bit 5                                | Frequency detection 2 1: Output frequency ≥ L4-01                      |  |  |
|                     | Bit 6                                | Drive startup completed 1: Startup completed                           |  |  |
| 002CH               | Bit 7                                | Low voltage detection 1: Detected                                      |  |  |
|                     | Bit 8                                | Baseblock 1: Drive output baseblock                                    |  |  |
|                     | Bit 9                                | Frequency reference mode 1: Not communication 0: Communication         |  |  |
|                     | Bit A                                | Run command mode 1: Not communication 0: Communication                 |  |  |
|                     | Bit B                                | Overtorque detection 1: Detected                                       |  |  |
|                     | Bit C                                | Frequency reference lost 1: Lost                                       |  |  |
|                     | Bit D                                | Retrying error 1: Retrying                                             |  |  |
|                     | Bit E                                | Error (including Modbus communications time-out) 1:Error occurred      |  |  |
|                     | Bit F                                | Modbus communications time-out 1: Timed out                            |  |  |
|                     | Multi-function digital ou            | tput status                                                            |  |  |
|                     | Bit 0                                | Multi-function digital output 1 (terminal M1-M2) 1: ON 0: OFF          |  |  |
| 002DH               | Bit 1                                | Multi-function digital output 2 (terminal M3-M4): 1: ON 0: OFF         |  |  |
|                     | Bit 2                                | Not used                                                               |  |  |
|                     | Bits 3 to F                          | Not used                                                               |  |  |
| 002EH - 0030H       | Not used                             |                                                                        |  |  |
| 0031H               | Main circuit DC voltage              |                                                                        |  |  |
| 0032H - 0037H       | Not used                             |                                                                        |  |  |
| 0038H               | PI feedback level (Input             | equivalent to 100%/Max. output frequency; 10/1%; without sign)         |  |  |
| 0039H               | PI input level (±100%/±1             | Max. output frequency; 10/1%; with sign)                               |  |  |
| 003AH               | PI output level (±100%/±             | -Max. output frequency; 10/1%; with sign)                              |  |  |
| 003BH               | CPU software number                  |                                                                        |  |  |
| 003CH               | Flash software number                |                                                                        |  |  |
|                     | Communication error des              | tails                                                                  |  |  |
|                     | Bit 0                                | CRC error                                                              |  |  |
|                     | Bit 1                                | Invalid data length                                                    |  |  |
|                     | Bit 2                                | Not used                                                               |  |  |
| 003DH               | Bit 3                                | Parity error                                                           |  |  |
|                     | Bit 4                                | Overrun error                                                          |  |  |
|                     | Bit 5                                | Framing error                                                          |  |  |
|                     | Bit 6                                | Time-out                                                               |  |  |
|                     | Bits 7 to F                          | Not used                                                               |  |  |
| 003EH               | KVA setting                          |                                                                        |  |  |
| 003FH               | Control method                       |                                                                        |  |  |
| Note: Communication | error details are stored until an er | ror reset is input (errors can be reset while the Drive is operating). |  |  |

#### **■** Broadcast Data

The following table shows the broadcast data. Broadcast data can be written to.

| Table D.6 Broadcast Data                                                                                   |                                |                                                 |
|----------------------------------------------------------------------------------------------------|--------------------------------|-------------------------------------------------|
| Register<br>Address                                                                                        | Contents                       |                                                 |
|                                                                                                    | Operation signal               |                                                 |
|                                                                                                    | Bit 0                          | Run command 1: Operating 0: Stopped             |
|                                                                                                    | Bit 1                          | Reverse operation command 1: Reverse 0: Forward |
|                                                                                                    | Bits 2 and 3                   | Not used                                        |
|                                                                                                    | Bit 4                          | External error 1: Fault (set using H1-01)       |
| 0001H                                                                                                    | Bit 5                          | Error Fault 1: Reset command (set using H1-02)  |
|                                                                                                    | Bits 6 to B                    | Not used                                        |
|                                                                                                    | Bit C                          | Multi-function digital input terminal S5 input  |
|                                                                                                    | Bit D                          | Multi-function digital input terminal S6 input  |
|                                                                                                    | Bit E                          | Multi-function digital input terminal S7 input  |
|                                                                                                    | Bit F                          | Not used.                                       |
| 0002H                                                                                                    | Frequency reference 30000/100% |                                                 |
| Note: Bit signals not defined in the broadcast operation signals use local node data signals continuously. |                                |                                                 |

#### **■** Enter Command

When writing parameters to the Drive from the PLC using Modbus communication, the parameters are temporarily stored in the constant data area in the Drive. To enable these parameters in the parameter data area, use the Enter command.

There are two types of Enter commands:

- 1. Enter commands that enable parameter data in RAM
- 2. Enter commands that write data to EEPROM (non-volatile memory) in the Drive at the same time as enabling data in RAM.

The following table shows the Enter command data. Enter command data can only be written.

The Enter command is enabled by writing 0 to register number 0900H or 0901H.

| Table D.7 Enter Command |                                                                     |  |
|-------------------------|---------------------------------------------------------------------|--|
| Register No.            | Contents                                                            |  |
| 0900H                   | Write parameter data to EEPROM                                      |  |
| 0910H                   | Parameter data is not written to EEPROM, but refreshed in RAM only. |  |

IMPORTANT

The maximum number of times you can write to EEPROM using the Drive is 100,000. Do not frequently execute Enter commands (0900H) written to EEPROM.

The Enter command registers are write-only. Consequently, if reading these registers, the register address will become invalid (Error code: 02H).

#### **■ Error Codes**

The following table shows Modbus communication error codes.

|               | Table D.8 Error Codes                                                                                                    |  |  |
|---------------|----------------------------------------------------------------------------------------------------|--|--|
| Error<br>Code | Contents                                                                                                    |  |  |
| 01H           | Function code error A function code other than 03H, 08H, or 10H has been set by the PLC.                                                                                                    |  |  |
| 02Н           | Invalid register number error  • The register address you are attempting to access is not recorded anywhere.  • With broadcast sending, a start address other than 0000H, 0001H, or 0002H has been set.                                                                                                    |  |  |
| 03Н           | <ul> <li>Invalid quantity error</li> <li>The number of data packets being read or written is outside the range of 1 to 16.</li> <li>In write mode, the number of data packets in the message is not No. of packets x 2.</li> </ul>                                                                                                    |  |  |
| 21H           | Data setting error  • Upper limit or lower limit error has occurred in the control data or when writing parameters.  • When writing parameters, the parameter setting is invalid.                                                                                                    |  |  |
| 22Н           | <ul> <li>Write mode error</li> <li>Attempting to write parameters to the Drive during run.</li> <li>Attempting to write via Enter commands during run.</li> <li>Attempting to write parameters other than A1-00 to A1-05, E1-03, or 02-04 when a CPF03 (defective EEPROM) fault has occurred.</li> <li>Attempting to write read-only data.</li> </ul> |  |  |
| 23Н           | Writing during main circuit undervoltage (UV) fault  Writing parameters to the Drive during UV (main circuit undervoltage) alarm.  Writing via Enter commands during UV (main circuit undervoltage) alarm.                                                                                                    |  |  |
| 24Н           | Writing error during parameters processing Attempting to write parameters while processing parameters in the Drive.                                                                                                    |  |  |

#### ■ Slave Not Responding

In the following cases, the slave will ignore the write function.

- When a communication error (overrun, framing, parity, or CRC-16) is detected in the command message.
- When the slave address in the command message and the slave address in the Drive do not agree.
- When the data that configures the message and the data time length exceed 24 bits.
- When the command message data length is invalid.

IMPORTANT If the slave address specified in the command message is 0, all slaves execute the write function, but do not return response messages to the master.

#### ♦ Modbus Self-Diagnosis

The Drive has a built-in function for self-diagnosing the operations of serial communication interface circuits. The self-diagnosis function connects the communication parts of the send and receive terminals, receives the data sent by the Drive, and checks if communication is being performed normally.

Perform the self-diagnosis function using the following procedure.

- Turn ON the power supply to the Drive, and set parameter H1-05 (Terminal S7 Function Selection) to 67 (Com Test Mode).
- 2. Verify that parameter H5-08 = 0 (Memobus Modbus)
- 3. Turn OFF the power supply to the Drive.
- 4. Perform wiring according to the following diagram while the power supply is turned OFF.
- 5. Turn ON the terminating resistance. (Turn ON pin 1 on DIP switch 1.)
- 6. Turn ON the power supply to the Drive again.
- 7. During normal self-diagnostic operation, the Digital Operator displays the frequency reference value. If an error occurs, a CE (Modbus communication error) alarm will be displayed on the Digital Operator, the fault contact output will be turned ON, and the Drive operation ready signal will be turned OFF.

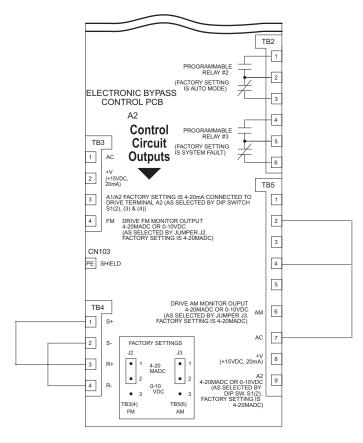

Fig. D.10 Communication Terminal Connection for Self -Diagnosis Function

# **Metasys N2 Point Database**

# ♦ Metasys N2 Analog Input (AI) Summary

| Object ID | Object Name                    | Units     | E7 Paramete |
|-----------|--------------------------------|-----------|-------------|
| AI 1      | SPEED REFERENCE                | 0.01 Hz   | U1-01       |
| AI 2      | OUTPUT SPEED                   | 0.01 Hz   | U1-02       |
| AI 3      | OUTPUT CURRENT                 | 0.1A      | U1-03       |
| AI 4      | kWATT HOUR METER               | kWh       | -           |
| AI 5      | OUTPUT POWER                   | 0.1kW     | U1-08       |
| AI 6      | DRIVE TEMPERATURE              | 1°C       | -           |
| AI 7      | PI FEEDBACK                    | 0.01%     | U1-24       |
| AI 8      | AC OUTPUT VOLTAGE              | 0.1VAC    | U1-06       |
| AI 9      | DC BUS VOLTAGE                 | 1Vdc      | U1-07       |
| AI 10     | FAULT CODE                     | -         | U2-01       |
| AI 11     | ELAPSED TIME - HOURS           | 1 HOUR    | U1-13       |
| AI 12     | ELAPSED TIME – 10K HOURS       | 10K HOURS | U1-13       |
| AI 13     | MEGAWATT HOUR METER            | MWh       | U1-30       |
| AI 14     | DRIVE RATED CURRENT            | A         | n9-01       |
| AI 15     | COMMUNICATION ERROR CODE       | -         | U1-39       |
| AI 16     | PI DEVIATION                   | 0.01%     | U1-36       |
| AI 17     | PI OUTPUT CAPACITY             | 0.01%     | U1-37       |
| AI 18     | PI REFERENCE                   | 0.01%     | U1-38       |
| AI 19     | LAST FAULT CODE                | -         | U2-02       |
| AI 20     | FREQ REF @ FAULT               | 0.01Hz    | U2-03       |
| AI 21     | OUTPUT FREQ @ FAULT            | 0.01Hz    | U2-04       |
| AI 22     | OUTPUT CURRENT @ FAULT         | 0.1A      | U2-05       |
| AI 23     | OUT VOLT REF @ FAULT           | 0.1VAC    | U2-07       |
| AI 24     | DC BUS VOLTS @ FAULT           | 1Vdc      | U2-08       |
| AI 25     | OUTPUT POWER @ FAULT           | 0.1Kw     | U2-09       |
| AI 26     | INPUT TERM STATUS @ FAULT      | -         | U2-11       |
| AI 27     | OUTPUT TERM STATUS @ FAULT     | -         | U2-12       |
| AI 28     | OPERATION STATUS @ FAULT       | -         | U2-13       |
| AI 29     | ELAPSED OPERATION TIME @ FAULT | 1 HOUR    | U2-14       |
| AI 30     | MOST RECENT FAULT              | -         | U3-01       |
| AI 31     | 2nd MOST RECENT FAULT          | -         | U3-02       |
| AI 32     | 3rd MOST RECENT FAULT          | -         | U3-03       |
| AI 33     | 4th MOST RECENT FAULT          | -         | U3-04       |
| AI 34     | ELAPSED TIME @ CURRENT FAULT   | 1 HOUR    | U3-05       |
| AI 35     | ELAPSED TIME @ 2nd FAULT       | 1 HOUR    | U3-06       |
| AI 36     | ELAPSED TIME @ 3rd FAULT       | 1 HOUR    | U3-07       |
| AI 37     | ELAPSED TIME @ 4th FAULT       | 1 HOUR    | U3-08       |
| AI 38     | READ PARAMETER DATA            | _         | _           |

# ◆ Metasys N2 Analog Output (AO) Summary

| Object ID | Table D.10 Metasys N2 Analog Ou<br>Object Name    | Units    | Default Value         | E7 Parameter |
|-----------|---------------------------------------------------|----------|-----------------------|--------------|
| AO 1      | SPEED COMMAND                                     | 0.01 Hz  | Deladit value         | -            |
| AO 2      | ACCELERATION TIME                                 | SEC      | 30.0                  | C1-01        |
| AO 3      | DECELERATION TIME                                 | SEC      | 30.0                  | C1-02        |
| AO 4      | PI PROPORTIONAL GAIN                              | -        | 2.00                  | b5-02        |
| AO 5      | PI INTEGRAL TIME                                  | SEC      | 5.0                   | b5-03        |
| AO 6      | STALL PREVENTION LEVEL – RUN                      | %        | 120                   | L3-06        |
| AO 7      | STALL PREVENTION LEVEL – ACCEL                    | %        | 120                   | L3-02        |
| AO 8      | REFERENCE OPERATION MODE SELECT                   | -        | 1                     | b1-01        |
| AO 9      | RUN OPERATION MODE SELECT                         |          | 1                     | b1-02        |
| AO 10     | PI MODE SELECT                                    | _        | 0                     | b5-01        |
| AO 11     | FREQUENCY COMMAND UPPER LIMIT                     | % of MAX | 100.0                 | d2-01        |
| AO 12     | FREQUENCY COMMAND LOWER LIMIT                     | % of MAX | 0.0                   | d2-02        |
| AO 13     | MOTOR RATED CURRENT                               | A        | Motor model dependent | E2-01        |
| AO 14     | JUMP FREQUENCY 1                                  | 0.1Hz    | 0.0                   | d3-01        |
| AO 15     | JUMP FREQUENCY 2                                  | 0.1Hz    | 0.0                   | d3-02        |
| AO 16     | JUMP FREQUENCY 3                                  | 0.1Hz    | 0.0                   | d3-03        |
| AO 17     | JUMP FREQUENCY BANDWIDTH                          | 0.1Hz    | 1.0                   | d3-04        |
| AO 18     | NUMBER OF AUTO RESTARTS                           | -        | 0                     | L5-01        |
| AO 19     | OPERATOR DISPLAY MODE                             | -        | 0                     | 01-03        |
| AO 20     | POWER LOSS RIDE THROUGH                           | SEC      | Drive model dependent | L2-02        |
| AO 21     | CABLE LOSS TIME-OUT                               | SEC      | 2.0                   | H5-09        |
| AO 22     | CABLE LOSS SPEED                                  | 0.01Hz   | 0.00                  | d1-04        |
| AO 23     | PI INTEGRAL LIMIT                                 | 0.1%     | 100.0                 | b5-04        |
| AO 24     | PI UPPER LIMIT VALUE                              | 0.1      | 100.0                 | b5-06        |
| AO 25     | PI OFFSET ADJUSTMENT                              | 0.1      | 0.0                   | b5-07        |
| AO 26     | PI PRIMARY DELAY TIME                             | 0.01     | 0.00                  | b5-08        |
| AO 27     | PI FEEDBACK REFERENCE<br>MISSING DETECTION SELECT | 1        | 0                     | b5-12        |
| AO 28     | PI FEEDBACK REFERENCE<br>MISSING DETECTION LEVEL  | 1%       | 0                     | b5-13        |
| AO 29     | PI FEEDBACK REFERENCE<br>MISSING DETECTION TIME   | 0.1 SEC  | 1.0                   | b5-14        |
| AO 30     | READ PARAMETER NUMBER                             | -        |                       | -            |
| AO 31     | WRITE PARAMETER NUMBER                            | -        |                       | -            |
| AO 32     | WRITE PARAMETER DATA                              | -        |                       | _            |

# ♦ Metasys N2 Binary Input (BI) Summary

|           | Table D.11 Metasys N2 Binary Input Summary (E7 to Metasys N2) |         |                                   |                               |  |  |  |  |  |  |  |
|-----------|---------------------------------------------------------------|---------|-----------------------------------|-------------------------------|--|--|--|--|--|--|--|
| Object ID | Object Name                                                   | Default | Off (0) State                     | On (1) State                  |  |  |  |  |  |  |  |
| BI 1      | RUN / STOP MONITOR                                            | 0       | STOPPED                           | RUNNING                       |  |  |  |  |  |  |  |
| BI 2      | FORWARD / REVERSE MONITOR                                     | 0       | FORWARD                           | REVERSE                       |  |  |  |  |  |  |  |
| BI 3      | DRIVE READY MONITOR                                           | 0       | NOT READY                         | READY                         |  |  |  |  |  |  |  |
| BI 4      | FAULT MONITOR                                                 | 0       | NOT FAULTED                       | FAULTED                       |  |  |  |  |  |  |  |
| BI 5      | ZERO SPEED                                                    | 0       | NOT ZERO SPEED                    | ZERO SPEED                    |  |  |  |  |  |  |  |
| BI 6      | SPEED AGREE                                                   | 0       | NOT SPEED AGREE                   | SPEED AGREE                   |  |  |  |  |  |  |  |
| BI 7      | MINOR FAULT                                                   | 0       | NO MINOR FAULT                    | MINOR FAULT                   |  |  |  |  |  |  |  |
| BI 8      | MAJOR FAULT                                                   | 0       | NO MAJOR FAULT                    | MAJOR FAULT                   |  |  |  |  |  |  |  |
| BI 9      | DRIVE COMMUNICATION<br>ERROR MONITOR                          | 0       | NO ERROR                          | ERROR                         |  |  |  |  |  |  |  |
| BI 10     | MULTI-FUNCTION OUTPUT 1 (H2-01)                               | 0       | -                                 | -                             |  |  |  |  |  |  |  |
| BI 11     | MULTI-FUNCTION OUTPUT 2 (H2-02)                               | 0       | -                                 | -                             |  |  |  |  |  |  |  |
| BI 12     | MULTI-FUNCTION OUTPUT 3 (H2-03)                               | 0       | -                                 | -                             |  |  |  |  |  |  |  |
| BI 13     | SAFETY INTERLOCK MONITOR                                      | 0       | SAFETY CLEAR<br>TERMINAL 3 CLOSED | SAFETY SET<br>TERMINAL 3 OPEN |  |  |  |  |  |  |  |
| BI 14     | HAND / AUTO REFERENCE MONITOR                                 | 0       | REMOTE                            | LOCAL                         |  |  |  |  |  |  |  |
| BI 15     | MULTI-FUNCTION INPUT 1 MONITOR                                | 0       | OFF                               | ON                            |  |  |  |  |  |  |  |
| BI 16     | MULTI-FUNCTION INPUT 2 MONITOR                                | 0       | OFF                               | ON                            |  |  |  |  |  |  |  |
| BI 17     | MULTI-FUNCTION INPUT 3 MONITOR                                | 0       | OFF                               | ON                            |  |  |  |  |  |  |  |
| BI 18     | MULTI-FUNCTION INPUT 4 MONITOR                                | 0       | OFF                               | ON                            |  |  |  |  |  |  |  |
| BI 19     | MULTI-FUNCTION INPUT 5 MONITOR                                | 0       | OFF                               | ON                            |  |  |  |  |  |  |  |

# ♦ Metasys N2 Binary Output (BO) Summary

|           | Table D.12 Metasys N2 Bina     | ary Output Sum | mary (Metasys N2 to E7)                        |                                                 |
|-----------|--------------------------------|----------------|------------------------------------------------|-------------------------------------------------|
| Object ID | Object Name                    | Default        | Off (0) State                                  | On (1) State                                    |
| BO 1      | RUN FORWARD COMMAND            | 0              | STOP                                           | FORWARD                                         |
| BO 2      | RUN REVERSE COMMAND            | 0              | STOP                                           | REVERSE                                         |
| BO 3      | SERIAL FAULT (EF0) COMMAND     | 0              | NO FAULT                                       | FAULT                                           |
| BO 4      | FAULT RESET COMMAND            | 0              | NO RESET                                       | RESET                                           |
| BO 5      | MULTI-FUNCTION INPUT 1 (H1-01) | 0              | -                                              | -                                               |
| BO 6      | MULTI-FUNCTION INPUT 2 (H1-02) | 0              | -                                              | -                                               |
| BO 7      | MULTI-FUNCTION INPUT 3 (H1-03) | 0              | -                                              | -                                               |
| BO 8      | MULTI-FUNCTION INPUT 4 (H1-04) | 0              | -                                              | -                                               |
| BO 9      | MULTI-FUNCTION INPUT 5 (H1-05) | 0              | -                                              | -                                               |
| BO 10     | PANEL LOCK                     | 0              | LOCAL/REMOTE AND<br>STOP/RESET KEYS<br>ENABLED | LOCAL/REMOTE AND<br>STOP/RESET KEYS<br>DISABLED |
| BO 11     | COMMUNICATION FAULT ENABLE     | 0              | EF0 NOT ACTIVATED IF<br>CABLE LOSS OCCURS      | EF0 ACTIVATED IF<br>CABLE LOSS OCCURS           |

#### **◆ Mailbox Function Points**

#### ■ Reading a Drive Parameter

Two points are defined for reading any Drive parameter:

AO 30 Specifies the parameter to be read from the E7 Drive

AI 38 Reports the value of the parameter specified in AO 30

When this point is read, it retrieves data from the parameter and sends it to the controller

Example:

Writing a value of 387 (183 hex) to AO 30 specifies Drive parameter b1-04. Reading AI 38 returns the current setting of parameter b1-04 to the controller

#### ■ Writing to a Drive Parameter

Two points are defined for writing to any Drive parameter:

AO 31 Specifies the parameter to be written to

AO 32 Entry location of the value to be written to the parameter specified in AO 31. When this point is written to, it will write the value to the Drive. An ENTER or ACCEPT command does not need to be sent for the data to be taken by the Drive. The behavior of the write is the same as with the digital operator. If the Drive is running, there are a limited number of Drive parameters that can be written to.

Example:

Writing a value of 387 (183 hex) to AO 31 specifies Drive parameter b1-04. Writing a value of 1 to AO 32 enables the Drive for reverse run.

# **APOGEE FLN Point Database**

#### ► APOGEE FLN Point List Summary

This database is for APOGEE FLN Application 2721 and features 97 logical points: 29 Logical Analog Inputs (LAI), 35 Logical Analog Outputs (LAO), 19 Logical Digital Inputs (LDI) and 14 Logical Digital Outputs (LDO). These points configure, control or monitor the operation of the Drive.

Information to consider when referencing this table:

- Points not listed are not used in this application.
   A single value in a column means that the value is the same in English units and in SI units. A single value in a column means that the value is the same in English units and in 3.
   Point numbers that appear in brackets, e.g. {03}, can be unbundled at the field panel.

|                 | Table D.13 APOGEE FLN Application 2721 Point Number Summary |              |                               |                           |                     |                         |            |             |                 |  |  |  |
|-----------------|-------------------------------------------------------------|--------------|-------------------------------|---------------------------|---------------------|-------------------------|------------|-------------|-----------------|--|--|--|
| Point<br>Number | Point<br>Type                                               | Point Name   | Factory Default<br>(SI Units) | Engr. Units<br>(SI Units) | Slope<br>(SI Units) | Intercept<br>(SI Units) | On<br>Text | Off<br>Text | E7<br>Parameter |  |  |  |
| 01              | LAO                                                         | CTLR ADDRESS | 31                            | _                         | 1                   | 0                       | _          | _           | H5-01           |  |  |  |
| 02              | LAO                                                         | APPLICATION  | _                             | _                         | 1                   | 0                       | -          | -           | -               |  |  |  |
| {03}            | LAI                                                         | FREQ OUTPUT  | 0                             | HZ                        | 0.01                | 0                       | -          | -           | U1-02           |  |  |  |
| {04}            | LAI                                                         | PCT OUTPUT   | 0                             | PCT                       | 0.01                | 0                       | =          | =           | _               |  |  |  |
| {05}            | LAI                                                         | SPEED        | 0                             | RPM                       | 0.01                | 0                       | -          | -           | -               |  |  |  |
| {06}            | LAI                                                         | CURRENT      | 0                             | AMPS (A)                  | 0.01                | 0                       | -          | -           | U1-03           |  |  |  |
| {07}            | LAI                                                         | TORQUE       | 0                             | PCT                       | 0.1                 | 0                       | =          | =           | _               |  |  |  |
| {08}            | LAI                                                         | POWER        | 0                             | KW                        | 0.1                 | 0                       | -          | -           | U1-08           |  |  |  |
| {09}            | LAI                                                         | DRIVE TEMP   | 0                             | DEG F / C                 | 1                   | 0                       | -          | -           | U1-41           |  |  |  |
| {10}            | LAI                                                         | DRIVE KWH    | 0                             | KWH                       | 0.1                 | 0                       | -          | -           | U1-29           |  |  |  |
| {11}            | LAI                                                         | MWH          | 0                             | MWH                       | 1                   | 0                       | -          | -           | U1-30           |  |  |  |
| {12}            | LAI                                                         | RUN TIME     | 0                             | HRS                       | 1                   | 0                       | -          | -           | U1-13           |  |  |  |
| {13}            | LAI                                                         | DC BUS VOLT  | 0                             | PCT                       | 1                   | 0                       | _          | -           | U1-07           |  |  |  |
| {14}            | LAI                                                         | AC OUT VOLT  | 0                             | VOLTS (V)                 | 0.1                 | 0                       | _          | _           | U1-06           |  |  |  |
| 15              | LAI                                                         | PAR N9.01    | 0                             | AMPS (A)                  | 0.01                | 0                       | -          | -           | N9-01           |  |  |  |
| {16}            | LAI                                                         | RUN TIMEX10K | 0                             | 10K HR                    | 1                   | 0                       | _          | _           | U1-13           |  |  |  |
| {17}            | LAI                                                         | FAULT CODE   | 0                             | -                         | 1                   | 0                       | _          | _           | U2-01           |  |  |  |
| {18}            | LDI                                                         | MINOR FLT    | NO FLT                        | _                         | 1                   | 0                       | FAULT      | NO FLT      | U1-12 (Bit 6)   |  |  |  |
| {19}            | LDI                                                         | MAJOR FLT    | NO FLT                        | -                         | 1                   | 0                       | FAULT      | NO FLT      | U1-12 (Bit 7)   |  |  |  |
| 20              | LAO                                                         | OVRD TIME    | 1                             | HRS                       | 1                   | 0                       | _          | _           | -               |  |  |  |
| {21}            | LDI                                                         | FWD.REV      | FWD                           | _                         | 1                   | 0                       | REV        | FWD         | U1-12 (Bit 2)   |  |  |  |
| {22}            | LDO                                                         | CMD REV.STOP | STOP                          | _                         | 1                   | 0                       | REV        | STOP        | _               |  |  |  |
| {23}            | LDI                                                         | RUN.STOP     | STOP                          | _                         | 1                   | 0                       | RUN        | STOP        | U1-12 (Bit 0)   |  |  |  |
| {24}            | LDO                                                         | CMD RUN.STOP | STOP                          | =                         | 1                   | 0                       | FWD        | STOP        | =               |  |  |  |
| {25}            | LDI                                                         | ZERO SPEED   | OFF                           | _                         | 1                   | 0                       | ON         | OFF         | U1-12 (Bit 1)   |  |  |  |
| {26}            | LDI                                                         | SPEED AGREE  | NO AGR                        | _                         | 1                   | 0                       | AGREE      | NO AGR      | U1-12 (Bit 4)   |  |  |  |
| {27}            | LDI                                                         | DRIVE READY  | NOTRDY                        | _                         | 1                   | 0                       | READY      | NOTRDY      | U1-12 (Bit 5)   |  |  |  |
| {28}            | LDI                                                         | LOC.REM MON  | REMOTE                        | _                         | 1                   | 0                       | LOCAL      | REMOTE      | -               |  |  |  |
| {29}            | LDO                                                         | DAY.NGT      | DAY                           | _                         | 1                   | 0                       | NGT        | DAY         | -               |  |  |  |
| 30              | LAO                                                         | CURRENT LIM  | 0                             | AMPS (A)                  | 0.01                | 0                       | _          | -           | E2-01           |  |  |  |
| 31              | LAO                                                         | ACCEL TIME 1 | 0                             | SEC                       | 0.1                 | 0                       | _          | _           | C1-01           |  |  |  |
| 32              | LAO                                                         | DECEL TIME 1 | 0                             | SEC                       | 0.1                 | 0                       | _          | _           | C1-02           |  |  |  |
| 33              | LDO                                                         | LOCK PANEL   | UNLOCK                        | _                         | 1                   | 0                       | LOCK       | UNLOCK      | _               |  |  |  |
| 35              | LDO                                                         | RUN ENABLE   | STOP                          | _                         | 1                   | 0                       | ENABLE     | STOP        | -               |  |  |  |
| 36              | LAO                                                         | STALL PRE RN | 90                            | PCT                       | 30                  | 0                       | _          | _           | L3-06           |  |  |  |
| 37              | LAO                                                         | STALL PRE AC | 120                           | PCT                       | 1                   | 0                       | _          | _           | L3-02           |  |  |  |
| 38              | LAO                                                         | FREQ UP LIM  | 100                           | PCT                       | 0.1                 | 0                       | -          | -           | D2-01           |  |  |  |

|                 |               | Table D.13 Al | POGEE FLN Ap                  | plication 2721            | Point Nun           | nber Summ               | ary (Contin | ued)        |                    |
|-----------------|---------------|---------------|-------------------------------|---------------------------|---------------------|-------------------------|-------------|-------------|--------------------|
| Point<br>Number | Point<br>Type | Point Name    | Factory Default<br>(SI Units) | Engr. Units<br>(SI Units) | Slope<br>(SI Units) | Intercept<br>(SI Units) | On<br>Text  | Off<br>Text | Drive<br>Parameter |
| 39              | LAO           | FREQ LOW LIM  | 0                             | PCT                       | 0.1                 | 0                       |             | -           | d2-02              |
| {40}            | LDI           | MULTI OUT 1   | OFF                           |                           | 1                   | 0                       | ON          | OFF         | U1-11 (Bit 0)      |
| {41}            | LDI           | MULTI OUT 2   | OFF                           | ı                         | 1                   | 0                       | ON          | OFF         | U1-11 (Bit 1)      |
| {42}            | LDI           | MULTI OUT 3   | OFF                           | -                         | 1                   | 0                       | ON          | OFF         | U1-11 (Bit 2)      |
| {43}            | LDI           | SAFETY ILOCK  | OFF                           |                           | 1                   | 0                       | ON          | OFF         | _                  |
| {44}            | LDO           | MF INP 1      | OFF                           | _                         | 1                   | 0                       | ON          | OFF         | _                  |
| {45}            | LDO           | MF INP 2      | OFF                           |                           | 1                   | 0                       | ON          | OFF         | _                  |
| {46}            | LDO           | MF INP 3      | OFF                           | _                         | 1                   | 0                       | ON          | OFF         | _                  |
| {47}            | LDO           | MF INP 4      | OFF                           | _                         | 1                   | 0                       | ON          | OFF         | _                  |
| {48}            | LDO           | MF INP 5      | OFF                           | _                         | 1                   | 0                       | ON          | OFF         | _                  |
| 49              | LAO           | JUMP FREQ 1   | 0                             | HZ                        | 0.1                 | 0                       | 1           | -           | d3-01              |
| 50              | LAO           | JUMP FREQ 2   | 0                             | HZ                        | 0.1                 | 0                       | _           | -           | d3-02              |
| 51              | LAO           | JUMP FREQ 3   | 0                             | HZ                        | 0.1                 | 0                       | _           | -           | d3-03              |
| 52              | LAO           | JUMP FREQ BW  | 0                             | HZ                        | 0.1                 | 0                       | _           | -           | d3-04              |
| 53              | LAO           | NUM AUTOSTRT  | 0                             | _                         | 1                   | 0                       | _           | -           | L5-01              |
| 54              | LAO           | POWER LOSS RT | 0.1                           | SEC                       | 0.1                 | 0                       | _           | -           | L2-02              |
| 55              | LAO           | RUN OP MODE   | 1                             | _                         | 1                   | 0                       | _           | -           | b1-02              |
| 56              | LAO           | REF OP MODE   | 1                             | _                         | 1                   | 0                       | _           | -           | b1-01              |
| 57              | LAO           | OPER DISP MD  | 0                             | _                         | 1                   | 0                       | _           | -           | 01-03              |
| {58}            | LDI           | MF IN 1 MON   | OFF                           | _                         | 1                   | 0                       | ON          | OFF         | U1-10 (Bit 2)      |
| {59}            | LDI           | MF IN 2 MON   | OFF                           | _                         | 1                   | 0                       | ON          | OFF         | U1-10 (Bit 3)      |
| {60}            | LAO           | INPUT REF 1   | 0                             | HZ                        | 0.01                | 0                       | =           | =           | _                  |
| 61              | LAO           | INPUT REF 2   | 0                             | HZ                        | 0.01                | 0                       |             | -           | d1-02              |
| {62}            | LAI           | PID FEEDBACK  | 0                             | PCT                       | 0.01                | 0                       | _           | -           | U1-24              |
| 63              | LAO           | PID P GAIN    | 1                             | _                         | 0.01                | 0                       | _           | -           | b5-02              |
| 64              | LAO           | PID I TIM     | 1                             | SEC                       | 0.1                 | 0                       | _           | -           | b5-03              |
| 65              | LDO           | PID MODE SEL  | DISABLE                       | _                         | 1                   | 0                       | ENABLE      | DISABLE     | b5-01              |
| {66}            | LAI           | LST FLT CODE  | 0                             | _                         | 1                   | 0                       | _           | -           | U2-02              |
| {67}            | LAI           | FREF.FLT      | 0                             | HZ                        | 0.01                | 0                       | I           | -           | U2-03              |
| {68}            | LAI           | OUT FREQ FLT  | 0                             | HZ                        | 0.01                | 0                       | I           | =           | U2-04              |
| {69}            | LAI           | OUT CUR.FLT   | 0                             | AMPS (A)                  | 0.01                | 0                       | I           | -           | U2-05              |
| 70              | LAO           | RD PARAM NUM  | 1                             |                           | 1                   | 0                       |             | =           | _                  |
| 71              | LAI           | RD PARAM DAT  | 0                             | =                         | 1                   | 0                       | =           | =           | _                  |
| 72              | LAO           | WR PARAM NUM  | 1                             | =                         | 1                   | 0                       | =           | =           | _                  |
| 73              | LAO           | WR PARAM DAT  | 0                             | -                         | 1                   | 0                       | -           | -           | _                  |
| {74}            | LDI           | MF IN 3 MON   | OFF                           |                           | 1                   | 0                       | ON          | OFF         | U1-10 (Bit 4)      |
| {75}            | LAI           | OUT VOLT.FLT  | 0                             | VOLTS (V)                 | 0.1                 | 0                       | 1           | _           | U2-07              |
| {76}            | LAI           | DC BUS.FLT    | 0                             | VOLTS (V)                 | 1                   | 0                       |             | _           | U2-08              |
| {77}            | LAI           | OUT PWR.FLT   | 0                             | KW                        | 0.1                 | 0                       | _           | _           | U2-09              |
| {78}            | LDI           | MF IN 4 MON   | OFF                           | _                         | 1                   | 0                       | ON          | OFF         | U1-10 (Bit 5)      |
| {79}            | LAI           | PID DEVIATE   | 0                             | PCT                       | 0.01                | 0                       | -           | -           | U1-36              |
| 80              | LAO           | PID I LIMIT   | 100                           | PCT                       | 0.1                 | 0                       | -           | -           | b5-04              |
| 81              | LAO           | PID UP LIMIT  | 100                           | PCT                       | 0.1                 | 0                       | ı           | -           | b5-06              |
| 82              | LAO           | PID OFFS ADJ  | 100                           | PCT                       | 0.1                 | -100                    | -           | -           | b5-07              |
| 83              | LAO           | PID PRI DYTM  | 0                             | SEC                       | 0.1                 | 0                       | =           | =           | b5-08              |
| 84              | LAO           | PID FB RMDS   | 0                             | _                         | 1                   | 0                       | ı           | -           | b5-12              |
| 85              | LAO           | PID FB RMDL   | 0                             | PCT                       | 1                   | 0                       | -           | -           | b5-13              |
| 86              | LAO           | PID FB RMDT   | 1                             | SEC                       | 0.1                 | 0                       | =           | -           | b5-14              |

|                 | Table D.13 APOGEE FLN Application 2721 Point Number Summary (Continued) |              |                               |                           |                     |                         |            |             |                    |  |  |  |
|-----------------|-------------------------------------------------------------------------|--------------|-------------------------------|---------------------------|---------------------|-------------------------|------------|-------------|--------------------|--|--|--|
| Point<br>Number | Point<br>Type                                                           | Point Name   | Factory Default<br>(SI Units) | Engr. Units<br>(SI Units) | Slope<br>(SI Units) | Intercept<br>(SI Units) | On<br>Text | Off<br>Text | Drive<br>Parameter |  |  |  |
| {87}            | LAI                                                                     | PID OUT CAP  | 0                             | PCT                       | 0.01                | 0                       | _          | -           | U1-37              |  |  |  |
| {88}            | LAI                                                                     | PID REF      | 0                             | PCT                       | 0.01                | 0                       | _          | _           | U1-38              |  |  |  |
| {89}            | LAI                                                                     | COM ERR CD   | 0                             | _                         | 1                   | 0                       | -          | -           | U1-39              |  |  |  |
| 90              | LDO                                                                     | COM FLT ENA  | DISABLE                       | _                         | 1                   | 0                       | ENABLE     | DISABLE     | H5-05              |  |  |  |
| 91              | LAO                                                                     | CBL LOSS FRQ | 0                             | HZ                        | 0.01                | 0                       | -          | -           | d1-04              |  |  |  |
| 92              | LAO                                                                     | CBL LOSS TMR | 2                             | SEC                       | 0.1                 | 0                       | -          | -           | H5-09              |  |  |  |
| {93}            | LDI                                                                     | OK.FAULT     | OK                            | _                         | 1                   | 0                       | FAULT      | OK          | U1-12 (Bit 7)      |  |  |  |
| {94}            | LDO                                                                     | RESET FAULT  | NO                            | _                         | 1                   | 0                       | RESET      | NO          | _                  |  |  |  |
| {95}            | LDI                                                                     | DRV COM ERR  | NO FLT                        | _                         | 1                   | 0                       | FAULT      | NO FLT      | _                  |  |  |  |
| {96}            | LDO                                                                     | EXTERNAL FLT | OK                            | _                         | 1                   | 0                       | FAULT      | OK          | -                  |  |  |  |
| {97}            | LDI                                                                     | MF IN 5 MON  | OFF                           | _                         | 1                   | 0                       | ON         | OFF         | U1-10 (Bit 6)      |  |  |  |
| {99}            | LAI                                                                     | ERROR STATUS | 0                             | -                         | 1                   | 0                       | -          | _           | -                  |  |  |  |

# ◆ APOGEE FLN Logical Analog Input (LAI) Summary

| •               | Table D.14 APOGEE   | FLN Application | 2721 Logical A      | nalog Input (L | -AI) Summar | y (Drive to | APOGEE FL | N)                 |
|-----------------|---------------------|-----------------|---------------------|----------------|-------------|-------------|-----------|--------------------|
| Point<br>Number | Database Descriptor | Units           | Slope               | Intercept      | Default     | Min         | Max       | Drive<br>Parameter |
| 3               | FREQ OUTPUT         | HZ              | 0.01                | 0              | 0           | Fmin        | Fmax      | U1-02              |
| 4               | PCT OUTPUT          | PCT             | 0.01                | 0              | 0           | 0           | 100       | _                  |
| 5               | SPEED               | RPM             | 1                   | 0              | 0           | Fmin        | Fmax      | _                  |
| 6               | CURRENT             | AMPS            | 0.01 or 0.1         | 0              | 0           | 0           | DriveMax  | U1-03              |
| 7               | TORQUE              | PCT             | 0.1                 | 0              | 0           | 0           | 300       | -                  |
| 8               | POWER               | KW              | 0.1                 | 0              | 0           | 0           | 100       | U1-08              |
| 9               | DRIVE TEMP          | DEG F           | 1                   | 0              | DrvTemp     | 0           | 4000      | U1-41              |
| 10              | DRIVE KWH           | KWH             | 0.1 or 1<br>kVA Dep | 0              | 0           | 0           | 32767     | U1-29              |
| 11              | DRIVE MWH           | MWH             | 1                   | 0              | 0           | 0           | 32767     | U1-30              |
| 12              | RUN TIME            | HR              | 1                   | 0              | 0           | 0           | 32767     | U1-13              |
| 13              | DC BUS VOLT         | VOLTS           | 1                   | 0              | kVA Dep     | 0           | 4000      | U1-07              |
| 14              | AC OUT VOLT         | VOLTS           | 1                   | 0              | 0           | 0           | kVA Dep   | U1-06              |
| 15              | DRV RATED AMP       | AMPS            | 0.01 or 0.1         | 0              | 0           | 0           | kVA Dep   | n9-01              |
| 16              | RUN TIME x 10K      | 10K HR          | 1                   | 0              | 0           | 0           | 32767     | U1-13              |
| 17              | FAULT CODE          | ERR CD          | 1                   | 0              | 0           | 0           | _         | U2-01              |
| 62              | PID FEEDBACK        | HZ              | 0.01                | 0              | 0           | 0           | 40        | U1-24              |
| 66              | LST FLT CODE        | _               | 1                   | 0              | 0           | _           | _         | U2-02              |
| 67              | FREF.FLT            | HZ              | 0.01                | 0              | 0           | 0           | 400       | U2-03              |
| 68              | OUT FREQ.FAULT      | HZ              | 0.01                | 0              | 0           | 0           | 400       | U2-04              |
| 69              | OUT CUR.FLT         | AMPS            | 0.1                 | 0              | 0           | 0           | kVA Dep   | U2-05              |
| 71              | RD PARAM DAT        | -               | 1                   | 0              | _           | -           | _         | _                  |
| 75              | OUT VOLT.FLT        | VOLTS           | 0.1                 | 0              | 0           | 0           | 400       | U2-07              |
| 76              | DC BUS.FLT          | VOLTS           | 1                   | 0              | 0           | 0           | 4000      | U2-08              |
| 77              | OUT PWR.FLT         | KW              | 0.1                 | 0              | 0           | 0           | 400       | U2-09              |
| 79              | PID DEVIATE         | PCT             | 0.01                | 0              | 0           | 0           | 400       | U1-36              |
| 87              | PID OUT CAP         | PCT             | 0.01                | 0              | 0           | 0           | 40        | U1-37              |
| 88              | PID REF             | PCT             | 0.01                | 0              | 0           | 0           | 40        | U1-38              |
| 89              | COM ERR CD          | _               | 1                   | 0              | 0           | 0           | 4000      | U1-39              |
| 99              | ERROR STATUS        | -               | 1                   | 0              | 0           | 0           | 255       | _                  |

# ◆ APOGEE FLN Logical Analog Output (LAO) Summary

| T               | able D.15 APOGEE F  | LN Application | 2721 Logical Ar | alog Output ( | LAO) Summa | ıry (APOG | EE FLN to D | rive)              |
|-----------------|---------------------|----------------|-----------------|---------------|------------|-----------|-------------|--------------------|
| Point<br>Number | Database Descriptor | Units          | Slope           | Intercept     | Default    | Min       | Max         | Drive<br>Parameter |
| 1               | CTLR ADDRESS        | _              | 1               | 0             | 31         | 0         | 99          | H5-01              |
| 2               | APPLICATION         | =              | 1               | 0             | 2721       | 0         | 32767       | _                  |
| 20              | OVRD TIME           | HR             | 1               | 0             | 8          | 1         | 255         | -                  |
| 30              | CURRENT LIMIT       | A              | 0.01 or 0.1     | 0             | kVA Dep    | 0         | 1500        | E2-01              |
| 31              | ACCEL TIME          | SEC            | 0.1             | 0             | 10         | 0         | 32767       | C1-01              |
| 32              | DECEL TIME          | SEC            | 0.1             | 0             | 10         | 0         | 32767       | C1-02              |
| 36              | STALL PRE RN        | PCT            | 30              | 0             | 90         | 0         | 170         | L3-06              |
| 37              | STALL PRE AC        | PCT            | 1               | 0             | 120        | 0         | 200         | L3-02              |
| 38              | FREQ UP LIM         | PCT            | 0.1             | 0             | 100        | 0         | 110         | d2-01              |
| 39              | FREQ LOW LIM        | PCT            | 0.1             | 0             | 0          | 0         | 110         | d2-02              |
| 49              | JUMP FREQ 1         | HZ             | 0.1             | 0             | 0          | 0         | 400         | d3-01              |
| 50              | JUMP FREQ 2         | HZ             | 0.1             | 0             | 0          | 0         | 400         | d3-02              |
| 51              | JUMP FREQ 3         | HZ             | 0.1             | 0             | 0          | 0         | 400         | d3-03              |
| 52              | JUMP FREQ BW        | HZ             | 0.1             | 0             | 1          | 0         | 20          | d3-04              |
| 53              | NUM AUTOSTRT        | _              | 1               | 0             | 0          | 0         | 10          | L5-01              |
| 54              | PWR LOSS RT         | SEC            | 0.1             | 0             | 0          | 0         | 25.5        | L2-02              |
| 55              | RUN OP MODE         | -              | 1               | 0             | 1          | 0         | 3           | b1-02              |
| 56              | REF OP MODE         | _              | 1               | 0             | 1          | 0         | 3           | b1-01              |
| 57              | OPER DISP MD        | -              | 1               | 0             | 0          | 0         | 32767       | 01-03              |
| 60              | INPUT REF 1         | HZ             | 0.01            | 0             | 0          | 0         | 400         | _                  |
| 61              | INPUT REF 2         | HZ             | 0.01            | 0             | 0          | 0         | 400         | d1-02              |
| 63              | PID P GAIN          | =              | 0.01            | 0             | 1          | 0         | 25          | b5-02              |
| 64              | PID I TIME          | SEC            | 0.1             | 0             | 1          | 0         | 360         | b5-03              |
| 70              | RD PARAM NUM        | _              | 1               | 0             | _          | -         | _           | _                  |
| 72              | WR PARAM NUM        | -              | 1               | 0             | _          | -         | -           | -                  |
| 73              | WR PARAM DAT        | -              | 1               | 0             | _          | -         | -           | -                  |
| 80              | PID I LIMIT         | PCT            | 0.1             | 0             | 100        | 0         | 100         | b5-04              |
| 81              | PID UP LIM          | PCT            | 0.1             | 0             | 100        | 0         | 100         | b5-06              |
| 82              | PID OFFS ADJ        | PCT            | 0.1             | -100          | 0          | 0         | 200         | b5-07              |
| 83              | PID PRI DYTM        | SEC            | 0.01            | 0             | 0          | 0         | 10          | b5-08              |
| 84              | PID FB RMDS         | _              | 1               | 0             | 0          | 0         | 2           | b5-12              |
| 85              | PID FB RMDL         | -              | 1               | 0             | 1          | 0         | 2           | b5-13              |
| 86              | PID FB RMDT         | SEC            | 0.1             | 0             | 1          | 0         | 25.5        | b5-14              |
| 91              | CBL LOSS FRQ        | HZ             | 0.01            | 0             | 0          | 0         | 400         | d1-04              |
| 92              | CBL LOSS TMR        | SEC            | 0.1             | 0             | 2          | 0         | 3600        | H5-09              |

# ◆ APOGEE FLN Logical Digital Input (LDI) Summary

|                 | Table D.16 APOGEE FLN | l Application | on 2721 Log | ical Digita | al Input (L | .DI) Sumi | mary (E7 to /    | APOGEE FI       | _N)             |
|-----------------|-----------------------|---------------|-------------|-------------|-------------|-----------|------------------|-----------------|-----------------|
| Point<br>Number | Database Descriptor   | Slope         | Intercept   | Defaul<br>t | Min         | Max       | Off (0)<br>State | On (1)<br>State | E7<br>Parameter |
| 18              | MINOR FLT             | 1             | 0           | 0           | 0           | 1         | NO FLT           | FAULT           | U1-12 (Bit 6)   |
| 19              | MAJOR FLT             | 1             | 0           | 0           | 0           | 1         | NO FLT           | FAULT           | U1-12 (Bit 7)   |
| 21              | FWD.REV               | 1             | 0           | 0           | 0           | 1         | FWD              | REV             | U1-12 (Bit 2)   |
| 23              | RUN.STOP              | 1             | 0           | 0           | 0           | 1         | STOP             | RUN             | U1-12 (Bit 0)   |
| 25              | ZERO SPEED            | 1             | 0           | 0           | 0           | 1         | OFF              | ON              | U1-12 (Bit 1)   |
| 26              | SPEED AGREE           | 1             | 0           | 0           | 0           | 1         | NO AGR           | AGREE           | U1-12 (Bit 4)   |
| 27              | DRIVE READY           | 1             | 0           | 0           | 0           | 1         | NOTRDY           | READY           | U1-12 (Bit 5)   |
| 28              | HND/AUTO MON          | 1             | 0           | 0           | 0           | 1         | REMOTE           | LOCAL           | _               |
| 40              | MULTI OUT 1           | 1             | 0           | 0           | 0           | 1         | OFF              | ON              | U1-11 (Bit 0)   |
| 41              | MULTI OUT 2           | 1             | 0           | 0           | 0           | 1         | OFF              | ON              | U1-11 (Bit 1)   |
| 42              | MULTI OUT 3           | 1             | 0           | 0           | 0           | 1         | OFF              | ON              | U1-11 (Bit 2)   |
| 43              | SAFETY ILOCK          | 1             | 0           | 0           | 0           | 1         | OFF              | ON              | -               |
| 58              | MF IN 1 MON           | 1             | 0           | 0           | 0           | 1         | OFF              | ON              | U1-10 (Bit 2)   |
| 59              | MF IN 2 MON           | 1             | 0           | 0           | 0           | 1         | OFF              | ON              | U1-10 (Bit 3)   |
| 74              | MF IN 3 MON           | 1             | 0           | 0           | 0           | 1         | OFF              | ON              | U1-10 (Bit 4)   |
| 78              | MF IN 4 MON           | 1             | 0           | 0           | 0           | 1         | OFF              | ON              | U1-10 (Bit 5)   |
| 93              | OK.FAULT              | 1             | 0           | 0           | 0           | 1         | NO FLT           | FAULT           | U1-12 (Bit 7)   |
| 95              | DRV COM ERR           | 1             | 0           | 0           | 0           | 1         | NO FLT           | FAULT           | -               |
| 97              | MF IN 5 MON           | 1             | 0           | 0           | 0           | 1         | OFF              | ON              | U1-10 (Bit 6)   |

# ◆ APOGEE FLN Logical Digital Output (LDO) Summary

|                 | Table D.17 APOGEE FLN Application 2721 Logical Digital Output (LDO) Summary (APOGEE FLN to E7) |       |           |             |     |     |                  |                 |                 |  |  |  |
|-----------------|------------------------------------------------------------------------------------------------|-------|-----------|-------------|-----|-----|------------------|-----------------|-----------------|--|--|--|
| Point<br>Number | Database Descriptor                                                                            | Slope | Intercept | Defaul<br>t | Min | Max | Off (0)<br>State | On (1)<br>State | E7<br>Parameter |  |  |  |
| 22              | CMD REV.STOP                                                                                   | 1     | 0         | 0           | 0   | 1   | STOP             | REV             | _               |  |  |  |
| 24              | CMD RUN.STOP                                                                                   | 1     | 0         | 0           | 0   | 1   | STOP             | FWD             | _               |  |  |  |
| 29              | DAY.NGT                                                                                        | 1     | 0         | 0           | 0   | 1   | DAY              | NGT             | _               |  |  |  |
| 33              | LOCK PANEL                                                                                     | 1     | 0         | 0           | 0   | 1   | UNLOCK           | LOCK            | _               |  |  |  |
| 35              | RUN ENABLE                                                                                     | 1     | 0         | 0           | 0   | 1   | STOP             | ENABLE          | _               |  |  |  |
| 44              | MF INP 1                                                                                       | 1     | 0         | 0           | 0   | 1   | OFF              | ON              | _               |  |  |  |
| 45              | MF INP 2                                                                                       | 1     | 0         | 0           | 0   | 1   | OFF              | ON              | _               |  |  |  |
| 46              | MF INP 3                                                                                       | 1     | 0         | 0           | 0   | 1   | OFF              | ON              | _               |  |  |  |
| 47              | MF INP 4                                                                                       | 1     | 0         | 0           | 0   | 1   | OFF              | ON              | _               |  |  |  |
| 48              | MF INP 5                                                                                       | 1     | 0         | 0           | 0   | 1   | OFF              | ON              | _               |  |  |  |
| 65              | PID MODE SL                                                                                    | 1     | 0         | 0           | 0   | 1   | OFF              | ON              | B5-01           |  |  |  |
| 90              | COM FLT ENA                                                                                    | 1     | 0         | 1           | 0   | 1   | DISABLE          | ENABLE          | H5-05           |  |  |  |
| 94              | RESET FAULT                                                                                    | 1     | 0         | 0           | 0   | 1   | RESET            | OK              | _               |  |  |  |
| 96              | EXTERNAL FLT                                                                                   | 1     | 0         | 0           | 0   | 1   | FAULT            | OK              |                 |  |  |  |

#### Mailbox Function Points

#### ■ Reading a Drive Parameter

Two points are defined for reading any Drive parameter:

#70 Specifies the parameter to be read from

#71 Reports the value of the parameter specified in Point #70

When this point is read, it retrieves data from the parameter and sends it to the controller

Example:

Entering a value of 387 (183 hex) in Point #70 specifies Drive parameter B1-04. Reading Point #71 returns the current setting of parameter B1-04 to the controller

#### ■ Writing to a Drive Parameter

Two points are defined for writing to any Drive parameter:

#72 Specifies the parameter to be written to

#73 Entry location of the value to be written to the parameter specified in Point #72

When this point is written to, it will write the value to the Drive. An enter or accept command does not need to be sent for the data to be taken by the Drive. The behavior of the write is the same as with the digital operator. If the Drive is running, there are a limited number of Drive parameters that can be written to.

Example:

Entering a value of 387 (183 hex) in Point #72 specifies Drive parameter B1-04. Commanding Point #73 to a value of 1 enables the Drive for reverse run.

Refer to the either the *E7 User's Manual* or the *E7 MODBUS*® *Technical Manual* for MODBUS® communication set-up and configuration. *The E7 User's Manual* and the *E7 MODBUS*® *Technical Manual* provide a reference to E7 Drive parameters and their respective Drive addresses.

# Appendix E Peripheral Devices

This appendix describes recommended branch short circuit protection and peripheral devices.

| Branch Circuit Short Circuit Protection | E-2 |
|-----------------------------------------|-----|
| Branch Circuit Overload Protection      | E-5 |
| Peripheral Devices                      | E-6 |

### **Branch Circuit Short Circuit Protection**

The following peripheral devices may be required between the AC main circuit power supply and the Drive input terminals L1(R), L2(S), and L3(T). Refer to applicable codes to determine the devices necessary for a given installation. Use Table E.1 or E.2 when selecting fuses and circuit breakers per the NEC. When selecting semiconductor fuses to provide Drive input I²t protection and comply with UL, CSA, NEC, and CEC branch circuit short circuit protection requirements, select one of the fuses in Table E.3 or E.4.

**Fuse Type:** UL designated Time-Delay or Non-Time-Delay Fuse

Class: CC, J, T, RK1 or RK5

Designators (typical):KTK, FNQ, FRS, LPJ, LPS, JKS, JJN, or JJS

Voltage Rating: 250V for Drives with 208-240V input

600V for Drives with 480V input

**Circuit Breaker Type:** Inverse Time (MCCB) or Instantaneous Trip (MCP)

Voltage Rating: 600V

|                   |          | Input<br>Amps                | Output<br>Amps               |                                          | use<br>on Criteria                           | Circuit Breaker<br>Selection Criteria |
|-------------------|----------|------------------------------|------------------------------|------------------------------------------|----------------------------------------------|---------------------------------------|
| Model<br>CIMR-E7U | Нр       | *1<br>(Continuous<br>Rating) | *1<br>(Continuous<br>Rating) | Maximum<br>Time-Delay<br>Fuse Rating (A) | Maximum<br>Non-Time-Delay<br>Fuse Rating (A) | Maximum CB<br>Rating (A)              |
| 20P4              | 0.5/0.75 | 4.3                          | 3.6                          | 6                                        | 12                                           | 15                                    |
| 20P7              | 1        | 5.5                          | 4.6                          | 8                                        | 12                                           | 15                                    |
| 21P5              | 1.5/2    | 9.4                          | 7.8                          | 15                                       | 15                                           | 15                                    |
| 22P2              | 3        | 13                           | 10.8                         | 20                                       | 20                                           | 20                                    |
| 23P7              | 5        | 20                           | 16.8                         | 30                                       | 30                                           | 35                                    |
| 25P5              | 7.5      | 24                           | 23                           | 40                                       | 50                                           | 45                                    |
| 27P5              | 10       | 37                           | 31                           | 60                                       | 80                                           | 80                                    |
| 2011              | 15       | 53                           | 46.2                         | 80                                       | 80                                           | 100                                   |
| 2015              | 20       | 70                           | 59.4                         | 110                                      | 125                                          | 125                                   |
| 2018              | 25       | 89                           | 74.8                         | 125                                      | 150                                          | 150                                   |
| 2022              | 30       | 98                           | 88                           | 150                                      | 150                                          | 175                                   |
| 2030              | 40       | 120                          | 115                          | 200                                      | 200                                          | 225                                   |
| 2037              | 50       | 180                          | 162                          | 250                                      | 250                                          | 300                                   |
| 2045              | 60       | 212                          | 192                          | 300                                      | 300                                          | 350                                   |
| 2055              | 75       | 237                          | 215                          | 350                                      | 350                                          | 450                                   |
| 2075              | 75/100   | 350                          | 312                          | 450                                      | 450                                          | 600                                   |
| 2090              | 125      | 396                          | 360                          | 600                                      | 600                                          | 700                                   |
| 2110              | 150      | 457                          | 415                          | 700                                      | 700                                          | 900                                   |

|                        | Table             | E.2 Recommer                      | nded Fuse and                      | Circuit Breaker Ratio           | ngs per NEC (480Vac                                                | : Input)                                                          |
|------------------------|-------------------|-----------------------------------|------------------------------------|---------------------------------|--------------------------------------------------------------------|-------------------------------------------------------------------|
| Model<br>CIMR-E7U      | Нр                | Input Amps *1 (Continuous Rating) | Output Amps *1 (Continuous Rating) |                                 | use<br>on Criteria<br>Maximum<br>Non-Time-Delay<br>Fuse Rating (A) | Circuit Breaker<br>Selection Criteria<br>Maximum CB<br>Rating (A) |
| 40P4                   | 0.5/0.75          | 2.2                               | 1.8                                | 4                               | 10                                                                 | 15                                                                |
| 40P7                   | 1                 | 2.5                               | 2.1                                | 4                               | 10                                                                 | 15                                                                |
| 41P5                   | 1.5/2             | 4.4                               | 3.7                                | 8                               | 12                                                                 | 15                                                                |
| 42P2                   | 3                 | 6.4                               | 5.3                                | 10                              | 15                                                                 | 15                                                                |
| 43P7                   | 5                 | 9                                 | 7.6                                | 15                              | 20                                                                 | 20                                                                |
| 44P0                   | -                 | 10.4                              | 8.7                                | 15                              | 30                                                                 | 20                                                                |
| 45P5                   | 7.5               | 15                                | 12.5                               | 25                              | 30                                                                 | 30                                                                |
| 47P5                   | 10                | 20                                | 17                                 | 30                              | 30                                                                 | 40                                                                |
| 4011                   | 15                | 33                                | 27                                 | 45                              | 50                                                                 | 60                                                                |
| 4011                   | 20                | 33                                | 27                                 | 45                              | 50                                                                 | 60                                                                |
| 4015                   | 25                | 40                                | 34                                 | 60                              | 70                                                                 | 80                                                                |
| 4018                   | 30                | 48                                | 40                                 | 70                              | 80                                                                 | 90                                                                |
| 4022                   | -                 | 55                                | 50.4                               | 80                              | 80                                                                 | 100                                                               |
| 4030                   | 40                | 74                                | 67.2                               | 100                             | 100                                                                | 125                                                               |
| 4030                   | 50                | 74                                | 67.2                               | 100                             | 100                                                                | 125                                                               |
| 4037                   | 60                | 85                                | 77                                 | 125                             | 125                                                                | 150                                                               |
| 4045                   | 75                | 106                               | 96                                 | 150                             | 150                                                                | 200                                                               |
| 4055                   | 100               | 134                               | 125                                | 200                             | 200                                                                | 225                                                               |
| 4075                   | 125               | 172                               | 156                                | 250                             | 250                                                                | 300                                                               |
| 4090                   | 150               | 198                               | 180                                | 300                             | 300                                                                | 400                                                               |
| 4110                   | 200               | 264                               | 240                                | 350                             | 350                                                                | 450                                                               |
| 4132                   | -                 | 286                               | 260                                | 400                             | 400                                                                | 600                                                               |
| 4160                   | 250               | 334                               | 304                                | 450                             | 450                                                                | 700                                                               |
| 4185                   | 300/350           | 456                               | 414                                | 600                             | 600                                                                | 800                                                               |
| 4220                   | 400/450           | 567                               | 515                                | 700                             | 700                                                                | 1000                                                              |
| 4300                   | 500+              | 743                               | 675                                | 900                             | 900                                                                | 1200                                                              |
| *1 Input and Output Am | ps are based on t | he Normal Duty (ND) c             | urrent rating. Consult th          | e Specification section for det | ails on the Heavy Duty (HD) and                                    | Normal Duty (ND) ratings.                                         |

| Tat                           | ole E.3 S    | Semiconduct | tor Fuses for | Drive I <sup>2</sup> t Pr | otection and Branch C | Circuit Short ( | Circuit Prote | ection (200V Se | ries)      |
|-------------------------------|--------------|-------------|---------------|---------------------------|-----------------------|-----------------|---------------|-----------------|------------|
| Drive<br>ModelNo.<br>CIMR-E7* | Recommended  |             |               |                           | Alternate 1           | Alternate 2     |               |                 |            |
|                               | Fuse<br>Mfr. |             |               | Fuse Mfr. Model No.       |                       | Rating          | Fuse Mfr.     | Model No.       | Rating     |
| 20P4                          | Ferraz       | A60Q12-2    | 600V, 12A     | Ferraz                    | A070GRB006T13         | 700V, 6A        | Bussmann      | FWH-20A14F      | 500V, 20A  |
| 20P7                          | Ferraz       | A60Q12-2    | 600V, 12A     | Ferraz                    | A070GRB006T13         | 700V, 6A        | Bussmann      | FWH-20A14F      | 500V, 20A  |
| 21P5                          | Ferraz       | A60Q15-2    | 600V, 15A     | Ferraz                    | A70QS25-22F           | 700A, 25A       | Bussmann      | FWH-20A14F      | 500V, 20A  |
| 22P2                          | Ferraz       | A60Q20-2    | 600V, 20A     | Ferraz                    | 6,900CPGRC14.51/25    | 690V, 25A       | Bussmann      | FWH-25A14F      | 500V, 25A  |
| 23P7                          | Ferraz       | A60Q30-2    | 600V, 30A     | Ferraz                    | A70QS32-14F           | 700A, 32A       | Bussmann      | FWH-45B         | 500V, 45A  |
| 25P5                          | Ferraz       | A50P50-4    | 500V, 50A     | Ferraz                    | A70QS50-14F           | 700V, 50A       | Bussmann      | FWH-80B         | 500V, 80A  |
| 27P5                          | Ferraz       | A50P80-4    | 500V, 80A     | Ferraz                    | A50QS70-4             | 500V, 70A       | Bussmann      | FWH-80B         | 500V, 80A  |
| 2011                          | Ferraz       | A50P80-4    | 500V, 80A     | Ferraz                    | A50QS100-4            | 500V, 100A      | Bussmann      | FWH-100B        | 500V, 100A |
| 2015                          | Ferraz       | A50P125-4   | 500V, 125A    | Ferraz                    | A50QS150-4            | 500V, 150A      | Bussmann      | FWH-175B        | 500V, 175A |
| 2018                          | Ferraz       | A50P150-4   | 500V, 150A    | Ferraz                    | A50QS175-4            | 500V, 175A      | Bussmann      | FWH-200B        | 500V, 200A |
| 2022                          | Ferraz       | A50P150-4   | 500V, 150A    | Ferraz                    | A50QS200-4            | 500V, 200A      | Bussmann      | FWH-200B        | 500V, 200A |
| 2030                          | Ferraz       | A50P200-4   | 500V, 200A    | Bussmann                  | FWH-200B              | 500V, 200A      | Bussmann      | FWH-225B        | 500V, 225A |
| 2037                          | Ferraz       | A50P250-4   | 500V, 250A    | Ferraz                    | A30QS275-4            | 300V, 275A      | Bussmann      | 170M4610        | 690V, 315A |
| 2045                          | Ferraz       | A50P300-4   | 500V, 300A    | Ferraz                    | A30QS350-4            | 300V, 350A      | Bussmann      | FWH-350A        | 500V, 350A |
| 2055                          | Ferraz       | A50P350-4   | 500V, 350A    | Bussmann                  | FWH-400A              | 500V, 400A      | Bussmann      | FWH-450A        | 500V, 450A |
| 2075                          | Ferraz       | A50P450-4   | 500V, 450A    | Ferraz                    | A070URD33KI0550       | 700V, 550A      | Bussmann      | FWH-500A        | 500V, 500A |
| 2090                          | Ferraz       | A50P600-4   | 500V, 600A    | Ferraz                    | A70P600-4             | 700V, 600A      | Bussmann      | FWH-600A        | 500V, 600A |
| 2110                          | Ferraz       | A50P600-4   | 500V, 600A    | Ferraz                    | A70P700-4             | 700V, 700A      | Bussmann      | FWH-700A        | 500V, 700A |
| * Denotes lett                | er A throu   | igh Z       | L             |                           |                       | I               |               | I               | I          |

| Tat                  | Table E.4 Semiconductor Fuses for Drive I <sup>2</sup> t Protection and Branch Circuit Short Circuit Protection (400V Series) |           |            |           |                                             |             |             |             |             |  |  |  |
|----------------------|----------------------------------------------------------------------------------------------------|-----------|------------|-----------|---------------------------------------------|-------------|-------------|-------------|-------------|--|--|--|
| Drive<br>ModelNo     |                                                                                                    | Recommen  | ided       |           | Alternate 1                                 | Alternate 2 |             |             |             |  |  |  |
| ModelNo.<br>CIMR-E7* | Fuse<br>Mfr.                                                                                                    | Model No. | Rating     | Fuse Mfr. | Model No.                                   | Rating      | Fuse Mfr.   | Model No.   | Rating      |  |  |  |
| 40P4                 | Ferraz                                                                                                    | A60Q10-2  | 600V, 10A  | Ferraz    | rraz A070GRB006T13 700V, 6A Ferraz A70QS16- |             | A70QS16-14F | 690V, 16A   |             |  |  |  |
| 40P7                 | Ferraz                                                                                                    | A60Q10-2  | 600V, 10A  | Ferraz    | A070GRB006T13                               | 700V, 6A    | Ferraz      | A70QS16-14F | 690V, 16A   |  |  |  |
| 41P5                 | Ferraz                                                                                                    | A60Q12-2  | 600V, 12A  | Ferraz    | 6,900CPGRC14.51/25                          | 690V, 25A   | Ferraz      | A70QS20-14F | 690V, 20A   |  |  |  |
| 42P2                 | Ferraz                                                                                                    | A60Q15-2  | 600V, 15A  | Ferraz    | A70QS25-22F                                 | 700V, 25A   | Ferraz      | A70QS20-14F | 690V, 20A   |  |  |  |
| 43P7                 | Ferraz                                                                                                    | A60Q20-2  | 600V, 20A  | Ferraz    | A70QS20-14F                                 | 700V, 20A   | Ferraz      | A70QS25-14F | 690V, 25A   |  |  |  |
| 44P0                 | Ferraz                                                                                                    | A60Q30-2  | 600V, 30A  | Ferraz    | A70QS32-14F                                 | 700V, 32A   | Ferraz      | A70QS40-14F | 690V, 40A   |  |  |  |
| 45P5                 | Ferraz                                                                                                    | A60Q30-2  | 600V, 30A  | Ferraz    | A70QS32-14F                                 | 700V, 32A   | Ferraz      | A70QS40-14F | 690V, 40A   |  |  |  |
| 47P5                 | Ferraz                                                                                                    | A60Q30-2  | 600V, 30A  | Ferraz    | A70QS40-14F                                 | 700V, 40A   | -           | -           | -           |  |  |  |
| 4011                 | Ferraz                                                                                                    | A70P50-4  | 700V, 50A  | Ferraz    | A50QS50-4                                   | 500V, 50A   | Bussmann    | FWH-80B     | 500V, 80A   |  |  |  |
| 4011                 | Ferraz                                                                                                    | A70P50-4  | 700V, 50A  | Ferraz    | A50QS50-4                                   | 500V, 50A   | Bussmann    | FWH-80B     | 500V, 80A   |  |  |  |
| 4015                 | Ferraz                                                                                                    | A70P70-4  | 700V, 70A  | Ferraz    | A50QS80-4                                   | 500V, 80A   | Bussmann    | FWH-100B    | 500V, 100A  |  |  |  |
| 4018                 | Ferraz                                                                                                    | A70P80-4  | 700V, 80A  | Ferraz    | A50QS100-4                                  | 500V, 100A  | Bussmann    | FWH-125B    | 500V, 125A  |  |  |  |
| 4022                 | Ferraz                                                                                                    | A70P80-4  | 700V, 80A  | Ferraz    | A50QS100-4                                  | 500V, 100A  | Bussmann    | FWH-125B    | 500V, 125A  |  |  |  |
| 4030                 | Ferraz                                                                                                    | A70P100-4 | 700V, 100A | Ferraz    | A50QS125-4                                  | 500V, 125A  | Bussmann    | FWH-125B    | 500V, 125A  |  |  |  |
| 4030                 | Ferraz                                                                                                    | A70P100-4 | 700V, 100A | Ferraz    | A50QS125-4                                  | 500V, 125A  | Bussmann    | FWH-125B    | 500V, 125A  |  |  |  |
| 4037                 | Ferraz                                                                                                    | A70P125-4 | 700V, 125A | Ferraz    | A50QS125-4                                  | 500V, 125A  | Bussmann    | FWH-150B    | 500V, 150A  |  |  |  |
| 4045                 | Ferraz                                                                                                    | A70P150-4 | 700V, 150A | Ferraz    | A50QS150-4                                  | 500V, 150A  | Bussmann    | FWH-175B    | 500V, 175A  |  |  |  |
| 4055                 | Ferraz                                                                                                    | A70P200-4 | 700V, 200A | Ferraz    | A70QS200-4                                  | 700V, 200A  | Bussmann    | FWH-200B    | 500V, 200A  |  |  |  |
| 4075                 | Ferraz                                                                                                    | A70P250-4 | 700V, 250A | Ferraz    | A50QS250-4                                  | 500V, 250A  | Bussmann    | FWH-250A    | 500V, 250A  |  |  |  |
| 4090                 | Ferraz                                                                                                    | A70P300-4 | 700V, 300A | Ferraz    | A50QS300-4                                  | 500V, 300A  | Bussmann    | 170M4611    | 690V, 350A  |  |  |  |
| 4110                 | Ferraz                                                                                                    | A70P350-4 | 700V, 350A | Ferraz    | A50P350-4                                   | 500V, 350A  | Bussmann    | 170M4611    | 690V, 350A  |  |  |  |
| 4132                 | Ferraz                                                                                                    | A70P400-4 | 700V, 400A | Ferraz    | A70P500-4                                   | 700V, 500A  | Bussmann    | 170M5610    | 690V, 500A  |  |  |  |
| 4160                 | Ferraz                                                                                                    | A70P450-4 | 700V, 450A | Ferraz    | A70QS700-4                                  | 700V, 700A  | Bussmann    | FWH-600A    | 500V, 600A  |  |  |  |
| 4185                 | Ferraz                                                                                                    | A70P600-4 | 700V, 600A | Ferraz    | A70QS700-4                                  | 700V, 700A  | Bussmann    | FWH-700A    | 500V, 700A  |  |  |  |
| 4220                 | Ferraz                                                                                                    | A70P700-4 | 700V, 700A | Bussmann  | FWH-800A                                    | 500V, 800A  | Bussmann    | FWH-1000A   | 500V, 1000A |  |  |  |
| 4300                 | Ferraz                                                                                                    | A70P900-4 | 700V, 900A | Bussmann  | FWH-1000A                                   | 500V, 1000A | Bussmann    | FWH-1200A   | 500V, 1200A |  |  |  |
| * Denotes lette      | er A throu                                                                                                    | igh Z     | •          | •         |                                             |             |             | 1           | •           |  |  |  |

# **Branch Circuit Overload Protection**

All models have built-in UL evaluated motor overload protection. Motor overload protection is also provided in accordance with the NEC and CEC. Additional branch circuit overload protection is not required for single motor applications.

# **Peripheral Devices**

The following peripheral devices may be required to be mounted between the AC main circuit power supply and the Drive input terminals R/LI, S/L2, and T/L3.

CAUTION

Never connect a general LC/RC noise filter to the Drive output circuit.

Never connect a phase-advancing capacitor to the input or output sides, or a surge suppressor to the output side of the Drive. When magnetic contactor is installed between the Drive and the motor, never turn it on or off

side of the Drive. When magnetic contactor is installed between the Drive and the motor, never turn it on or off during operation.

during operation

For more details on peripheral devices, contact the manufacturer.

#### **Magnetic Contactor**

Mount a surge protector on the coil. When using a magnetic contactor to start and stop the Drive, do not exceed one start per hour.

#### AC and DC reactor

When using models E7U20P4 thru E7U2018 and E7U40P4 thru E7U4018 on a power supply transformer with a capacity of 600kVA or more, install an AC or DC reactor. The reactor improves the input power factor and provides protection to the rectifier circuit within the Drive.

#### Noise filter

Use a noise filter exclusively for the Drive if radio noise generated from the Drive causes other control devices to malfunction.

# Appendix F Replacement Parts

This appendix lists the primary parts that may be needed to maintain or service the Drive and Bypass unit.

| Primary Drive Replacement Parts - 208/230/240 VAC | 2 |
|---------------------------------------------------|---|
| Primary Drive Replacement Parts - 480 VAC         | 3 |
| Bypass Replacement Parts                          | 4 |

Note: Part numbers listed in Appendix F are for units being produced at the date of publication.

When purchasing replacement parts, confirm with Yaskawa Customer Service Center (800-927-5297) that part numbers ordered are compatible with the Drive or Bypass unit serial numbers specific to the installation.

# **Primary Drive Replacement Parts - 208/230/240VAC**

|                         | Table F.1 208-240VAC Primary Parts |                     |                          |                       |                         |  |  |  |  |  |  |
|-------------------------|------------------------------------|---------------------|--------------------------|-----------------------|-------------------------|--|--|--|--|--|--|
| Drive Model<br>CIMR-E7U | Nominal<br>Hp                      | Power PCB<br>(3PCB) | Gate Drive PCB<br>(3PCB) | Control PCB<br>(1PCB) | Diode Module            |  |  |  |  |  |  |
| 20P4                    | 0.5/0.75                           | ETP617012           | N/A                      | ETC618021-S3010       | Inside the Power Module |  |  |  |  |  |  |
| 20P7                    | 1                                  | ETP617012           | N/A                      | ETC618021-S3010       | Inside the Power Module |  |  |  |  |  |  |
| 21P5                    | 1.5/2                              | ETP617022           | N/A                      | ETC618021-S3010       | Inside the Power Module |  |  |  |  |  |  |
| 22P2                    | 3                                  | ETP617032           | N/A                      | ETC618021-S3010       | Inside the Power Module |  |  |  |  |  |  |
| 23P7                    | 5                                  | ETP617042           | N/A                      | ETC618021-S3010       | Inside the Power Module |  |  |  |  |  |  |
| 25P5                    | 7.5                                | ETP617052           | N/A                      | ETC618021-S3010       | Inside the Power Module |  |  |  |  |  |  |
| 27P5                    | 10                                 | ETP617062           | N/A                      | ETC618021-S3010       | Inside the Power Module |  |  |  |  |  |  |
| 2011                    | 15                                 | ETP617422           | N/A                      | ETC618021-S3010       | SID003114 (D1)          |  |  |  |  |  |  |
| 2015                    | 20                                 | N/A                 | ETC617032                | ETC618021-S3010       | SID003113 (D1)          |  |  |  |  |  |  |
| 2018                    | 25                                 | N/A                 | ETC617042                | ETC618021-S3010       | SID003113 (D1)          |  |  |  |  |  |  |
| 2022                    | 30                                 | N/A                 | ETC617053                | ETC618021-S3010       | SID003114 (D1,D2)       |  |  |  |  |  |  |
| 2030                    | 40                                 | N/A                 | ETC617063                | ETC618021-S3010       | SID003113 (D1,D2)       |  |  |  |  |  |  |
| 2037                    | 50                                 | N/A                 | ETC617073                | ETC618021-S3010       | SID003130 (D1,D2)       |  |  |  |  |  |  |
| 2045                    | 60                                 | N/A                 | ETC617083                | ETC618021-S3010       | SID003115 (D1,D2)       |  |  |  |  |  |  |
| 2055                    | 75                                 | N/A                 | ETC617093                | ETC618021-S3010       | SID003115 (D1,D2)       |  |  |  |  |  |  |
| 2075                    | 75/100                             | N/A                 | ETC617103                | ETC618021-S3010       | SID003116 (D1,D6)       |  |  |  |  |  |  |
| 2090                    | 125                                | N/A                 | ETC617113                | ETC618021-S3010       | SID003116 (D1,D6)       |  |  |  |  |  |  |
| 2110                    | 150                                | N/A                 | ETC617531                | ETC618021-S3010       | SID003108 (D1,D12)      |  |  |  |  |  |  |

|                         |               | Table          | F.1 208-240VAC Primar   | ry Parts (Continue | ed)               |                |
|-------------------------|---------------|----------------|-------------------------|--------------------|-------------------|----------------|
| Drive Model<br>CIMR-E7U | Nominal<br>Hp | Power Module   | Transistor Module       | DC Bus Fuse        | Heat Sink Fan     | Internal Fan   |
| 20P4                    | 0.5/0.75      | STR001297 (Q1) | Inside the Power Module | FU-002029 (F1)     | N/A               | N/A            |
| 20P7                    | 1             | STR001297 (Q1) | Inside the Power Module | FU-002029 (F1)     | N/A               | N/A            |
| 21P5                    | 1.5/2         | STR001299 (Q1) | Inside the Power Module | FU-002029 (F1)     | N/A               | N/A            |
| 22P2                    | 3             | STR001301 (Q1) | Inside the Power Module | FU-002030 (F1)     | N/A               | N/A            |
| 23P7                    | 5             | STR001303 (Q1) | Inside the Power Module | FU-002031 (F1)     | FAN001066 (B1)    | N/A            |
| 25P5                    | 7.5           | STR001304 (Q1) | Inside the Power Module | FU-002099 (F1)     | FAN001066 (B1)    | N/A            |
| 27P5                    | 10            | STR001278 (Q1) | Inside the Power Module | FU-002107 (F1)     | FAN001066 (B1,B2) | N/A            |
| 2011                    | 15            | N/A            | STR001315 (Q1)          | FU-002108 (F1)     | FAN001066 (B1,B2) | FAN001043 (B3) |
| 2015                    | 20            | N/A            | STR001315 (Q1)          | FU-002108 (F1)     | FAN001065 (B1,B2) | N/A            |
| 2018                    | 25            | N/A            | STR001320 (Q1)          | FU-002109 (F1)     | FAN001065 (B1,B2) | FAN001043 (B3) |
| 2022                    | 30            | N/A            | STR001314 (Q1)          | FU-002110 (F1)     | FAN001039 (B1,B2) | N/A            |
| 2030                    | 40            | N/A            | STR001323 (Q1)          | FU-002110 (F1)     | FAN001039 (B1,B2) | N/A            |
| 2037                    | 50            | N/A            | STR001293 (Q1-Q3)       | FU-002102 (F1)     | FAN001049 (B1,B2) | FAN001053 (B4) |
| 2045                    | 60            | N/A            | STR001335 (Q1-Q3)       | FU-000925 (F1)     | FAN001049 (B1,B2) | FAN001053 (B4) |
| 2055                    | 75            | N/A            | STR001335 (Q1-Q3)       | FU-000938 (F1)     | FAN001052 (B1,B2) | FAN001054 (B4) |
| 2075                    | 75/100        | N/A            | STR001349 (Q1-Q6)       | FU-000926 (F1)     | FAN001056 (B1,B2) | FAN001054 (B4) |
| 2090                    | 125           | N/A            | STR001338 (Q1-Q6)       | FU-002105 (F1)     | FAN001056 (B1,B2) | FAN001054 (B4) |
| 2110                    | 150           | N/A            | STR001351 (Q1-Q12)      | FU-002106 (F1)     | FAN001056 (B1,B2) | FAN001054 (B4) |

# **Primary Drive Replacement Parts - 480VAC**

| Table F.2 480VAC Primary Parts |               |                     |                          |                       |                         |  |  |  |  |  |
|--------------------------------|---------------|---------------------|--------------------------|-----------------------|-------------------------|--|--|--|--|--|
| Drive Model<br>CIMR-E7U        | Nominal<br>Hp | Power PCB<br>(3PCB) | Gate Drive PCB<br>(3PCB) | Control PCB<br>(1PCB) | Diode Module            |  |  |  |  |  |
| 40P4                           | 0.5/0.75      | ETP617082           | N/A                      | ETC618021-S3010       | Inside the Power Module |  |  |  |  |  |
| 40P7                           | 1             | ETP617082           | N/A                      | ETC618021-S3010       | Inside the Power Module |  |  |  |  |  |
| 41P5                           | 1.5/2         | ETP617092           | N/A                      | ETC618021-S3010       | Inside the Power Module |  |  |  |  |  |
| 42P2                           | 3             | ETP617102           | N/A                      | ETC618021-S3010       | Inside the Power Module |  |  |  |  |  |
| 43P7                           | 5             | ETP617112           | N/A                      | ETC618021-S3010       | Inside the Power Module |  |  |  |  |  |
| 45P5                           | 7.5           | ETP617132           | N/A                      | ETC618021-S3010       | Inside the Power Module |  |  |  |  |  |
| 47P5                           | 10            | ETP617142           | N/A                      | ETC618021-S3010       | Inside the Power Module |  |  |  |  |  |
| 4011                           | 15            | ETP617152           | N/A                      | ETC618021-S3010       | Inside the Power Module |  |  |  |  |  |
| 4011                           | 20            | ETP617152           | N/A                      | ETC618021-S3010       | Inside the Power Module |  |  |  |  |  |
| 4015                           | 25            | ETP617162           | N/A                      | ETC618021-S3010       | SID003112 (D1)          |  |  |  |  |  |
| 4018                           | 30            | ETP617172           | N/A                      | ETC618021-S3010       | SID000605 (D1)          |  |  |  |  |  |
| 4030                           | 40            | N/A                 | ETC617151                | ETC618021-S3010       | SID003112 (D1,D2)       |  |  |  |  |  |
| 4030                           | 50            | N/A                 | ETC617151                | ETC618021-S3010       | SID003112 (D1,D2)       |  |  |  |  |  |
| 4037                           | 60            | N/A                 | ETC617161                | ETC618021-S3010       | SID003112 (D1,D2)       |  |  |  |  |  |
| 4045                           | 75            | N/A                 | ETC617171                | ETC618021-S3010       | SID000605 (D1,D2)       |  |  |  |  |  |
| 4055                           | 100           | N/A                 | ETC617181                | ETC618021-S3010       | SID000605 (D1,D2)       |  |  |  |  |  |
| 4075                           | 125           | N/A                 | ETC617190                | ETC618021-S3010       | SID003117 (D1,D2)       |  |  |  |  |  |
| 4090                           | 150           | N/A                 | ETC617200                | ETC618021-S3010       | SID003117 (D1,D2)       |  |  |  |  |  |
| 4110                           | 200           | N/A                 | ETC617210                | ETC618021-S3010       | SID003109 (D1,D6)       |  |  |  |  |  |
| 4160                           | 250           | N/A                 | ETC617230                | ETC618021-S3010       | SID003119 (D1,D6)       |  |  |  |  |  |
| 4185                           | 300/350       | N/A                 | ETC617240                | ETC618021-S3010       | SID003119 (D1,D6)       |  |  |  |  |  |
| 4220                           | 400/450       | N/A                 | ETC617250                | ETC618021-S3010       | SID003131 (D1,D6)       |  |  |  |  |  |
| 4300                           | 500+          | N/A                 | ETC617260                | ETC618021-S3010       | SID003119(D1,D12)       |  |  |  |  |  |

|                         | Table F.2 480VAC Primary Parts (Continued) |                |                         |                |                   |                   |  |  |  |  |  |  |
|-------------------------|--------------------------------------------|----------------|-------------------------|----------------|-------------------|-------------------|--|--|--|--|--|--|
| Drive Model<br>CIMR-E7U | Nominal<br>Hp                              | Power Module   | Transistor Module       | DC Bus Fuse    | Heat Sink Fan     | Internal Fan      |  |  |  |  |  |  |
| 40P4                    | 0.5/0.75                                   | STR001298 (Q1) | Inside the Power Module | FU-002029 (F1) | N/A               | N/A               |  |  |  |  |  |  |
| 40P7                    | 1                                          | STR001298 (Q1) | Inside the Power Module | FU-002029 (F1) | N/A               | N/A               |  |  |  |  |  |  |
| 41P5                    | 1.5/2                                      | STR001298 (Q1) | Inside the Power Module | FU-002029 (F1) | N/A               | N/A               |  |  |  |  |  |  |
| 42P2                    | 3                                          | STR001298 (Q1) | Inside the Power Module | FU-002029 (F1) | FAN001066 (B1)    | N/A               |  |  |  |  |  |  |
| 43P7                    | 5                                          | STR001300 (Q1) | Inside the Power Module | FU-002031 (F1) | FAN001066 (B1)    | N/A               |  |  |  |  |  |  |
| 45P5                    | 7.5                                        | STR001302 (Q1) | Inside the Power Module | FU-002031 (F1) | FAN001066 (B1)    | N/A               |  |  |  |  |  |  |
| 47P5                    | 10                                         | STR001279 (Q1) | Inside the Power Module | FU-002032 (F1) | FAN001066 (B1,B2) | N/A               |  |  |  |  |  |  |
| 4011                    | 15                                         | N/A            | STR001280 (Q1)          | FU-002037 (F1) | FAN001066 (B1,B2) | FAN001043 (B3)    |  |  |  |  |  |  |
| 4011                    | 20                                         | N/A            | STR001280 (Q1)          | FU-002037 (F1) | FAN001066 (B1,B2) | FAN001043 (B3)    |  |  |  |  |  |  |
| 4015                    | 25                                         | N/A            | STR001318 (Q1)          | FU-002038 (F1) | FAN001065 (B1,B2) | N/A               |  |  |  |  |  |  |
| 4018                    | 30                                         | N/A            | STR001318 (Q1)          | FU-002038 (F1) | FAN001065 (B1,B2) | FAN001043 (B3)    |  |  |  |  |  |  |
| 4030                    | 40                                         | N/A            | STR001324 (Q1)          | FU-002039 (F1) | FAN001039 (B1,B2) | N/A               |  |  |  |  |  |  |
| 4030                    | 50                                         | N/A            | STR001324 (Q1)          | FU-002039 (F1) | FAN001039 (B1,B2) | N/A               |  |  |  |  |  |  |
| 4037                    | 60                                         | N/A            | STR001316 (Q1-Q3)       | FU-002040 (F1) | FAN001044 (B1,B2) | N/A               |  |  |  |  |  |  |
| 4045                    | 75                                         | N/A            | STR001317 (Q1-Q3)       | FU-002040 (F1) | FAN001044 (B1,B2) | N/A               |  |  |  |  |  |  |
| 4055                    | 100                                        | N/A            | STR001317 (Q1-Q3)       | FU-002101 (F1) | FAN001044 (B1,B2) | N/A               |  |  |  |  |  |  |
| 4075                    | 125                                        | N/A            | STR001294 (Q1-Q3)       | FU-002112 (F1) | FAN001052 (B1,B2) | FAN001054 (B4)    |  |  |  |  |  |  |
| 4090                    | 150                                        | N/A            | STR001336 (Q1-Q6)       | FU-002113 (F1) | FAN001052 (B1,B2) | FAN001054 (B4)    |  |  |  |  |  |  |
| 4110                    | 200                                        | N/A            | STR001336 (Q1-Q6)       | FU-002114 (F1) | FAN001056 (B1,B2) | FAN001054 (B4)    |  |  |  |  |  |  |
| 4160                    | 250                                        | N/A            | STR001322 (Q1-Q3)       | FU-000895 (F1) | FAN001056 (B1,B2) | FAN001054 (B4)    |  |  |  |  |  |  |
| 4185                    | 300/350                                    | N/A            | STR001339 (Q1-Q12)      | FU-000895 (F1) | FAN001056 (B1,B4) | FAN001054 (B6,B7) |  |  |  |  |  |  |
| 4220                    | 400/450                                    | N/A            | STR001341 (Q1-Q12)      | FU-002116 (F1) | FAN001056 (B1,B4) | FAN001054 (B6,B7) |  |  |  |  |  |  |
| 4300                    | 500+                                       | N/A            | STR001342 (Q1-Q12)      | FU-002117 (F1) | FAN001082 (B1,B5) | FAN001054 (B6,B7) |  |  |  |  |  |  |

# **Bypass Replacement Parts**

|       |                        |                   |                                |                               |                        | Tab                    | ole F.3                | Bypass                 | Repla                                | cement f                | Parts                         |                      |                          |                          |                          |                        |
|-------|------------------------|-------------------|--------------------------------|-------------------------------|------------------------|------------------------|------------------------|------------------------|--------------------------------------|-------------------------|-------------------------------|----------------------|--------------------------|--------------------------|--------------------------|------------------------|
|       |                        |                   | E7                             | Input<br>Disconnect<br>Switch | Output<br>Contactor    | Bypass<br>Contactor    | Overload<br>Relay      | Control<br>Transformer | Control Transformer<br>Primary Fuses |                         | Drive Input Fuses<br>Option F |                      | DC Bus Choke             |                          | 3% Reactor<br>Option R   | RFI Filter<br>Option E |
| INPUT | MAIN P/N               | NEC<br>NOM.<br>HP | BYPASS<br>BASE NO.<br>E7L XXXX | YASKAWA<br>PART<br>NO.        | YASKAWA<br>PART<br>NO. | YASKAWA<br>PART<br>NO. | YASKAWA<br>PART<br>NO. | YASKAWA<br>PART<br>NO. | YASKAWA<br>PART<br>NO.               | BUSSMANN<br>PART<br>NO. | YASKAWA                       | BUSSMANN             | 3% - Option X<br>YASKAWA | 5% - Option Z<br>YASKAWA | YASKAWA<br>PART<br>NO.   | YASKAWA<br>PART<br>NO. |
| VOLTS | CIMR-                  |                   |                                |                               |                        |                        |                        |                        |                                      |                         | PART NO.                      | PART NO.             | PART NO.                 | PART NO.                 |                          |                        |
| 208   | E7U22P2QA              | 0.5               | D002                           | USW000118                     | 5P32-92                | 5P32-92                | 5P37-148               | 5P58-1013              | 5P17-0356                            | FNQ-R-1 1/2             | UFU000029                     | FWH-25A14F           | URX000041                | 5P620-0109               | 5P620-0017               | UFI000035              |
|       | E7U22P2QA              | 0.75              | D003                           | USW000118                     | 5P32-92                | 5P32-92                | 5P37-174               | 5P58-1013              | 5P17-0356                            | FNQ-R-1 1/2             | UFU000029                     | FWH-25A14F           | 5P620-0111               | URX000041                | 5P620-0017               | UFI000035              |
|       | E7U22P2QA              | 1                 | D004                           | USW000118                     | 5P32-92                | 5P32-92                | 5P37-175               | 5P58-1013              | 5P17-0356                            | FNQ-R-1 1/2             | UFU000029                     | FWH-25A14F           | 5P652-0213               | 5P620-0111               | 5P620-0024               | UFI000035              |
|       | E7U22P2QA              | 1.5               | N/A                            | USW000118                     | 5P32-95                | 5P32-95                | 5P37-176               | 5P58-1013              | 5P17-0356                            | FNQ-R-1 1/2             | UFU000029                     | FWH-25A14F           | 5P652-0213               | URX000049                | 5P620-0024               | UFI000035              |
|       | E7U22P2QA              | 2                 | D007                           | USW000118                     | 5P32-95                | 5P32-95                | 5P37-176               | 5P58-1013              | 5P17-0356                            | FNQ-R-1 1/2             | UFU000029                     | FWH-25A14F           | URX000048                | 5P652-0213               | 5P620-0024               | UFI000035              |
|       | E7U22P2QA              | 3                 | D010                           | USW000118                     | 5P32-95                | 5P32-95                | 5P37-178               | 5P58-1013              | 5P17-0356                            | FNQ-R-1 1/2             | UFU000029                     | FWH-25A14F           | URX000052                | 5P652-0213               | 5P620-0136               | UFI000036              |
|       | E7U23P7QA<br>E7U27P5OA | 5<br>7.5          | D016<br>D024                   | USW000121<br>USW000121        | 5P32-95<br>5P32-96     | 5P32-95<br>5P32-96     | 5P37-179<br>5P37-180   | 5P58-1013<br>5P58-1013 | 5P17-0356                            | FNQ-R-1 1/2             | UFU000131<br>5P617-0347       | FWH-45B<br>FWH-80B   | URX000053<br>5P620-0120  | URX000052<br>URX000055   | URX000083<br>URX000083   | UFI000036<br>UFI000037 |
|       | E7U27P5QA<br>E7U27P5OA |                   | D024<br>D030                   |                               |                        | 5P32-96<br>5P32-97     | 5P37-180<br>5P37-181   |                        | 5P17-0356                            | FNQ-R-1 1/2             |                               |                      |                          |                          |                          |                        |
|       |                        | 10                |                                | USW000121                     | 5P32-97                |                        | 5P37-181<br>5P37-185   | 5P58-1013              | 5P17-0356                            | FNQ-R-1 1/2             | 5P617-0347                    | FWH-80B              | URX000059                | URX000061                | 5P620-0044               | UFI000039              |
|       | E7U2011QA              | 15                | D046<br>D059                   | USW000122<br>USW000123        | 5P32-83                | 5P32-83                |                        | 5P58-1013              | 5P17-0356                            | FNQ-R-1 1/2             | 5P17-0260                     | FWH-100B             | URX000059                | URX000059<br>URX000073   | 5P620-0141               | UFI000039<br>UFI000041 |
|       | E7U2015QA<br>E7U2018OA | 20                | D059<br>D074                   | USW000123                     | 5P32-84<br>5P32-85     | 5P32-84<br>5P32-85     | 5P37-186<br>5P37-188   | 5P58-1013<br>5P58-1013 | 5P17-0356<br>5P17-0356               | FNQ-R-1 1/2             | UFU000035<br>5P17-0245        | FWH-175B<br>FWH-200B | URX000068<br>URX000103   | URX000073                | 5P620-0143               | UFI000041<br>UFI000041 |
|       | E/U2018QA              | 25                | D074                           | USW000124                     | 3P32-83                | 3P32-83                | 3P37-188               | 5P58-1015              | 3P17-0336                            | FNQ-R-1 1/2             | 3P17-0243                     | FWH-200B             | UKX000103                | URX0000/3                | URX000085                | UF1000041              |
| 240   | E7U22P2QA              | 0.5               | A002                           | USW000118                     | 5P32-92                | 5P32-92                | 5P37-148               | 5P58-1008              | 5P17-0356                            | FNQ-R-1 1/2             | UFU000029                     | FWH-25A14F           | URX000041                | 5P620-0109               | URX000080                | UFI000035              |
| 240   | E7U22P2QA<br>E7U22P2OA | 0.75              | A002<br>A003                   | USW000118                     | 5P32-92<br>5P32-92     | 5P32-92                | 5P37-174               | 5P58-1008              | 5P17-0356                            | FNQ-R-1 1/2             | UFU000029                     | FWH-25A14F           | 5P620-0111               | URX000041                | 5P620-0017               | UFI000035              |
|       | E7U22P2QA              | 0.73              | A003                           | USW000118                     | 5P32-92<br>5P32-92     | 5P32-92                | 5P37-174               | 5P58-1008              | 5P17-0356                            | FNQ-R-1 1/2             | UFU000029                     | FWH-25A14F           | 5P620-0111               | URX000041                | 5P620-0017               | UFI000035              |
|       | E7U22P2QA<br>E7U22P2QA | 1.5               | N/A                            | USW000118                     | 5P32-92<br>5P32-95     | 5P32-92                | 5P37-174               | 5P58-1008              | 5P17-0356                            | FNQ-R-1 1/2             | UFU000029<br>UFU000029        | FWH-25A14F           | 5P652-0213               | 5P620-0111               | 5P620-0017               | UFI000035              |
|       | E7U22P2QA<br>E7U22P2QA | 2                 | A006                           | USW000118                     | 5P32-95                | 5P32-95                | 5P37-176               | 5P58-1008              | 5P17-0356                            | FNQ-R-1 1/2             | UFU000029<br>UFU000029        | FWH-25A14F           | 5P652-0213               | URX000046                | 5P620-0024               | UFI000035              |
|       | E7U22P2QA<br>E7U22P2OA | 3                 | A000<br>A009                   | USW000118                     | 5P32-95                | 5P32-95                | 5P37-176               | 5P58-1008              | 5P17-0356                            | FNQ-R-1 1/2             | UFU000029                     | FWH-25A14F           | URX000048                | 5P652-0213               | 5P620-0024<br>5P620-0134 | UFI000035              |
|       | E7U22P2QA<br>E7U23P7QA | 5                 | A009<br>A015                   | USW000118                     | 5P32-95                | 5P32-95                | 5P37-177               | 5P58-1008              | 5P17-0356                            | FNQ-R-1 1/2             | UFU000029                     | FWH-45B              | URX000048<br>URX000052   | URX000048                | 5P620-0134               | UFI000035              |
|       | E7U25P5OA              | 7.5               | A022                           | USW000121                     | 5P32-96                | 5P32-96                | 5P37-180               | 5P58-1008              | 5P17-0356                            | FNQ-R-1 1/2             | 5P617-0347                    | FWH-80B              | URX000052                | URX000052                | URX000083                | UFI000037              |
|       | E7U27P5QA              | 10                | A022                           | USW000121                     | 5P32-97                | 5P32-97                | 5P37-180               | 5P58-1008              | 5P17-0356                            | FNQ-R-1 1/2             | 5P617-0347                    | FWH-80B              | 5P620-0120               | URX000055                | 5P620-0044               | UFI000037              |
|       | E7U2011QA              | 15                | A042                           | USW000121                     | 5P32-83                | 5P32-83                | 5P37-185               | 5P58-1009              | 5P17-0356                            | FNQ-R-1 1/2             | 5P17-0260                     | FWH-100B             | URX000059                | URX000060                | 5P620-0140               | UFI000039              |
|       | E7U2015QA              | 20                | A054                           | USW000123                     | 5P32-84                | 5P32-84                | 5P37-186               | 5P58-1009              | 5P17-0356                            | FNQ-R-1 1/2             | UFU000035                     | FWH-175B             | URX000068                | URX000070                | 5P620-0141               | UFI000041              |
|       | E7U2018QA              | 25                | A068                           | USW000123                     | 5P32-85                | 5P32-85                | 5P37-180               | 5P58-1009              | 5P17-0356                            | FNQ-R-1 1/2             | 5P17-0245                     | FWH-200B             | URX000068                | URX000073                | 5P620-0141               | UFI000041              |
|       | E7U2022OA              | 30                | A080                           | USW000124                     | 5P32-85                | 5P32-85                | 5P37-188               | 5P58-1009              | 5P17-0356                            | FNQ-R-1 1/2             | 5P17-0245                     | FWH-200B             | 010100000                | 0101000073               | URX000085                | UFI000041              |
|       |                        |                   |                                |                               |                        |                        |                        | *****                  |                                      |                         |                               |                      |                          |                          |                          |                        |
| 480   | E7U42P2OB              | 0.5               | B001                           | USW000118                     | 5P32-92                | 5P32-92                | 5P37-146               | 5P58-1008              | 50210562                             | FNQ-R-1/2               | UFU000126                     | A70OS20-14F          | URX000039                | URX000039                | URX000078                | UFI000035              |
|       | E7U42P2OB              | 0.75              | B001                           | USW000118                     | 5P32-92                | 5P32-92                | 5P37-146               | 5P58-1008              | 50210562                             | FNQ-R-1/2               | UFU000126                     | A70OS20-14F          | URX000039                | URX000039                | 5P620-0131               | UFI000035              |
|       | E7U42P2OB              | 1                 | B002                           | USW000118                     | 5P32-92                | 5P32-92                | 5P37-148               | 5P58-1008              | 50210562                             | FNO-R-1/2               | UFU000126                     | A70OS20-14F          | URX000042                | URX000039                | 5P620-0131               | UFI000035              |
|       | E7U42P2QB              | 1.5               | N/A                            | USW000118                     | 5P32-92                | 5P32-92                | 5P37-174               | 5P58-1008              | 50210562                             | FNQ-R-1/2               | UFU000126                     | A70QS20-14F          | 5P620-0109               | URX000042                | 5P620-0132               | UFI000035              |
|       | E7U42P2QB              | 2                 | B003                           | USW000118                     | 5P32-92                | 5P32-92                | 5P37-174               | 5P58-1008              | 50210562                             | FNQ-R-1/2               | UFU000126                     | A70QS20-14F          | 5P620-0109               | URX000042                | 5P620-0132               | UFI000035              |
|       | E7U42P2OB              | 3                 | B004                           | USW000118                     | 5P32-92                | 5P32-92                | 5P37-175               | 5P58-1008              | 50210562                             | FNQ-R-1/2               | UFU000126                     | A70OS20-14F          | URX000044                | URX000044                | 5P620-0025               | UFI000035              |
|       | E7U43P7QB              | 5                 | B007                           | USW000118                     | 5P32-95                | 5P32-95                | 5P37-176               | 5P58-1008              | 50210562                             | FNQ-R-1/2               | UFU000127                     | A70QS25-14F          | URX000046                | URX000044                | 5P620-0133               | UFI000035              |
|       | E7U45P5QB              | 7.5               | B011                           | USW000118                     | 5P32-95                | 5P32-95                | 5P37-178               | 5P58-1008              | 50210562                             | FNQ-R-1/2               | UFU000129                     | A70QS40-14F          | 5P652-0213               | URX000046                | 5P620-0135               | UFI000036              |
|       | E7U47P5QB              | 10                | B014                           | USW000118                     | 5P32-95                | 5P32-95                | 5P37-179               | 5P58-1008              | 50210562                             | FNQ-R-1/2               | UFU000129                     | A70QS40-14F          | 5P652-0216               | URX000049                | 5P620-0137               | UFI000036              |
|       | E7U4011QB              | 15                | B021                           | USW000121                     | 5P32-96                | 5P32-96                | 5P37-180               | 5P58-1008              | 50210562                             | FNQ-R-1/2               | 5P617-0347                    | FWH-80B              | URX000056                | URX000054                | 5P620-0138               | UFI000037              |
|       | E7U4011QB              | 20                | B027                           | USW000121                     | 5P32-97                | 5P32-97                | 5P37-181               | 5P58-1008              | 50210562                             | FNQ-R-1/2               | 5P617-0347                    | FWH-80B              | URX000055                | URX000056                | 5P620-0139               | UFI000039              |
|       | E7U4015QB              | 25                | B034                           | USW000122                     | 5P32-93                | 5P32-93                | 5P37-184               | 5P58-1009              | 5P17-0432                            | FNQ-R-1                 | 5P17-0260                     | FWH-100B             | URX000061                | URX000061                | 5P620-0139               | UFI000039              |
|       | E7U4018QB              | 30                | B040                           | USW000122                     | 5P32-93                | 5P32-93                | 5P37-184               | 5P58-1009              | 5P17-0432                            | FNQ-R-1                 | UFU000138                     | A50QS100-4           | URX000061                | URX000061                | 5P620-0049               | UFI000039              |
|       | E7U4030QA              | 40                | B052                           | USW000123                     | 5P32-83                | 5P32-83                | 5P37-186               | 5P58-1009              | 5P17-0432                            | FNQ-R-1                 | 5P17-0261                     | FWH-125B             |                          |                          | 5P620-0142               | UFI000041              |
|       | E7U4030QA              | 50                | B065                           | USW000123                     | 5P32-84                | 5P32-84                | 5P37-187               | 5P58-1009              | 5P17-0432                            | FNQ-R-1                 | 5P17-0261                     | FWH-125B             |                          |                          | 5P620-0144               | UFI000041              |
|       | E7U4037QA              | 60                | B077                           | USW000124                     | 5P32-85                | 5P32-85                | 5P37-188               | 5P58-1009              | 5P17-0432                            | FNQ-R-1                 | 5P17-0279                     | FWH-150B             |                          |                          | 5P620-0145               | UFI000041              |

| Table F.4 Bypass Common Replacement Parts                      |             |
|----------------------------------------------------------------|-------------|
| Part Description                                               | Part Number |
| W1 AND W2 CABINET FAN                                          | UFN000005   |
| W1 AIR FILTER                                                  | UFL00001-1  |
| W2 AIR FILTER                                                  | UFL00001-2  |
| LED DIGITAL OPERATOR (JVOP161)                                 | CDR001104   |
| OPTIONAL LCD DIGITAL OPERATOR (JVOP162)                        | CDR001115   |
| FRONT CONTROL PANEL WITH LED DRIVE KEYPAD                      | UTC000046   |
| FRONT CONTROL PANEL WITH LCD DRIVE KEYPAD                      | UTC000047   |
| CONTROL PCB A2                                                 | UTC000044   |
| W1 AND W2 RIBBON CABLE, 26 PIN, H/O/A KEYPAD TO PCB A2 CN110   | UWR00562-1  |
| W1 RIBBON CABLE, 44 PIN, DRIVE CONTROL PCB CN8 TO PCB A2 CN102 | UWR00563-1  |
| W2 RIBBON CABLE, 44 PIN, DRIVE CONTROL PCB CN8 TO PCB A2 CN102 | UWR00563-2  |

W1 = Wall mount enclosure 1 W2 = Wall mount enclosure 2

| Α                         |                                       | Auto Restart                  |                       |
|---------------------------|---------------------------------------|-------------------------------|-----------------------|
|                           |                                       | Faults Covered                |                       |
| -A.TUNE- Menu             |                                       | Restart Time After Fault      |                       |
| AC Reactor                | F-4                                   | Number of Attempts            |                       |
| Accel/Decel               |                                       | Parameters                    | A-21                  |
| Parameters                |                                       | Auto-Tuning                   |                       |
| Time                      | 5-38                                  | Fault Displays and Processing |                       |
| Acceleration              |                                       | How to                        |                       |
| Specification             |                                       | Line-to-Line Resistance       |                       |
| Stall Prevention During   |                                       | Menu                          |                       |
| Time                      |                                       | Motor Rated Current           |                       |
| Troubleshooting           |                                       | Motor Rated Power             |                       |
| Access Level              | 5-10, A-2                             | DriveWizard                   |                       |
| -ADV- Menu                | 3-11, 3-18                            | Auto Transfer to Bypass       | 1-14, 2-17, 3-8, 4-12 |
| Alarm                     |                                       |                               |                       |
| Displays & Processing     | 6-13                                  | В                             |                       |
| Indicator                 | 3-4, 4-11                             |                               |                       |
| Overheat                  | 5-69, A-22, B-3                       | BAS Communication             | D-1                   |
| Altitude                  |                                       | Alarm                         | 6-13                  |
| Ambient Temperature       |                                       | Embedded                      | iii, 1-8              |
| Maintenance               | · · · · · · · · · · · · · · · · · · · | Options                       |                       |
| Specification             |                                       | Parameters                    |                       |
| Troubleshooting           |                                       | Terminals                     |                       |
| Analog Inputs             | 0 10, 0 11, 0 22                      | Terminating Resistor          | ,                     |
| Bias                      | 5-54 5-58 A-16                        | Base Block                    | 2 13                  |
| Configuring               |                                       | After Power Loss              | Λ_10                  |
| Connection Diagram        |                                       | Minimum Time                  |                       |
| Control Circuit Terminals |                                       | Basic Programming             |                       |
|                           |                                       | Baud Rate2-1                  |                       |
| Filter                    |                                       |                               |                       |
| Gain                      |                                       | DriveWizard                   |                       |
| Parameters                |                                       | Bias Adjustments 4-7, 5-54,   |                       |
| Point Database            |                                       | Bottom Bracket                | /-9                   |
| Signal Level              |                                       | Braking                       | 5 10 5 15 6 04 4 4    |
| Terminals on PCB A2       |                                       | DC Injection                  |                       |
| Virtual Terminals         |                                       | High-Slip                     |                       |
| Wiring                    | 2-12                                  | Broken Belt                   |                       |
|                           |                                       | Building Automation System    |                       |
| Bias                      |                                       | Bypass Contactor              |                       |
| Configuring               |                                       | Bypass Controller PCB A2      |                       |
| Control Circuit Terminals | 2-20                                  | 1-12, 2-8, 2-18,              |                       |
| Gain                      | A-17                                  | Bypass Diagnostics            | 6-2                   |
| Parameters                | 2-13, A-17, A-18                      |                               |                       |
| Programming               | 2-13                                  | C                             |                       |
| Annunciate                | 1-14                                  | •                             |                       |
| Annunciation Contacts     | 2-9                                   | Cable                         |                       |
| APOGEE FLN                | iv, 1-9, 5-6, A-18, D-20              | DriveWizard                   | 5-80                  |
| AUTO                      |                                       | Keypad                        | 5-78                  |
| And Serial Communication. |                                       | Ribbon                        | 2-24, 7-4, 7-8, F-5   |
| At Power Up               |                                       | Serial Com                    |                       |
| Indicator                 |                                       | Twisted Pair                  |                       |
| Mode2-9                   |                                       | Cable Length                  |                       |
| Operation                 |                                       | Speed Search Consideration    |                       |
| REF Indicator             |                                       | Capacitor Warning             |                       |
| Selector Key              |                                       | Capacity, Rated Output        |                       |
| SEQ Indicator             |                                       | Capacity, Rated Output        |                       |
| SEQ IIIUICALUI            |                                       | capacity related farameters   |                       |

| And Cable Length. 2-4, 6-22 And Oliver Capacity. B-3, B-4 And Vibration 6-23 Error 6-16 Farameters 7-25 Error 6-16 Farameters 7-25 Error 6-16 Error 7-16 Farameters 7-25 Error 6-16 Error 7-16 Farameters 7-25 Error 6-16 Farameters 7-25 Error 6-16 Error 7-16 Farameters 7-25 Error 6-16 Error 7-16 Farameters 7-25 Error 6-16 Error 7-16 Farameters 7-25 Error 6-16 Error 7-16 Farameters 7-25 Error 6-16 Error 7-16 Farameters 7-25 Error 6-16 Error 7-16 Farameters 7-25 Error 6-16 Error 7-16 Farameters 7-25 Error 6-16 Error 7-16 Farameters 7-25 Error 6-16 Error 7-16 Farameters 7-25 Error 6-16 Error 7-16 Farameters 7-16 Farameters 7-25 Error 6-16 Error 7-16 Farameters 7-25 Error 6-16 Error 7-16 Farameters 7-25 Error 6-16 Error 7-16 Farameters 7-25 Error 6-16 Error 7-17 Farameters 7-25 Error 6-16 Error 7-17 Farameters 7-25 Error 6-16 Error 7-17 Farameters 7-25 Error 6-16 Error 7-17 Farameters 7-25 Error 6-16 Error 7-17 Farameters 7-25 Error 7-17 Farameters 7-25 Error 7-17 Farameters 7-25 Error 7-17 Farameters 7-25 Error 7-17 Farameters 7-25 Error 7-17 Farameters 7-25 Error 7-17 Farameters 7-25 Error 7-17 Farameters 7-25 Error 7-17 Farameters 7-25 Error 7-25 Error 7-2 | Carrier Frequency                     | Specification6-2                                    |
|----------------------------------------------------------------------------------------------------|---------------------------------------|-----------------------------------------------------|
| And Vibration                                                                                                    | And Cable Length 2-4, 6-22            | Testing                                             |
| Firm                                                                                                    | And Drive Capacity B-3, B-4           | Maintenance Mode6-2                                 |
| Parameters                                                                                                    | And Vibration6-23                     | Troubleshooting6-4                                  |
| Charge Indicator (LED) 7-8, C-4 Circuit Breakers                                                                                                    | Error6-16                             | Power                                               |
| Charge Indicator (LED) 7-8, C-4 Circuit Breakers                                                                                                    | Parameters                            | Fuse 1-13, F-4                                      |
| Transformer                                                                                                    |                                       |                                                     |
| And Start-Up.   A-8   Coption (C)                                                                                                    |                                       |                                                     |
| Terminal Functions                                                                                                    |                                       |                                                     |
| Selection                                                                                                    |                                       |                                                     |
| Precautions                                                                                                    |                                       |                                                     |
| Coats to Stop                                                                                                    |                                       |                                                     |
| And Damper Control   5-38   Parameters                                                                                                    |                                       |                                                     |
| Parameters                                                                                                    |                                       |                                                     |
| Control Power Transformer                                                                                                    |                                       |                                                     |
| Communications   5-12, 5-13, D-1   Cooling                                                                                                    .                                                                                                    |                                       |                                                     |
| Alarm                                                                                                    |                                       |                                                     |
| Embedded                                                                                                    |                                       |                                                     |
| Options                                                                                                    |                                       |                                                     |
| Parameters 2-14, 5-4 to 5-9, A-18 Terminals 2-14, 2-21 Terminating Resistor 2-15, D-3 Components iii, 1-10, 2-24, 3-2, 7-2 Conduit Entrance Area 1-1-16 Recommended Use 2-4, 2-12, 6-22 Configuration Electrical 1-12 to 1-14, 2-2, 2-7, 2-11, D-3 Physical 1-10, 1-16, 1-17 Programming 5-2 Connections 1-6, 4-4, 6-2, 7-2 Internal 2-24 Locations 1-12, 2-2, 2-18 Preventive Maintenance 7-2 Serial Com 2.15, D-3, D-4 Sizing 2-3, 2-5 Contact Closure Inputs & Outputs 2-16, 2-18, 4-10, 4-14 Magnetic 5-50 Control Circuit 1-12, 2-2, 4-5, F-4 Magnetic 5-50 Control Circuit 1-12, 2-2, 4-5, F-4 Magnetic 5-50 Control Circuit 1-12, 2-2, 2-18, 2-10 Control Circuit 1-12, 2-2, 2-18, 2-10 Control Circuit 1-12, 2-2, 2-19, 2-10 Connection Diagram 2-15, 2-18, 2-10 Control Circuit 1-12, 2-2, 4-5, F-4 Control Circuit 1-12, 2-5, 2-8, 2-10 Connector CN8 7-8 Fuses 6-3 to 6-5 Inspecting 7-2 Layout 5-50 Capacity Components 2-15, D-3, D-4 Layout 6-5 Inspecting 7-2 Capacitors 7-2, 7-3, 7-10 Faults 6-18, A-27, D-18 Faults 6-18, A-27, D-10, Corpor, Faults 5-78, A-25 Cover, Protective 5-78, A-25 Cover, Protective 5-78, A-25 Cover, Protective 5-78, A-25 Cover, Protective 5-78, A-25 Cover, Protective 5-78, A-25 Cover, Protective 5-78, A-25 Cover, Protective 5-78, A-25 Cover, Protective 5-78, A-25 Cover, Protective 5-79, B-2 anameters 5-78, A-25 Cover, Protective 5-79, B-2 anameters 5-79, A-20 Cover, Protective 5-79, B-2 anameters |                                       |                                                     |
| Faults                                                                                                    | Options                               |                                                     |
| Terminating Resistor.   2-15, D-3   Components   iii, 1-10, 2-24, 3-2, 7-2   Conduit                                                                                                    |                                       | • •                                                 |
| Components                                                                                                    |                                       |                                                     |
| Conduit                                                                                                    |                                       |                                                     |
| Entrance Area                                                                                                    |                                       |                                                     |
| Recommended Use                                                                                                    |                                       |                                                     |
| Power Loss                                                                                                    |                                       | · · · · · · · · · · · · · · · · · · ·               |
| Electrical 1-12 to 1-14, 2-2, 2-7, 2-11, D-3 Physical 1-10, 1-16, 1-17 Programming 5-2 Connections                                                                                                    |                                       |                                                     |
| Physical                                                                                                    |                                       |                                                     |
| DC Injection Braking                                                                                                    |                                       |                                                     |
| Maximum Output (Overload Capacity)                                                                                                    | · · · · · · · · · · · · · · · · · · · |                                                     |
| Functions 2-20 Inspection 1-6, 4-4, 6-2, 7-2 Internal 2-24 Internal 2-24 Locations 1-12, 2-2, 2-18 Preventive Maintenance 7-25 Serial Com 2.15, D-3, D-4 Sizing 2-3, 2-5 Contact Closure Inputs & Outputs 2-16, 2-18, 4-10, 4-14 Contactors 1-12, 2-2, 4-5, F-4 Output 1-12, 2-2, 4-5, F-4 Magnetic 5-6 Soft Charge 6-15, 6-26 Control Circuit 1-12, 2-5, 2-8, 2-10 Analog Input Terminal Configuration 2-11 Characteristics 2-8 to 2-21 Connection Diagram 2-15, 2-18, D-4 PCB A2 1-12, 6-5, 7-4, B-2 Connector CN8 7-8 Fuses 6-3 to 6-5 Inspecting 7-2 Layout 6-5 Inspecting 7-2 Layout 6-5 Inspecting 7-2 Layout 6-6-16, A-27 Inspecting 7-2 Layout 7-10 Internal 1-12, 2-2 Inspecting 7-2 Layout 7-10 Internal 1-12, 2-2 Inspecting 7-2 Internal 1-16, 4-4, 6-2, 7-2 Inspecting 7-2 Internal Internal | •                                     | •                                                   |
| Inspection                                                                                                    |                                       |                                                     |
| Internal                                                                                                    |                                       |                                                     |
| Locations                                                                                                    | •                                     |                                                     |
| Preventive Maintenance         7-2         Customer Wiring         1-12, 2-2, 2-3, 2-6, 2-8, 2-18, 2-22           Serial Com         2.15, D-3, D-4         D           Sizing         2-3, 2-5           Contact Closure Inputs & Outputs         2-16, 2-18, 4-10, 4-14           Contactors         1-13, 2-24, 7-2           Bypass         1-12, 2-2, 4-5, F-4           Output         1-12, 2-2, 4-5, F-4           Magnetic         E-6           Soft Charge         6-15, 6-26           Control Circuit         1-12, 2-5, 2-8, 2-10           Analog Input Terminal Configuration         2-11           Characteristics         2-8 to 2-21           Connection Diagram         2-15, 2-18, D-4           PCB A2         1-12, 6-5, 7-4, B-2           Connector CN8         7-8           Fuses         6-3 to 6-5           Inspecting         7-2           Layout         6-3 to 6-5                                                                                                    |                                       |                                                     |
| Serial Com       2.15, D-3, D-4         Sizing       2-3, 2-5         Contact Closure Inputs & Outputs       2-16, 2-18, 4-10, 4-14         Contactors       1-13, 2-24, 7-2       Damper         Bypass       1-12, 2-2, 4-5, F-4       Damper/BAS Indicator       1-10, 3-8, 3-10, 4-10         Magnetic       E-6       Damper/BAS Interlock       2-17, 4-3, 4-13         Soft Charge       6-15, 6-26       End Switch       2-10, 2-18         Control Circuit       1-12, 2-5, 2-8, 2-10       VAV System       2-17, 4-5, 4-12         Analog Input Terminal Configuration       2-11       Usage       3-12, 3-22, 4-6, 5-10, 6-20         Connection Diagram       2-15, 2-18, D-4       Data Length       6-18, A-27, D3 to D14         PCB A2       1-12, 6-5, 7-4, B-2       Date Stamp (Drive)       6-29         Connector CN8       7-8       DC Braking       5-13, 5-17, 6-24, A-4         Fuses       6-3 to 6-5       DC Bus         Inspecting       7-2       Capacitors       7-2, 7-3         Layout       6-5       Fuse                                                                                                    |                                       | * · · · · · · · · · · · · · · · · · · ·             |
| Sizing         2-3, 2-5           Contact Closure Inputs & Outputs         2-16, 2-18, 4-10, 4-14           Contactors         1-13, 2-24, 7-2           Bypass         1-12, 2-2, 4-5, F-4           Output         1-12, 2-2, 4-5, F-4           Magnetic         E-6           Soft Charge         6-15, 6-26           Control Circuit         1-12, 2-5, 2-8, 2-10           Analog Input Terminal Configuration         2-11           Characteristics         2-8 to 2-21           Connection Diagram         2-15, 2-18, D-4           PCB A2         1-12, 6-5, 7-4, B-2           Connector CN8         7-8           Fuses         6-3 to 6-5           Inspecting         7-2           Layout         6-5    Damper/BAS Indicator         1-10, 3-8, 3-10, 4-10           Damper/BAS Interlock         2-17, 4-3, 4-13           End Switch         2-10, 2-18           VAV System         2-17, 4-5, 4-12           Usage         3-12, 3-22, 4-6, 5-10, 6-20           Data Length         6-18, A-27, D3 to D14           Date Stamp (Drive)         6-29           DC Bus         Capacitors         7-2, 7-3           Fuse         5-13, 5-17, 6-24, A-4 <td< td=""><td></td><td>Customer Wiring1-12, 2-2, 2-3, 2-6, 2-8, 2-18, 2-22</td></td<>                                                                                                    |                                       | Customer Wiring1-12, 2-2, 2-3, 2-6, 2-8, 2-18, 2-22 |
| Contact Closure Inputs & Outputs                                                                                                    |                                       |                                                     |
| Contactors         1-13, 2-24, 7-2         Damper           Bypass         1-12, 2-2, 4-5, F-4         Actuator Output         1-14, 2-9           Output         1-12, 2-2, 4-5, F-4         Damper/BAS Indicator         1-10, 3-8, 3-10, 4-10           Magnetic         E-6         Damper/BAS Interlock         2-17, 4-3, 4-13           Soft Charge         6-15, 6-26         End Switch         2-10, 2-18           Control Circuit         1-12, 2-5, 2-8, 2-10         VAV System         2-17, 4-5, 4-12           Analog Input Terminal Configuration         2-11         DATA/ENTER Key         3-3, 5-75, A-24           Characteristics         2-8 to 2-21         Usage         3-12, 3-22, 4-6, 5-10, 6-20           Connection Diagram         2-15, 2-18, D-4         Data Length         6-18, A-27, D3 to D14           PCB A2         1-12, 6-5, 7-4, B-2         Date Stamp (Drive)         6-29           Connector CN8         7-8         DC Braking         5-13, 5-17, 6-24, A-4           Fuses         6-3 to 6-5         DC Bus         7-2, 7-3           Layout         6-5         Fuse                                                                                                    |                                       | D                                                   |
| Bypass         1-12, 2-2, 4-5, F-4         Actuator Output         1-14, 2-9           Output         1-12, 2-2, 4-5, F-4         Damper/BAS Indicator         1-10, 3-8, 3-10, 4-10           Magnetic         E-6         Damper/BAS Interlock         2-17, 4-3, 4-13           Soft Charge         6-15, 6-26         End Switch         2-10, 2-18           Control Circuit         1-12, 2-5, 2-8, 2-10         VAV System         2-17, 4-5, 4-12           Analog Input Terminal Configuration         2-11         DATA/ENTER Key         3-3, 5-75, A-24           Characteristics         2-8 to 2-21         Usage         3-12, 3-22, 4-6, 5-10, 6-20           Connection Diagram         2-15, 2-18, D-4         Data Length         6-18, A-27, D3 to D14           PCB A2         1-12, 6-5, 7-4, B-2         DC Braking         5-13, 5-17, 6-24, A-4           Fuses         6-3 to 6-5         DC Bus           Inspecting         7-2         Capacitors         7-2, 7-3           Layout         6-5         Fuse                                                                                                    |                                       |                                                     |
| Output         1-12, 2-2, 4-5, F-4         Damper/BAS Indicator         1-10, 3-8, 3-10, 4-10           Magnetic         E-6         Damper/BAS Interlock         2-17, 4-3, 4-13           Soft Charge         6-15, 6-26         End Switch         2-10, 2-18           Control Circuit         1-12, 2-5, 2-8, 2-10         VAV System         2-17, 4-5, 4-12           Analog Input Terminal Configuration         2-11         DATA/ENTER Key         3-3, 5-75, A-24           Characteristics         2-8 to 2-21         Usage         3-12, 3-22, 4-6, 5-10, 6-20           Connection Diagram         2-15, 2-18, D-4         Data Length         6-18, A-27, D3 to D14           PCB A2         1-12, 6-5, 7-4, B-2         Date Stamp (Drive)         6-29           Connector CN8         7-8         DC Braking         5-13, 5-17, 6-24, A-4           Fuses         6-3 to 6-5         DC Bus           Inspecting         7-2         Capacitors         7-2, 7-3           Layout         6-5         Fuse                                                                                                    |                                       | <u>*</u>                                            |
| Magnetic       E-6       Damper/BAS Interlock       2-17, 4-3, 4-13         Soft Charge       6-15, 6-26       End Switch       2-10, 2-18         Control Circuit       1-12, 2-5, 2-8, 2-10       VAV System       2-17, 4-5, 4-12         Analog Input Terminal Configuration       2-11       DATA/ENTER Key       3-3, 5-75, A-24         Characteristics       2-8 to 2-21       Usage       3-12, 3-22, 4-6, 5-10, 6-20         Connection Diagram       2-15, 2-18, D-4       Data Length       6-18, A-27, D3 to D14         PCB A2       1-12, 6-5, 7-4, B-2       Date Stamp (Drive)       6-29         Connector CN8       7-8       DC Braking       5-13, 5-17, 6-24, A-4         Fuses       6-3 to 6-5       DC Bus         Inspecting       7-2       Capacitors       7-2, 7-3         Layout       6-5       Fuse                                                                                                    | • •                                   |                                                     |
| Soft Charge       6-15, 6-26       End Switch       2-10, 2-18         Control Circuit       1-12, 2-5, 2-8, 2-10       VAV System       2-17, 4-5, 4-12         Analog Input Terminal Configuration       2-11       DATA/ENTER Key       3-3, 5-75, A-24         Characteristics       2-8 to 2-21       Usage       3-12, 3-22, 4-6, 5-10, 6-20         Connection Diagram       2-15, 2-18, D-4       Data Length       6-18, A-27, D3 to D14         PCB A2       1-12, 6-5, 7-4, B-2       Date Stamp (Drive)       6-29         Connector CN8       7-8       DC Braking       5-13, 5-17, 6-24, A-4         Fuses       6-3 to 6-5       DC Bus         Inspecting       7-2       Capacitors       7-2, 7-3         Layout       6-5       Fuse                                                                                                    |                                       |                                                     |
| Control Circuit         1-12, 2-5, 2-8, 2-10         VAV System         2-17, 4-5, 4-12           Analog Input Terminal Configuration         2-11         DATA/ENTER Key         3-3, 5-75, A-24           Characteristics         2-8 to 2-21         Usage         3-12, 3-22, 4-6, 5-10, 6-20           Connection Diagram         2-15, 2-18, D-4         Data Length         6-18, A-27, D3 to D14           PCB A2         1-12, 6-5, 7-4, B-2         Date Stamp (Drive)         6-29           Connector CN8         7-8         DC Braking         5-13, 5-17, 6-24, A-4           Fuses         6-3 to 6-5         DC Bus           Inspecting         7-2         Capacitors         7-2, 7-3           Layout         6-5         Fuse                                                                                                    |                                       |                                                     |
| Analog Input Terminal Configuration       2-11       DATA/ENTER Key       3-3, 5-75, A-24         Characteristics       2-8 to 2-21       Usage       3-12, 3-22, 4-6, 5-10, 6-20         Connection Diagram       2-15, 2-18, D-4       Data Length       6-18, A-27, D3 to D14         PCB A2       1-12, 6-5, 7-4, B-2       Date Stamp (Drive)       6-29         Connector CN8       7-8       DC Braking       5-13, 5-17, 6-24, A-4         Fuses       6-3 to 6-5       DC Bus         Inspecting       7-2       Capacitors       7-2, 7-3         Layout       6-5       Fuse                                                                                                    |                                       |                                                     |
| Characteristics       2-8 to 2-21       Usage       3-12, 3-22, 4-6, 5-10, 6-20         Connection Diagram       2-15, 2-18, D-4       Data Length       6-18, A-27, D3 to D14         PCB A2       1-12, 6-5, 7-4, B-2       Date Stamp (Drive)       6-29         Connector CN8       7-8       DC Braking       5-13, 5-17, 6-24, A-4         Fuses       6-3 to 6-5       DC Bus         Inspecting       7-2       Capacitors       7-2, 7-3         Layout       6-5       Fuse                                                                                                    |                                       |                                                     |
| Connection Diagram       2-15, 2-18, D-4       Data Length       6-18, A-27, D3 to D14         PCB A2       1-12, 6-5, 7-4, B-2       Date Stamp (Drive)       6-29         Connector CN8       7-8       DC Braking       5-13, 5-17, 6-24, A-4         Fuses       6-3 to 6-5       DC Bus         Inspecting       7-2       Capacitors       7-2, 7-3         Layout       6-5       Fuse                                                                                                    |                                       |                                                     |
| PCB A2       1-12, 6-5, 7-4, B-2       Date Stamp (Drive)       6-29         Connector CN8       7-8       DC Braking       5-13, 5-17, 6-24, A-4         Fuses       6-3 to 6-5       DC Bus         Inspecting       7-2       Capacitors       7-2, 7-3         Layout       6-5       Fuse                                                                                                    |                                       |                                                     |
| Connector CN8       7-8       DC Braking       5-13, 5-17, 6-24, A-4         Fuses       6-3 to 6-5       DC Bus         Inspecting       7-2       Capacitors       7-2, 7-3         Layout       6-5       Fuse                                                                                                    |                                       |                                                     |
| Fuses       6-3 to 6-5       DC Bus         Inspecting       7-2       Capacitors       7-2, 7-3         Layout       6-5       Fuse                                                                                                    |                                       |                                                     |
| Inspecting         7-2         Capacitors         7-2, 7-3           Layout         6-5         Fuse                                                                                                    |                                       |                                                     |
| Layout6-5 Fuse                                                                                                    |                                       |                                                     |
|                                                                                                    | • •                                   | <u>*</u>                                            |
| Spare PartsF-5 Checking6-25, 6-26                                                                                                    |                                       |                                                     |
|                                                                                                    | Spare PartsF-5                        | Checking6-25, 6-26                                  |

| Fault (PUF) 6-11                                   | Power-up Monitor Selection5-72                           |
|----------------------------------------------------|----------------------------------------------------------|
| Replacement Part F-2, F-3                          | Preventive Maintenance                                   |
| Reactors 1-9, C-2, C-3, E-6                        | Replacement PartF-5                                      |
| Voltage                                            | Write-protected 5-78, 6-18, A-25                         |
| Checking6-25, 7-7, 7-8                             | Digital Outputs2-9                                       |
| Overvoltage/Undervoltage6-11, 6-12, 6-15, C-4      | Connection Diagram2-19, 2-20, 2-24                       |
| Safetyi, 2-3                                       | Control Circuit Terminals2-15                            |
| DC Injection Braking 5-13, 5-17, 6-24, A-4         | Parameters5-53, A-15                                     |
| DC Reactor                                         | Programming via DIP Switches2-9                          |
| DDC3-3, 3-9, 4-12, 6-22, D-3 to D-6                | Troubleshooting6-4                                       |
| DDLY, Waiting to Run5-17, A-4                      | Dimensions                                               |
| Deadband5-42, A-9                                  | Enclosure Data1-3                                        |
| Deceleration                                       | Enclosure Size1-18                                       |
| Stopping Method 5-13, 5-38, A-4, A-23              | Mounting 1-16 to 1-18                                    |
| Stop Indicator                                     | Diode Module                                             |
| Stall Prevention during5-62, A-20                  | Inspection7-2                                            |
| Time5-38, A-7, C-4                                 | Replacement Parts F-2, F-3                               |
| Troubleshooting6-11, 6-15, 6-22                    | Resistance Test                                          |
| Decimal to Hex Conversion                          | DIP Switches2-9, 2-11, 2-17, 4-10, 4-12                  |
| Decrease Key                                       | Location                                                 |
| Troubleshooting6-19                                | DIP Switch S12-15, 5-56, D-4, A-16                       |
| Usage                                              | Disconnect, Input                                        |
| Definitionsiv                                      | Disconnect Drive1-8                                      |
| Delay Time                                         | "Down Arrow" Key3-3, 3-22, 5-75, 6-19                    |
| Cooling Fan                                        | Drive Select Key1-10, 3-3, 3-9, 3-10, 4-10, 4-12         |
| Drive5-17, A-4                                     | -DRIVE- Menu3-11, 3-13                                   |
| PI5-31, A-5                                        | Drive Delay Time5-17, A-4                                |
| Signal Loss Detection                              | Drive Disconnect1-8                                      |
| Sleep5-32, A-6                                     | Drive, Troubleshooting6-19                               |
| Snooze5-35, A-6                                    | Drive, Removing7-7                                       |
| Speed Search 5-22, A-5                             | Drive, Replacing7-9                                      |
| Torque Compensation6-23, A-8                       | Drive Terminals 1-13, 2-11, 2-16, 2-20, 5-2, 5-3         |
| Delay Timer Parameters                             | DriveWizard Software iv, v, 3-11, 3-21, 5-19, 5-80, 7-10 |
| Description                                        |                                                          |
| Productiii                                         | E                                                        |
| Options 1-8                                        |                                                          |
| Diagnostics6-1 to 6-29, D-15                       | EEPROM                                                   |
| Digital Inputs2-10, 2-16                           | Elapsed Time                                             |
| Connection Diagram                                 | Cooling Fan5-77                                          |
| Control Circuit Terminals2-16, 2-19, 2-20          | Monitor                                                  |
| Parameters 5-49 to 5-52, A-12 to A-14              | Parameters                                               |
| Troubleshooting6-3, 6-13, 6-19                     | Electrical Installation                                  |
| Virtual Terminals                                  | Electrical Overview 2-24                                 |
| Digital "Motor Operated Pot" 5-43, 5-50, A-9, A-12 | Electronic Control PCB A21-12, 1-13, 2-8, 2-24           |
| Digital Operator1-10, 3-1                          | And DIP Switches                                         |
| Copy Function5-78, 6-18, A-25                      | Diagnostics 6-2 to 6-5                                   |
| Data Display3-2                                    | Replacement Part                                         |
| Display Selection (Display Scaling)5-73, A-23      | Replacing                                                |
| Drive Operation when Disconnected5-76, A-24        | Terminals                                                |
| Faults/Errors                                      | Enable Auto Transfer                                     |
| Keys                                               | Auto Transfer                                            |
| LCD Brightness Adjustment                          | BAS Interlock                                            |
| LEDs (Lights)                                      | Drive                                                    |
| Operational Status Indicators                      | Drive/Bypass Run                                         |
| Optional LCD5-2, 5-26                              | Energy Saving5-37, A-7                                   |

| PI Control                                                                      | Floating Point Control                          |
|---------------------------------------------------------------------------------|-------------------------------------------------|
| Reverse Run                                                                     | Up/Down Control6-16                             |
| Safety Circuit4-13                                                              | MOP Increase/Decrease5-43, 5-50, A-9, A-12      |
| Serial Communication 1-8, 1-9, 2-14, A-18, D-4                                  | Forward Run/Stop Command                        |
| Speed Command Loss Detection 5-64, A-21                                         | 2-10, 2-18, 2-20, 4-14, 5-11, A-4               |
| Speed Search                                                                    | Frequency Detection                             |
| Enclosure                                                                       | Frequency, Output                               |
| Data 1-3, 1-18, 1-20, 2-6                                                       | Accuracy                                        |
| Drawings1-16, 1-17, 7-9                                                         | Command Selection 5-7, 5-12                     |
| Type1-2, 1-5, C-4                                                               | Jump5-42, 6-23, 6-24, A-9                       |
| Energy Saving                                                                   | Lower Limit 5-46, 6-16, A-9                     |
| Parameters 5-37, A-7, B-3                                                       | Max. Output5-45, A-10, C-2                      |
| Predictor Softwarev                                                             | Meter (Analog Monitor)2-20, A-17                |
| Environment1-5, 1-19, 1-20, 6-22, 7-3, C-4                                      | Mid Output                                      |
| ESC Key                                                                         | Minimum Output 5-46, 6-20, A-10                 |
| Exterior Dimensions                                                             | Monitor (U1-02)3-14, A-26                       |
| External Fault (EF) 5-48, 6-9, 6-13, A-11, A-14                                 | Prohibited5-42, 6-23, 6-24, A-9                 |
| _                                                                               | Rated                                           |
| F                                                                               | Setting Resolution                              |
|                                                                                 | Setting Signal (Speed Command)                  |
| Factory Repair 6-6                                                              | Troubleshooting 6-24                            |
| Fan, Heatsink Cooling                                                           | Upper Limit 5-45, 6-24, A-9                     |
| Checking 6-28                                                                   | Frequency Reference (Speed Command)             |
| Cumulative Operation Time Setting5-77, A-25                                     | Analog Input                                    |
| Fuse, Checking 6-28                                                             | 2-11, 2-12, 2-20, 5-2, 5-54 to 5-59, A-4, A-16  |
| Inspecting                                                                      | Bias 4-7, 5-54, A-16                            |
| Operation Delay Time                                                            | Gain5-54, A-16                                  |
| Operation Selection                                                             | Loss Detection5-64, A-21                        |
| Replacement Method                                                              | Lower Limit5-41, A-9                            |
| Replacement Parts                                                               | Preset References 1 thru 4 5-39, 5-51, A-8      |
| Troubleshooting 6-10                                                            | Setting Method Selection (MOP)5-75, A-24        |
| Fast-Stop5-38, A-7, A-13, A-14                                                  | Signal Level2-17                                |
| Fault                                                                           | Source1-14, 4-12, 5-12, 5-6, A-4                |
| Clearing         3-3, 5-77, A-25           Covered by Auto Restart         5-66 | Terminals2-11, 2-12, 2-18, 2-19, 2-20, 5-2 5-59 |
| Detection                                                                       | Upper Limit                                     |
| Digital Output Signal2-9, A-15                                                  | Front Control Panel                             |
| Displaying1-10, 3-4, 3-7, 3-15, A-28, A-29                                      | Full Load Amps (FLA)                            |
| Effect on Auto Restart 5-66                                                     | 1-3, 4-4, 4-7, 5-47, 5-80, A-11, A-25, B-3      |
| External                                                                        | Fuse                                            |
| History                                                                         | Control PCB A2                                  |
| Indicator                                                                       | Control Power                                   |
| Listing of                                                                      | DC Bus                                          |
| Reset                                                                           | Drive Input                                     |
| Trace                                                                           | Replacement Parts                               |
| Feedback (PI Function)                                                          | Selection                                       |
| Differential                                                                    | Troubleshooting                                 |
| Display                                                                         | Fused Disconnect 1-8                            |
| Fault                                                                           | FWD Indicator                                   |
| Loss Detection                                                                  |                                                 |
| Square Root Function Activation5-32, A-6                                        | G                                               |
| Terminal2-11, 5-57, A-16                                                        | Gain                                            |
| Field Service                                                                   | Adjustments4-7, 5-54, 5-58, A-16                |
| Field Wiring                                                                    | Analog Output                                   |
| FLA, Motor1-3, 4-4, 4-7, 5-47, 5-80, A-11, A-25, B-3                            | PI Output                                       |
| Flash ID                                                                        | PI Square Root                                  |
|                                                                                 | 11 Square Root                                  |

| Proportional                          | 1                                                                                     |
|---------------------------------------|---------------------------------------------------------------------------------------|
| Gate Drive PCBs                       | •                                                                                     |
| Inspecting                            | IGBT (Transistor Module)                                                              |
| Spare Parts F-2, F-3                  | Inspecting7-2                                                                         |
| Testing                               | Spare PartsF-2, F-3                                                                   |
| Troubleshooting6-12, 6-15             | Testing6-27                                                                           |
| Ground Fault Functions5-66, 6-9, A-22 | INCREASE Key 3-3, 3-22, 5-75                                                          |
| Ground Fault Interrupter (GFI)        | Troubleshooting6-19                                                                   |
| Troubleshooting                       | Indicator, Charge                                                                     |
| Grounding2-5, 6-9, 6-22               | Indicating LEDs                                                                       |
| Protection                            | Abnormal3-10                                                                          |
| Shield Wire                           | Fault                                                                                 |
| Terminals                             | Normal 3-9                                                                            |
| 14                                    | Initialization                                                                        |
| Н                                     | kWh Monitor5-77                                                                       |
| П                                     | Parameters 5-10, 5-11, A-2                                                            |
| HAND                                  | User4-6, 5-5, 5-75, A-24                                                              |
| Key 1-10, 3-2, 3-3, 6-20              | Input                                                                                 |
| Mode2-9, 3-4, A-14                    | Control Circuit 1-12, 2-8 to 2-20, 4-10, 5-29, 5-39                                   |
| Operation4-12                         | Data (Nameplate)                                                                      |
| Parameters                            | Diodes                                                                                |
| Speed Command Source5-6, 5-25, 5-26   | Disconnectiii, 1-8, 1-10 to 1-12, 2-2, 2-3                                            |
| Hardware Protection Parameters        | Fuses                                                                                 |
| Harmonics                             | Multi-function Terminals 2-20, 5-2                                                    |
| And Reactors                          | Analog Inputs2-11, 2-12, 5-54 to 5-59, A-16                                           |
| Mitigation                            | Digital Inputs                                                                        |
| Heat Loss (Rejection) Data            | 2-10, 2-16, 2-18, 5-49 to 5-52, A-12                                                  |
| Heatsink                              | Phase Loss Detection Level6-11, A-22                                                  |
| Ambient                               | Pneumatic1-8, 2-11, 5-6, 5-25, 5-58                                                   |
| Fan                                   | Power                                                                                 |
| Parameters                            | Terminal Status (U1-10)                                                               |
| Parts                                 | Voltage                                                                               |
| Replacement                           | Setting4-7, 5-4, 5-44, A-10                                                           |
| Test 6-28                             | Inspection                                                                            |
| Maintenance 7-3                       | Periodic                                                                              |
| Hex to Decimal Conversion             | Receiving 1-6                                                                         |
| High-Slip Braking                     | Installation                                                                          |
| H/O/A (Hand/Off/Auto) Control Panel   | Electrical2-1                                                                         |
|                                       |                                                                                       |
| And Serial com                        | Physical 1-1<br>Orientation & Clearances 1-16, 1-20                                   |
| And Speed Command 5-12                | · · · · · · · · · · · · · · · · · · ·                                                 |
|                                       | Site                                                                                  |
| Indicating Lights                     |                                                                                       |
| Operation                             | Interference 1-8 Internal Panel 1-12                                                  |
| Replacing                             | Internal Panel1-12                                                                    |
| Selector Keys 1-10, 3-2, 3-3, 4-10    | •                                                                                     |
| Horsepower                            | J                                                                                     |
| And Model Number                      | Jog Frequency Reference5-39, 5-51, A-8, A-12                                          |
| And Unit Weight                       |                                                                                       |
| Humidity                              | Jump Frequency                                                                        |
| Hunting Prevention                    | Troubleshooting                                                                       |
| Parameters A-23                       | Jumpers 1-12, 1-13, 2-10, 2-13, 4-2, 4-13, 5-6, 5-25, 6-4<br>And Serial Com 1-8, 2-14 |
| Troubleshooting 6-23                  | And Scriat Conf 1-8, 2-14                                                             |
|                                       |                                                                                       |

| K                                                           | Stopping Method at Error                                  |
|-------------------------------------------------------------|-----------------------------------------------------------|
| Keypad (see Digital Operator) 1-10, 3-1, 3-2, 5-26          | Terminals                                                 |
| Copy5-78, 6-18, A-25                                        | Mode Selection                                            |
| Keys3-3                                                     | Model Number                                              |
| kVA                                                         | Modified Constants (Parameters) Menu3-11, 3-20            |
| Auto-Tuning                                                 | Molded Case Circuit Breaker (MCCB)2-7                     |
| Error                                                       | Momentary Power Loss Ride-thru                            |
| Parameters Affected byB-3                                   | 5-21, 5-60, 5-66, A-5, A-19, B-3, C-4                     |
| Selection                                                   | Monitor2-20, 3-14, A-17, D-10                             |
| kW 5-80, A-25                                               | Configuration                                             |
| kWH User Monitor Initialization                             | Parameter List                                            |
| ,                                                           | Power-On Monitor                                          |
| 1                                                           | User Monitor                                              |
| _                                                           | MOP (Motor Operated Pot) Function. 5-43, 5-50, A-9, A-12  |
| Label, Control Terminals1-12, 2-8, 2-18                     | Reference Memory                                          |
| Language Selection 1-9, 5-2, 5-10, A-2                      | Motor                                                     |
| LCD Display Option                                          | Auto-Tuning                                               |
| 1-9, 5-2, 5-4, 5-25, 5-74, 7-4, A-1, A-24                   | Fault Displays and Processing6-17                         |
| LED, Indicator                                              | How to5-80                                                |
| Charge2-3, 4-7, 6-25, 7-7, 7-8, C-4                         | Line-to-Line Resistance                                   |
| LED Display                                                 | Menu3-11, 3-21                                            |
| Length, wire                                                | Motor Rated Current 5-47, 5-80, A-25                      |
| Lights, Indicator                                           | Motor Rated Power5-80, A-25                               |
| Charge                                                      | DriveWizard5-80                                           |
| Line-to-Line Resistance, Motor 5-80, A-11, B-3<br>LonWorks  | Circuit Protector (MCP)1-8                                |
| Loss of Load                                                | Connections                                               |
| Loss of Load                                                | Contactor                                                 |
| M                                                           | Direction4-7, 4-8, 5-22, 6-21, A-4                        |
| IVI                                                         | Grounding                                                 |
| Main Circuit                                                | No-Load Current (NLA)5-48, A-11, B-3                      |
| Configuration2-2, 2-7                                       | Operation                                                 |
| Short Circuit Protection                                    |                                                           |
| Terminals2-2, 2-3, 2-6                                      | Parameters                                                |
| Test Procedure, Drive6-25 to 6-28                           | Pre-Heat Current                                          |
| Wire Sizes and Connectors                                   | Protection                                                |
| Wiring Diagram                                              | Overheat                                                  |
| Main Menu                                                   | Rated Current (FLA)                                       |
| Functions                                                   | 4-4, 4-7, 5-47, 5-80, A-11, A-25, B-3                     |
| Key                                                         | Rated Voltage4-4, 5-4, 5-46, A-10                         |
| Structure                                                   | Speed (U1-02)                                             |
| Maintenance                                                 | Stopping Method Selection                                 |
| Maintenance Mode                                            | 5-13, 5-48, A-4, A-11, A-18, A-19                         |
| Master Frequency (Speed) Reference                          | Temperature Input 5-57, A-16, A-19                        |
| Master/Slave D-3                                            | Troubleshooting 6-19 to 6-24                              |
| Mechanical Vibration, Resonance                             | Wiring 2-2 to 2-6                                         |
|                                                             | Mounting                                                  |
| MENU Key                                                    | Mounting Dimensions                                       |
| Menu Trees, Digital Operator3-12 to 3-21                    | Mounting Replacement Drive7-9                             |
| Metasysiii, iv, v, 1-8, 2-14, 5-4, 5-24, A-18, D-16 to D-19 | Multi-function Analog Inputs                              |
| Meters (Monitor)                                            | 2-11, 2-12, 2-20, 5-2, 5-54 to 5-59, A-16                 |
| Modbus Communications iv, 1-9, 6-7, A-18, D-3 to D-15       | Multi-function Analog Outputs 2-13, 2-20, A-17, A-18      |
| Baud Rate                                                   | Multi-function Digital Inputs                             |
| Parameters 2-14, 5-6, 5-25, D-4                             | 2-10, 2-16, 2-18 to 2-20, 5-2, 5-49 to 5-52, A-12 to A-14 |

| Multi-function Digital Outputs              | Spare PartsF-2, F-3                               |
|---------------------------------------------|---------------------------------------------------|
| 2-9, 2-15, 2-19, 2-24, 5-53, A-15           | Testing6-27                                       |
| Multi-step Speed Reference (Preset Speed)   | Voltage Monitor (U1-06)A-26                       |
| 5-12, 5-39, 5-50, 5-51, A-4, A-8            | Outputs, Analog2-13, 2-20, A-17, A-18             |
|                                             | Outputs, Digital2-9, 2-15, 2-19, 2-24, 5-53, A-15 |
| N                                           | Over Current (OC)4-6, 5-66, 6-10                  |
|                                             | Overheat (OH)                                     |
| Nameplate Information1-6, 1-7, 1-9          | Alarms/Faults5-69, 6-10, 6-14, A-19, A-22, B-3    |
| NEMA Type 11-2, to 1-5, 1-8, 1-16 to 1-19   | And Auto Restart5-66                              |
| Noise                                       | Cooling Fin (Heatsink) 6-10, 6-14, 7-2, A-22, C-4 |
| Cooling Fan                                 | Drive1-19, A-22                                   |
| Electrical1-8, 6-22                         | Motor                                             |
| Filter E-6                                  | Parameters                                        |
| Mechanical5-42, 6-23, A-9                   | Pre-Alarm6-14, A-22                               |
| No-Load Current (NLA) 5-48, A-11            | Overload                                          |
|                                             | Alarms/Faults2-9, 3-10, 6-10, 6-14                |
| 0                                           | And Auto Restart5-66                              |
| •                                           | Capacity                                          |
| OFF                                         | Drive 5-47, 6-14                                  |
| Position1-10, 1-11, 4-8                     | Indicator 3-7                                     |
| Selector Key                                | Motor                                             |
| On-delay Timer 5-17, A-4                    | Protection                                        |
| Operation 4-10                              | Relay1-12, 1-13, 2-2, 2-3, 4-5, 4-6               |
| Menu 3-11, 3-13                             | Overtorque - See Torque Detection5-67, A-21       |
| Status1-10, 3-2, A-26                       | Overvoltage Protection6-11 C-4                    |
| Operator Programming Errors (OPE)6-16       | And Auto Restart5-66                              |
| Operator MOP 5-75, A-24                     | DC Bus - See DC Bus Voltage6-11, 6-15, C-4        |
| Options                                     | DC Bus - See DC Bus voltage0-11, 0-13, C-4        |
| And Enclosures                              | В                                                 |
| And Programming5-2, 5-6, 5-25               | P                                                 |
| Card Faults                                 | Parameters                                        |
| LonWorksv, 5-48, 7-8, A-11                  | Accel/Decel (C1-01 - C1-11)                       |
| Peripheral Devices E-6                      | Analog Inputs (H3-02 - H3-13)                     |
| Optional LCD Keypad 1-9, 4-2, 5-2, A-1      | Analog Outputs (H4-01 - H4-08)                    |
| Option Dependent Parameters 5-6             | Auto-Tuning (T1-02 - T1-04)                       |
| Option Dependent PI Control Parameters 5-25 | Capacity Related                                  |
| Orientation, Drive                          | Carrier Freq (C6-02 - C6-05)                      |
| Oscillation                                 | Com OPT Setup (F6-01 - F6-05)                     |
| Mechanical Vibration                        | COPY Function (o3-01 - o3-02)                     |
| 1-19, 4-7, 5-41, 5-42, 6-23, 7-2, A-9, C-4  | DC Braking (b2-01 - b2-09)                        |
| Prevention                                  | Delay timers (b4-01 - b4-02)                      |
| With PI control 6-23                        | · · · · · · · · · · · · · · · · · · ·             |
| With V/f control 6-23                       | Digital Inputs (H1-01 - H1-05)A-12 to A-14        |
|                                             | Digital Outputs (H2-01 - H2-02)                   |
| Output Contactor 1-13, 2-2, 4-5, F-4        | Energy Saving (b8-01 - b8-06)                     |
|                                             | Example of Changing                               |
| Connections                                 | Factory Reset (Initialize)                        |
| Current Monitor (U1-03)2-20, A-17, A-26     | Fault Restart (L5-01 - L5-03)                     |
| Frequency - (See Frequency, Output)         | Hdwe Protection (L8-01 - L8-19)                   |
| Ground Fault                                | High Slip (n3-01 - n3-04)                         |
| Monitors                                    | Hunting Prevention (n1-01 - n1-02)                |
| Power Monitor (U1-08)                       | Initialization (A1-00 - A1-05)                    |
| Power Ratings                               | Jump Frequencies (d3-01 - d3-04)                  |
| Terminal Status Monitor (U1-11)             | Key Selections (o2-01 - o2-15)                    |
| Transistors (IGBT)                          | Listing of E7L Defaults Inside Front Cover        |
| Inspecting7-2                               | Modified3-11, 3-20                                |

| Monitor Select (o1-01 - o1-08)                     | A-23 A-24     | Output                              | 5-30 A-5        |
|----------------------------------------------------|---------------|-------------------------------------|-----------------|
| MOP/Trim Control (d4-01 - d4-02)                   |               | Gain Setting                        |                 |
| Motor Overload (L1-01 - L1-05)                     |               | Level Selection                     |                 |
| Motor Setup (E2-01 - E2-05)                        |               | Limit                               |                 |
| Option Dependent Settings                          |               | Primary Delay Time Constant         |                 |
| PI Control (b5-01 - b5-30)                         |               | Square Root Monitor                 |                 |
| Preset Reference (Speeds) (d1-01 - d1-17           |               | Parameters5-2                       | _               |
| Programming (Basic)                                |               | Option Dependent Settings           |                 |
| PwrLoss Ridethru (L2-01 - L2-05)                   |               | Proportional Gain (PI)              |                 |
| Ref Detection (L4-01 - L4-06)                      |               | Setpoint5-2                         |                 |
| Reference Limits (d2-01 - d2-03)                   |               | Boost Setting                       |                 |
| S-Curve Acc/Dec (C2-01 - C2-02)                    |               | Display Scaling                     |                 |
| Sequence (b1-01 - b1-12)                           |               | Selection                           |                 |
| Serial Com Setup (H5-01 - H5-09)                   |               | Value                               |                 |
| Setting and Reading                                |               | Sleep                               |                 |
| Speed Search (b3-01 - b3-14)                       |               | Delay Time                          | 5-32 A-6        |
| Stall Prevention (L3-01 - L3-06)                   |               | Function                            |                 |
| Torque Comp (C4-01 - C4-02)                        |               | Function Start Level                |                 |
| Torque Detection (L6-01 - L6-03)                   |               | Input Source                        |                 |
| Troubleshooting                                    |               | Snooze                              | 54, 110         |
| User (A2-01 - A2-32)                               |               | Deactivation Level                  | 5-35 A-6        |
| V/f Pattern (E1-01 - E1-13)                        |               | Delay Time                          |                 |
| Parity - See Modbus Communications                 |               | Feedback Level                      |                 |
| Parts, Replacement F-1, Insi                       |               | Function                            |                 |
| Password                                           | de Dack Cover | Level                               |                 |
| Setting                                            | 5-11 A-2      | Maximum Boost Time                  |                 |
| Troubleshooting                                    |               | Square Root Gain                    |                 |
| PCB                                                |               | PI Mode                             |                 |
| Bypass Operator Control Panel (A3)                 |               | PI Monitors                         | 5-23, A-3       |
| 1-12, 1-13, 6-2                                    |               | Feedback (U1-24)                    | 5-33 A-27       |
| Bypass Controller Logic (A2)                       |               | Output (U1-37)                      |                 |
| 1-12 to 1-15, 2-8, 2-11, 2-18, 6-2, 6-2            |               | Setpoint (U1-38)                    |                 |
| Drive Control                                      |               | PLC (Programmable Logic Controller) |                 |
| Drive Gate Drive                                   |               | Plenum Rated                        |                 |
| Drive Power                                        |               | Pneumatic Input                     |                 |
| Peripheral Devices                                 | /-2, 1-2, 1-3 | Potentiometer (Connection)          |                 |
| Semiconductor Fuses                                | F_4           | Power                               | 2-12, 3-7       |
| Short Circuit Protection Criteria                  |               | Connection                          | 1-12 2-2 to 2-7 |
| Troubleshooting                                    |               | Energy Saving                       |                 |
| Phase Loss Detection                               | 0-22          | Output, +15Vdc                      |                 |
| And Auto Restart                                   | 5-66          | Loss Ride-thru5                     |                 |
| Input                                              |               | Module Spare Parts                  |                 |
| Phase-to-Phase Short                               |               | PCB                                 |                 |
| Physical Installation - See Installation, Physical |               | Supply Specifications               |                 |
| PI Function                                        | α1 1-1        | Power Factor Correction Capacitors  |                 |
| Accel/Decel Time                                   | 5-33 A-6      | Power Up Mode                       |                 |
| Block Diagram                                      | ,             | Pre-Operation Considerations        |                 |
| Feedback 5-23 to 5-32,                             |               | Preset Speeds                       |                 |
| Differential                                       |               | Preventive Maintenance              |                 |
| Loss Detection                                     |               | Programming                         | /-1             |
| Reference Missing Detection                        |               | Basic                               | 5-1 to 5-80     |
| Square Root Activation                             |               | Error (OPE)                         |                 |
| Integral Limit Setting                             |               | Menu                                |                 |
| Integral Time Setting                              |               | Option Dependent Parameters         |                 |
| Offset Adjustment                                  |               | PI Control Parameters               |                 |
| Offset Augustinent                                 | 5 50, 11-5    | 11 Condoi 1 diameters               | 5 27 10 5-57    |

| Protective Functions                                                     | S                                                        |
|--------------------------------------------------------------------------|----------------------------------------------------------|
| PWM Frequency - See Carrier Frequency A-8                                | 0.64.67                                                  |
|                                                                          | Safety Circuit2-10, 2-20, 3-7, 4-2, 4-4, 4-13, A-14      |
| Q                                                                        | Scaling Display                                          |
| OLHOV C. Him. Marrie                                                     | Digital Operator                                         |
| -QUICK- Setting Menu                                                     | PI Setpoint                                              |
| <b>D</b>                                                                 | Schematic Diagram                                        |
| R                                                                        | S-Curve Characteristic                                   |
| Ramp to Stop                                                             | SEQ                                                      |
| Rated Current, Motor .4-4, 4-7, 5-47, 5-80, A-11, A-25, B-3              | Selector Keys                                            |
| READ5-78, 6-18, A-25                                                     | Sequence Parameters A-4                                  |
| Receiving 1-6                                                            | Serial Communications                                    |
| REF Indicator 3-4                                                        | Address D-5                                              |
| Reference Limits (See Frequency)5-41, 6-24, A-9                          | APOGEE FLN                                               |
| Reference Selection, AUTO, HAND3-3, 4-12                                 | Baud Rate                                                |
| Reference Source                                                         | Drive Node Address                                       |
| Relays, Digital Output2-9, 2-19, 2-20, 2-24, 5-53, A-15                  | Metasys N2                                               |
| Remote Transfer to Bypass 2-16, 2-20, 3-8, 4-10, 4-14                    | Monitor Only                                             |
| Removing the Drive                                                       | Parameters                                               |
| Replacing the Drive 7-9                                                  | Run Command (Com. Option)5-13                            |
| Replacing the H/O/A Control Panel 7-4                                    | Self-Diagnosis Function D-15                             |
| Replacing PCB A2                                                         | Serial Number                                            |
| Replacement Parts F-2 to F-5                                             | Setpoint (PI Function)5-23 to 5-29, 5-33, A-6            |
|                                                                          | Boost Setting5-35, A-6                                   |
| See Spare Parts Ordering Inside Back Cover RESET Key                     | Display Scaling5-33, A-6                                 |
|                                                                          | Selection                                                |
| Resistance, Motor Line-to-Line                                           | Value                                                    |
| <u> </u>                                                                 | SHIFT/RESET Key                                          |
| Resonance 1-19, 4-7, 5-41, 5-42, 6-23, 7-2, A-9, C-4 Resources Available | Shield Wire Grounding 2-5, 2-12, 2-15, 2-18 to 2-20      |
| REV Indicator                                                            | Shipping Damage                                          |
| Reverse Operation                                                        | Short Circuit Protection, Branchi, 1-8, 1-12, E-2 to E-4 |
| Prohibiting                                                              | Skip Frequency4-7, 5-42, 6-23, 6-24, A-9                 |
| Programming                                                              | Slave                                                    |
| Ride-thru, Momentary Power Loss 5-60, A-19, B-3, C-4                     | Sleep Function - See PI Function, Sleep5-32, A-6         |
| "Right Arrow" Key                                                        | Smoke Purge                                              |
| RS-485/4225-48, A-11, A-18, D-1                                          | Snooze Function - See PI Function, Snooze5-35, A-6       |
| Communication Wiring2-19, D-3                                            | Soft Charge Contactor                                    |
| Control Circuit Terminals2-14, 2-21                                      | Soft Charge Resistor                                     |
| Parameters                                                               | Soft CLA Selection                                       |
| Terminating Resistance                                                   | Soft Start                                               |
| RTS Control Selection2-14, A-18, D-5                                     | Software Number (U1-14)                                  |
| Run Delay                                                                | Spare Parts F-1 to F-5                                   |
| Run Command                                                              | SPEC1-7                                                  |
| During Program5-17, A-4                                                  | Specifications                                           |
| ,                                                                        | Design (o2-09)                                           |
| External, Troubleshooting 6-20                                           | General C-4                                              |
| Selection                                                                | Speed                                                    |
| Source                                                                   | Agreement 5-67, A-15, A-21                               |
| Status                                                                   | Control Accuracy                                         |
| Terminals 2-14, 2-21                                                     | Range                                                    |
| RUN Indicator                                                            | Speed Command - See Frequency Reference                  |
| Running Signal (Digital Output)                                          | 0-10Vdc2-11, 2-17, 2-20, 4-7, 5-6, 5-56                  |
| Signal (Digital Output)                                                  | 4-20mA2-11, 2-17, 2-20, 4-7, 5-6, 5-56                   |
| Stall Prevention during5-63, 6-21, A-20                                  | Limits                                                   |
|                                                                          | Loss Detection5-64, A-21                                 |
|                                                                          | Selection                                                |

| Setting Selection                       | 5-75, A-24           | Timers, Elapsed            |                              |
|-----------------------------------------|----------------------|----------------------------|------------------------------|
| Signal Polarity                         | 2-12, 4-7            | 3-15, 5-76, 5-             | 77, A-24, A-25, A-27 to A-29 |
| Troubleshooting                         | 6-4, 6-20, 6-21      | Timer, On Delay            | 5-17, A-4                    |
| Speed Potentiometer                     |                      | Top Bracket                | 7-8                          |
| Speed Reference, Multiple (Multi-step S | Speed)               |                            | A-8                          |
| 5                                       | -                    | Torque Detection           |                              |
| Speed Search                            | 5-19 to 5-22         | Torque Output              |                              |
| Auto-Tuning                             |                      | Transistor Module          |                              |
| Parameters                              |                      | Inspecting                 | 7-2                          |
| Stall Prevention                        |                      |                            | F-2, F-3                     |
| Parameters                              | 5-61 to 5-63, A-20   | -                          | 6-27                         |
| Specifications                          |                      |                            | A-9                          |
| Troubleshooting                         |                      | Troubleshooting            |                              |
| Start-up                                |                      | Two-Wire Operation         |                              |
| Assistance                              |                      | Twelve-pulse Rectification |                              |
| Preparation for                         |                      | 1                          | , ,                          |
| Procedure                               |                      | U                          |                              |
| STOP Indicator                          | 3-2, 3-5             | J                          |                              |
| Stopping Method                         |                      | U1 Monitor List            | 3-14, A-26, A-27             |
| Coast to Stop                           |                      | U2 Fault Trace List        | 3-15, A-28                   |
| Coast w/Timer                           |                      |                            | 3-15, A-29                   |
| DcInj to Stop                           |                      |                            | 1-7                          |
| External Fault from OPT Card            |                      |                            | 5-67, 5-68                   |
| Ramp to Stop                            | ,                    |                            | 6-12, 6-15                   |
| Selection (Drive OH)                    |                      |                            | A-21                         |
| Selection (Motor OL)                    |                      | Undervoltage (UV)          |                              |
| Selection (Serial Com)                  |                      | <u> </u>                   | 5-66                         |
| Storage Temperature                     |                      |                            | 6-12, 6-15                   |
| Switch Selectable Functions 1-          |                      |                            | A-19                         |
| Switching (Carrier) Frequency           |                      |                            |                              |
| Switching (Currier) Frequency           |                      |                            | 3-3, 3-22, 5-75, 6-19        |
| Т                                       |                      | Up/Down Function           |                              |
| 1                                       |                      |                            | 4-6, 5-5, 5-75, A-24         |
| Table of Contents                       | vii                  |                            | A-2, A-3                     |
| Technical Support                       | Inside Back Cover    |                            | 5-74, A-23, A-24             |
| Technical Training                      |                      |                            |                              |
| Temperature                             |                      | V                          |                              |
| Ambient Operating 1-19,                 | 1-20, 7-2, A-19, C-4 | •                          |                              |
| Ambient, Setting                        |                      |                            | 1-19                         |
| Effect on Frequency Accuracy            |                      | VERIFY Copy Function       | 5-78, A-25                   |
| Storage                                 |                      | -VERIFY- Menu              | 3-11, 3-20                   |
| Troubleshooting                         |                      | V/f Pattern                | 5-44, 6-7, 6-13, A-10        |
| Terminal                                | , ,                  | Vibration, Maximum         |                              |
| Arrangement                             | 1-12, 2-2            | Virtual Terminals          | 5-2                          |
| Connections                             |                      | Voltage                    |                              |
| Control Circuit                         | , ,                  | Allowable fluctuation      | 6-12, 6-15, C-2, C-3         |
| Main Circuit                            |                      | Base                       | A-10                         |
| Inspecting                              |                      | Drop Calculation           | 2-3                          |
| Screw Sizes                             |                      | Input - See Input Voltage  | A-10                         |
| Wiring                                  |                      |                            |                              |
| Terminals, Control Circuit              |                      | <u> </u>                   | 1-2, C-2, C-3                |
| ,                                       | , - 0, - 0, - 20     |                            |                              |
| Terminating Resistance                  | 2-15 D-3             | Related Parameters         | A-10                         |
| Terminating Resistance                  |                      |                            | 5-29, 5-54                   |

# W

| Weight                          | 1-3 to 1-5, 1-18 |
|---------------------------------|------------------|
| Wire                            |                  |
| Clamping Torque                 | 2-3, 2-19        |
| Gauge                           |                  |
| Length                          |                  |
| Routing                         | 2-6              |
| Size                            |                  |
| Wiring, Electrical Installation | 2-1              |
| Control Circuit                 | 2-8              |
| Diagrams                        | 2-18, 2-22       |
| Distances                       |                  |
| Ground                          | 2-5              |
| Main Circuit                    |                  |
| Configurations                  | 2-7              |
| Terminals                       |                  |
| Shielded Twisted-Pair Wires     | 2-19             |
| Three-Wire Control              | 5-11             |
| Two-Wire Control                | 5-11             |
|                                 |                  |
| Z                               |                  |
| _                               |                  |
| Zero speed output signal        | A-15             |

# E7L Drive/Bypass

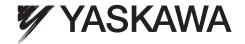

# YASKAWA AMERICA, INC.

2121 Norman Drive South, Waukegan, IL 60085, U.S.A. Phone: (800) YASKAWA (800-927-5292) Fax: (847) 887-7310

# Internet: http://www.yaskawa.com

805 Liberty Lane, West Carrollton, OH 45449, U.S.A. Phone: (937) 847-6200 Fax: (937) 847-6277 Internet: http://www.motoman.com

#### YASKAWA ELECTRIC CORPORATION

New Pier Takeshiba South Tower, 1-16-1, Kaigan, Minatoku, Tokyo, 105-0022, Japan Phone: 81-3-5402-4511 Fax: 81-3-5402-4580 Internet: http://www.yaskawa.co.jp

# YASKAWA ELETRICO DO BRASIL COMERCIO LTDA.

Avenida Fagundes Filho, 620 Bairro Saude Sao Paolo-SP, Brasil CEP: 04304-000

Phone: 55-11-5071-2552 Fax: 55-11-5581-8795

Internet: http://www.yaskawa.com.br

# YASKAWA ELECTRIC EUROPE GmbH

Am Kronberger Hang 2, 65824 Schwalbach, Germany Phone: 49-6196-569-300 Fax: 49-6196-888-301

# MOTOMAN ROBOTICS AB

Box 504 S38525, Torsas, Sweden Phone: 46-486-48800 Fax: 46-486-41410

#### MOTOMAN ROBOTEC GmbH

Kammerfeldstrabe 1, 85391 Allershausen, Germany Phone: 49-8166-900 Fax: 49-8166-9039

# YASKAWA ELECTRIC UK LTD.

1 Hunt Hill Orchardton Woods Cumbernauld, G68 9LF, Scotland, United Kingdom Phone: 44-12-3673-5000 Fax: 44-12-3645-8182

#### YASKAWA ELECTRIC KOREA CORPORATION

Paik Nam Bldg. 901 188-3, 1-Ga Euljiro, Joong-Gu, Seoul, Korea Phone: 82-2-776-7844 Fax: 82-2-753-2639

# YASKAWA ELECTRIC (SINGAPORE) PTE. LTD.

Head Office: 151 Lorong Chuan, #04-01, New Tech Park Singapore 556741, Singapore Phone: 65-282-3003 Fax: 65-289-3003

# TAIPEI OFFICE (AND YATEC ENGINEERING CORPORATION)

10F 146 Sung Chiang Road, Taipei, Taiwan Phone: 886-2-2563-0010 Fax: 886-2-2567-4677

#### YASKAWA JASON (HK) COMPANY LIMITED

Rm. 2909-10, Hong Kong Plaza, 186-191 Connaught Road West, Hong Kong Phone: 852-2803-2385 Fax: 852-2547-5773

#### **BEIJING OFFICE**

Room No. 301 Office Building of Beijing International Club, 21 Jianguomanwai Avenue, Beijing 100020, China Phone: 86-10-6532-1850 Fax: 86-10-6532-1851

### **SHANGHAI OFFICE**

27 Hui He Road Shanghai 200437 China Phone: 86-21-6553-6600 Fax: 86-21-6531-4242

# SHANGHAI YASKAWA-TONJI M & E CO., LTD.

27 Hui He Road Shanghai 200437 China Phone: 86-21-6533-2828 Fax: 86-21-6553-6677

# BEIJING YASKAWA BEIKE AUTOMATION ENGINEERING CO., LTD.

30 Xue Yuan Road, Haidian, Beijing 100083 China Phone: 86-10-6232-9943 Fax: 86-10-6234-5002

# SHOUGANG MOTOMAN ROBOT CO., LTD.

7, Yongchang-North Street, Beijing Economic & Technological Development Area, Beijing 100076 China

Phone: 86-10-6788-0551 Fax: 86-10-6788-2878

# YEA, TAICHUNG OFFICE IN TAIWAIN

B1, 6F, No.51, Section 2, Kung-Yi Road, Taichung City, Taiwan, R.O.C. Phone: 886-4-2320-2227 Fax:886-4-2320-2239